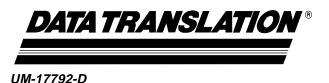

# GLOBAL LAB Image/2 API Manual

(for Windows)

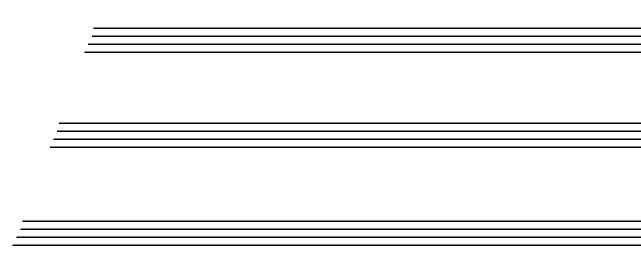

# Fourth Edition March, 2001

#### Copyright © 1999-2001 by Data Translation, Inc.

All rights reserved. No part of this publication may be reproduced, stored in a retrieval system, or transmitted, in any form by any means, electronic, mechanical, by photocopying, recording, or otherwise, without the prior written permission of Data Translation, Inc.

Information furnished by Data Translation, Inc. is believed to be accurate and reliable; however, no responsibility is assumed by Data Translation, Inc. for its use; nor for any infringements of patents or other rights of third parties which may result from its use. No license is granted by implication or otherwise under any patent rights of Data Translation. Inc.

Use, duplication, or disclosure by the United States Government is subject to restrictions as set forth in subparagraph (c)(1)(ii) of the Rights in Technical Data and Computer software clause at 48 C.F.R, 252.227-7013, or in subparagraph (c)(2) of the Commercial computer Software - Registered Rights clause at 48 C.F.R., 52-227-19 as applicable. Data Translation, Inc., 100 Locke Drive, Marlboro, MA 01752

Data Translation<sup>®</sup> and GLOBAL LAB<sup>®</sup> are registered trademarks of Data Translation, Inc.

All other brand and product names are trademarks or registered trademarks of their respective companies.

Data Translation, Inc. 100 Locke Drive Marlboro, MA 01752-1192 (508) 481-3700 www.datatranslation.com Fax: (508) 481-8620 E-mail: info@datx.com

# Table of Contents

| About this Manual                        |
|------------------------------------------|
| Intended Audience x                      |
| What You Should Learn from this Manual x |
| Conventions Used in this Manual xii      |
| Related Information xii                  |
| Where To Get Helpxiv                     |
| Chapter 1: Introducing the GLI/2 API     |
| What is the GLI/2 API?                   |
| What the API Is                          |
| What the API Is Not                      |
| Installation                             |
| Service and Support6                     |
| Telephone Technical Support              |
| E-Mail and Fax Support                   |
| World-Wide Web                           |
| Chapter 2: Using the GLI/2 API11         |
| Overview of the GLI/2 API                |
| The GLI/2 Base Class Object              |
| Name Methods                             |
| Type Methods                             |
| Image Objects                            |
| Constructor and Destructor Methods 25    |
| Overlay Methods                          |
| Thresholding Methods                     |
| Image Allocation Methods                 |
| Image Display Methods 49                 |

|     | Fast Image Data Access Methods     | <b>59</b> |
|-----|------------------------------------|-----------|
|     | Output Look-Up Table Methods       | 65        |
|     | Instance Methods                   | <b>75</b> |
|     | Point Conversion Methods           | 77        |
|     | List Method                        | 80        |
|     | Calibration Methods                | 81        |
|     | 24-Bit RGB Specialized Methods     | 84        |
|     | 24-Bit HSL Specialized Methods     | 88        |
| ROI | Objects                            | 96        |
|     | Constructor and Destructor Methods | 100       |
|     | Type Method                        | 102       |
|     | Selection Methods                  | 103       |
|     | Position Methods                   | 106       |
|     | Mouse Methods                      | 110       |
|     | ROI Creation                       | 111       |
|     | ROI Selection and Deletion         | 112       |
|     | ROI Moving and Copying             | 112       |
|     | ROI Display Method                 | 122       |
|     | ROI Image Access Methods           | 126       |
|     | Save and Restore Methods           | 130       |
|     | Graphic ROI Methods                | 131       |
| Cur | ve Objects                         | 135       |
|     | Constructor and Destructor Methods | 138       |
|     | Style Methods                      | 139       |
|     | Data Access Methods                | 142       |
| Gra | ph Objects                         | 145       |
|     | Constructor and Destructor Methods | 148       |
|     | Curve List Method                  | 149       |
|     | Save and Restore Methods           | 150       |
|     | Toxt Mathods                       | 151       |

| Show/Print Method                                      | 153        |
|--------------------------------------------------------|------------|
| Axis Methods                                           | 156        |
| Mouse Methods                                          | 159        |
| Direct Point Access Methods                            | 165        |
| Grid Marking Methods                                   | 167        |
| Dialog Box Methods                                     | 170        |
| List Objects                                           | 173        |
| Constructor and Destructor Methods                     | 178        |
| Retrieve Methods                                       | 178        |
| Insert Methods                                         | 182        |
| Delete Methods                                         | 185        |
| General Methods                                        | 188        |
| Calibration Objects                                    | 193        |
| Constructor and Destructor Methods                     | 194        |
| Calibration Method                                     | 195        |
| Conversion Methods                                     | 196        |
| General Methods                                        | 200        |
| Chapter 3: Using the Arithmetic Tool API               | 203        |
| Overview of the Arithmetic Tool API                    | 204        |
| CcArithmetic Methods                                   | 207        |
| Chapter 4: Using the AVI Player Tool API               | 247        |
| Overview of the AVI Player Tool API                    | 248        |
| CcAVI Member Methods                                   | 250        |
| Chapter 5: Using the Blob Analysis Tool API            | 267        |
| Overview of the Blob Analysis Tool API $\ldots \ldots$ | 268        |
| CcBlobFinder Methods                                   | <b>271</b> |
| CcBlob Methods                                         | 279        |
| Example Program Using the Blob Analysis Tool API       | <b>290</b> |

| Chapter 6: Using the Custom Script Tool API 293          |
|----------------------------------------------------------|
| Introduction                                             |
| Anatomy of a Typical Custom Script Program 295           |
| Data Types                                               |
| Operators                                                |
| Math Operators                                           |
| Logical Operators 30                                     |
| String Operators 303                                     |
| Programming Considerations                               |
| Expressions                                              |
| Branching 309                                            |
| Looping                                                  |
| Date and Time                                            |
| Trigonometric Functions                                  |
| Restrictions                                             |
| Keywords and Functions                                   |
| Chapter 7: Using the Edge Finder Tool API 339            |
| Overview of the Edge Finder Tool API 340                 |
| CcEdgeFinder Methods                                     |
| Chapter 8: Using the File Manager Tool API 353           |
| Overview of the File Manager Tool API                    |
| CcFileConv Methods                                       |
| Example Program Using the File Manager Tool API $\ldots$ |
| Chapter 9: Using the Filter Tool API                     |
| Overview of the Filter Tool API                          |
| CcConvolution Methods                                    |
| Example Program Using the Filter Tool API                |

| Chapter 10: Using the Histogram Tool API                    | 377        |
|-------------------------------------------------------------|------------|
| Overview of the Histogram Tool API                          | 378        |
| CcHistogram Methods                                         | 379        |
| Example Program Using the Histogram Tool API $\ldots\ldots$ | 383        |
| Chapter 11: Using the Image Modifier Tool API               | 387        |
| Overview of the Image Modifier Tool API                     | 388        |
| CcImgMod Methods                                            | 389        |
| Chapter 12: Using the Line Profile Tool API                 | 397        |
| Overview of the Line Profile Tool API                       | 398        |
| CcLineProfile Methods                                       | 400        |
| Example Program Using the Line Profile Tool API             | 414        |
| Chapter 13: Using the Measurement Tool API                  | 417        |
| Overview of the Measurement Tool API                        | 418        |
| CcRoiGauge Methods                                          | 422        |
| Chapter 14: Using the Morphology Tool API                   | 483        |
| Overview of the Morphology Tool API                         | 484        |
| CcMorphology Methods                                        | 486        |
| Example Program Using the Morphology Tool API               | 499        |
| Chapter 15: Using the Picture Tool API                      | <b>501</b> |
| Overview of the Picture Tool API                            | <b>502</b> |
| CcPictureTool Methods                                       | <b>506</b> |
| Chapter 16: Using the Pixel Change Tool API                 | 595        |
| Overview of the Pixel Change Tool API                       | <b>596</b> |
| CcChange Methods                                            | <b>597</b> |
| Example Program Using the Pixel Change Tool API             | <b>601</b> |

| Chapter 17: Using the Serial I/O Tool API         | 603        |
|---------------------------------------------------|------------|
| Overview of the Serial I/O Tool API               | 604        |
| Example Program Using the Serial I/O Tool API     | 623        |
| Chapter 18: Using the Sound Tool API              | 625        |
| Overview of the Sound Tool API                    | 626        |
| CcWAV Methods                                     | 627        |
| Example Program Using the Sound Tool API          | 632        |
| Chapter 19: Using the Text Tool API               | 633        |
| Overview of the Text Tool API                     | 634        |
| CcTextRoiRect Methods                             | 635        |
| Chapter 20: Using the Threshold Tool API          | 649        |
| Overview of the Threshold Tool API                | <b>650</b> |
| CcThreshold Methods                               | <b>651</b> |
| Example Program Using the Threshold Tool API      | 659        |
| Chapter 21: Creating GLI/2 Tools                  | 661        |
| Introduction                                      | 662        |
| What is a Tool?                                   | 662        |
| How a Tool Communicates with the Main Application | 662        |
| Guidelines for Creating a Tool                    | 663        |
| GLI/2 Messages                                    | 664        |
| Request Messages                                  | 665        |
| Notification Messages                             | 687        |
| Command Messages                                  | 730        |
| Point and Click Script Messages                   | 778        |
| Example Tool Implementation                       | 796        |
| Creating a Base Tool                              | 797        |
| Registering a Tool with GLI/2                     | 799        |

| Customizing the Look of Your Tool                | 801 |
|--------------------------------------------------|-----|
| Editing the String Table in the RC File          | 802 |
| Editing the Bitmaps and Icon in the RC File      | 802 |
| Editing the Dialog Box in the RC File            | 803 |
| Adding Functionality Using Command and Request   |     |
| Messages                                         | 804 |
| Adding Functionality Using Notification Messages | 808 |
| Separating the Tool into Modules                 | 811 |
| Speeding Up the Execution of a Tool              | 814 |
| Deriving Algorithms with GLI/2                   | 814 |
| Executing Algorithms with GLI/2                  | 815 |
| Index                                            | 819 |

# About this Manual

This manual describes the API for the main application of GLOBAL LAB® Image/2 (GLI/2) as well as the tools that are provided for it.

#### **Intended Audience**

This manual is intended for application programmers who want to add custom tools to GLI/2 or create an imaging application using GLI/2. You should be familiar with Windows programming using the Windows® 98, Windows NT 4.0, Windows 2000, or Windows Me (Millennium Edition) operating system, Visual C++, and the Microsoft® Foundation Classes (MFC). In addition, if you intend to modify the Picture tool or DTiX server code, you should be familiar with COM programming.

#### What You Should Learn from this Manual

The main GLI/2 application and all its tools provide an object-oriented set of APIs. These APIs are included with the application and each tool. This manual describes how you can create your own custom tools and imaging application using the API for GLI/2 and its tools.

The manual is organized as follows:

- Chapter 1, "Introducing the GLI/2 API," provides an overview of the API for GLI/2 main application, and provides installation and technical support information.
- Chapter 2, "Using the GLI/2 API," describes the API for the GLI/2 main application.
- Chapter 3, "Using the Arithmetic Tool API," describes the API for the Arithmetic tool.

- Chapter 4, "Using the AVI Player Tool API," describes the API for the AVI Player tool.
- Chapter 5, "Using the Blob Analysis Tool API," describes the API for the Blob Analysis tool.
- Chapter 6, "Using the Custom Script Tool API," describes the API for the Custom Script tool.
- Chapter 7, "Using the Edge Finder Tool API," describes the API for the Edge Finder tool.
- Chapter 8, "Using the File Manager Tool API," describes the API for the File Manager tool.
- Chapter 9, "Using the Filter Tool API," describes the API for the Filter tool.
- Chapter 10, "Using the Histogram Tool API," describes the API for the Histogram tool.
- Chapter 11, "Using the Image Modifier Tool API," describes the API for the Image Modifier tool.
- Chapter 12, "Using the Line Profile Tool API," describes the API for the Line Profile tool.
- Chapter 13, "Using the Measurement Tool API," describes the API for the Measurement tool.
- Chapter 14, "Using the Morphology Tool API," describes the API for the Morphology tool.
- Chapter 15, "Using the Picture Tool API," describes the API for the Picture tool.
- Chapter 16, "Using the Pixel Change Tool API," describes the API for the Pixel Change tool.
- Chapter 17, "Using the Serial I/O Tool API," describes the API for the Serial I/O tool.
- Chapter 18, "Using the Sound Tool API," describes the API for the Sound tool.

- Chapter 19, "Using the Text Tool API," describes the API for the Text tool.
- Chapter 20, "Using the Threshold Tool API," describes the API for the Threshold tool.
- Chapter 21, "Creating GLI/2 Tools," describes how to create custom tools using GLI/2.
- An index completes this manual.

#### **Conventions Used in this Manual**

The following conventions are used in this manual:

- Notes provide useful information or information that requires special emphasis, cautions provide information to help you avoid losing data or damaging your equipment, and warnings provide information to help you avoid catastrophic damage to yourself or your equipment.
- Method names and items that you select or type are shown in bold.
- Parameter names are shown in *italic*.

#### **Related Information**

Refer to the following documents for more information on using GLI/2:

- *GLOBAL LAB Image/2 User's Manual*, which is shipped with the software.
- GLOBAL LAB Image/2 online help, which is part of the GLI/2 software.

### Where To Get Help

Should you run into problems installing or using GLI/2, the Data Translation Technical Support Department is available to provide technical assistance. Refer to page 6 for more information. If you are outside the U.S. or Canada, call your local distributor, whose number is listed in your Data Translation product handbook.

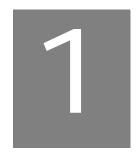

# Introducing the GLI/2 API

| What is the GLI/2 API? | 2 |
|------------------------|---|
| Installation           | 5 |
| Service and Support    | 6 |

### What is the GLI/2 API?

GLI/2 is an application and an API dedicated to image processing. It provides an object-oriented approach to all of the needed operations for images, region of interests (ROIs), and other commonly needed operations found in most imaging processing applications. All tools, all tool APIs, and the GLI/2 main application use this API.

The following subsections describe what the API is and what is not in more detail.

#### What the API Is

The GLI/2 API is a small, robust, and easy-to-use core imaging API that can be used in all areas of imaging. At the center of the GLI/2 API are two types of objects: Image objects and ROI objects.

The API currently supports the following types of Image objects:

- Binary,
- 8-bit grayscale,
- 16-bit grayscale,
- 32-bit grayscale,
- Floating-point grayscale,
- · 24-bit RGB true-color, and
- 24-bit HSL color image objects.

All Image objects are derived from a virtual Base Class object and operate the same way.

The API currently supports the following ROI objects:

- Point.
- Rectangular,

- Elliptical,
- Line,
- Freehand line,
- Poly line,
- Freehand, and
- Poly freehand.

All ROI objects are derived from a virtual base class ROI object and operate the same way.

Along with these two central imaging object types, other imaging objects, including the following, are often used to create imaging applications:

- Graph and Curve objects are often used for graphing two-dimensional data that is derived from an image.
- List objects keep a list of any type of GLI/2 base class that is derived from an object.
- Calibration objects convert pixel measurements to real-world measurements.

Although the set of objects included in this API is small, each object tries to supply all needed functionality for its type of object. Image objects, for example, have methods for displaying the image in multiple ways, accessing its data in multiple ways, printing the image, clipboard access, file  $\rm I/O$ , and more.

Using this small set of objects, it very easy to implement the GLI/2 main application and all of its tools.

#### What the API Is Not

Although GLI/2 supplies many common imaging operations, such as arithmetic, blob analysis, display, filtering, histograms, line profiles, morphological processing, thresholding, and more, this specialized functionality is not part of the core API. All these types of processes are located in separate tool APIs. For more information on a specific tool API, see the appropriate chapter of this document.

**Note:** All tool APIs and the core API work together. If you wish, you can create a custom tool, a custom imaging application, or a custom algorithm that uses every type of functionality at the same time. Refer to Chapter 21 starting on page 661 for more information on creating custom tools.

# Installation

The GLI/2 API is installed during the GLI/2 product installation. Please refer to the installation instructions in the *GLOBAL LAB Image/2 User's Manual*.

1

# Service and Support

The goal of this manual is to help you use the APIs for the GLI/2 main application and its tools. If you have difficulty using these APIs, Data Translation's Technical Support Department is available to provide technical assistance. Support upgrades, technical information, and software are also available.

All customers can always obtain the support needed. The first 90 days are complimentary, as part of the product's original warranty, to help you get your system running. Customers who call outside of this time frame can either purchase a support contract or pay a nominal fee (charged on a per-incident basis).

For "priority support," purchase a support contract. Support contracts guarantee prompt response and are very affordable; contact your local sales office for details.

Refer to the Data Translation Support Policy located at the end of this manual for a list of services included and excluded in our standard support offering.

### **Telephone Technical Support**

Telephone support is normally reserved for original warranty and support-contract customers. Support requests from non-contract or out-of-warranty customers are processed after requests from original warranty and support-contract customers.

For the most efficient service, please complete the form on page 8 and be at your computer when you call for technical support. This information helps to identify specific system and configuration-related problems and to replicate the problem in house, if necessary.

You can reach the Technical Support Department by calling (508) 481-3700 x1401.

If you are located outside the USA, call your local distributor. The name and telephone number of you nearest distributor are provided in your Data Translation catalog.

If you are leaving a message to request a support call, please include the following information:

- Your name (please include proper spelling),
- Your company or organization (please include proper spelling),
- · A phone number,
- · An email address where you can be reached,
- The hardware/software product you need help on,
- A summary of the issue or question you have,
- · Your contract number, if applicable, and
- Your product serial number or purchase date.

Omitting any of the above information may delay our ability to resolve your issue.

#### **Information Required for Technical Support**

| Name:                                                   | Phone            |  |
|---------------------------------------------------------|------------------|--|
| Contract Number:                                        |                  |  |
| Address:                                                |                  |  |
|                                                         |                  |  |
|                                                         |                  |  |
| Data Translation hardware product(s):                   |                  |  |
| serial number:                                          |                  |  |
|                                                         |                  |  |
| Data Translation device driver - SPO number:            |                  |  |
|                                                         | version:         |  |
| Data Translation software - SPO number:                 |                  |  |
| serial number:                                          |                  |  |
| PC make/model:                                          |                  |  |
| operating system:                                       |                  |  |
| Windows version:                                        |                  |  |
| processor:                                              | speed:           |  |
| RAM:                                                    | hard disk space: |  |
| network/number of users:                                | disk cache:      |  |
| graphics adapter:                                       | data bus:        |  |
| I have the following boards and applications installed  | in my system:    |  |
| I am encountering the following problem(s):             |                  |  |
|                                                         |                  |  |
|                                                         |                  |  |
| and have received the following error messages/code     | es:              |  |
|                                                         |                  |  |
|                                                         |                  |  |
| I have run the board diagnostics with the following re- | sults:           |  |
|                                                         |                  |  |
| You can reproduce the problem by performing these       | steps:           |  |
| 1                                                       |                  |  |
|                                                         |                  |  |
| 2                                                       |                  |  |
|                                                         |                  |  |
| 3                                                       |                  |  |
|                                                         |                  |  |

# **E-Mail and Fax Support**

You can also get technical support by e-mailing or faxing the Technical Support Department:

 E-mail: You can reach Technical Support at the following address: tsupport@datx.com

Ensure that you provide the following minimum information:

- Your name,
- Your company or organization,
- A phone number,
- An email address where you can be reached,
- The hardware/software product you need help on,
- A summary of the issue you are experiencing,
- Your contract number, if applicable, and
- Your product serial number or purchase date.

Omitting any of the above information may delay our ability to resolve your issue.

• **Fax**: Please photocopy and complete the form on page 8, then fax Technical Support at the following number: (508) 481-8620.

Support requests from non-contract and out-of-warranty customers are processed with the same priority as telephone support requests.

#### World-Wide Web

For the latest tips, software fixes, and other product information, you can always access our World-Wide Web site free of charge at the following address: http://www.datatranslation.com

# Using the GLI/2 API

| Overview of the GLI/2 API   | 12  |
|-----------------------------|-----|
| The GLI/2 Base Class Object | 14  |
| Image Objects               | 17  |
| ROI Objects                 | 96  |
| Curve Objects               | 135 |
| Graph Objects               | 145 |
| List Objects                | 173 |
| Calibration Objects         | 193 |

# Overview of the GLI/2 API

The API for the GLI/2 main application consists of a set of object-oriented classes that are derived from a base GLI/2 object. The hierarchy of the classes is as follows:

- ROI base objects, which include the following types:
  - point,
  - line,
  - poly line,
  - freehand line,
  - rectangular,
  - elliptical,
  - freehand, and
  - poly freehand.
- Image base objects, which include the following types:
  - binary,
  - 24-bit RGB color,
  - 24-bit HSL color,
  - 8-bit grayscale,
  - 32-bit grayscale,
  - 16-bit grayscale, and
  - floating-point grayscale.
- Curve,
- · Graph,
- List, and
- · Calibration.

フ

Each class is documented separately in this chapter. After describing the class in general, each method is described in detail. Methods are documented in groups according to the operation they perform instead of alphabetically.

The image and ROI classes are multi-level, virtually-derived objects; therefore, they are implemented in separate classes. However, their methods, being truly virtual, operate the same way. For this reason, the methods are documented only once. For example, the **Show()** method operates exactly the same way for all image classes. If any of the methods for a specific class operates differently, the difference is noted when the specific method is described.

# The GLI/2 Base Class Object

All objects in the GLI/2 API are derived from a base class named CcHLObject; therefore, all GLI/2 objects contain the following items:

- Name All objects in GLI/2 can have a name assigned to them.
   Using names, it is possible to keep track of objects. For example,
   you could request an ROI object from a List object by asking for
   the "lower-right" ROI in the list. This is a convenient method of
   tracking objects instead of keeping track of them in the usual
   ways. This also makes it easy to assign names to images. The
   length of the name for all objects is set to the Windows constant
   \_MAX\_PATH.
- Type In object-oriented programming, it is useful to know what type of object you are pointing to for error checking reasons. All objects in GLI/2 have a type assigned to them.

**Note:** The Base Class object CcHLObject is not meant to be used directly.

The methods for the Base Class object, grouped by method, are listed in Table 1.

**Table 1: Base Class Object Methods** 

| Method Type  | Method Name | Description                    |
|--------------|-------------|--------------------------------|
| Name Methods | GetName()   | Returns the name of an object. |
|              | SetName()   | Sets the name of an object.    |
| Type Methods | GetType()   | Returns the object's type.     |

#### **Name Methods**

These methods set and retrieve the name for all object types. This section describes the name methods in detail.

#### **GetName**

Syntax char\* GetName(void);

**Description** Returns the name of the object.

**Return Values** 

NULL Unsuccessful.

The name of the object. Successful.

#### **SetName**

Syntax int SetName(char\* cNewName);

**Description** Sets the name of the object.

**Parameters** 

Name: cNewName

Description: New name for the object. The length of the

string is limited to \_MAX\_PATH.

#### **Return Values**

-1 Unsuccessful.

0 Successful.

# **Type Methods**

This method retrieves the object type for all objects. This section describes the type method in detail.

#### **GetType**

Syntax int GetType(void);

**Description** Returns the object's type.

**Parameters** 

Name: cNewName

Description: New name for the object. The length of the

string is limited to \_MAX\_PATH.

**Return Values** 

HLOBJECT\_UNDEFINED Object has not yet been defined.

HLOBJECT\_TYPE\_IMAGE Image object. To determine the type of Image

object, see GetImageType() on page 62.

HLOBJECT\_TYPE\_ROI ROI object. To determine the type of ROI

object, see GetROIType() on page 102.

HLOBJECT\_TYPE\_CURVE Curve object.

HLOBJECT\_TYPE\_GRAPH Graph object.

HLOBJECT\_TYPE\_LIST List object.

HLOBJECT\_TYPE\_ Calibration object.

**CALIBRATION** 

scripting).

HLOBJECT\_TYPE\_STRING String object (used for point and click

scripting).

# Image Objects

Image objects are the core objects of the GLI/2 main application and API. An Image object is a class that supports all of the needed functionality for all images in an imaging application.

In the field of imaging, different types of images can be used depending on the requirements of the application. GLI/2 supports binary, 8-bit, 16-bit, 32-bit, and floating-point grayscale images, as well as a 24-bit true-color RGB and 24-bit color HSL images.

All methods that are specific to each type of image (if the API were written in C) are virtual C++ methods, making them operate the same way. When writing an application, you can use the base class pointer with most all methods. For example, when showing an image in a window, regardless of the image's type, you can always use the following code for the operation:

```
CImage->Show();
```

The Image objects provided in the GLI/2 API are listed in Table 2.

Table 2: Image Objects

| Image Objects                    | Description                                                                                                    |  |
|----------------------------------|----------------------------------------------------------------------------------------------------|--|
| Binary Image<br>Object           | Contains pixels in the range from 0 to 1 only. A value of 0 is considered a background value and has a color of white. A value of 1 is considered a foreground value and has a color of black.                                                           |  |
| 8-Bit Grayscale<br>Image Object  | The standard type of image used in almost all of today's imaging applications. A pixel in this type of image can have a value from 0 to 255.                                                                                                    |  |
| 16-Bit Grayscale<br>Image Object | A true 16-bit Image object where each pixel in the image can contain any value that a 16-bit unsigned integer value can contain in the operating system. This object linearly scales the 16-bit image data automatically when displaying it in a window. |  |

**Table 2: Image Objects** 

| Image Objects                                | Description                                                                                                    |
|----------------------------------------------|----------------------------------------------------------------------------------------------------|
| 32-Bit Grayscale<br>Image Object             | A true 32-bit Image object where each pixel in the image can contain any value that a 32-bit integer value can contain in the operating system. These include both negative and positive values. This object linearly scales the 32-bit image data automatically when displaying it in a window.                 |
| Floating-Point<br>Grayscale Image<br>Object  | A true floating-point Image object where each pixel in the image can contain any value that a floating-point value can contain in the operating system. These include both negative and positive values. This object linearly scales the floating-point image data automatically when displaying it in a window. |
| 24-Bit True-Color<br>RGB Image<br>Object     | A 24-bit RGB true-color Image object. Each pixel in the image contains an 8-bit red, 8-bit green, and 8-bit blue color plane. This image can be accessed using its red, green, or blue color planes. It can also be accessed using its luminance (brightness) value.                                             |
| 24-Bit HSL<br>True-Color RGB<br>Image Object | A 24-bit HSL true-color Image object. Each pixel in the image contains an 8-bit hue, 8-bit saturation, and 8-bit luminance color plane. This image can be accessed using its hue, saturation, or luminance color planes. Note that the range for hue, saturation, and luminance is 0 to 240.                     |

The hierarchy of the Image object classes is shown in Table 3.

**Table 3: Image Object Classes Hierarchy** 

| Class Name      | Description                     | Include File |
|-----------------|---------------------------------|--------------|
| CcHLObject      | GLI/2 Base Class Object         |              |
| CcImage         | Virtual Base Class Image Object | C_IMAGE.H    |
| CcBinaryImage   | Binary Image Object             | C_BINARY.H   |
| Cc24BitRGBImage | 24-bit RGB Color Image Object   | C_24BIT.H    |
| Cc24BitHSLImage | 24-bit HSL Color Image Object   | C_24BITHSL.H |

Class Name Description Include File CcGrayImage256 8-bit Grayscale Image Object C\_GRYIMG.H C\_GINT16.H CcGrayImageInt16 16-bit Grayscale Image Object CcGrayImageInt32 32-bit Grayscale Image Object C\_GINT32.H CcGrayImageFloat Floating-Point Grayscale Image C\_GFLOAT.H Object

Table 3: Image Object Classes Hierarchy (cont.)

The methods for the Image objects, grouped by method type, are as follows:

- Constructor and destructor methods Standard methods.
- Overlay methods These methods access the overlay of the image. All images can have an 8-bit overlay of the exact same size as the image itself.
- Thresholding methods These methods show a given threshold range for a grayscale image in a given color. They provide visual feedback for thresholding type operations. These methods do not produce a binary image. To create a binary image from a grayscale image, see the Threshold tool's API, described in Chapter 20 starting on page 649.
- Image allocation methods These methods allocate, restore, and save image data. Note that you must first allocate image data memory before you can use it.
- Image display methods These methods provide display, printing, and clipboard access.

- EZ image data access methods One of the most important aspects of image processing is accessing the image data. EZ access is accomplished by virtually overriding the operators () and =. Using these operators, accessing the image data is easy and is independent of the type of image you are using, including color. You can access both the image data and the image overlay data using these methods.
- Fast image data access methods EZ image data access is an
  easy way to access image data but, for large operations, it is not
  as fast as accessing the data directly using pointers. You can use
  fast image data access methods to access the image data and
  image overlay data directly.
- Output look-up table methods Grayscale images always use an output look-up table when they are displayed. This includes 8-bit, 32-bit, and floating-point grayscale images. These methods have no effect on color images.
- Instance methods It is sometimes helpful to differentiate images with similar features (such as having the same name) by using instance numbers. These methods set and get the instance numbers.
- Point conversion methods When performing operations with the mouse in a window, it is sometimes necessary to obtain the location of the mouse pointer with respect to the image or to real-world coordinates. These methods convert mouse coordinates into image coordinates and image coordinates into real-world coordinates.
- **List method** If you are writing your own application, you can use a list method to hold a list of any type of GLI/2 object. If you are writing a tool to use with GLI/2, do not use this list. It is already in use by the application.
- Calibration methods Calibration methods convert pixel coordinates to real-world coordinates.

- **24-Bit RGB true color image specialized methods** These methods are specific to the 24-bit RGB true-color image. To access these methods, the pointer must be cast to an RGB color image.
- **24-Bit HSL color image specialized methods** These methods are specific to the 24-bit HSL color image. To access these methods, the pointer must be cast to an HSL color image.

Table 4 briefly summarizes the methods for the Image object.

**Table 4: Image Object Methods** 

| Method<br>Type                         | Method Name     | Method Description                                                                                                    |
|----------------------------------------|-----------------|----------------------------------------------------------------------------------------------------|
| Constructor<br>& Destructor<br>Methods | CcImage()       | Constructor.                                                                                                    |
|                                        | ~CcImage()      | Destructor.                                                                                                    |
| Overlay<br>Methods                     | CreateOverlay() | Allocates the memory for the overlay.                                                                                                    |
|                                        | ClearOverlay()  | Sets all pixels to 0 in the overlay. A pixel of value 0 is not displayed when the overlay is displayed on the image.                                               |
|                                        | GetOverlay()    | Returns a pointer to the overlay data so that you can access it directly. You can also use the EZ image data access operators () and = to access the overlay data. |
|                                        | ShowOverlay( )  | Displays the overlay on the image in a window.                                                                                                    |
|                                        | FreeOverlay()   | Frees the memory used for the overlay.                                                                                                    |

Table 4: Image Object Methods (cont.)

| Method<br>Type                     | Method Name           | Method Description                                                                                                    |
|------------------------------------|-----------------------|----------------------------------------------------------------------------------------------------|
| Thresholding<br>Methods            | BeginThresholding()   | Begins a thresholding operation.                                                                                                    |
|                                    | ThresholdImage()      | Displays the grayscale image in the specified color for all pixels between the given threshold range.                                                                   |
|                                    | ThresholdImageMulti() | Thresholds an image using multiple thresholding regions.                                                                                                    |
|                                    | EndThresholding()     | Ends a thresholding operation.                                                                                                    |
| Thresholding<br>Methods<br>(cont.) | GetMinPixelValue( )   | Returns the minimum pixel value in the entire image.                                                                                                    |
|                                    | GetMaxPixelValue( )   | Returns the maximum pixel value in the entire image.                                                                                                    |
| Image<br>Allocation<br>Methods     | MakeBlankBMP( )       | Allocates and initializes all pixel values to the given value. Sets the size of the image.                                                                              |
|                                    | OpenBMPFile()         | Opens a standard Windows BMP file from disk using the given full path name, allocates memory for the image data, and sets the size of the image.                        |
|                                    | SaveBMPFile()         | Saves the current image data as a standard Windows BMP file to disk using the given full path name.                                                                     |
| Image<br>Display<br>Methods        | Show()                | Displays the image in the given window. Can show the window with different color tables and in different modes. Color images are always displayed in true 24-bit color. |
|                                    | Print( )              | Prints an image to the printer.                                                                                                    |
|                                    | CopyToClipboard()     | Copies the image with respect to a rectangular region to the clipboard.                                                                                                 |

Table 4: Image Object Methods (cont.)

| Method<br>Type             | Method Name                 | Method Description                                                                                                    |
|----------------------------|-----------------------------|----------------------------------------------------------------------------------------------------|
| EZ Image<br>Data Access    | SetOperatorOverloadAccess() | Determines whether to change the image data or to change the image overlay data when the operators () and = are used.                             |
|                            | operator(x,y) and operator= | Overloaded methods.                                                                                                    |
| Fast Image<br>Data Access  | SizeOf()                    | Determines the size in bytes of a pixel element. Used with memmove type operations so you can have a single line of code support all image types. |
|                            | GetHeightWidth()            | Returns the height and width of the image so you can correctly calculate offsets into the image data.                                             |
|                            | GetImageType()              | Returns the image type so you know how to handle accessing the image data directly.                                                               |
|                            | GetBitMapImageData()        | Returns a void pointer to the image data; you must cast the correct type depending on type of image you are accessing.                            |
|                            | ReScaleImageOnShow()        | You need to call this method if you have changed any image data so that the image is displayed correctly when it is displayed.                    |
| Output<br>Look-up<br>Table | GetAutoUpdateDisplay()      | Returns the mode of operation: Auto (TRUE) or manual (FALSE).                                                                                     |
|                            | SetAutoUpdateDisplay()      | Sets mode of operation: auto (TRUE) or manual (FALSE).                                                                                            |
|                            | SetDisplayLUT( )            | Sets the output LUT for the image.                                                                                                    |
|                            | GetDisplayLUT()             | Gets the output LUT for the image.                                                                                                    |

Table 4: Image Object Methods (cont.)

| Method<br>Type                                              | Method Name                           | Method Description                                               |
|-------------------------------------------------------------|---------------------------------------|------------------------------------------------------------------|
| Instance<br>Methods                                         | SetInstance()                         | Sets the instance number for the image.                          |
|                                                             | GetInstance()                         | Gets the instance number for the image.                          |
| Point<br>Conversion                                         | ConvertPointToImageCoords()           | Converts mouse coordinates to image coordinates.                 |
|                                                             | ConvertImagePointToWorld<br>Coords( ) | Converts Image coordinates to real-world coordinates             |
| List Method                                                 | GetListROI()                          | Returns a pointer to a List object contained in the image class. |
| Calibration<br>Methods                                      | SetCalibrationObject()                | Sets a Calibration object for use by the image.                  |
|                                                             | GetCalibrationObject()                | Returns the Calibration object being used by the image.          |
|                                                             | ClearCalibrationObject( )             | Clears the Calibration object being used by the image.           |
| 24-Bit RGB<br>True Color<br>Image<br>Specialized<br>Methods | SetAccess()                           | Sets the access method of the RGB color image.                   |
|                                                             | GetAccess()                           | Gets the access method of the RGB color image.                   |
|                                                             | ThresholdImageRGB()                   | Thresholds the image as a true color RGB image.                  |

Table 4: Image Object Methods (cont.)

| Method<br>Type                                                         | Method Name              | Method Description                                                |
|------------------------------------------------------------------------|--------------------------|-------------------------------------------------------------------|
| 24-Bit HSL<br>True Color<br>Image<br>Specialized<br>Methods            | SetAccess()              | Sets the access method of the HSL color image.                    |
|                                                                        | GetAccess()              | Gets the access method of the HSL color image.                    |
|                                                                        | ThresholdImageHSL()      | Thresholds the image as a true color HSL image.                   |
|                                                                        | GetBitmapImageDataHSL( ) | Returns a pointer to the HSL image data.                          |
| 24-Bit HSL<br>True Color<br>Image<br>Specialized<br>Methods<br>(cont.) | DoConvert()              | Converts an RGB image into HSL format inside an HSL image object. |
|                                                                        | UpdateRGB()              | Updates the RGB display data based on the HSL data.               |
|                                                                        | SetClipping( )           | Enables or disables clipping HSL values.                          |

# **Constructor and Destructor Methods**

This section describes the constructor and destructor methods for the Image objects.

### CcImage and ~CcImage

Syntax

```
new CcBinaryImage( );
               //Binary
                  CcImage* CImage=
                  new Cc24BitRGBImage( );
               //24-bit RGB color
                  CcImage* CImage=
                  new Cc24BitHSLImage( );
               //24-bit HSL color
                  CcImage* CImage=
                  new CcGrayImage256( );
               //8-bit grayscale
                  CcImage* CImage=
                  new CcGrayImageInt16( );
               //16-bit grayscale
                  CcImage* CImage=
                  new CcGrayImageInt32( );
               //32-bit grayscale
                  CcImage* CImage=
                  new CcGrayImageFloat( );
               //floating-point grayscale
                  Delete CImage;
Include Files
               C_Binary.h, if using binary images.
               C_24Bit.h, if using 24-bit RGB color images.
               C_24BitHSL.h, if using 24-bit HSL color
               images.
               C_GryImg.h, if using 8-bit grayscales.
               C_Gint16.h, if using 16-bit grayscales.
               C_GInt32.h, if using 32-bit grayscales.
               C_GFloat.h, if using floating-point grayscales.
```

CcImage\* CImage=

**Description** These are the standard constructor and

destructor for the Image objects.

**Notes** The constructor and destructor for all Image

objects are standard. All memory allocated by all Image objects is released when you delete

the object using its base class pointer.

# **Overlay Methods**

Often in the field of imaging it is useful to have an image overlay accompany an image to highlight some aspect of the image. Using an overlay is a nondestructive method of drawing over the image instead of the destructive method of drawing in the image.

Each Image object has its own image overlay associated with it. To use the image overlay, you must first allocate memory for the overlay. The following is the standard sequence for using an image overlay:

- 1. Allocate memory for the overlay by calling **CreateOverlay()**.
- 2. Draw in the overlay by using the EZ image data access **operators** = and () or by calling **GetOverlay**() directly.
- 3. Display the overlay on the image by calling **ShowOverlay()**.
- 4. Continue to update the overlay and redisplay it as needed. You can easily clear the overlay by calling ClearOverlay(). When you create the overlay using CreateOverlay(), the overlay is initially cleared.
- 5. When finished, free the memory for the overlay by calling FreeOverlay(). All memory for the overlay is released when you delete the Image object; therefore, you do not have to call this method. However, if you are finished with the overlay, and you are still using the Image object, you should release the unused memory for the overlay, so as not to keep valuable system memory.

**Note:** The colors are shown as transparent colors. This allows you to see both the highlighted area and what is in the area at the same time.

When showing the overlay on the image, the values in the overlay determine the colors used to draw the overlay. The supported predefined constant values with corresponding colors are listed in Table 5.

**Table 5: Predefined Constant Values** 

| Pre-Defined Constant | Displayed Color |
|----------------------|-----------------|
| OVERLAY_CLEAR        | Clear           |
| OVERLAY_RED          | Red             |
| OVERLAY_GREEN        | Green           |
| OVERLAY_YELLOW       | Yellow          |
| OVERLAY_BLUE         | Blue            |
| OVERLAY_VIOLET       | Violet          |
| OVERLAY_CYAN         | Cyan            |
| OVERLAY_WHITE        | White           |

The overlay methods are described in detail in the remainder of this section.

## CreateOverlay

**Syntax** int CreateOverlay(void);

Include File C\_Image.h

**Description** Allocates memory for the image overlay.

**Notes** This method allocates and clears (sets to 0) the

memory for the image overlay. The image overlay is an 8-bit overlay capable of holding pixel values from 0 to 255. The overlay is the exact same size (height x width) as the image itself. You must have valid image data before

calling this method.

### **Return Values**

–1 Unsuccessful.

0 Successful.

## ClearOverlay

**Syntax** int ClearOverlay(void);

Include File C\_Image.h

**Description** Sets all pixel values in the overlay of the

Image object to 0.

**Notes** You must first create the overlay for the image

using the method CreateOverlay() before

using any overlay methods.

### **Return Values**

–1 Unsuccessful.

0 Successful.

### **GetOverlay**

**Syntax** BYTE\* GetOverlay(void);

Include File C\_Image.h

**Description** Returns a direct pointer to the image overlay

data.

**Notes** You must first create the overlay for the image using **CreateOverlay()** before using any overlay methods.

You can access image data and image overlay data within the Image objects using either EZ image data access methods (described starting on page 55) or fast image data access methods (described starting on page 59). For more examples of how to use these methods, refer to Chapter 21 starting on page 661.

The returned pointer points to the start of the image's overlay data. This is position 0,0. To calculate an offset to any other position (x,y), use the following equation:

```
Offset = Width*Y + X;
```

where, *Width* is the width of the image, and *X* and *Y* represent the desired position within the overlay (x,y). This is called direct-access or fast image data access.

To obtain the height and width of the image (and thus the height and width of the image overlay), use the method **GetHeightWidth()**.

Ž

### Example

The following sample code shows how to use the pointer returned to access the location 5,5 of the image overlay. The overlay pixel is set at this position to the value 10:

```
//Get pointer to overlay data
OverlayData=CImage->GetOverlay();
//Get height and width
CImage->GetHeightWidth
   (&Height,&Width);
//Calculate offset to the
// desired location
Offset = Width*5 + 5;
//Set pixel at the desired
//location to blue
OverlayData[Offset]=OVERLAY_BLUE;
```

## **ShowOverlay**

Include File

C Image.h

**Description** Draws the image overlay in the given window

or in the given memory device context.

**Parameters** 

Name: hMemoryDC

Description: Handle to a memory device context.

Name: hChildWindow

Description: The handle of the window in which to display

the image and its overlay.

Name: wDisplay

Description: The display mode for the image and its overlay. This can be one of the following:

SIZE\_IMAGE\_TO\_WINDOW – Displays
the image and its overlay by stretching the
image and overlay to fit inside the window
without resizing the window. The aspect
ratio is lost.

- SIZE\_IMAGE\_AS\_ACTUAL Displays the image and its overlay in their actual sizes. The image and overlay are offset by the values given in the *iHorzScrolPosition* and *iVertScrolPosition* parameters. The aspect ratio is retained.
- iHorzScrolPosition If you use the scrollbars to help view the image in the viewport, enter the value of the position of the horizontal scrollbar. If you are not using a horizontal scrollbar, enter 0 for this parameter.

Description (cont):

iVertScrolPosition – If you use the scrollbars to help view the image in the viewport, enter the value of the position of the vertical scrollbar. If you are not using a vertical scrollbar, enter 0 for this parameter.

Name: iZoom

Description: The zoom factor with which you are

displaying the image. The default is no

zooming.

**Notes** Two versions of this method are available. The first version draws the overlay directly to the

given window. The second version uses the extra parameter (hMemoryDC) to draw the overlay into the given memory device context. Before calling either version, call Show() to draw the image and then call one of these methods to draw the overlay on the image. Show() also has the same parameters and should be used with the correct version of ShowOverlay(). The memory device context version is given for faster drawing of the

image and its overlay.

The overlay is 8 bits and can hold a value between 0 and 255. If you are using the overlay to display graphics on the screen, use only the values associated with a predefined constant. Using other values may produce strange effects when the overlay is displayed.

The colors are shown as transparent. This allows you to see both the highlighted area and what is in the area at the same time.

### Notes (cont.)

When showing the overlay on the image, the values in the overlay determine the colors used to draw the overlay. The supported predefined constant values with corresponding colors are as follows:

- OVERLAY\_CLEAR Clear.
- OVERLAY\_RED Red.
- OVERLAY\_GREEN Green.
- OVERLAY\_YELLOW Yellow.
- OVERLAY BLUE Blue.
- OVERLAY\_VIOLET Violet.
- OVERLAY\_CYAN Cyan.
- OVERLAY\_WHITE White.

### **Return Values**

- -1 Unsuccessful.
- Successful.

## **FreeOverlay**

**Syntax** int FreeOverlay(void);

Include File C\_Image.h

**Description** Releases the memory being used by the image overlay.

Notes The memory for the image overlay is released automatically when the Image object is deleted. You do not need to call this method if you delete the Image object. Call this method if you no longer need the image overlay but are still using the Image object.

### **Return Values**

- –1 Unsuccessful.
- Successful.

# **Thresholding Methods**

This group of methods provides visual feedback. For a given threshold range or multiple threshold ranges (a range between some given low and high value), you can assign a color for all pixels in the range to be displayed. You can use this data as visual feedback while determining proper low and high threshold values before creating a binary image in a thresholding operation. You can also use this data in other processes that need to show how pixels are grouped within an image.

These methods apply to all images. The color Image objects have extra methods for true RGB and HSL thresholding.

To threshold an image into a binary image, you can use the Threshold API provided with the Threshold tool. The Threshold tool uses these methods to allow you to visually select proper thresholding values before creating a binary image. The Threshold tool then uses its own API to actually create a binary image. Refer to Chapter 20 starting on page 649 for more information on the Threshold tool.

**Note:** The thresholding methods use the linear RGB color table (CTABLE\_TO\_LINR\_RGB) while thresholding an image. This also applies to HSL images, which use the RGB data internally for display purposes.

The color tables are described in Table 6.

Table 6: Color Tables Used By An Image Object

| Color Table          | Description                                                                                                    | Usage                                                                                                    |
|----------------------|----------------------------------------------------------------------------------------------------|----------------------------------------------------------------------------------------------------|
| CTABLE_TO_ORIG_RGB   | The bitmap's original RGB 256-color table.                                                                                | Used to view a bitmap opened from disk (not created with GLI/2) in its original state.                                                                                                    |
| CTABLE_TO_LINR_RGB   | A linear 256-color RGB color table with all entries in the color table set to grayscale values.                           | Used to view an RGB or HSL color image, or a grayscale image using false coloring. USED FOR THRESHOLDING                                                                                                    |
| CTABLE_TO_INDEXED256 | A linear indexed<br>256-color grayscale<br>color table. Provides<br>faster screen painting<br>than the RGB<br>equivalent. | Used to view a grayscale image in its highest resolution. Cannot produce false coloring. Not that using this color table may not actually give you a visible enhancement over using the default 64 grayscale color table due to the human visual system and your video board.         |
| CTABLE_TO_INDEXED128 | A linear indexed<br>128-color grayscale<br>color table.                                                                   | Used to view a grayscale image in its second highest resolution. Cannot produce false coloring. Note that using this color table may not actually give you a visible enhancement over using the default 64 grayscale color table due to the human visual system and your video board. |

Table 6: Color Tables Used By An Image Object (cont.)

| Color Table          | Description                                                    | Usage                                                                                                    |
|----------------------|----------------------------------------------------------------|----------------------------------------------------------------------------------------------------|
| CTABLE_TO_INDEXED064 | A linear indexed 64 color grayscale color table (the default). | Used to view a grayscale image in its lowest resolution. This is the default grayscale color table used in the GLI/2 main application. Using only 64 shades of gray to display the grayscale image leaves more colors to display other images more accurately. Using a color table with more than 64 colors usually does not enhance the image's appearance due to the human visual system and your hardware's limitations. |

The standard sequence of events for thresholding an image is as follows:

- 1. Begin a thresholding operation by calling **BeginThresholding()**.
- Make sure you are displaying the image using the CTABLE\_TO\_LINR\_RGB color table (for both RGB and HSL images) or you will not see the result of the thresholding.
- 3. Threshold the image, using different low and high values, by calling ThresholdImage(), ThresholdImageMulti(), ThresholdImageRGB(), or ThresholdImageHSL() multiple times.

**Note:** ThresholdImageRGB() is specific to 24-bit RGB color images; ThresholdImageHSL() is specific to 24-bit HSL color images.

**4.** After determining the best low and high values, stop thresholding the image by calling **EndThresholding()**.

If needed, create a binary image (an image containing only background or foreground pixels) by using the Threshold tool's API.

**Note:** For more information on color tables and palette animation, see the Windows NT Win32 Programmer's Reference Volumes 1 and 2.

To view an image using all of the color tables, you can use the menu item **Display** | **Grayscale Color Mode** in the GLI/2 main application. For more information, refer to the *GLOBAL LAB Image/2 User's Manual*.

The thresholding methods in the main application are described in detail in the remainder of this section.

## **BeginThresholding**

**Syntax** int BeginThresholding(

HWND hChildWindow,
WORD wPalette);

Include File C\_Image.h

**Description** Begins a thresholding procedure for the

image.

**Parameters** 

Name: hChildWindow

Description: Handle of the window in which you want the

image to be displayed while it is being

thresholded.

Name: wPalette

Description: Palette/color table to use while thresholding

the image. It must be set to CTABLE\_TO\_LINR\_RGB.

**Notes** This method starts the operation of

thresholding an image only. No visual feedback is given at this point. You must call **ThresholdImage()** and **Show()** before any

visual feedback occurs.

Make sure you are displaying the image using the CTABLE\_TO\_LINR\_RGB color table or you will not see the result of the thresholding.

The CTABLE\_TO\_LINR\_RGB color table applies to both RGB and HSL color images.

### **Return Values**

–1 Unsuccessful.

0 Successful.

## **ThresholdImage**

```
Syntax int ThresholdImage(
```

HWND hChildWindow,

float fLOThresholdValue,
float fHIThresholdValue,

int iRed,
int iGreen,
int iBlue);

Include File C\_Image.h

**Description** Sets all pixels between or equal to the given

low and high threshold values to the specified

color.

#### **Parameters**

Name: hChildWindow

Description: Handle of the window in which you want the

image to be displayed in while it is being thresholded. This is the same handle that you

used in **BeginThresholding()**.

Name: fLOThresholdValue

Description: Low value in threshold range.

Name: fHIThresholdValue

Description: High value in threshold range.

Name: iRed

Description: Red portion of RGB color in which to display

the threshold.

Name: iGreen

Description: Green portion of RGB color in which to

display the threshold.

Name: iBlue

Description: Blue portion of RGB color in which to display

the threshold.

**Notes** When thresholding an 8-bit grayscale image,

you have exact visual feedback. If the values in the image are not a 1-to-1 match with the color table, the image is linearly interpolated to best show the thresholding. This is the case

for thresholding over an 8-bit image.

**Notes (cont.)** When thresholding a 16-bit, 32-bit, or

floating-point image, the data is always linearly interpolated to best show the thresholding. For more information, see the Threshold tool, described in Chapter 20

starting on page 649.

The low and high values in the range are  $% \left\{ 1\right\} =\left\{ 1\right\} =\left$ 

inclusive (low <= range <= high).

#### **Return Values**

-1 Unsuccessful.

Successful.

### **ThresholdImageMulti**

**Syntax** int ThresholdImageMulti(

HWND hChildWindow,

STTHRESHOLD\* stThreshold,
int iNumberOfRegions);

Include File C\_Image.h

**Description** Sets all pixels between or equal to the given

low and high threshold values to the specified

color.

**Parameters** 

Name: hChildWindow

Description: Handle of the window in which you want the

image to be displayed while it is being

thresholded. This is the same handle that you

used in **BeginThresholding()**.

Name: stThreshold

Description: Pointer to an array of thresholding structures.

Name: iNumberOfRegions

Description: Number of thresholding structures in the

stThreshold array.

**Notes** 

Use this method to threshold an image with multiple thresholding regions. If you have only one region, use the simpler

ThresholdImage(). You can have as many regions as you like. Each region can have a different color associated with it. Each region works the same way as a single region used with ThresholdImage().

When thresholding an 8-bit grayscale image, you have exact visual feedback. If the values in the image are not a 1-to-1 match with the color table, the image is linearly interpolated to best show the thresholding. This is the case for thresholding over an 8-bit image.

When thresholding a 16-bit, 32-bit, or floating-point image, the data is always linearly interpolated to best show the thresholding. For more information, see the Threshold tool, described in Chapter 20 starting on page 649.

The low and high values in the range are inclusive (low <= range <= high).

The thresholding structure is described as follows:

```
struct STTHRESHOLD {
//Low Limit of thresholding region
float fLOThresholdValue;
//High Limit of thresholding
//region
float fHIThresholdValue;
```

```
Notes (cont.)  //Color of this region
    int iRed;
    int iGreen;
    int iBlue;
}
```

### **Return Values**

- -1 Unsuccessful.
- 0 Successful.

## **EndThresholding**

Syntax int EndThresholding(void);

Include File C\_Image.h

**Description** Ends a thresholding process.

**Notes** When you end a thresholding process, the

color table is NOT reset to that of a grayscale image so that you can view the image data using this threshold color information later. If you wish to reset the color table, you must reset it yourself while in the thresholding

stage.

#### **Return Values**

- -1 Unsuccessful.
  - 0 Successful.

**GetMinPixelValue** 

Syntax float GetMinPixelValue(void);

**Include File** C\_Image.h

**Description** Returns the minimum pixel value contained

in the entire image.

**Notes** This method is useful for setting initial

thresholding limits. It searches the entire image for the minimum pixel value in the

image.

**Return Values** 

-1 Unsuccessful.

Minimum pixel value. Successful.

**GetMaxPixelValue** 

Syntax float GetMaxPixelValue(void);

Include File C\_Image.h

**Description** Returns the maximum pixel value contained

in the entire image.

**Notes** This method is useful for setting initial

thresholding limits. It searches the entire image for the maximum pixel value in the

image.

**Return Values** 

-1 Unsuccessful.

Maximum pixel value. Successful.

# **Image Allocation Methods**

When you create a new Image object with the new operator, the memory for the image data itself is not allocated because the Image object does not know where to obtain the image data or its dimensions. Another reason for not allocating the image data at this time is that image data can come from a wide variety of places: file I/O, imaging boards, serial I/O, parallel I/O, and so on.

Two methods allocate memory for the image data: **OpenBMPFile()** and **MakeBlankBMP()**. You can call these methods multiple times and you can intermix them while using the same instance of an Image object. **OpenBMPFile()** is a dedicated method for opening a standard noncompressed Windows bitmap file from disk. **MakeBlankBMP()** is a generic method that allocates memory for the image data. You can then retrieve the data for the image from any source and copy it into the image data using direct pointer access.

The memory for the image data is handled completely by the Image object. If you called **OpenBMPFile()** for an image of dimension 512x512 and then called **MakeBlankBMP()** for an image of dimension 640x480, the Image object would free and reallocate all necessary memory for you.

**SaveBMPFile()** is described here because it best fits into this group.

### MakeBlankBMP

**Description** Allocates memory for the image data and sets

all pixels in the image to the given value.

#### **Parameters**

Name: iNewHeight

Description: Desired height for the new image in pixels.

Name: iNewWidth

Description: Desired width for the new image in pixels.

Name: iNewColor

Description: Initializing value given to all pixels in the new

image.

Name: cNewName

Description: Name given to the Image object. If you do not

need to name your object, enter "" for its

name.

**Notes** This method is normally used to allocate

blank memory before storing incoming image data from some source into the allocated memory. The fastest way to transfer the incoming image data into this memory is by using a direct pointer. You can obtain a direct pointer to the memory using the method

GetBitMapImageData().

The memory for the image data is released

when the Image object is deleted.

#### **Return Values**

–1 Unsuccessful.

Maximum pixel value. Successful.

# Ž

## **OpenBMPFile**

Syntax int OpenBMPFile(char \*cFileName);

Include File C\_Image.h

**Description** Opens a standard Windows bitmap file from

disk.

**Parameters** 

Name: cFileName

Description: The full path name of the image file to open.

**Notes** This method first allocates all needed image

memory before it opens the file from disk. The

file must be a standard 256 color

noncompressed Windows bitmap file for grayscale images. For 24-bit color images, the file must be a standard 24-bit true color

Windows bitmap.

**Return Values** 

-1 Unsuccessful.

Maximum pixel value. Successful.

**SaveBMPFile** 

Syntax int SaveBMPFile(char \*cFileName);

Include File C\_Image.h

**Description** Saves the image as a standard Windows

bitmap file.

**Parameters** 

Name: cFileName

Description: The full path name for the file.

**Notes** The image data is saved as a standard 256

color noncompressed Windows bitmap file for grayscale images. For 24-bit color images, the image data is saved as a standard 24-bit

true-color Windows bitmap file.

### **Return Values**

–1 Unsuccessful.

Maximum pixel value. Successful.

# **Image Display Methods**

Image display methods deal with displaying the image to the screen, printing the image to the printer, or copying the image to the Windows clipboard.

When showing the image in a window, you can use any of the image's color tables. You can also show the image in its actual size or stretch the image to fit within the viewport. You can also display the same image in multiple windows, each using a different color table and a different display mode.

**D** 

### **Show**

```
Syntax
             int Show(
                HWND hChildWindow,
                WORD wPalette,
                WORD wDisplay,
                int iHorzScrolPosition,
                int iVertScrolPosition,
                int iZoom = 1);
             int Show(
               HDC hMemoryDC,
               HWND hChildWindow,
                WORD wPalette,
                WORD wDisplay,
                int iHorzScrolPosition,
                int iVertScrolPosition,
                int iZoom = 1);
Include File
             C_Image.h
Description
             Displays the image in the given window.
Parameters
    Name:
             hMemoryDC
Description:
             Handle to a memory device context.
    Name:
             hChildWindow
Description:
             The handle of the window in which you want
```

to show the image.

Name: wPalette

Description: Color table/palette to use when showing the image. It can be one of the following:

- CTABLE\_TO\_ORIG\_RGB Original 256-color RGB color table.
- CTABLE\_TO\_LINR\_RGB 256-color linear RGBL color table, which applies to both RGB and HSL color images.
- CTABLE\_TO\_INDEXED256 Linear indexed 256-color grayscale color table.
- CTABLE\_TO\_INDEXED128 Linear indexed 128-color grayscale color table.
- CTABLE\_TO\_INDEXED064 Linear indexed 64-color grayscale color table.

Name: wDisplay

Description: The display mode for the image. It can be one of the following:

- SIZE\_IMAGE\_TO\_WINDOW Displays the image by stretching it to fit in the current size of the window. The aspect ratio of image is lost.
- SIZE\_IMAGE\_AS\_ACTUAL Displays the image in its actual size. The aspect ratio is kept.

Name: iHorzScrolPosition

Description: If you are using scrollbars to position the image, enter the position of the horizontal scrollbar. If you are not using scrollbars, enter 0.

Name: iVertScrolPosition

Description: If you are using scrollbars to position the

image, enter the position of the vertical scrollbar. If you are not using scrollbars, enter

0.

Name: iZoom

Description: The zoom factor with which you are

displaying the image. The default is no

zooming.

**Notes** This method displays the image in a window.

This window can be *any* window including owner draw buttons. It is sometimes useful to show a thumbnail of an image. The Memory Images tool provides this functionality by showing the selected image in a 32x32-owner draw button. You can display an image in any

window that makes sense for your

application.

The same image can be shown in multiple windows at the same time using different display modes (actual size vs. stretching) and using different color tables. This is an easy way to view the same image in different ways.

The memory device context version is given for faster drawing of the image and its

overlay.

### **Return Values**

Unsuccessful.

Successful.

### **Print**

Include File C\_Image.h

**Description** Prints the image to the printer.

**Parameters** 

Name: hChildWindow

Description: The handle of the window in which you want

to show the image.

Name: wPalette

Description: The color table/palette to use when showing the image. It can be one of the following:

- CTABLE\_TO\_ORIG\_RGB Original 256 color RGB color table.
- CTABLE\_TO\_LINR\_RGB 256 color linear RGB color table, which applies to both RGB and HSL color images.
- CTABLE\_TO\_INDEXED256 Linear indexed 256 color grayscale color table.
- CTABLE\_TO\_INDEXED128 Linear indexed 128 color grayscale color table.
- CTABLE\_TO\_INDEXED064 Linear indexed 64 color grayscale color table.

Name: wDisplay

Description: The display mode for the image. It can be one

of the following:

 SIZE\_IMAGE\_TO\_WINDOW – Display the image by stretching it to fit in the current size of the window. The aspect ratio of image is lost.

 SIZE\_IMAGE\_AS\_ACTUAL – Display the image in its actual size. The aspect ratio is kept.

Name: iHorzScrolPosition

Description: If you are using scrollbars to position the

image, enter the position of the horizontal scrollbar. If you are not using scrollbars, enter

0.

Name: iVertScrolPosition

Description: If you are using scrollbars to position the

image, enter the position of the vertical scrollbar. If you are not using scrollbars, enter

0.

Name: iZoom

Description: The zoom factor with which you are

displaying the image. The default is no

zooming.

**Notes** The image is printed as large as possible while

keeping its aspect ratio. If all parameters are given, the image prints exactly as shown in the given window. If the image uses an overlay, the overlay is also printed with the

image.

### **Return Values**

Unsuccessful.

0 Successful.

## CopyToClipboard

**Syntax** int CopyToClipboard(

HWND hChildWindow,
WORD wPalette,
RECT\* stRoi=NULL);

Include File C\_Image.h

**Description** Copies the image to the Windows clipboard.

**Parameters** 

Name: hChildWindow

Description: The handle to the window in which the image

is displayed.

Name: wPalette

Description: Color palette with which the image is

displayed.

Name: stRoi

Description: Rectangular region of image to copy to the

clipboard. If left blank or NULL, the entire

image is copied.

**Notes** Clipboard access is limited to copy. This

functionality is provided so that you can copy the image into reports and such. Pasting into the Image object is not supported because

floating-point and 32-bit images are

supported.

### **Return Values**

- –1 Unsuccessful.
- Successful.

## **EZ Image Data Access Methods**

One of the most important aspects of image processing is accessing the image data. This class supports two forms of access: EZ and fast. EZ access is accomplished by virtually overriding the operators () and =. Using these operators, accessing the image data is easy and is independent of the type of image you are using, including color. You can access both the image data and the image overlay data using these methods.

To set the pixel at location 25, 25 to the sum of three other images at the same location, you could use the following code (even if each of the images is of a different type):

```
Image1(25,25);
Image1 = Image2(25,25) + Image3(25,25) +
    Image4(25,25);
```

EZ access is by default set to access the image data. If you are using an overlay, you can also access the overlay data using the same code. All you need to do is tell the class which data you want to access. To access the image overlay data, you could use the following code (even if each of the images is a different type):

```
Image1.SetOperatorOverloadAccess
   (SET_ACCESS_TO_OVERLAY_DATA);
Image1(25,25);
Image1 = Image2(25,25) + Image3(25,25) +
   Image4(25,25);
```

**Note:** You can use subpixel accuracy or pixel accuracy. If you supply a floating-point number, subpixel accuracy is used. If you supply an integer, pixel accuracy is used.

## Example:

Subpixel: Image2(25.5,30.3)
Pixel: Image2(25,25)

### **SetOperatorOverloadAccess**

Syntax int SetOperatorOverloadAccess(

int iAccess);

Include File C\_Image.h

**Description** Sets the mode of operation for the overloaded

operators () and =.

**Parameters** 

Name: iAccess

Description: The desired mode of access, which can be one

of the following:

SET\_ACCESS\_TO\_IMAGE\_DATA –
 Accesses the image data when using the () and = operators.

 SET\_ACCESS\_TO\_OVERLAY\_DATA – Accesses the image overlay data when

using the () and = operators.

**Notes** By default, the () and = operators access the

image data. If you want to access the image overlay data, call this method using the SET\_ACCESS\_TO\_OVERLAY\_DATA

parameter. Then, when you use the () and = operators, you access the image overlay data. To then access the image data, call this method again using the SET\_ACCESS\_TO\_IMAGE\_

DATA parameter.

### **Return Values**

- –1 Unsuccessful.
- Successful.

## operator(x,y) and operator=

Syntax CcImage& Image = \*CImage;

Image(x,y); Image = 5;

Include File C\_Image.h

**Description** Allows easy access to both image data and

image overlay data with built-in error

checking.

**Parameters** 

Name: x

Description: The x-position in the image you want to

access.

Name: y

Description: The y-position in the image you want to

access.

### **Notes**

By using the (x,y) and = operators, it is possible to easily access image data or image overlay data at the desired x,y location. Using these parameters is the same for all types of image data, including 24-bit color image data. Thus, you can mix and match all images using the same code.

To set the location in the image before assigning it a new value, you must first use the () operator followed by an assignment operator =.

When accessing image data for a 24-bit RGB or HSL color image in this manner, you can access each plane of the image. You can also access the color image using its intensity. For further information, see **SetAccess()**, described on page 85 for RGB images and on page 89 for HSL images, and **GetAccess()**, described on page 86 for RGB images and on page 90 for HSL images.

You can use subpixel accuracy or pixel accuracy. If you supply a floating-point number, subpixel accuracy is used. If you supply an integer, pixel accuracy is used.

#### **Return Values**

A reference to the specified pixel location.

Successful.

Example

```
Subpixel:
Image2(25.5,30.3)
Pixel:
Image2(25,25)
```

## **Fast Image Data Access Methods**

The EZ image data access method is an easy way to access image data, but, for large operations, it is not as fast as accessing the data directly using pointers. You can use fast image data access methods to access the image data and image overlay data directly. Although these methods behave the same way for all image types, accessing the data is done differently. You must be careful not to overrun the array boundaries and must point to the image data with the correct type of pointer.

For a detailed example of how to access image data directly, see the documentation on creating your own custom tools, described in Chapter 21. Also, GLI/2 includes an example change tool that provides all the code necessary to rebuild the entire tool both directly and using the EZ method of access. This example is located in the GLI\GLI\DEVELOPMENT EXAMPLES\CHANGE TOOL subdirectory, by default.

### GetBitmapImageData

**Syntax** VOID\* GetBitMapImageData(void);

Include File C\_Image.h

**Description** Returns a pointer to the image data.

**Notes** To obtain the height and width of the image, use the method **GetHeightWidth()**.

This returns a pointer to the image data contained in the Image object. The pointer returned is a VOID pointer that you must cast to the correct type of pointer before accessing

the image data.

#### **Notes**

The following describes what to cast the pointer to depending on the type of image you are accessing:

- Binary BYTE\*
- 8-bit grayscale image BYTE\*
- 16-bit grayscale image unsigned short\*
- 32-bit grayscale image –int\*
- Floating point grayscale image float\*
- 24-bit RGB color image RGBTRIPLE\*
- 24-bit HSL color image RGBTRIPLE\*; pointer to the RGB part of the HSL image object (see also

**GetBitmapImageDataHSL()** )

You can determine the type of image by calling **GetImageType()**.

The pointer returned points to the start of the image data. This is position 0,0. To calculate the offset to any other position (x,y), use the following equation:

```
Offset = Width*Y + X;
```

where, *Width* is the width of the image, and *X* and *Y* represent the desired position within the image (X,Y).

#### **Return Values**

NULL Unsuccessful.

A pointer to the image data. Successful.

#### Example

This is a small pseudo-code example that shows how to use the pointer returned to access the location 5,5 of the image data. The pixel at this position is set to 10:

```
//Get pointer to image data
ImageData=CImage->
  GetBitMapImageData( );
//Get height and width
CImage->GetHeightWidth(
   &Height, &Width);
//Calculate offset to desired
//location
Offset = Width*5 + 5;
//Set pixel at desired location
//to 10
ImageData[Offset]=10;
```

### GetHeightWidth

Syntax

int GetHeightWidth( int\* iHt, int\* iWd);

Include File

C\_Image.h

Description

Retrieves the height and width of the image.

**Parameters** 

Name: iHt

A pointer to an integer value that accepts the Description:

height of the image.

Name: iWd

Description:

A pointer to an integer value that accepts the

width of the image.

**Notes** 

Call this method to obtain the height and width of the image. Since the image overlay is always the same size as the image itself, you can also use these values for the image overlay.

#### **Return Values**

-1 Unsuccessful.

0 Successful.

## GetImageType

Syntax int GetImageType(void);

Include File C\_Image.h

**Description** Retrieves the image's type.

**Notes** If you have a method that takes base class

pointers so that it can be used with any type of image and you want to access the image data directly, you need to know the type of image you are dealing with. To get the image's type, call this method. For a complete example, see the code supplied with the example change

tool, located in the

GLI\GLI\DEVELOPMENT

EXAMPLES\CHANGE TOOL subdirectory,

by default.

#### Return Values

-1 Unsuccessful.

IMAGE\_TYPE\_BINARY Binary image.

IMAGE\_TYPE\_08BIT\_GS 8-bit grayscale image.

IMAGE\_TYPE\_16BIT\_GS 16-bit grayscale image.

### Return Values (cont.)

IMAGE\_TYPE\_32BIT\_GS 32-bit grayscale image.

IMAGE TYPE FLOAT GS Floating-point grayscale image.

IMAGE\_TYPE\_24BIT\_RGB 24-bit RGB color image.

IMAGE\_TYPE\_24BIT\_HSL 24-bit HSL color image.

## ReScaleImageOnShow

Syntax int ReScaleImageOnShow(void);

Include File C\_Image.h

Instructs the Image object to rescale the image Description

data, if necessary, before showing it.

When you modify the image data using the **Notes** 

EZ data access methods, the class knows about it and automatically determines the best method of showing the image when Show() is called. When you access the image data directly, the class needs to know whether anything changed so that it can show the

image correctly.

If you change any image data directly, you must call this method before you call Show() or the image is not displayed correctly.

#### **Return Values**

-1Unsuccessful.

Successful. 0

#### SizeOf

**Syntax** int SizeOf(void);

Include File C\_Image.h

**Description** Returns the size in bytes of a single pixel

element.

Notes

When writing methods that handle any image types that access the image data directly, it is sometimes necessary to move large amounts of the image data using the C function memmove. When using these types of functions, it is necessary to supply the amount of data you want moved, in bytes. You could accomplish this by first getting the image type and then calling one of four separate memmove functions that would handle the situation properly. Instead, you can use this method to supply the needed information.

This method ensures that existing methods work in the future with all new image types.

#### **Return Values**

–1 Unsuccessful.

Returns the size of a pixel element in bytes.

Successful.

#### Example

Suppose you want to copy Image1's data into Image2, assuming they are the same type and size of image.

You could write the following code:

```
return(-1);
//Get size of images
CImage1->GetHeightWidth(
   &Height1, &Width1);
CImage2->GetHeightWidth(
   &Height2,&Width2);
if(Height1 != Height2) return(-1);
if(Width1 != Width2) return(-1);
//Copy data from Image 1 into
//Image 2
memmove(CImage2->
   GetBitMapImageData( ),
CImage1->GetBitMapImageData( ),
   Height1*Width1* CImage1->
   SizeOf( ));
return(0);
```

## **Output Look-Up Table Methods**

Output look-up table (LUT) methods are provided for grayscale images only. If called for a color image, these methods return –1.

Grayscale images always use an output LUT when being displayed. The output LUT is simply the color table you are using to display the image. This includes 32-bit and floating-point grayscale images.

You can also view an output LUT using a transfer curve between the actual value of the pixels and the color they are displayed as. The transfer curve can have a different number of points (256, 128, or 64) depending on the color table you are using. The y-value for all points is located between 0 and 255. This corresponds to the pixels' displayed color. The x-value for all points is evenly distributed along

the input axis for all grayscale images. The value of the x-value along the axis corresponds to the actual value of the pixel that is displayed. For example, assume that there is a point on the curve at position 5,10. This means that all pixels with a true value of 5 are displayed with a value of 10. Before they are modified, the color tables are all linear grayscale. This means that all x- and y-values are the same for all points. For example, the first five points in the 256 linear grayscale color table have the following values: 0,0; 1,1; 2,2; 3,3; 4,4; and so on, up to 255,255.

The output of the LUT (the y-values) is always fixed between 0 and 255 for all grayscale image types. If you use a color table with only 128 colors, the range of the points for the output is still fixed between 0 and 255 (not between 0 and 128). The number of colors in the color table (256, 128, 64) is the number of points along the transfer curve that maps the image data pixel values to output colors.

The x-positions for 8-bit grayscale images cannot be changed. For 32-bit and floating-point grayscale images, the input to the transfer curve (the x-values) can be positioned anywhere along the input axis. This repositioning can happen in one of two ways: automatically or manually. The default mode of operation is to automatically scale the input to the transfer curve to best show all pixel values when displaying the image. Finding the minimum and maximum pixel values in the entire image does this. The minimum pixel value is the minimum value on the input transfer curve; the maximum value is the maximum value on the input transfer curve. All the points between the minimum and maximum values are linearly redistributed to best show the image. When redistributing, the y-values remain the same for all points.

You can set the mode of operation to manual using the method **SetAutoUpdateDisplay()**. You can then set the actual points for the transfer curve using **GetDisplayLUT()** and **SetDisplayLUT()**.

**Note:** The output LUT, the color table, and the transfer curve are all the same thing. In image processing terms, they are referred to as the output LUT. In Windows programming, they are referred to as the color table. In scientific terms, they are referred to as the transfer curve. Regardless of what you call it, inside the computer in Windows programming, the color table displays the image data.

## GetAutoUpdateDisplay

**Syntax** int GetAutoUpdateDisplay(void);

Include File C\_Image.h

**Description** Returns the mode of operation for setting the

output LUT.

**Notes** Call this method only for 32-bit and

floating-point grayscale images. The mode of operation for 8-bit grayscale images is always automatic since there is no need to change the

input scaling for an 8-bit image.

#### **Return Values**

-1 Unsuccessful.

1 Automatic mode of operation.

0 Manual mode of operation.

## **SetAutoUpdateDisplay**

Syntax int SetAutoUpdateDisplay(

BOOL bFlag);

Include File C\_Image.h

**Description** Sets the mode of operation for setting the

output LUT.

**Parameters** 

Name: bFlag

Description: Flag for setting the mode of operation, which

can be one of the following:

• TRUE – Automatic mode of operation.

• FALSE – Manual mode of operation.

**Notes** Call this method only for 32-bit and

floating-point grayscale images. The mode of operation for 8-bit grayscale images is always automatic since there is no need to change the

input scaling for an 8-bit image.

#### **Return Values**

-1 Unsuccessful

0 Successful.

## **GetDisplayLUT**

**Syntax** int GetDisplayLUT(

int iColorTableTypeFlag,

int iColorFlag,

STPOINTS\* stDisplayLUT);

**Include File** C\_Image.h

**Description** Returns the requested output LUT.

#### **Parameters**

Name: ColorTableTypeFlag

Description: The requested color table. This value can be one of the following:

- CTABLE\_TO\_LINR\_RGB Linear 256 color RGB color table, which applies to both RGB and HSL color images.
- CTABLE\_TO\_INDEXED256 Linear 256 color grayscale color table.
- CTABLE\_TO\_INDEXED128 Linear 128 color grayscale color table.
- CTABLE\_TO\_INDEXED064 Linear 64 color grayscale color table.

Name: iColorFlag

Description:

The specific color transfer curve within the color table. This parameter is dependent on *iColorTableTypeFlag*. If *iColorTableTypeFlag* is set to any of the grayscale color tables, you must enter the value HL\_COLOR\_TABLE\_GRAYSCALE. For a *iColorTableTypeFlag* of CTABLE\_TO\_LINR\_RGB, the flag indicates which RGB color you are requesting. It can be one of the following:

- HL\_COLOR\_TABLE\_RED Returns a 256 color transfer curve representing the red plane of the RGB color table.
- HL\_COLOR\_TABLE\_GREEN Returns a 256 color transfer curve representing the green plane of the RGB color table.

Description: • HL\_COLOR\_TABLE\_BLUE – Returns a

256 color transfer curve representing the

blue plane of the RGB color table.

Name: stDisplayLUT

Description: Pointer to a user-allocated array of STPOINTS

capable of holding the requested color table. An array of 256 STPOINTS can handle any of

the color tables (such as. STPOINTS

stColor[256]).

**Notes** A binary image supports only the

CTABLE\_TO\_LINR\_RGB color table. This color table applies to both RGB and HSL color

images.

Once you have the returned color table, you can alter the values in the color table. Once altered, you can use the altered color table with the Image object by calling

**SetDisplayLUT()**. To see the effect of the altered color table, show the image in a

window by calling **Show()**.

You cannot alter the x-locations for an 8-bit grayscale Image object because these values are always fixed between 0 and 255. You need to alter the end points only for 32-bit and floating-point images because points between the end points are always linearly interpolated to best show the image data (this

is with respect to the x-axis only).

## Notes (cont.)

The main purpose of this method is to change the y- (the output color) value of the color table. You can set the y-values to any value between 0 and 255 for any grayscale image. If you set the values outside the range of 0 to 255, the value are clipped between 0 and 255.

#### Return Values

- -1 Unsuccessful
  - 0 Successful.

### Example

In this example, the 256 color RGB color table is changed to show all pixel values in the range of 53 to 153 with a red highlight.

```
void MakeRed(CcImage* CImage)
{
  int x;
  STPOINTS stColorTable[256];
  //Get red portion of 256 color RGB
  //color table from Image object so
  //we can alter it
  CImage->GetDisplayLUT(
        CTABLE_TO_LINR_RGB,
  //Get the 256 RGB color table
  HL_COLOR_TABLE_RED,
  //Get the red plane of the RGB
  // color table
    &stColorTable);
  //Place the desired info in this
  //array
```

```
Example (cont.)
               //Alter the color table between
                //input values of 53 and 153 to
                //have an output color of 255.
                //Remember, we are only altering
                //the red plane of the overall
                //RGB color table. Note how we do
                //not alter the x positions of the
                //color table
                for(x=53; x<=153; x++)
                stColortable[x].y = 255;
                //Place the altered color table
                //back into the Image object
                CImage->SetDisplayLUT(
                   CTABLE_TO_LINR_RGB,
                //Get the 256 RGB color table
                   HL_COLOR_TABLE_RED,
                //Get the red plane of the RGB
                //color table
                   &stColorTable);
                //New red plane for the RGB
                //color table
                //Redisplay image using the
                //altered color table
                CImage->Show(hWnd,
                   CTABLE_TO_LINR_RGB,
                //Show using altered color table
                   SIZE_IMAGE_AS_ACTUAL,0,0);
                }
```

## **SetDisplayLUT**

```
Syntax int SetDisplayLUT(
    int iColorTableTypeFlag,
    int iColorFlag,
    STPOINTS* stDisplayLUT);
```

Include File C\_Image.h

**Description** Sets the requested output LUT.

**Parameters** 

Name: iColorTableTypeFlag

Description: The color table to be set/altered. This value can be one of the following:

 CTABLE\_TO\_LINR\_RGB – Linear 256-color RGB color table, which applies to both RGB and HSL color images.

- CTABLE\_TO\_INDEXED256 Linear 256-color grayscale color table.
- CTABLE\_TO\_INDEXED128 Linear 128-color grayscale color table.
- CTABLE\_TO\_INDEXED064 Linear 64-color grayscale color table.

Name: iColorFlag

Description: Specific color transfer curve within the color

table. This parameter is dependent on

iColorTableTypeFlag.

If *iColorTableTypeFlag* is set to any of the grayscale color tables, you must enter HL\_COLOR\_TABLE\_GRAYSCALE.

If *iColorTableTypeFlag* is set to CTABLE\_TO\_LINR\_RGB, you can set one of the following values for *iColorFlag*:

 HL\_COLOR\_TABLE\_RED – Sets the 256-color transfer curve representing the red plane of the RGB color table. Description (cont.):

- HL\_COLOR\_TABLE\_GREEN Sets the 256-color transfer curve representing the green plane of the RGB color table.
- HL\_COLOR\_TABLE\_BLUE Sets the 256 color transfer curve representing the blue plane of the RGB color table.

Name: stDisplayLUT

Description: Pointer to a user-allocated array of STPOINTS

that is holding the new color table. An array of 256 STPOINTS can handle any of the color tables (such as, STPOINTS stColor[256]).

**Notes** For further information and an example

program, see GetDisplayLUT() on page 68.

**Return Values** 

-1 Unsuccessful

0 Successful.

## **Instance Methods**

It is sometimes helpful to differentiate images of similar features (such as having the same name) by using instance numbers.

When two images with the same name are present in the system and in the GLI/2 main application, GLI/2 assigns unique instance values to the images. This is to help you keep track of images. If you are creating a tool to use with GLI/2, and this tool creates its own image and adds this new image to the main application's image list, you must make sure that the image you add has a unique instance in the system. You can do this by obtaining the list of images from the main application. Then, determine whether any other image in the system has the same name as your image. If you find one or more images with the same name, assign a unique instance number to your image using **SetInstance()**. To check the instances of other images, use **GetInstance()**.

The Image object itself makes no use of the instance number.

This section describes the instance methods in detail.

#### SetInstance

**Syntax** int SetInstance(int iNewInstance);

Include File C\_Image.h

**Description** Sets the instance number for the object.

**Parameters** 

Name: iNewInstance

Description: New instance number for the Image object.

**Notes** 

When you create an Image object using the new operator, the object has an instance value of 0. The Image object makes no use of the instance value. This is provided to help keep track of sequential images or unique images within your own application and within GLI/2.

#### **Return Values**

-1 Unsuccessful

0 Successful.

#### **GetInstance**

Syntax int GetInstance(void);

Include File C\_Image.h

**Description** Returns the instance number for the object.

**Parameters** 

Name: iNewInstance

Description: New instance number for the Image object.

**Notes** When you create an Image object using the

new operator, the object has an instance value of 0. The Image object makes no use of the instance value. This is provided to help keep track of sequential images or unique images within your own application and within

GLI/2.

#### **Return Values**

-1 Unsuccessful

Instance value. Successful.

## **Point Conversion Methods**

GLI/2 is a GUI application. In a GUI application, you often make use of the mouse or other pointing device. Point conversion methods convert mouse coordinates into image coordinates. Mouse coordinates are sent to your Windows procedure each time you process any type of mouse action.

## ConvertPointToImageCoords

```
Syntax
             int ConvertPointToImageCoords(
               HWND hChildWindow,
               int iHorzScrolPos,
               int iVertScrolPos,
               WORD wDisplay,
               POINT* stPointLogical,
               POINT* stPointImage,
               int iZoom = 1);
             or
             int ConvertPointToImageCoords(
               HWND hChildWindow,
               int iHorzScrolPos,
               int iVertScrolPos,
               WORD wDisplay,
               POINT* stPointLogical,
               STPOINTS* stPointImage,
               int iZoom = 1);
Include File
             C_Image.h
Description
             Takes a point given in mouse coordinates and
             converts the point into both logical and image
             coordinates.
```

**Parameters** 

Name: hChildWindow

Description: Handle to the window to receive the mouse

message (the window in which the image is

displayed).

Name: iHorzScrolPos

Description: If the image is being displayed in a window

with scrollbars, specify the position of the

horizontal scrollbar.

Name: iVertScrolPos

Description: If the image is being displayed in a window

with scrollbars, specify the position of the

vertical scrollbar.

Name: wDisplay

Description: The display mode for the image. It can be one

of the following:

• SIZE\_IMAGE\_TO\_WINDOW – Displays the image by stretching it to fit in the

current size of the window. The aspect

ratio of the image is lost.

• SIZE\_IMAGE\_AS\_ACTUAL – Displays

the image in its actual size. The aspect ratio

is kept.

Name: stPointLogical

Description: Pointer to a POINT structure that holds the

returned logical coordinates.

Name: stPointImage

Description: Pointer to a POINT or STPOINTS structure

that holds the returned image coordinates.

Name: iZoom

Description: The zoom factor with which you are

displaying the image, in image coordinates.

**Notes** Two versions of this method are provided.

They differ only by the *stPointImage* parameter. If this parameter is a POINT structure, the returned coordinates are

pixel-based. If this parameter is an STPOINTS

structure, the returned coordinates are

subpixel based.

#### **Return Values**

-1 Unsuccessful

Instance value. Successful.

## ConvertImagePointToWorldCoords

**Syntax** int ConvertImagePointToWorld

Coords(

STPOINTS\* stPointImage,
STPOINTS\* stPointWorld);

Include File C\_Image.h

**Description** Converts a point, given in image coordinates,

into a point in real-world coordinates.

**Parameters** 

Name: stPointImage

Description: Pointer to a STPOINTS structure that holds

the image coordinates to be converted.

Name: stPointWorld

Description: Pointer to a STPOINTS structure to receive the

real-world coordinates.

**Notes** 

This method uses the image's Calibration object to convert the points. If the Image object does not have an associated Calibration object, the points are converted using pixel coordinates. Thus, the real-world points are the same as the given image points.

#### **Return Values**

-1 Unsuccessful

Instance value. Successful.

## **List Method**

Two modes of operation are available for ROIs within the GLI/2 main application: the ROI can be attached to the viewport, or the ROI can be attached to the image itself. The image contains a List object, which can contain a list of ROIs to associate with the image. The image does not use this list internally; it simply contains it. If you are writing your own application, you can use this list to hold a list of any type of GLI/2 object. If you are writing a tool to use with GLI/2, do not use this list. It is already in use by the application.

If you are writing your own application and you need the Image object to keep a list of more than one thing, remember that a list is an object itself. Thus, you can have the Image object's list keep a list of other lists. Then, you can have these lists keep track of anything you wish. The levels of lists you can have is unlimited.

#### **GetListROI**

Syntax CcList\* GetListROI(void);

Include File C\_Image.h

C\_List.h

**Description** Returns a pointer to the Image object's

internal List object.

**Notes** This method call was designed specifically for

use by the GLI/2 main application. If you are creating a tool for use with the GLI/2 main application, do not use this List object because it is already in use by the main application. If you are creating your own application, you can use this list to hold any GLI/2 derived

object(s).

**Return Values** 

NULL Unsuccessful

A pointer to the List object. Successful.

## **Calibration Methods**

Calibration objects convert pixel coordinates to real-world coordinates. Image objects do not contain their own Calibration objects. Rather, they are associated with a Calibration object. Since many Image objects in the system use the same calibration, memory is not wasted. The methods described in this section are used to associate, retrieve, and unassociate a Calibration object from Image objects.

**Note:** Calibration objects are separate objects and are documented separately in this document. Refer to page 193 for more information on Calibration objects.

## SetCalibrationObject

**Syntax** int SetCalibrationObject(

CcCalibration\*

NewCalibrationObject);

Include File C\_Image.h

**Description** Associates the given Calibration object with

the Image object.

**Parameters** 

Name: NewCalibrationObject

Description: Pointer to the Calibration object to associate

with this Image object.

**Notes** Calibration objects are created using

information from a given image. They store the height and width of this image. If you try to associate a Calibration object with an image that is a different size (height and width), the

method fails.

#### **Return Values**

-1 Unsuccessful

0 Successful.

### GetCalibrationObject

Syntax CcCalibration \*

GetCalibrationObject(void);

Include File C\_Image.h

**Description** Retrieves the associated Calibration object for

this image if it has one.

**Notes** If an Image object has no Calibration object

associated with it, this method returns NULL.

**Return Values** 

NULL Unsuccessful

A pointer to the image's Successful.

Calibration object.

## ClearCalibrationObject

Syntax int ClearCalibrationObject(void);

Include File C\_Image.h

**Description** Disassociates any Calibration object that is

associated with this image.

**Return Values** 

-1 Unsuccessful

0 Successful.

## 24-Bit RGB Specialized Methods

Out of all the methods for the Image object, only **ThresholdImageRGB()** is specific to 24-bit color RGB Image objects. In addition, the **SetAccess()** and **GetAccess()** methods, which are also used for HSL Image objects, are used for 24-bit RGB Image objects. To access these methods for RGB images, the pointer to the color Image object must be of the type 24-bit RGB color.

For example, if you are sent a base class image pointer, you must cast this pointer before you can access these methods. The following examples show legal and illegal method access:

```
void SomeFunction(CcImage* CImage)
{

Legal:
Cc24BitRGBImage* C24BitColor =
(Cc24BitRGBImage*)CImage;
C24BitColor->SetAccess(RGB_ACCESS_RED);

Legal:
((Cc24BitRGBImage*)CImage)->SetAccess(
RGB_ACCESS_RED);

Illegal:
CImage->SetAccess(RGB_ACCESS_RED);
}
```

When you access the image data for a color image using the EZ data access operators () and =, you can access the red, green, and blue planes of the RGB color image. You can also access the color image using its luminance (brightness) value, which is calculated as: luminance = 0.299\*R + 0.587\*G + 0.114\*B;

This section describes the RGB specialized methods in detail.

## Ź

#### **SetAccess**

Syntax int SetAccess(int iType);

Include File C\_Image.h

**Description** Sets the image data access mode for all RGB

color images.

**Parameters** 

Name: iType

Description: Specify the type of access into the color image's data. It can be one of the following:

 RGB\_ACCESS\_LUM – Access the image data by calculating its luminance value (the default).

• RGB\_ACCESS\_RED – Access the image data by accessing its red plane.

 RGB\_ACCESS\_GRN – Access the image data by accessing its green plane.

• RGB\_ACCESS\_BLU – Access the image data by accessing its blue plane.

Notes

This method sets a static flag in the color image. When you call this method to set its access, you are setting the access for all color images in the entire application.

#### **Return Values**

- -1 Unsuccessful
  - 0 Successful.

#### **GetAccess**

Syntax int GetAccess(void);

Include File C\_Image.h

**Description** Gets the image data access mode for all RGB

color images.

**Return Values** 

-1 Unsuccessful

RGB\_ACCESS\_LUM Accesses the image data by calculating its

luminance value.

RGB\_ACCESS\_RED Accesses the image data by accessing its red

plane.

plane.

RGB\_ACCESS\_BLU Accesses the image data by accessing its blue

plane.

## ThresholdImageRGB

```
Syntax int ThresholdImageRGB(
```

HWND hChildWindow,

int iRedMin,
int iRedMax,

int iGreenMin,

int iGreenMax,

int iBlueMin,

int iBlueMax,

int iRed,
int iGreen,

int iBlue);

Include File C\_Image.h

**Description** Sets all pixels between or equal to the given

low and high threshold values for the

specified color.

**Parameters** 

Name: hChildWindow

Description: The handle of the window in which you want

to display the image while it is being

thresholded. This is the same handle that you

used in **BeginThresholding()**.

Name: iRedMin

Description: Low value in the red threshold range.

Name: iRedMax

Description: High value in the red threshold range.

Name: iGreenMin

Description: Low value in the green threshold range.

Name: iGreenMax

Description: High value in the green threshold range.

Name: iBlueMin

Description: Low value in the blue threshold range.

Name: iBlueMax

Description: High value in the blue threshold range.

Name: iRed

Description: Red portion of the RGB color in which to

display the threshold.

Name: iGreen

Description: Green portion of the RGB color in which to

display the threshold.

Name: iBlue

Description: Blue portion of the RGB color in which to

display the threshold.

**Notes** When thresholding a 24-bit color image, you

may want to threshold all three color planes at once. This method takes into account all three color planes of the RGB image at once. If all three limits for the given pixel are between the associated thresholding limits then the pixel is shown in the given *iRed*, *iGreen*, and *iBlue* 

colors.

For more information, see the Threshold tool,

in Chapter 20 starting on page 649.

The low and high values in the range are

inclusive (low <= range <= high).

#### **Return Values**

–1 Unsuccessful.

0 Successful.

## 24-Bit HSL Specialized Methods

Out of all the methods for the Image object, ThresholdImageHSL(), GetBitmapImageDataHSL(), DoConvert(), UpdateRGB(), and SetClipping() are specific to 24-bit HSL Image objects. In addition, the SetAccess() and GetAccess() methods, which are also used for RGB Image objects, are used for 24-bit HSL Image objects. To access these methods for HSL images, the pointer to the color Image object must be of the type 24-bit HSL color.

For example, if you are sent a base class image pointer, you must cast this pointer before you can access these methods. The following examples show legal and illegal method access:

```
void SomeFunction(CcImage* CImage)
{

Legal:
    Cc24BitHSLImage* C24BitColorHSL =
    (Cc24BitHSLImage*)CImage;
    C24BitColor->SetAccess(HSL_ACCESS_HUE);

Legal:
    ((Cc24BitHSLImage*)CImage)->SetAccess(
    HSL_ACCESS_HUE);

Illegal:
    CImage->SetAccess(HSL_ACCESS_HUE);
}
```

When you access the image data for a color image using the EZ data access operators () and =, you can access the hue, saturation, and luminance planes of the HSL color image.

This section describes the HSL specialized methods in detail.

#### **SetAccess**

Syntax int SetAccess(int iType);

Include File C\_Image.h, C\_24BitHSL.h

Description Sets the image data access mode for HSL color images.

#### **Parameters**

Name: iType

Description: Specify the type of access into the color

image's data. It can be one of the following:

- HSL\_ACCESS\_HUE Access the HSL image data by calculating its hue plane.
- RGB\_ACCESS\_SAT Access the HSL image data by accessing its saturation plane.
- RGB\_ACCESS\_GRN Access the HSL image data by accessing its luminance plane.

#### **Return Values**

-1 Unsuccessful

0 Successful.

#### **GetAccess**

Syntax int GetAccess(void);

Include File C\_Image.h, C\_24BitHSL.h

**Description** Gets the image data access mode for HSL

color images.

**Return Values** 

-1 Unsuccessful

HSL\_ACCESS\_HUE Accesses the HSL image data by accessing its

hue plane.

HSL\_ACCESS\_SAT Accesses the HSL image data by accessing its

saturation plane.

### Return Values (cont.)

HSL\_ACCESS\_LUM Accesses the HSL image data by accessing its

luminance plane.

## **ThresholdImageHSL**

**Syntax** int ThresholdImageHSL(

HWND hChildWindow,

int iHueMin,
int iHueMax,

int iSatMin,

int iSatMax,

int iLumMin,

int iLumMax,

int iRed,

int iGreen,

int iBlue);

Include File C\_Image.h

**Description** Sets all pixels between or equal to the given

low and high threshold values for the

specified color.

**Parameters** 

Name: hChildWindow

Description: The handle of the window in which you want

to display the image while it is being

thresholded. This is the same handle that you

used in **BeginThresholding()**.

Name: iHueMin

Description: Low value in the hue threshold range.

Name: iHueMax

Description: High value in the hue threshold range.

Name: iSatMin

Description: Low value in the saturation threshold range.

Name: iSatMax

Description: High value in the saturation threshold range.

Name: iLumMin

Description: Low value in the luminance threshold range.

Name: iLumMax

Description: High value in the luminance threshold range.

Name: iRed

Description: Red portion of the RGB color in which to

display the threshold.

Name: iGreen

Description: Green portion of the RGB color in which to

display the threshold.

Name: iBlue

Description: Blue portion of the RGB color in which to

display the threshold.

**Notes** When thresholding a 24-bit color image, you

may want to threshold all three color planes at once. This method takes into account all three color planes of the HSL image at once. If all three limits for the given pixel are between the associated thresholding limits then the pixel is shown in the given *iRed*, *iGreen*, and *iBlue* 

colors.

For more information, see the Threshold tool,

in Chapter 20 starting on page 649.

**Notes (cont.)** The low and high values in the range are

inclusive (low <= range <= high).

#### **Return Values**

-1 Unsuccessful.

0 Successful.

### **GetBitmapImageDataHSL**

**Syntax** VOID\* GetBitMapImageDataHSL(void);

Include File C\_Image.h

**Description** Returns a pointer to the image data.

**Notes** To obtain the height and width of the image, use the method **GetHeightWidth()**.

This returns a pointer to the HSL image data contained in the Image object. The pointer returned is a VOID pointer that you must cast to the RGBTRIPLE\* type of pointer (where R corresponds to the H data, G corresponds to the S data, and B corresponds to the L data) before accessing the image data.

The pointer returned points to the start of the image data. This is position 0,0. To calculate the offset to any other position (x,y), use the following equation:

Offset = Width\*Y + X;

where *Width* is the width of the image, and X and Y represent the desired portion within the image (X,Y).

#### **Return Values**

NULL Unsuccessful.

A pointer to the image data. Successful.

#### **DoConvert**

Syntax int DoConvert(void);

Include File C\_Image.h, C\_24BitHSL.h

**Description** Converts RGB data into HSL format inside the

HSL Image object.

**Notes** This method is invoked automatically when a

BMP file is loaded into an HSL object. If you modify the RGB portion of the object, invoke

this method to update the HSL data.

#### **Return Values**

-1 Unsuccessful.

0 Conversion was successful.

## **UpdateRGB**

**Syntax** int UpdateRGB(void);

Include File C\_Image.h, C\_24BitHSL.h

**Description** Updates the RGB display data based on the

HSL data.

**Notes** If you manipulate the HSL planes, invoke this

method to update the RGB data, which is used

when displaying the data.

**Notes (cont.)** HSL values are limited to a range of 0 to 240. If

you modify the HSL data and enter any values outside of this range, an error message is issued when the **UpdateRGB()** method is invoked. If this behavior is undesired, use the

SetClipping() method.

#### **Return Values**

-1 Unsuccessful.

0 Successful.

### **SetClipping**

**Syntax** void SetClipping(bool bEnable);

Include File C\_Image.h, C\_24BitHSL.h

**Description** Enables HSL data to be clipped automatically

and converted into RGB values.

**Parameters** 

Name: bEnable

Description: Set to TRUE to enable HSL value clipping; set

to FALSE to disable HSL value clipping.

**Notes** HSL values are limited to a range of 0 to 240. If

you modify the HSL data and enter any values outside of this range, an error message is issued when the **UpdateRGB()** method is invoked. If this behavior is undesired, use the

SetClipping() method.

Return Values None

# ROI Objects

An ROI object is a class that supports all the needed functionality for all ROIs in an imaging application.

In the field of imaging, different types of ROIs can be used depending on the requirements of your application. GLI/2 supplies the following ROIs:

- · Point,
- Rectangular,
- Line,
- Freehand line,
- Poly line,
- Elliptical,
- · Poly freehand, and
- · Freehand ROIs.

All methods are virtual C methods, making them operate the same way. Thus, when writing an application, you can use the base class pointer with almost all methods. For example, when showing an ROI in a window, regardless of what type of ROI it is, you can always use the following code for the operation:

```
CROI->ShowROI( );
```

Because all ROI objects are derived from a base class ROI object, and all methods specific to a given type of ROI object are virtual, the methods are documented only once. This is because the methods behave identically for all types of ROI objects. If a method does not behave identically for all ROI object types, the method is documented with the object.

**Note:** The term poly refers to a many-sided (straight sides) line or freehand ROI.

The hierarchy of the ROI object classes is shown in Table 7.

Table 7: Hierarchy of the ROI Object Classes

| Class Name        | Description                   | Include File |
|-------------------|-------------------------------|--------------|
| CcHLObject        | GLI/2 Base Class Object       |              |
| CcRoiBase         | Virtual Base Class ROI Object | C_RBASE.H    |
| CcRoiPoint        | Point ROI                     | C_POINT.H    |
| CcRoiLine         | Line ROI                      | C_LINE.H     |
| CcRoiPolyLine     | Poly Line ROI                 | C_PLINE.H    |
| CcRoiFreeHandLine | Freehand ROI                  | C_FLINE.H    |
| CcRoiRect         | Rectangular ROI               | C_RECT.H     |
| CcRoiEllipse      | Elliptical ROI                | C_ELIPSE.H   |
| CcRoiFreeHand     | Freehand ROI                  | C_FREE.H     |
| CcRoiPolyFreeHand | Poly Freehand ROI             | C_PFREE.H    |

The methods for the ROI objects, grouped by method type, are as follows:

- **Constructor and destructor methods** Standard methods.
- **Type method** This method is used to determine the ROI's type.
- **Selection methods** These methods keep track of ROI selection and selection colors.
- **Position methods** These methods position the ROI with respect to image coordinates.

- **Mouse methods** These methods interface the ROI to the mouse.
- ROI display methods This method shows the ROI in a window.
- **ROI image access methods** These methods return the pixel locations of the image inside or on the ROI perimeter.
- Save and restore methods These methods save and restore an ROI to or from disk.
- Graphic ROI methods Some ROIs are graphic ROIs. These
  ROIs are not part of the GLI/2 API and are not documented here.
  There are ROIs that also contain graphics, such as the Text ROI
  object used by the Text tool. The Text ROI works like an ROI but
  also shows text on an image and places text on an image or its
  overlay.

Table 8 briefly describes the methods for the ROI object.

**Table 8: ROI Object Methods** 

| Method<br>Type                         | Method Name        | Method Description                                                  |
|----------------------------------------|--------------------|---------------------------------------------------------------------|
| Constructor<br>& Destructor<br>Methods | CcRoiBase()        | Constructor.                                                        |
|                                        | CcRoiBase()        | Destructor.                                                         |
| Type<br>Methods                        | GetROIType()       | Returns the ROI's type: rectangular, line, elliptical, or freehand. |
|                                        | SetSelected()      | Selects or unselects the ROI.                                       |
|                                        | IsROISelected()    | Returns 1 if the ROI is selected or 0 if the ROI is not selected.   |
|                                        | SetSelectedColor() | Sets the color used to display a selected ROI.                      |

Table 8: ROI Object Methods (cont.)

| Method<br>Type             | Method Name              | Method Description                                                                                                    |
|----------------------------|--------------------------|----------------------------------------------------------------------------------------------------|
| Type<br>Methods<br>(cont.) | SetUnSelectedColor()     | Sets the color used to display an unselected ROI.                                                                                                    |
|                            | GetSelectedColor( )      | Gets the color used to display a selected ROI.                                                                                                    |
|                            | GetUnSelectedColor()     | Gets the color used to display an unselected ROI.                                                                                                    |
| Position<br>Methods        | SetRoilmageCord()        | Returns a void pointer to a structure describing the ROI's position.                                                                                                    |
|                            | GetRoilmageCord()        | Takes a void pointer to a structure describing the ROI's position.                                                                                                    |
| Mouse<br>Methods           | StartMouseDrag()         | Starts positioning the ROI using the given mouse coordinates. This is usually called in conjunction with pressing down the left mouse button.                            |
|                            | DoMouseDrag()            | Redraws the position of the ROI using the new mouse coordinates. This is usually called in conjunction with dragging the mouse while holding down the left mouse button. |
|                            | StopMouseDrag ( )        | Stops positioning the ROI at the given mouse coordinates. This is usually called in conjunction with releasing the left mouse button.                                    |
|                            | GetCurrentBoundingRect() | Returns a pointer to a RECT structure describing the bounding rectangle of the ROI. A bounding rectangle is the smallest rectangle that encompasses the entire ROI.      |
|                            | MouseHitTest()           | Returns whether the given mouse coordinates are inside or on the ROI.                                                                                                    |

Table 8: ROI Object Methods (cont.)

| Method<br>Type                 | Method Name            | Method Description                                                                                                    |
|--------------------------------|------------------------|----------------------------------------------------------------------------------------------------|
| ROI Display<br>Methods         | ShowROI()              | Displays the ROI in the given window.                                                                                                    |
| ROI Image<br>Access<br>Methods | GetBoundingRect()      | Returns the range of pixels that lie inside the ROI for the given image. You use these values as a reference for going through the entire ROI.         |
|                                | GetYBoundary( )        | Given a y-value, returns an array containing all the x-pixel locations inside the ROI. (Use this if you can because it is a faster method to process). |
|                                | GetXBoundary()         | Given an x-value, returns an array containing all the y-pixel locations inside the ROI.                                                                |
| Save and<br>Restore<br>Methods | Save()                 | Saves an ROI to disk using a given file name.                                                                                                    |
|                                | Restore()              | Restores an ROI from disk using a given file name.                                                                                                    |
| Graphic ROI<br>Methods         | IsRoiAGraphicObject()  | Returns true if a ROI is a graphic ROI.<br>All ROIs documented above are NOT graphic ROIs.                                                             |
|                                | UpdateImageIfNeeded( ) | Updates the image with its graphics if the graphics need to be updated.                                                                                |

## **Constructor and Destructor Methods**

This section describes the constructor and destructor for the ROI objects.

### CcRoiBase() and ~CcRoiBase()

```
Syntax
              CcRoiBase* CRoi=new CcRoiPoint( );
                //Point ROI
              CcRoiBase* CRoi=new CcRoiLine( );
                //Line ROI
              CcRoiBase* CRoi=
                 new CcRoiFreeHandLine( );
                //Freehand Line ROI
              CcRoiBase* CRoi=
                 new CcRoiPolyLine( );
                //Poly Line ROI
              CcRoiBase * CRoi=new CcRoiRect( );
                //Rect ROI
              CcRoiBase * CRoi=
                 new CcRoiEllipse( );
                //Elliptical ROI
              CcRoiBase * CRoi=
                new CcRoiFreeHand( );
                //Freehand ROI
              CcRoiBase * CRoi=
                new CcRoiPolyFreeHand( );
                //Poly Freehand ROI
              Delete CRoi;
Include File
             C_Point.h, if using point ROIs.
              C_Line.h, if using line ROIs.
              C_Fline.h, if using freehand line ROIs.
              C_Pline.h, if using Poly line ROIs.
              C_Rect.h, if using rectangular ROIs.
              C_Elipse.h, if using elliptical ROIs.
              C_Free.h, if using freehand ROIs.
              C_Pfree.h, if using Poly freehand ROIs.
```

**Description** These are the standard constructor and

destructor for the ROI objects.

**Notes** All memory allocated by all ROI objects is

released when the object is deleted using its

base class pointer.

# **Type Method**

This method returns the ROI's type.

### **GetROIType**

**Syntax** int GetROIType(void);

Include File C\_RBase.h

**Description** Returns the ROI's type

**Return Values** 

-1 Unsuccessful.

ROI\_POINT Point ROI.

ROI\_LINE Line ROI.

ROI\_FLINE Freehand line ROI.

ROI\_PLINE Poly line ROI.

ROI\_RECT Rectangular ROI.

ROI\_ELLIPSE Elliptical ROI.

ROI\_FREEHAND Freehand ROI.

ROI\_PFREEHAND Poly freehand ROI.

### **Selection Methods**

In the GLI/2 main application, each viewport can have only one active (selected) ROI at the same time. If you are writing a tool to use with GLI/2, do not use these methods; they are already in use by the GLI/2 main application.

In your own application, you can use these methods to select or unselect any number of ROIs at the same time. When the ROI is displayed (using the **Show()** method), a selected ROI is displayed in the selected color (red, by default) and an unselected ROI is displayed in the unselected color (green, by default). You can override this functionality using **Show()**.

**Note:** By default, the ROI is unselected and is shown using the unselected color. Thus, if you do not want to use any of this functionality, simply do nothing and all ROIs are displayed in the same color (the unselected color).

#### **SetSelected**

Syntax int SetSelected(BOOL bSel);

Include File C\_RBase.h

**Description** Selects or unselects the ROI.

Name: bSel

Description: Set to TRUE to select the ROI; set to FALSE to

unselect the ROI.

#### **Return Values**

-1 Unsuccessful.

Successful.

#### **IsROISelected**

Syntax BOOL IsROISelected(void);

**Include File** C\_RBase.h

**Description** Returns whether the ROI is selected.

**Return Values** 

False Unselected.

True Selected.

### SetSelectedColor

**Syntax** int SetSelectedColor(

RGBTRIPLE\* stColor);

**Include File** C\_RBase.h

**Description** Sets the color that is used to show a selected

ROI.

Name: RGBTRIPLE

Description: Structure that contains the red, green, and

blue colors for the selected color.

**Notes** The default color for the selected color is red.

**Return Values** 

-1 Unsuccessful.

0 Successful.

### SetUnSelectedColor

Include File C\_RBase.h

**Description** Sets the color that is used to show an

unselected ROI.

Name: RGBTRIPLE

Description: Structure that contains the red, green, and

blue colors for the unselected color.

**Notes** The default color for the unselected color is

green.

**Return Values** 

-1 Unsuccessful.

0 Successful.

**GetSelectedColor** 

Syntax int GetSelectedColor(

RGBTRIPLE\* stColor);

Include File C\_RBase.h

**Description** Gets the color that is used to show a selected

ROI.

Name: RGBTRIPLE

Description: Structure that contains the red, green, and

blue colors for the selected color.

**Notes** The default color for the selected color is red.

#### **Return Values**

–1 Unsuccessful.

0 Successful.

#### **GetUnSelectedColor**

**Syntax** int GetUnSelectedColor(

RGBTRIPLE\* stColor);

Include File C\_RBase.h

**Description** Gets the color that is used to show an

unselected ROI.

Name: RGBTRIPLE

Description: Structure that contains the red, green, and

blue colors for the unselected color.

**Notes** The default color for the unselected color is

green.

**Return Values** 

–1 Unsuccessful.

0 Successful.

### **Position Methods**

An ROI can be positioned using the mouse, in which case its size and position are already set, or it can be positioned by calling the position methods. These methods use a void pointer because the ROIs differ in what type of information they need to set their positions directly. For example, you need a single point to set a point ROI, you need two points to set a RECT ROI, and you need several points to set a freehand ROI. You can always determine an ROI's type by calling the method **GetROIType()**.

This section describes the position methods in detail.

### SetRoilmageCord

**Syntax** int SetRoiImageCord

VOID\* stROI);

Include File C\_RBase.h

DT\_Str.h

**Description** Sets the position of the ROI in image

coordinates.

Name: stROI

Description: A void pointer to a structure that describes the

perimeter of the ROI. It can be one of the

following types:

 Point – STPOINTS structure (STPOINTS\*) describing the x,y-position of the point; it can be subpixel.

- Rect Rectangle structure (RECT\*) that describes the bounding rectangle for the ROI.
- Line Rectangle structure (RECT\*) that describes the line for the ROI.
- Poly Line Structure (PIXELGROUPING\*) that describes each point on the line of the ROI.
- Freehand Line Structure (PIXELGROUPING\*) that describes each point on the line of the ROI.
- Ellipse Rectangle structure (RECT\*) that describes the ellipse for the ROI.

Description (cont):

- Freehand Structure (PIXELGROUPING\*) that describes each point on the perimeter of the ROI.
- Poly freehand Structure (PIXELGROUPING\*) that describes each point on the perimeter of the ROI.

**Notes** 

The line, rectangular, and elliptical ROIs take a Windows RECT structure to describe their position and size. The freehand ROI takes a GLI/2 defined PIXELGROUPING structure, defined as follows:

```
struct PixelGroupTag {
  int iRed,iGreen,iBlue;
  int iNumOfPoints;
  POINT *stPOINTS;
  HGLOBAL hstPOINTS;
};
typedef struct PixelGroupTag
  PIXELGROUPING;
```

The *iRed*, *iGreen*, and *iBlue* variables are not used and should be set to 0. Set the total number of points in the perimeter of the freehand ROI in the variable *iNumOfPoints*. The actual points are contained in the array of POINT structures, *stPOINTS*. Allocate the memory with the SDK function **GlobalAlloc()**. Store the handle to the memory in the *hstPOINTS* variable.

# **Notes (cont.)** The following is an example showing how to allocate the memory:

```
(PIXELGROUPING stp):
stp.hstpOINTS = GlobalAlloc(
   GHND,500*sizeof(POINT));
stp.stpOINTS = (POINT*)
   GlobalLock(stp.hstpOINTS);
```

The freehand and poly Freehand ROIs are enclosed ROIs. The last point in the array should not be the same as the first point in the array. The ROI object draws them connected, by default. The poly line and freehand line ROIs are not enclosed ROIs, but still take the same PIXELGROUPING structure.

Each point in any freehand, poly freehand, freehand line, or poly line ROI must be eight-connected and must not touch any other points.

#### **Return Values**

- -1 Unsuccessful.
  - Successful.

### GetRoilmageCord

Syntax VOID\* GetRoiImageCord(void);

Include File C RBase.h

DT\_Str.h

**Description** Gets the position of the ROI in image

coordinates.

**Notes** For more information on the returned

structures, refer to SetRoiImageCord() on

page 107.

**Return Values** 

Point STPOINTS structure (STPOINTS\*) that

describes the x,y-position of the point; it can

be subpixel.

Rect Rectangle structure (RECT\*) that describes the

bounding rectangle for the ROI.

Line Rectangle structure (RECT\*) that describes the

line for the ROI.

Freehand Line Structure (PIXELGROUPING\*) that describes

the line for the ROI.

Poly Line Structure (PIXELGROUPING\*) that describes

each point on the line of the ROI.

Ellipse Rectangle structure (RECT\*) that describes the

ellipse for the ROI.

Freehand Structure (PIXELGROUPING\*) that describes

each point on the perimeter of the ROI.

Poly Freehand Structure (PIXELGROUPING\*) that describes

each point on the perimeter of the ROI.

### **Mouse Methods**

Almost all interaction for a ROI is provided using the mouse in an imaging application. This includes creating, selecting, deleting, moving, copying, resizing, and testing ROIs.

### **ROI Creation**

ROI creation is supported using the following methods:

- StartMouseDrag();
- DoMouseDrag(); and
- EndMouseDrag().

In most applications, an ROI is created using a left-button-down, mouse drag, left-button-up sequence. Accompanying this might be a key sequence before the action is invoked. GLI/2 uses the left-button-down key sequence with a SHIFT + CRTL key sequence before invoking the mouse creation methods. Choose the key sequence that works best for your application.

The step-by-step process is as follows:

1. Create the desired ROI type with the new operator, as follows:

```
CcRoiBase* CRoi = new CcRoiRect( );
```

**2.** Using the returned pointer, *CRoi*, begin the visual feedback by calling the start method with the initial mouse coordinates. The mouse coordinates are sent with each mouse message:

```
CRoi->StartMouseDrag( );
```

**3.** Capture the WM\_MOUSEMOVE message sent every time you move (drag) the mouse by calling the **DoMouseDrag** method with the new mouse coordinates:

```
CRoi->DoMouseDrag( );
```

4. When you end the drag by lifting the depressed mouse button, end the visual feedback by sending the StopMouseDrag() method:

```
CRoi->StopMouseDrag( );
```

At any time during the process, you can call **GetCurrentBoundingRect()** (not **GetBoundingRect()**) to retrieve the current bounding rectangle of the ROI in image coordinates.

#### ROI Selection and Deletion

To select or delete an ROI, you need to know if the correct sequence for the mouse within or on the ROI has been performed. To determine if the mouse is in the ROI, call **MouseHitTest()** with the current mouse coordinates.

### ROI Moving and Copying

This procedure is similar to the creation of the ROI. The only difference is that you send different flags to **StartMouseDrag()**.

**Note:** One extra parameter is required for the poly line and poly freehand ROIs when calling **DoMouseDrag()**.

### StartMouseDrag

**Description** Starts the visual feedback for an ROI create,

move, copy, or resize operation.

**Parameters** 

Name: hChildWindow

Description: Handle to the window in which you are

performing the operation.

Name: iHorzScrolPos

Description: If using a horizontal scrollbar, enter the

position of the horizontal scrollbar; otherwise

enter 0.

Name: iVertScrolPos

Description: If you are using a vertical scrollbar, enter the

position of the vertical scrollbar; otherwise,

enter 0.

Name: wDisplay

Description: Mode of display for the image on which you

are drawing the ROI. It can be one of the

following:

• SIZE\_IMAGE\_AS\_ACTUAL - Image is

shown in its actual size.

• SIZE\_IMAGE\_TO\_WINDOW – Image is

stretched to fit in the window.

Name: CImage

Description: Pointer to the CcImage object on which you

are drawing the ROI.

Name: stMousePos

Description: Position of the mouse in mouse coordinates;

this is sent to you along with the mouse

message.

Name: iDrawingMode

Description: The mouse operation you are starting. It can

be one of the following:

ROI\_MODE\_NEW – Creates a new ROI.

 ROI\_MODE\_MOVE – Moves an existing ROI.

 ROI\_MODE\_COPY – Creates a new ROI by copying an existing ROI.

 ROI\_MODE\_SIZE – Resizes an existing ROI. Only supported for line, rectangle, and ellipse ROIs.

Name: COrigRoi

Description: Enter a pointer to the ROI that you are

copying if the *iDrawingMode* parameter is ROI\_MODE\_COPY; otherwise, enter NULL.

Name: iZoom

Description: The zoom factor with which you are

displaying the image.

**Notes** Because the ROI can be drawn on grayscale

and color images, the ROI provides visual feedback by inverting the colors in the image. If you are copying an ROI, make sure to copy the same type of ROI that you are creating.

In GLI/2, the origin of the image is the lower, left corner of the image, by default. Therefore, a rectangle in GLI/2 is defined as follows: left

= x, top = y1, right = x1, bottom = y.

**Notes (cont.)** In contrast, the origin of the image in

Windows is the upper, left corner of the image, by default. Therefore, a rectangle in Windows is defined as follows: left = x, top =

y, right = x1, bottom = y1.

#### **Return Values**

-1 Unsuccessful.

0 Successful.

### **DoMouseDrag**

**Syntax** int DoMouseDrag(

HWND hChildWindow, int iHorzScrolPos, int iVertScrolPos, WORD wDisplay, CcImage\* CImage, POINT stMousePos, int iFlag);

Include File C\_RBase.h

**Description** Provides the visual feedback as you drag the

mouse for an ROI create, move, or copy

operation.

**Parameters** 

Name: hChildWindow

Description: Handle to the window in which you are

performing the operation.

Name: iHorzScrolPos

Description: If you are using a horizontal scrollbar, enter

the position of the horizontal scrollbar;

otherwise, enter 0.

Name: iVertScrolPos

Description: If you are using a vertical scrollbar, enter the

position of the vertical scrollbar; otherwise,

enter 0.

Name: wDisplay

Description: Mode of display for the image on which you

are drawing the ROI. It can be one of the

following:

• SIZE\_IMAGE\_AS\_ACTUAL - Image is

shown in its actual size.

SIZE\_IMAGE\_TO\_WINDOW – Image is

stretched to fit in the window.

Name: CImage

Description: A pointer to the CcImage object on which you

are drawing the ROI.

Name: stMousePos

Description: The position of the mouse in mouse

coordinates; this is sent to you along with the

mouse message.

Name: iFlag

Description: Flag for the poly line and poly freehand ROIs.

If it is not a poly ROI, enter 0. If it is a poly ROI, enter DO\_MOUSE\_DRAG\_ADD\_BREAK\_POINT to start a new line segment.

Otherwise, enter 0.

#### **Notes**

Because the ROI can be drawn on grayscale and color images, the ROI provides visual feedback by inverting the colors in the image. If the ROI is a poly line or poly freehand ROI, you need to tell the ROI when to start a new line segment. To start a new line segment, enter DO\_MOUSE\_DRAG\_ADD\_BREAK\_POINT for the *iFlag* parameter. If you are not starting a new line segment, enter 0. GLI/2 starts a new line segment when you release the left mouse button.

In GLI/2, the origin of the image is the lower, left corner of the image, by default. Therefore, a rectangle in GLI/2 is defined as follows: left = x, top = y1, right = x1, bottom = y.

In contrast, the origin of the image in Windows is the upper, left corner of the image, by default. Therefore, a rectangle in Windows is defined as follows: left = x, top = y, right = x1, bottom = y1.

#### **Return Values**

- –1 Unsuccessful.
  - Successful.

### **StopMouseDrag**

#### Syntax

```
int StopMouseDrag (
   HWND hChildWindow,
   int iHorzScrolPos,
   int iVertScrolPos,
   WORD wDisplay,
   CcImage* CImage,
   POINT stMousePos);
```

Include File C\_RBase.h

**Description** Ends the visual feedback for an ROI create,

move, or copy operation.

**Parameters** 

Name: hChildWindow

Description: Handle to the window in which you are

performing the operation.

Name: iHorzScrolPos

Description: If using a horizontal scrollbar, enter the

position of the horizontal scrollbar; otherwise,

enter 0.

Name: iVertScrolPos

Description: If you are using a vertical scrollbar, enter the

position of the vertical scrollbar; otherwise,

enter 0.

Name: wDisplay

Description: Mode of display for the image on which you

are drawing the ROI. It can be one of the

following:

• SIZE\_IMAGE\_AS\_ACTUAL – Image is

shown in its actual size.

 $\bullet \quad SIZE\_IMAGE\_TO\_WINDOW-Image\ is$ 

stretched to fit in the window.

Name: CImage

Description: Pointer to the CcImage object on which you

are drawing the ROI.

Name: stMousePos

Description: Position of the mouse in mouse coordinates;

this is sent to you along with the mouse

message.

**Notes** Because the ROI can be drawn on grayscale

and color images, the ROI provides visual feedback by inverting the colors in the image.

In GLI/2, the origin of the image is the lower, left corner of the image, by default. Therefore, a rectangle in GLI/2 is defined as follows: left

= x, top = y1, right = x1, bottom = y.

In contrast, the origin of the image in Windows is the upper, left corner of the image, by default. Therefore, a rectangle in Windows is defined as follows: left = x, top = x

y, right = x1, bottom = y1.

#### **Return Values**

-1 Unsuccessful.

Successful.

### ${\bf Get Current Bounding Rect}$

Syntax RECT\* GetCurrentBoundingRect(

void);

Include File C\_RBase.h

**Description** Returns the bounding rectangle for an ROI

while it is being created, moved, or copied.

**Notes** Because the ROI can be drawn on grayscale

and color images, the ROI provides visual feedback by inverting the colors in the image.

#### **Return Values**

NULL Unsuccessful.

A pointer to a RECT structure describing the bounding rectangle of the ROI.

Successful.

#### MouseHitTest

**Syntax** int MouseHitTest(

hWND hChildWindow, int iHorzScrolPos, int iVertScrolPos, WORD wDisplay, CcImage\* CImage, POINT stMousePos int iZoom = 1);

Include File C RBase.h

**Description** Tests to see if the given mouse position is

inside or on the ROI.

**Parameters** 

Name: hChildWindow

Description: Handle to the window in which you are

performing the operation.

Name: iHorzScrolPos

Description: If you are using a horizontal scrollbar, enter

the position of the horizontal scrollbar;

otherwise, enter 0.

Name: iVertScrolPos

Description: If you are using a vertical scrollbar, enter the

position of the vertical scrollbar; otherwise,

enter 0.

Name: wDisplay

Description: Mode of display for the image on which you

are drawing the ROI:

 SIZE\_IMAGE\_AS\_ACTUAL – Image is shown in its actual size.

• SIZE\_IMAGE\_TO\_WINDOW – Image is stretched to fit in the window.

Name: CImage

Description: A pointer to the CcImage object on which you

are drawing the ROI.

Name: stMousePos

Description: The position of the mouse in mouse

coordinates; this is sent to you along with the

mouse message.

Name: iZoom

Description: The zoom factor with which you are

displaying the image.

**Notes** In GLI/2, the origin of the image is the lower,

left corner of the image, by default. Therefore, a rectangle in GLI/2 is defined as follows: left

= x, top = y1, right = x1, bottom = y.

In contrast, the origin of the image in Windows is the upper, left corner of the image, by default. Therefore, a rectangle in Windows is defined as follows: left = x, top =

y, right = x1, bottom = y1.

#### **Return Values**

-1 Unsuccessful.

ROI\_HIT\_TEST\_INSIDE Mouse is inside the ROI.

ROI\_HIT\_TEST\_TOP Mouse is at the top of the ROI.

ROI\_HIT\_TEST\_BOTTOM Mouse is at the bottom of the ROI.

ROI\_HIT\_TEST\_RIGHT Mouse is on the right side of the ROI.

ROI\_HIT\_TEST\_LEFT Mouse is on the left side of the ROI.

ROI\_HIT\_TEST\_UL Mouse is on the upper-left corner of the ROI.

ROI\_HIT\_TEST\_LL Mouse is on the lower-left corner of the ROI.

ROI\_HIT\_TEST\_LR Mouse is on the lower-right corner of the ROI.

### **ROI Display Method**

This method shows the ROI in a window. It displays a selected ROI in the selected ROI color and an unselected ROI in the unselected color. You can override this functionality by forcing the color in which to display the ROI.

### **ShowROI**

```
Syntax
              int ShowROI(
                HWND hChildWindow,
                int iHorzScrolPos,
                int iVertScrolPos,
                WORD wDisplay,
                CcImage* CImage,
                int iZoom= -1,
                int iFlag= -1);
              or
              int ShowROI(
                HDC hMemoryDC,
                HWND hChildWindow,
                int iHorzScrolPos,
                int iVertScrolPos,
                WORD wDisplay,
                CcImage* CImage,
                int iZoom = 1,
                int iFlag= -1);
Include File
              C_RBase.h
              Shows the ROI in the given window.
Description
Parameters
              hMemoryDC
     Name:
Description:
              Handle to a memory device context.
              hChildWindow
     Name:
Description:
              Handle to the window in which you want to
              show the ROL
              iHorzScrolPos
     Name:
              If you are using a horizontal scrollbar, enter
Description:
              the position of the horizontal scrollbar;
              otherwise, enter 0.
```

Name: iVertScrolPos

Description: If you are using a vertical scrollbar, enter the

position of the vertical scrollbar; otherwise,

enter 0.

Name: wDisplay

Description: Mode of display for the image on which you

are drawing the ROI:

• SIZE\_IMAGE\_AS\_ACTUAL – Image is

shown in its actual size.

• SIZE\_IMAGE\_TO\_WINDOW – Image is

stretched to fit in the window.

Name: CImage

Description: A pointer to the CcImage object on which you

are drawing the ROI.

Name: iZoom

Description: The zoom factor with which you are

displaying the image. The default is no

zooming.

Name: iFlag = -1

Description: You can use this parameter to override the

default functionality of drawing a selected ROI in the selected color and drawing an unselected ROI in the unselected color. By overriding this parameter, the class bypasses

using its internally selected indicator.

### Description (cont.):

You can override the color in which to draw the ROI by using one of the following values:

- ROI\_SELECTED Draws the ROI in the selected color.
- ROI\_NOT\_SELECTED Draws the ROI in the unselected color.

#### **Notes**

Two versions of this method are provided. The first version draws the ROI directly to the given window. The second version uses the extra parameter (*hMemoryDC*) to draw the ROI into the given memory device context. These methods should be used with the corresponding version of the Image object's **Show()** method, described on page 49.

The memory device context version is given for faster drawing of the image and its overlay.

In GLI/2, the origin of the image is the lower, left corner of the image, by default. Therefore, a rectangle in GLI/2 is defined as follows: left = x, top = y1, right = x1, bottom = y.

In contrast, the origin of the image in Windows is the upper, left corner of the image, by default. Therefore, a rectangle in Windows is defined as follows: left = x, top = y, right = x1, bottom = y1.

#### **Return Values**

- –1 Unsuccessful.
  - Successful.

### **ROI Image Access Methods**

The main purpose of an ROI is to determine the location of the desired pixels within the image to process. These methods return the pixel locations of the image that lie inside and on the ROI perimeter.

The ROI image access methods work together to supply a standard way to access the locations of the enclosed pixels within the ROI. The same code works for all types of ROIs, including freehand ROIs.

The first step is to obtain the bounding rectangle for the ROI. The bounding rectangle is the smallest rectangle that contains the ROI. Using the bounding rectangle you can go from the bottom to the top (the preferred method), processing each horizontal row along the way, or you can go from the left to the right, processing each vertical row along the way. Because of the way the memory is organized for the image, it is better to go from bottom to top.

To process all pixels encompassed by a ROI (this includes pixels on the perimeter), you can use the following code:

```
void SomeFunction( CcImage* CImage, CcRoiBase*
CRoi)
/*Start of Dec Section*/
 int x,y,z;
 int* piRoiData;
 int iNumOfROIPoints;
 RECT* pstROI;
 CcImage& Image = *CImage;
/*End of Dec Section*/
//Get pointer to bounding rectangle
// This code never needs to change
pstROI =(RECT*)CRoi->GetBoundingRect( );
if(pstROI == NULL) return(-1);
//Change Image Data
// This code never needs to change
for(y=pstROI->bottom; y<pstROI->top; y++)
```

```
{
piRoiData=CRoi->GetXBoundary(y,&iNumOfROIPoints);
  if(piRoiData != NULL)
  for(z=0; z<iNumOfROIPoints; z++)
      {x=piRoiData[z];

      //Put changes here to process your custom
      //methods
      Image(x,y);
      Image=47;
      }
}</pre>
```

**Note:** This is a code fragment from the code provided with the example change tool. All code necessary to rebuild the example change tool is given in the subdirectory GLI\GLI\DEVELOPMENT EXAMPLES\CHANGE TOOL, by default.

### GetBoundingRect

**Syntax** RECT\* GetBoundingRect(void);

Include File C\_RBase.h

**Description** Returns the bounding rectangle for the ROI.

**Notes** The bounding rectangle is the smallest

rectangle that encompasses the entire ROI.

Return Values

NULL Unsuccessful.

The bounding rectangle. Successful.

### **GetYBoundary**

**Syntax** int\* GetYBoundary(

int iXPos,

int\* iNumOfPoints);

Include File C\_RBase.h

**Description** Returns all points in the ROI with a horizontal

position of iXPos. The returned information is

a vertical line, in image coordinates.

**Parameters** 

Name: iXPos

Description: Horizontal position at which to return all

vertical points within the ROI.

Name: iNumOfPoints

Description: Pointer to an integer variable that accepts the

total number of points returned.

**Notes** For line, rectangular, and elliptical ROIs, this

line is continuous. Freehand ROIs may have separations in the returned vertical line since

they can take any shape.

**Return Values** 

NULL Unsuccessful.

Returns an array of integers. Successful.

**GetXBoundary** 

**Syntax** int\* GetXBoundary(

int iYPos,

int\* iNumOfPoints);

Include File C\_RBase.h

**Description** Returns all points in the ROI with a vertical

position of iYPos. The returned information is

a horizontal line in image coordinates.

**Parameters** 

Name: iYPos

Description: Vertical position at which to return all

horizontal points within the ROI.

Name: iNumOfPoints

Description: Pointer to an integer variable that accepts the

total number of points returned.

**Notes** For line, rectangular, and elliptical ROIs, this

line is continuous. Freehand ROIs may have separations in the returned horizontal line

since they can take any shape.

This method is preferred over

GetYBoundary() due to the way memory is organized within the Image object for the image data. For continuous lines, you can calculate the beginning pointer and ending pointer into the image data, and then access all pixels by pointer (fast image data access) rather than using the EZ image data access operators () and = . An example of this is given in the code provided with the example change tool. All necessary code to rebuild the

example change tool is located in

GLI\GLI\DEVELOPMENT

EXAMPLES\CHANGE TOOL, by default.

**Return Values** 

NULL Unsuccessful.

Returns an array of integers. Successful.

### **Save and Restore Methods**

These methods save and restore an ROI to and from disk.

#### Save

```
Syntax int Save(char* cFileName);
```

Include File C\_RBase.h

**Description** Selects or unselects the ROI.

**Parameters** 

Name: cFileName

Description: Full path name of where to save the ROI.

**Return Values** 

-1 Unsuccessful.

0 Successful.

#### Restore

**Syntax** int Restore(

char\* cFileName);

Include File C\_RBase.h

**Description** Returns whether the ROI is selected.

**Parameters** 

Name: cFileName

Description: Full path name of the ROI to restore.

#### **Return Values**

- –1 Unsuccessful.
  - 0 Successful.

## **Graphic ROI Methods**

Some ROIs are graphic ROIs. These ROIs are not part of the GLI/2 API and are not documented here. There are ROIs that also contain graphics, such as the Text ROI object used by the Text tool. It works like an ROI but also shows text on an image and places text on an image or its overlay. Their base class methods are documented in this section.

### **IsRoiAGraphicObject**

**Syntax** BOOL IsRoiAGraphicObject(void);

Include File C\_RBase.h

**Description** Returns whether this ROI object is a graphic

ROI.

#### **Return Values**

False ROI is not a graphic ROI.

True ROI is a graphic ROI.

### **UpdateImageIfNeeded**

**Syntax** int UpdateImageIfNeeded(

hWND hChildWindow, int iHorzScrolPos, int iVertScrolPos, WORD wDisplay, CcImage\* CImage, int iFlag= -1);

Include File C\_RBase.h

**Description** A graphic ROI updates the given image or

overlay (if needed) when this method is called

by the GLI/2 main application or by a

user-defined application.

**Parameters** 

Name: hChildWindow

Description: Handle to the window in which you want to

show the ROI.

Name: iHorzScrolPos

Description: If you are using a horizontal scrollbar, enter

the position of the horizontal scrollbar;

otherwise, enter 0.

Name: iVertScrolPos

Description: If you are using a vertical scrollbar, enter the

position of the vertical scrollbar; otherwise,

enter 0.

Name: wDisplay

Description: Mode of display for the image on which you

are drawing the ROI:

 SIZE\_IMAGE\_AS\_ACTUAL – Image is shown in its actual size.

 SIZE\_IMAGE\_TO\_WINDOW – Image is stretched to fit in the window.

Name: CImage

Description: A pointer to the CcImage object on which you

are drawing the ROI.

Name: iFlag = -1

Notes

Description: You can use this variable to override the

default functionality of drawing a selected ROI in the selected color and drawing an unselected ROI in the unselected color. By overriding this parameter, the class bypasses using its internally-selected indicator. You can override in which color to draw the ROI by

using one of the following values:

ROI\_SELECTED – Draws the ROI in the selected color.

 ROI\_NOT\_SELECTED – Draws the ROI in the unselected color.

the unselected color.

This method is called by the GLI/2 main application just before it draws the image. If needed, the Graphic object updates the image data or image overlay data so that the image appears correctly.

133

### Notes (cont.)

In GLI/2, the origin of the image is the lower, left corner of the image, by default. Therefore, a rectangle in GLI/2 is defined as follows: left = x, top = y1, right = x1, bottom = y.

In contrast, the origin of the image in Windows is the upper, left corner of the image, by default. Therefore, a rectangle in Windows is defined as follows: left = x, top = y, right = x1, bottom = y1.

#### **Return Values**

- -1 Unsuccessful.
  - 0 Successful.

# Curve Objects

A Curve object is used for accessing an array of points (a curve) so that it can be graphed easily using a Graph object. An object derived from a Base Class object is used for creating an array of points that may or may not be graphed using a Graph object.

For example, if you had an array of points that you wanted graphed using a Graph object, you could create a base class Curve object and associate the array of points with the Curve object. Once associated with the Curve object, the Curve object can be displayed on a graph using a Graph object. When using a curve base class directly, you are responsible for allocating and releasing memory for the points.

On the other hand, you might want to create a class that performs some type of calculation that derives an array of points, such as a histogram operation. In this case you would need to allocate memory for the points and then perform the calculation. To do this, you can derive a new class from the Curve base class object. This is how the GLI/2 histogram and line profile classes were created. Because the histogram class is derived from the curve class, it has all the necessary functionality built in so that it can be graphed by the graph class. The functionality that allocates and calculates the histogram data is what you add in the derived class. When creating these derived types of classes, it is the responsibility of the derived class to allocate the memory; the memory is released automatically by the base class when the object is deleted.

In GLI/2, an array of points comprises a curve. The points are contained in a GLI/2 structure named STPOINTS. STPOINTS is defined as follows:

```
struct tagPoints{
   float fX,fY;
};
typedef struct tagPoints STPOINTS;
```

This structure is just like the Windows POINT structure except that the *x* and *y* variables are floating-point. This is so the Graph object can graph floating-point data that might be produced during a complex imaging calculation.

Within the base class are three very important member variables, all of which are protected and which can be seen by looking at the header file, C curve.h:

```
protected:
   int iNumOfPoints;
   STPOINTS* stPoints;
   HGLOBAL hstPoints;
```

stPoints is the pointer to the curve data itself (an array of points). iNumOfPoints is the number of points in the array. If you are using the base class directly, you can use the method **SetCurveData()** to make the stPoints pointer point to your array of points and to set the correct number of points in the array. Then, you can use the class with a graph class to graph the curve. Since the class did not allocate the memory for the array of points, it does not release the memory.

If you are deriving your own class from a curve base class, such as making your own histogram class, you need to use all of these member variables. The derived class first allocates memory for the array of points, and then performs its calculation, placing the resultant data into the array of points. To do this, you must first allocate the memory and place the handle to the memory in the <code>hstPoints</code> member variable. You do this by using the SDK function <code>GlobalAlloc()</code> as follows:

```
iNumOfPoints = 100;
hstPoints = GlobalAlloc(GHND,
    iNumOfPoints*sizeof(STPOINTS));
stPoints = (STPOINTS*) GlobalLock(hstPoints);
```

**Note:** Do not place the handle into your own variable or the base class does not release the memory when the object is deleted.

Now, you can perform the calculation and place the resulting data into the *stPoints* array. You can then graph the class using a Graph object, or access the resulting data by calling **GetCurveData()**. When you delete the derived class, the memory for the array of points is released by the base class.

The methods for the base curve class, grouped by method type, are as follows:

- Constructor and destructor methods Standard methods.
- Style methods All curves are displayed using their own curve style. This includes the color, line width, and line style for the curve.
- **Data access methods** These methods provide direct access to the curve's array of points.

Table 9 briefly summarizes the methods for the base curve class.

**Table 9: Base Curve Class Methods** 

| Method Type                           | Method Name     | Method Description                              |
|---------------------------------------|-----------------|-------------------------------------------------|
| Constructor &<br>Destructor<br>Method | CcCurve()       | Constructor.                                    |
|                                       | ~CcCurve()      | Destructor.                                     |
| Style Methods                         | SetCurveStyle() | Sets the color, width, and style for the curve. |
|                                       | GetCurveStyle() | Gets the color, width, and style for the curve. |

Table 9: Base Curve Class Methods (cont.)

| Method Type            | Method Name         | Method Description                                                               |
|------------------------|---------------------|----------------------------------------------------------------------------------|
| Data Access<br>Methods | GetCurveData()      | Gets a pointer to the curve data owned by or being used by the Curve object.     |
|                        | SetCurveData()      | Sets the location of where the Curve object looks for its curve data to display. |
|                        | GetNumberOfPoints() | Returns the number of curve data points associated with the Curve object.        |

### **Constructor and Destructor Methods**

This section describes the constructor and destructor for the Curve object.

### CcCurve() and ~CcCurve()

# **Style Methods**

All curves are displayed on the Graph object using their own curve style, which includes the color, line width, and line style for the curve. This section describes the style methods in detail.

### SetCurveStyle

```
Syntax int SetCurveStyle(
    int *iCStyle,
        COLORREF *iCColor,
    int *iCWidth);
```

Include File C\_Curve.h

**Description** Sets the curve's line color, line width, and line

style.

**Parameters** 

Name: iCStyle

Description: The line style used to draw the curve. This

method uses the Windows SDK function **CreatePen()**. As stated in the Windows SDK documentation, this value can be one of the

following:

- PS\_SOLID Pen is solid.
- PS\_DASH Pen is dashed. This style is valid only when the pen width is one or less in device units.
- PS\_DOT Pen is dotted. This style is valid only when the pen width is one or less in device units.

Description (cont.):

- PS\_DASHDOT Pen has alternating dashes and dots. This style is valid only when the pen width is one or less in device units.
- PS\_DASHDOTDOT Pen has alternating dashes and double dots. This style is valid only when the pen width is one or less in device units.
- PS\_NULL Pen is invisible.
- PS\_INSIDEFRAME Pen is solid. When
  this pen is used in any graphics device
  interface (GDI) drawing method that takes
  a bounding rectangle, the dimensions of
  the figure are shrunk so it fits entirely in
  the bounding rectangle, taking into
  account the width of the pen. This applies
  only to geometric pens.

Name: iCColor

Description: The color for the curve. Use the Windows

**RGB()** macro to define this color.

Name: iCWidth

Description: The width of the curve; 1 is the default.

#### **Return Values**

-1 Unsuccessful.

Successful.

### GetCurveStyle

Syntax

int GetCurveStyle(
 int \*iCStyle,
 COLORREF \*iCColor,
 int \*iCWidth);

Include File

C Curve.h

Description

Gets the curve's line color, line width, and line style.

**Parameters** 

Name:

iCStyle

Description:

The line style used to draw the curve. This method uses the Windows SDK function **CreatePen()**. As stated in the Windows SDK documentation, this value can be one of the following:

- PS\_SOLID Pen is solid.
- PS\_DASH Pen is dashed. This style is valid only when the pen width is one or less in device units.
- PS\_DOT Pen is dotted. This style is valid only when the pen width is one or less in device units.
- PS\_DASHDOT Pen has alternating dashes and dots. This style is valid only when the pen width is one or less in device units.
- PS\_DASHDOTDOT Pen has alternating dashes and double dots. This style is valid only when the pen width is one or less in device units.

Description (cont.):

- PS\_NULL Pen is invisible.
- PS\_INSIDEFRAME Pen is solid. When
  this pen is used in any graphics device
  interface (GDI) drawing method that takes
  a bounding rectangle, the dimensions of
  the figure are shrunk so that it fits entirely
  in the bounding rectangle, taking into
  account the width of the pen. This applies
  only to geometric pens.

Name: iCColor

Description: The color for the curve.

Name: iCWidth

Description: The width of the curve; 1 is the default.

**Return Values** 

-1 Unsuccessful.

0 Successful.

### **Data Access Methods**

These methods provide direct access to the curve's array of points.

#### **GetCurveData**

Syntax STPOINTS\* GetCurveData(void);

Include File C\_Curve.h

DT\_Str.h

**Description** Returns a direct pointer to the curve's array of

points.

**Notes** Before accessing the data, you need to call the

method GetNumberOfPoints() to get the

number of points in the array.

**Return Values** 

NULL Unsuccessful.

A direct pointer to the curve data if successful.

Successful.

**SetCurveData** 

**Syntax** int SetCurveData(

STPOINTS\* stNewPoints,
int iNumberOfPoints);

Include File C\_Curve.h

DT\_Str.h

**Description** Associates an array of points with the Curve

object.

**Parameters** 

Name: stNewPoints

Description: A pointer to the array of points that you want

to associate with the Curve object.

Name: iNumberOfPoints

Description: The number of points in the array.

**Notes** Do not call this method if you are using a

derived Curve object.

**Return Values** 

-1 Unsuccessful.

Successful.

### **GetNumberOfPoints**

Syntax int GetNumberOfPoints(void);

Include File C\_Curve.h

**Description** Returns the number of points in the array of

points associated with the Curve object.

**Return Values** 

-1 Unsuccessful.

Returns the number of points. Successful.

# Graph Objects

In the field of imaging, it is often quite useful to display two-dimensional data that is derived from an image. The GLI/2 API makes this easy by providing the Curve, Graph, and List objects. You display two-dimensional data by drawing a curve(s) on a graph.

The Graph object displays a graph in a window. Many options are provided for displaying the graph. The graph contains a List object that holds a list of curves. Since a List object can contain an unlimited number of objects, a graph can contain an unlimited number of curves. A Curve object consists of a set of points. When you call **CGraph->ShowGraph()**, the Graph object draws the graph, and then draws the curves on the graph.

The Graph object contains internal variables to track a selected curve and a selected point on the selected curve. A curve becomes the selected curve when you call methods that return information about how mouse coordinates are related to points on the graph. Once a curve and point become selected, you can call other methods that return or set information about them. Using this type of functionality, it is easy to program the mouse to graphically interact with the data that is displayed on the curve. Thus, you can provide visual feedback and change curve data using pseudo drag-and-drop.

The methods for the Graph object, grouped by method type, are as follows:

- Constructor and destructor methods Standard methods.
- **Curve list method** This method sets the list of curves for the graph to display.
- Save and restore methods These methods save and restore the graph's appearance.
- **Text methods** These methods set and retrieve the text for the graph's title, x-axis label, and y-axis label.

- **Show/print method** This method shows the graph in a window or prints the graph to a printer.
- **Axis methods** These methods set and return the x- and y-axis values.
- **Mouse methods** These methods allow data interaction between the graph and the mouse.
- **Direct point access methods** These methods allow direct access to the selected point on the selected curve on the graph.
- **Grid marking methods** These methods set and retrieve the grid markings for the graph.
- **Dialog box methods** These methods provide built-in dialog box procedures for changing the graph style.

Table 10 briefly summarizes the methods for the Graph object.

**Table 10: Graph Object Methods** 

| Method Type                            | Method Name         | Method Description                                                                |
|----------------------------------------|---------------------|-----------------------------------------------------------------------------------|
| Constructor &<br>Destructor<br>Methods | CcGraph()-          | Constructor.                                                                      |
|                                        | ~CcGraph()          | Destructor.                                                                       |
| Curve List<br>Method                   | SetCurveList()      | Sets the list of Curve objects to be drawn by the graph.                          |
| Save and<br>Restore<br>Methods         | SaveAppearance()    | Saves the current appearance of the graph to disk using the given full path name. |
|                                        | RestoreAppearance() | Restores a saved appearance from disk using the given full path name.             |
| Text Methods                           | SetGraphText()      | Sets the graph's text.                                                            |
|                                        | GetGraphText()      | Gets the graph's text.                                                            |

Table 10: Graph Object Methods (cont.)

| Method Type                       | Method Name            | Method Description                                                                                                    |
|-----------------------------------|------------------------|----------------------------------------------------------------------------------------------------|
| Show/Print<br>Method              | ShowGraph()            | Displays the graph and all curves in a window (or prints them to the printer).                                                                                                    |
| Axis Methods                      | SetMinMaxValues()      | Sets new minimum and maximum values for the x- and y-axis.                                                                                                    |
|                                   | GetMinMaxValues()      | Gets the current minimum and maximum values for the x- and y-axis.                                                                                                    |
| Mouse<br>Methods                  | IsCursorOnBP()         | Returns whether the given mouse location is on a curve point. If the mouse is over a point on a curve, the point's location is stored in the class as the selected point and the curve on which the point was found becomes the selected curve. |
|                                   | IsCursorOnSelectedBP() | Returns whether or not the given mouse location is on a selected curve point. If the mouse is over a point on the selected curve, the point's location is stored in the class as the selected point.                                            |
|                                   | GetPositionViaMouse()  | Returns the given mouse coordinates in graph coordinates. This is useful for showing the location of the mouse in graph coordinates as the mouse is dragged around the graph.                                                                   |
|                                   | SetSelBPViaMouse()     | Sets the selected point on the selected curve on the graph to the position given in mouse coordinates.                                                                                                    |
| Direct Point<br>Access<br>Methods | SetSelBPDirect()       | Sets the location (position) of the selected point on the selected curve to the given location.                                                                                                    |
|                                   | GetSelBPDirect()       | Gets the location of the selected point on the selected curve on the graph.                                                                                                    |

Table 10: Graph Object Methods (cont.)

| Method Type             | Method Name              | Method Description                                                   |
|-------------------------|--------------------------|----------------------------------------------------------------------|
| Grid Marking<br>Methods | SetGridMarkings()        | Sets new grid markings for the graph.                                |
|                         | GetGridMarkings()        | Gets the current grid markings for the graph.                        |
| Dialog Box<br>Methods   | ShowDLBLineStyle()       | Prompts for the desired color and style for the selected curve.      |
|                         | ShowDLBSetGridMarkings() | Prompts for the desired minor and major grid markings.               |
|                         | ShowDLBSetMM( )          | Prompts for the desired minimum and maximum axis values.             |
|                         | ShowDLBTitle()           | Prompts for the desired graph title, x-axis label, and y-axis label. |

## **Constructor and Destructor Methods**

This section describes the constructor and destructor for the Graph object.

## CcGraph() and ~CcGraph()

**Syntax** CcGraph\* CGraph = new CcGraph( );

Delete CGraph;

**Include File** C\_Graph.h, if using the graph class.

**Description** The standard constructor and destructor for

the object.

Notes

Memory not allocated by the class is NOT released when the object is deleted using its class pointer. This includes the list of curves graphed by the graph class. You are the owner of the list(s) and you need to free the memory for them.

### **Curve List Method**

A Graph object first displays a graph in a window. It then draws each curve in its associated list of curves on the graph. The Graph object does not own the list of curves; you do. You simply need to tell the graph which list of curves to draw on the graph. This makes it possible to have multiple lists of curves, and then select which list is displayed on the graph using only one Graph object. If you give the Graph object a NULL value for a List object or an empty List object, no curves are drawn.

### **SetCurveList**

Syntax int SetCurveList(CcList\* CList);

Include File C\_Graph.h

C\_List.h

**Description** Associates a list of curves to be drawn on the

graph.

**Parameters** 

Name: CList

Description: Pointer to a List object that contains a list of

Curve objects.

#### **Return Values**

- –1 Unsuccessful.
  - 0 Successful.

### Save and Restore Methods

The Graph object lets you specify how the graph is drawn, including the following settings:

- Major and minor tick marks;
- Title, x-axis, and y-axis text; and
- · Minimum and maximum axis scales.

This determines the overall appearance of the graph. It does not save the curve's appearance. You can save and restore all this information using the methods described in this section.

### **SaveApperance**

Include File C\_Graph.h

**Description** Saves the current appearance settings of the

graph to disk.

**Parameters** 

Name: cFileName

Description: Full path name of the file in which to save the

settings.

### **Return Values**

-1 Unsuccessful.

0 Successful.

### RestoreApperance

**Syntax** int RestoreAppearance(

char\* cFileName);

Include File C\_Graph.h

**Description** Restores saved appearance settings of the

graph from disk.

**Parameters** 

Name: cFileName

Description: Full path name of the file that contains the

settings.

**Return Values** 

-1 Unsuccessful.

0 Successful.

### **Text Methods**

Text methods set and retrieve the text for the graph's title, x-axis label, and y-axis label. This section describes the text methods in detail.

### **SetGraphText**

**Syntax** int SetGraphText(

char\* cTitle,
char\* cXAxis,
char\* cYAxis);

Include File C\_Graph.h

**Description** Sets the graph's text for its title, x-axis label,

and y-axis label.

**Parameters** 

Name: cTitle

Description: Pointer to a string that contains the graph's

title.

Name: cXAxis

Description: Pointer to a string that contains the graph's

x-axis label.

Name: cYAxis

Description: Pointer to a string that contains the graph's

y-axis label.

**Return Values** 

-1 Unsuccessful.

0 Successful.

### GetGraphText

**Syntax** int GetGraphText(

char\* cTitle,
char\* cXAxis,
char\* cYAxis);

Include File C\_Graph.h

**Description** Retrieves the graph's text for its title, x-axis

label, and y-axis label.

**Parameters** 

Name: cTitle

Description: Pointer to a string that contains the graph's

title.

Name: cXAxis

Description: Pointer to a string that contains the graph's

x-axis label.

Name: cYAxis

Description: Pointer to a string that contains the graph's

y-axis label.

**Return Values** 

-1 Unsuccessful.

0 Successful.

### **Show/Print Method**

Once you have created the graph, associated a list of curves with the graph (optional), and set all graph details (optional), you can show the graph in a window or print the graph to a printer. This section describes the show/print method in detail.

### **ShowGraph**

```
Syntax int ShowGraph(
    hWND hWnd,
    HDC hdc,
    int iPrintFlag);
```

Include File C\_Graph.h

**Description** Displays the graph in the given window or

prints it to the printer.

**Parameters** 

Name: hWnd

Description: A handle to the window in which to show the

graph.

Name: hdc

Description: A handle to the device context for showing or

printing the graph.

Name: iPrintFlag

Description: A flag that determines whether to show or

print the graph. It can be one of the following

values:

• 0 – Shows the graph in a window.

• 1 – Prints the graph to a printer.

#### **Return Values**

–1 Unsuccessful.

0 Successful.

### **Example**

This example shows the graph in a window as a result of getting the WM\_PAINT message. This code is taken from the Histogram tool and is shown here with error checking and variable declaration removed:

```
void CcTool::OnPaint( )
{
//This is so the background color
//of the text is the correct color
```

```
Example (cont.)
```

```
::InvalidateRect(m_hWnd,
    NULL,TRUE);
//Call Begin & End Paint and
//get the HDC
CPaintDC dc(this);
//Show the graph
CGraph->ShowGraph(m_hWnd,
    dc.m_hDC,0);
}
```

This example prints the graph to a printer. This code is taken from the Histogram tool and is shown here with error checking and variable declaration removed:

```
void CcTool::OnPrint ( )
{
  //Get the handle to the printer's
  // hDC via the common DLB
  PrintDlg(&stPrintSetup);
  hdcPrint=stPrintSetup.hDC;

  //Set up document size
  DocInfo.cbSize = sizeof(DOCINFO);
  DocInfo.lpszDocName = "Histogram";
  DocInfo.lpszOutput = (LPSTR)NULL;

  //Start Document & Page
  ::StartDoc(hdcPrint,&DocInfo);
  ::StartPage(hdcPrint);

  //Print Graph
  CGraph->ShowGraph(m_hWnd,
    hdcPrint,1);
```

```
//End Document & Page
::EndPage(hdcPrint);
::EndDoc(hdcPrint);

//Free memory
::DeleteDC(hdcPrint);
}
```

### **Axis Methods**

These methods set and return the minimum and maximum values for the x- and y-axis. This section describes the axis methods in detail.

### **SetMinMaxValues**

```
float fXMin,
    float fXMin,
    float fXMax,
    float fYMin,
    float fYMax,
    int iXExp,
    int iXPre,
    int iYExp,
    int iYPre);
```

Include File C\_Graph.h

**Description** Sets the minimum and maximum values for

the x- and y-axis.

**Parameters** 

Name: fXMin

Description: The minimum value for the x-axis.

Name: fXMax

Description: The maximum value for the x-axis.

Name: fYMin

Description: The minimum value for the y-axis.

Name: fYMax

Description: The maximum value for the y-axis.

Name: iXExp

Description: The exponent to use to display the x-axis

values.

Name: iXPre

Description: The precision behind the decimal point to use

for the values along the x-axis.

Name: iYExp

Description: The exponent to use to display the y-axis

values.

Name: iYPre

Description: The precision behind the decimal point to use

for the values along the y-axis.

### **Return Values**

-1 Unsuccessful.

0 Successful.

#### **GetMinMaxValues**

**Syntax** int GetMinMaxValues(

float fXMin,
float fXMax,
float fYMin,
float fYMax,
int iXExp,
int iXPre,
int iYPre);

Include File C\_Graph.h

**Description** Retrieves the minimum and maximum values

for the x- and y-axis.

**Parameters** 

Name: fXMin

Description: The minimum value for the x-axis.

Name: fXMax

Description: The maximum value for the x-axis.

Name: fYMin

Description: The minimum value for the y-axis.

Name: fYMax

Description: The maximum value for the y-axis.

Name: iXExp

Description: The exponent to use to display the x-axis

values.

Name: iXPre

Description: The precision behind the decimal point to use

for the values along the x-axis.

Name: iYExp

Description: The exponent to use to display the y-axis

values.

Name: iYPre

Description: The precision behind the decimal point to use

for the values along the y-axis.

#### **Return Values**

-1 Unsuccessful.

0 Successful.

### **Mouse Methods**

It is sometimes useful to know if an operator is clicking on a point on a curve. You can use this information to show the exact location of the point, to move the point using the mouse, and, thus, change its value graphically, or perform other operations using the mouse.

The mouse methods inform you of the mouse's location with respect to the curve's point locations. This section describes the mouse methods in detail.

### **IsCursorOnBP**

**Syntax** int IsCursorOnBP(

HDC hdc,

POINT\* stMousePoint);

Include File C\_Graph.h

**Description** Determines if the given mouse position is near

a point on the graph.

#### **Parameters**

Name: hdc

Description: Handle to the device context that is used to

display the graph.

Name: stMousePoint

Description: The mouse position that is sent to you with

the mouse message you are processing.

**Notes** This method checks all the curves on the

graph for a point that is near the given mouse point. The Graph object converts the mouse point into graph coordinates. If it finds a point on a curve, the curve containing the point becomes the selected curve and the point itself becomes the selected point. The actual value returned is the index into the selected curve's array of points to the selected point.

Remember that the Graph object is graphing a list of Curve objects that you associated with the Graph object using the method

**SetCurveList()**. Therefore, you own this List object containing the curves that the Graph object is graphing. The Graph object selects this curve by making it the selected curve within the List object using the method

SelectObjectAtIndex().

Knowing this, it is possible to obtain the selected point and to change the selected point directly. You can also set the selected curve directly by calling

SelectObjectAtIndex(). If you no longer want any curves selected, you can call the method

SelectObjectAtIndex(-1).

**Notes (cont.)** To easily access the selected point on the

selected curve, you can use the methods
SetSelBPDirect() and GetSelBPDirect().

Obtain the *hdc* parameter as follows:

```
hdc = ::GetDC(m_hWnd);
CGraph-> IsCursorOnBP(
   hdc,stMousePoint);
::ReleaseDC(m_hWnd,hdc);
```

#### **Return Values**

−1 The mouse position is not near the point.

0 The mouse position is near the point.

### **IsCursorOnSelectedBP**

**Syntax** int IsCursorOnSelectedBP(

hDC hdc,

POINT\* stMousePoint);

**Include File** C\_Graph.h

**Description** Determines if the given mouse position is near

a point on the selected curve on the graph.

**Parameters** 

Name: hdc

Description: Handle to the device context that is used to

display the graph.

Name: stMousePoint

Description: The mouse position that is sent to you with

the mouse message you are processing.

#### **Notes**

This method checks only the selected curve on the graph for a point that is near the given mouse point. The Graph object converts the mouse point into graph coordinates. If it finds a point on the selected curve, the selected curve containing the point remains the selected curve and the point itself becomes the selected point. The actual value returned is the index into the selected curve's array of points to the selected point.

Remember that the Graph object is graphing a list of Curve objects that you associated with the Graph object by calling **SetCurveList()**. Therefore, you own the List object that contains the curves that the Graph object is graphing. The Graph object selects this curve by making it the selected curve within the List object by calling **SelectObjectAtIndex()**.

Knowing this, it is possible to obtain the selected point and to change the selected point directly. You can also set the selected curve directly by calling **SelectObjectAtIndex()**. If you no longer want any curves selected, you can call **SelectObjectAtIndex(-1)**.

To easily access the selected point on the selected curve, you can use **SetSelBPDirect()** and **GetSelBPDirect()**.

The *hdc* parameter can be obtained as follows:

```
hdc = ::GetDC(m_hWnd);
CGraph-> IsCursorOnSelectedBP(
   hdc,stMousePoint);
::ReleaseDC(m_hWnd,hdc);
```

#### **Return Values**

- −1 The mouse position is not near the point.
- 0 The mouse position is near the point.

### **GetPositionViaMouse**

**Syntax** int GetPositionViaMouse(

HDC hdc,

POINT\* stMousePoint,
POINT\* stLogical,
STPOINTS\* stGraph);

**Include File** C\_Graph.h

**Description** Returns the position of the mouse in graph

coordinates.

**Parameters** 

Name: hdc

Description: Handle to the device context that is used to

display the graph.

Name: stMousePoint

Description: The mouse position that is sent to you with

the mouse message you are processing.

Name: stLogical

Description: Returned position of the mouse in logical

coordinates.

Name: stGraph

Description: Returned position of the mouse in graph

coordinates.

#### **Notes**

You can use this method to provide visual feedback for the position of the mouse, in graph coordinates, as the mouse is moved around in the graph area.

Obtain the *hdc* parameter as follows:

```
hdc = ::GetDC(m_hWnd);
CGraph-> GetPositionViaMouse(
   hdc,stMousePoint,
   stLogical,stGraph);
::ReleaseDC(m_hWnd,hdc);
```

#### **Return Values**

- -1 Unsuccessful.
- 0 Successful.

#### **SetSelBPViaMouse**

Syntax

int SetSelBPViaMouse(
 HDC hdc,
 POINT\* stMousePoint);

Include File

C\_Graph.h

Description

Sets the position of the selected point on the selected curve to that of the given mouse point.

**Parameters** 

Name: hdc

Description:

Handle to the device context that is used to

display the graph.

Name: stMousePoint

Description:

The mouse position that is sent to you with

the mouse message you are processing.

#### Notes

You can use this method to provide a pseudo drag-and-drop movement for the selected point on the selected curve. The visual feedback for this can be easily provided by changing the cursor while the mouse is being dragged.

Obtain the *hdc* parameter as follows:

```
hdc = ::GetDC(m_hWnd);
CGraph-> SetSelBPViaMouse(
   hdc,stMousePoint);
::ReleaseDC(m hWnd,hdc);
```

#### **Return Values**

- –1 Unsuccessful.
- 0 Successful.

### **Direct Point Access Methods**

If you wish to set or get the location of the selected point on the selected curve on the graph directly, you can use the direct point access methods. These methods are useful for exact placement of points on the graph. This section describes the direct point access methods in detail.

#### **SetSelBPDirect**

```
Syntax int SetSelBPDirect(
    float fX,
    float fY);
```

Include File C\_Graph.h

**Description** Sets the position of the selected point on the

selected curve to the given values.

#### **Parameters**

Name: fX

Description: Horizontal position of point on graph, given

in graph coordinates.

Name: fY

Description: Vertical position of point on graph, given in

graph coordinates.

#### **Return Values**

-1 Unsuccessful.

0 Successful.

### **GetSelBPDirect**

Syntax int GetSelBPDirect(

float\* fX,
float\* fY);

Include File C\_Graph.h

**Description** Gets the position of the selected point on the

selected curve.

**Parameters** 

Name: fX

Description: Horizontal position of point on graph, given

in graph coordinates.

Name: fY

Description: Vertical position of point on graph, given in

graph coordinates.

- –1 Unsuccessful.
  - 0 Successful.

## **Grid Marking Methods**

The graph has minor and major grid (or tick) markings for both the xand y-axis. Axis coordinates are displayed at major grid markings. A grid marking can span the entire graph or appear at the very edge of the graph. Minor and major grid markings can be set separately. For an example of this, see any tool that uses a graph (such as the Histogram tool), and experiment with its grid settings. This section describes the grid marking methods in detail.

## SetGridMarkings

**Parameters** 

Name: iMajorX

Description: Number of major grid markings for the x-axis.

The minimum value is 2.

Name: iMajorY

Description: Number of major grid markings for the y-axis.

The minimum value is 2.

Name: iMinorX

Description: Number of minor grid markings for the

x-axis. The minimum value is 0.

Name: iMinorY

Description: Number of minor grid markings for the

y-axis. The minimum value is 0.

Name: iMajorXFlag

Description: Flag for drawing major x-grid markings. Enter

0 for edge ticks, or 1 for full line.

Name: iMajorYFlag

Description: Flag for drawing major y-grid markings.

Enter 0 for edge ticks, or 1 for full line.

Name: iMinorXFlag

Description: Flag for drawing minor x-grid markings.

Enter 0 for edge ticks, or 1 for full line.

Name: iMinorYFlag

Description: Flag for drawing minor y-grid markings.

Enter 0 for edge ticks, or 1 for full line.

- –1 Unsuccessful.
  - 0 Successful.

## GetGridMarkings

```
int GetGridMarkings(
    int* iMajorX,
    int* iMajorY,
    int* iMinorX,
    int* iMinorY,
    int* iMajorXFlag,
    int* iMajorYFlag,
    int* iMinorYFlag,
    int* iMinorYFlag,
    int* iMinorYFlag);
```

Include File C\_Graph.h

**Description** Gets the values for the current grid markings

on the graph.

**Parameters** 

Name: iMajorX

Description: Number of major grid markings for the x-axis.

The minimum value is 2.

Name: iMajorY

Description: Number of major grid markings for the y-axis.

The minimum value is 2.

Name: iMinorX

Description: Number of minor grid markings for the

x-axis. The minimum value is 0.

Name: iMinorY

Description: Number of minor grid markings for the

y-axis. The minimum value is 0.

Name: iMajorXFlag

Description: Flag for drawing major x-grid markings. Enter

0 for edge ticks, or 1 for full line.

Name: iMajorYFlag

Description: Flag for drawing major y-grid markings.

Enter 0 for edge ticks, or 1 for full line.

Name: iMinorXFlag

Description: Flag for drawing minor x-grid markings.

Enter 0 for edge ticks, or1 for full line.

Name: iMinorYFlag

Description: Flag for drawing minor y-grid markings.

Enter 0 for edge ticks, or 1 for full line.

#### **Return Values**

-1 Unsuccessful.

Successful.

## **Dialog Box Methods**

You can change all the settings for how the graph is displayed and how the curves are displayed on the graph directly. The dialog box methods simplify this process by providing a simple user interface to query for the necessary information so that you do not have to write this code every time you use a Graph object. This section describes the dialog box methods in detail.

**Note:** The graph class uses a resource DLL named DT\_GRes.DLL. It must be in path used by the SDK function **LoadLibrary()**.

## ShowDLBLineStyle

**Syntax** int ShowDLBLineStyle(void);

Include File C\_Graph.h

**Description** Displays a dialog box that allows you to

change the selected curve's style.

Notes The curve's style includes its color and style,

but not its width. To change its width, you must do this directly. This dialog box procedure calls the Curve object's methods.

#### **Return Values**

–1 Unsuccessful.

0 Successful.

## ShowDLBSetGridMarkings

**Syntax** int ShowDLBSetGridMarkings(void);

Include File C\_Graph.h

**Description** Displays a dialog box that allows you to

change the grid markings for the graph.

#### **Return Values**

-1 Unsuccessful.

0 Successful.

#### **ShowDLBSetMM**

**Syntax** int ShowDLBSetMM(void);

Include File C\_Graph.h

**Description** Displays a dialog box that allows you to

change the minimum and maximum values

for the x- and y-axis.

**Notes** This procedure also sets the exponent and

precision for the x- and y-axis.

**Return Values** 

-1 Unsuccessful.

0 Successful.

#### **ShowDLBTitle**

**Syntax** int ShowDLBTitle(void);

Include File C\_Graph.h

**Description** Displays a dialog box that allows you to

change the graph's text.

Notes This includes the graph's title, x-axis label,

and y-axis label.

#### **Return Values**

-1 Unsuccessful.

0 Successful.

# List Objects

Keeping a list of needed items in any application is tedious and sometimes error prone. For this reason, a List object is provided to help you keep track of any GLI/2 derived object. This list can track all types of Image objects, all types of ROI objects, Curve objects, Graph objects, and other List objects.

In programming, two common elements are provided to create a list of items: the array and the linked list. Each has its pros and cons. Arrays are nice because you can access them by index, they are fast, and they do not fragment your memory; however, they are limited in size and sometimes waste memory. Linked lists are nice because they have no set amount of items that they can hold, but you cannot access them by index and they fragment your memory. The List object is fast, had unlimited storage, does not fragment memory, does not waste memory, and can be accessed by index or as a linked list. In addition, since all GLI/2 objects have a name, you can access objects in the list by name.

One last detail about the List object is that it holds other objects, not just items, and objects need to be deleted. The List object, if requested, deletes the objects in its list when you delete the List object. If the list contains other lists of other objects, you can free all memory for all objects by deleting the top List object. For example, the Blob Analysis tool uses this feature to easily delete all created blobs and all of their descendants.

If you wish to keep track of user-created objects, derive these objects from an GLI/2 object and store them in a GLI/2 List object. All objects contained by the list can be retrieved, inserted, and deleted using either an array index, name, or a linked list. Objects are stored in the list sequentially. The first object stored in the list has an index of 0, the second object stored in the list has an index of 1, and so on.

If the list has only three objects, do not attempt to insert it using an index of 5 (which is a position that does not exist yet). You could, however, insert an object into a list using an index of 5 if it had 6 or more objects. An easy way to always make sure you are inserting into the list properly is to use **InsertTail()**. It is possible to insert into the head of the list or into the middle of the list using an index (and feel free to do so, if required). However, keep in mind that this is more work for the class and, thus, is slower, and it takes more code on your part not to insert into a position that does not exist yet.

In a normal or doubly linked list, call **GetHead()** followed by a number of calls to **GetNext()**. You might also call **GetTail()** followed by a number of calls to **GetPrev()**. In addition, you may want to mix array index calls such as **GetAtIndex()** with linked list methods such as **GetNext()**. When you call a method that is grouped with the get, insert, or delete method groups, the position of the object that is returned is marked as the current object. The next methods return the next object in the list and the previous methods return the previous object in the list from the current object. For example, if you call **GetAtIndex(5)** and then call **GetNext()**, the object at Index 6 is returned. If you then call **GetNext()** again, the object at Index 7 is returned, and so on. It is suggested that you do not use this type of coding in your programs because it is not to easy for others to follow.

The list has only one selected object at a time. A selected object in the list is an object you wish to track. By selecting an object in the list, you do not have to track it yourself. A selected object stays selected as you add and delete other objects in the list. To use a selected object, first select an object in the list, possibly add and delete other objects, and later request the selected object from the list. If you have no need for this type of functionality, do not use the selected methods. The class has no selected object by default.

When adding an object to the list, use **InsertTail()**. You can add an unlimited number of objects like this and do not have to worry about anything else.

If you need an object from the list or wish to examine all the objects in the list, perform the following:

- Get the number of objects in the list by calling the method GetNumberOfObjects().
- **2.** Look through the list and retrieve each object until you find the one you want or have processed all of them, as follows:

```
for(x=0; x<CList->GetNumberOfObjects(); x++)
{
   CSomeObject = (cast to correct type)
        CList->GetAtIndex(x);
   (process objects)
}
```

An alternate way to easily retrieve an object in the list is to use object names. Remember, all GLI/2 objects have a name. Before inserting the object into the List object, make sure it has a name associated with it using the GLI/2 base class **SetName()** method. Then, when you want to retrieve the object, query the List object using **GetViaName()**.

The methods for the List object, grouped by method type, are as follows:

- Constructor and destructor methods Standard methods.
- Retrieve methods These methods retrieve a pointer to the desired object. You must know what type of object you are retrieving and cast the pointer accordingly before using these methods.
- **Insert methods** These methods insert a pointer to the desired object into the list at the desired location. The best way to insert into the List object is by using **InsertTail()**.
- Delete methods These methods remove an object from the list.
   The List object deletes the object, if requested, when removing it from its list.

• **General methods** – These methods query and set the list's general information.

Table 11 briefly summarizes the methods for the List object.

**Table 11: List Object Methods** 

| Method Type                            | Method Name     | Method Description                                                                                                  |
|----------------------------------------|-----------------|----------------------------------------------------------------------------------------------------|
| Constructor &<br>Destructor<br>Methods | CcList()        | Constructor.                                                                                                    |
|                                        | ~CcList()       | Destructor.                                                                                                    |
| Retrieve<br>Methods                    | GetHead()       | Retrieves a pointer to the first object in the list.                                                                |
|                                        | GetNext()       | Retrieves a pointer to the next object in the list.                                                                 |
|                                        | GetPrev()       | Retrieves a pointer to the previous object in the list.                                                             |
|                                        | GetTail( )      | Retrieves a pointer to the last object in the list.                                                                 |
|                                        | GetAtIndex()    | Retrieves a pointer to the object at the given zero based index in the list.                                        |
|                                        | GetViaName( )   | Retrieves a pointer to the first object in the list with the specified name.                                        |
|                                        | GetSelected()   | Retrieves a pointer to the selected object in the list.                                                             |
| Insert<br>Methods                      | InsertHead()    | Inserts the given object into the first position in the list.                                                       |
|                                        | InsertTail( )   | Inserts the given object at the end of the list.                                                                    |
|                                        | InsertAtIndex() | Inserts the given object at the given index into the list. All other objects after this are moved down in the list. |

Table 11: List Object Methods (cont.)

| Method Type                  | Method Name               | Method Description                                                                                                    |
|------------------------------|---------------------------|----------------------------------------------------------------------------------------------------|
| Insert<br>Methods<br>(cont.) | InsertSelected()          | Inserts the given object at the position of the current object into the list and makes this object the selected object. All other objects after this are moved down in the list.                                                                                                    |
| Delete                       | DeleteHead()              | Deletes the first object in the list.                                                                                                    |
| Methods                      | DeleteTail()              | Deletes the last object in the list.                                                                                                    |
|                              | DeleteAtIndex()           | Deletes the object at the given index from the list.                                                                                                    |
|                              | DeleteViaName( )          | Deletes the first object in the list with the given name from the list.                                                                                                    |
|                              | DeleteSelected()          | Deletes the selected object from the list.                                                                                                    |
| General<br>Methods           | GetNumberOfObjects()      | Returns the number of objects in the list.                                                                                                    |
|                              | SelectObjectAtIndex()     | Selects the object at the given index.                                                                                                    |
|                              | GetSelectedObjectsIndex() | Returns the selected object's index.                                                                                                    |
|                              | GetCurrentObjectsIndex()  | Returns the current object's index.                                                                                                    |
|                              | SetDestructionType()      | Sets the destruction functionality for the entire list. When an object is removed from the list (either using a delete method or when the list itself is deleted), the list has the option of deleting the object as the object is removed from the list, or simply removing the object from the list. By default, the List object does NOT delete the stored object when removing it from its list of objects. |

## **Constructor and Destructor Methods**

This section describes the constructor and destructor for the List object.

## CcList() and ~CcList()

Delete CList;

**Include File** C\_List.h, if using list class.

**Description** The standard constructor and destructor for

the List object.

#### **Return Values**

-1 Unsuccessful.

0 Successful.

## **Retrieve Methods**

These methods retrieve a pointer to the desired object. You must know what type of object you are retrieving and cast the pointer accordingly before using it. The object you successfully retrieve becomes the current object in the list.

#### **GetHead**

Syntax CcHLObject\* GetHead(void);

Include File C\_List.h

**Description** Returns the first object in the list.

NULL Unsuccessful.

A pointer to the desired object. Successful.

#### **GetNext**

Syntax CcHLObject\* GetNext(void);

Include File C\_List.h

**Description** Returns the next object from the current object

in the list.

**Notes** The current object is set to the desired object

on any successful get, insert, or delete

operation.

**Return Values** 

NULL Unsuccessful.

A pointer to the desired object. Successful.

### **GetPrev**

**Syntax** CcHLObject\* GetPrev(void);

Include File C\_List.h

**Description** Returns the previous object from the current

object in the list.

**Notes** The current object is set to the desired object

on any successful get, insert, or delete

operation.

NULL Unsuccessful.

A pointer to the desired object. Successful.

#### GetTail

Syntax CcHLObject\* GetTail(void);

Include File C\_List.h

**Description** Returns the last object in the list.

**Return Values** 

NULL Unsuccessful.

A pointer to the desired object. Successful.

#### **GetAtIndex**

**Syntax** CcHLObject\* GetAtIndex(

const int iIndex);

Include File C\_List.h

**Description** Returns the object at the given index in the

list.

**Parameters** 

Name: iIndex

Description: Zero based index into the list of objects.

Return Values

NULL Unsuccessful.

A pointer to the desired object. Successful.

#### **GetViaName**

Syntax CcHLObject\* GetViaName(

const char\* cName);

Include File C\_List.h

**Description** Returns the first object in the list with the

given name.

**Parameters** 

Name: cName

Description: The exact name of the object to return.

**Notes** This method returns the first object in the list

with the given exact name. If you have more than one object in the list with the same name, this method always returns the first one

this method always returns the first one.

**Return Values** 

NULL Unsuccessful.

A pointer to the desired object. Successful.

**GetSelected** 

Syntax CcHLObject\* GetSelected(void);

Include File C\_List.h

**Description** Returns the selected object in the list.

**Notes** The list by default has no selected object. You

must first select an object before you can retrieve it. If no selected object is in the list,

this method returns NULL.

NULL Unsuccessful.

A pointer to the desired object. Successful.

### **Insert Methods**

These methods insert a pointer to the desired object into the list at the desired location. The best way to insert into the List object is using <code>InsertTail()</code>. You do not need to cast the pointer when using the insert methods. The object you successfully insert becomes the current object in the list. This section describes the insert methods.

#### InsertHead

**Syntax** int InsertHead(

CcHLObject\* CObject);

Include File C\_List.h

**Description** Inserts the given object into first position in

the list.

**Parameters** 

Name: CcHLObject\*

Description: Pointer to the desired object you want

inserted into the list.

**Notes** The first position in the list is the head

position. It has an index value of 0.

**Return Values** 

-1 Unsuccessful.

0 Successful.

#### InsertTail

**Syntax** int InsertTail(

CcHLObject\* CObject);

Include File C\_List.h

**Description** Inserts the given object into the last position in

the list.

**Parameters** 

Name: CcHLObject\*

Description: Pointer to the desired object that you want

inserted into the list.

**Notes** This is the most reliable and fastest way to

insert objects into the list.

**Return Values** 

-1 Unsuccessful.

0 Successful.

InsertAtIndex

**Syntax** int InsertAtIndex(

CcHLObject\* CObject,
const int iIndex);

Include File C\_List.h

**Description** Inserts the given object at the given index.

**Parameters** 

Name: CcHLObject\*

Description: A pointer to the desired object that you want

inserted into the list.

Name: IIndex

Description: The zero based index of the position where

you want to insert the given object.

#### **Return Values**

-1 Unsuccessful.

0 Successful.

### **InsertSelected**

**Syntax** int InsertSelected(

CcHLObject\* CObject);

Include File C\_List.h

**Description** Inserts the given object at the current position

in the list and makes this object the selected

object.

**Parameters** 

Name: CcHLObject\*

Description: Pointer to the desired object that you want

inserted into the list.

**Notes** If you wish to place the object at a specific

position in the list and make it the selected object, you can first place it in the list and then

make it the selected object by calling

SelectObjectAtIndex(). If you do not know

the object's index, see

GetCurrentObjectsIndex().

#### **Return Values**

-1 Unsuccessful.

0 Successful.

## **Delete Methods**

These methods remove an object from the list. The List object deletes the object, if requested, when removing it from its list. The object that fills the position of the successfully deleted object becomes the current object in the list.

When an object is deleted from the list, all objects following this position are moved up in the list. For example, if 10 objects are in the list, and you delete the object at position 5, objects at indexes 6, 7, 8, and 9 are moved into positions 5, 6, 7, and 8, respectively. If you are deleting a large group of objects be aware of this; it is easier and faster to delete them from the end of the list backwards. This section describes the delete methods in detail.

#### **DeleteHead**

Syntax int DeleteHead(void);

Include File C\_List.h

**Description** Removes the first object in the list.

**Notes** The object that is removed from the list is also

deleted, if requested. You can request the List

object to delete objects by calling

SetDestructionType().

#### **Return Values**

–1 Unsuccessful.

0 Successful.

### **DeleteTail**

Syntax int DeleteTail(void);

Include File C\_List.h

**Description** Removes the last object in the list.

**Notes** The object that is removed from the list is also

deleted, if requested. You can request the List

object to delete objects by calling

SetDestructionType().

#### **Return Values**

–1 Unsuccessful.

0 Successful.

#### **DeleteAtIndex**

Syntax int DeleteAtIndex(

const int iIndex);

Include File C\_List.h

**Description** Removes the object at the given index from

the list.

**Parameters** 

Name: iIndex

Description: The zero based index for the object that you

want removed.

**Notes** The object that is removed from the list is also

deleted, if requested. You can request the List

object to delete objects by calling

SetDestructionType().

### Notes (cont.)

All objects in the list after the given index are moved up in the list. For example, if 10 objects are in the list, and you delete the object at position 5, objects at indexes 6, 7, 8, and 9 are moved into positions 5, 6, 7, and 8, respectively. If you are deleting a large group of objects using this method, it is easier and faster to delete them from the end of the list

#### **Return Values**

–1 Unsuccessful.

backwards.

Successful.

#### **DeleteViaName**

**Syntax** int DeleteViaName(

const char\* cName);

Include File C\_List.h

**Description** Removes the object with the given name from

the list.

**Parameters** 

Name: CName

Description: The name of the object that you want to

remove from the list.

**Notes** The object that is removed from the list is also

deleted, if requested. You can request the List

object to delete objects by calling

**SetDestructionType()**.

–1 Unsuccessful.

0 Successful.

#### **DeleteSelected**

**Syntax** int DeleteSelected(void);

Include File C\_List.h

**Description** Removes the selected object from the list.

**Notes** The object that is removed from the list is also

deleted, if requested. You can request the List

object to delete objects by calling

**SetDestructionType()**. After the selected object is removed from the list, the list no

longer contains a selected object.

#### **Return Values**

–1 Unsuccessful.

0 Successful.

## **General Methods**

The general methods query and set the list's general information. This section describes the general methods in detail.

## GetNumberOfObjects

**Syntax** int GetNumberOfObjects(void);

Include File C\_List.h

**Description** Returns the number of objects in the list.

-1 Unsuccessful.

Returns the number of objects

Successful.

in the list.

## SelectObjectsAtIndex

**Syntax** int SelectObjectAtIndex(

const int iIndex);

Include File C\_List.h

**Description** Makes the object at the given index the

selected object in the list.

**Parameters** 

Name: iIndex

Description: The zero based index of the object that you

want to be the selected object.

**Notes** If a selected object already exists in the list, the

object is no longer the selected object. Only one selected object can be in the list at any

given time.

#### **Return Values**

-1 Unsuccessful.

0 Successful.

## GetSelectedObjectsIndex

Syntax int GetSelectedObjectsIndex(void);

Include File C\_List.h

**Description** Returns the zero based index of the selected

object in the list.

Notes If no selected object exists in the list, this

method returns -1.

#### **Return Values**

–1 Unsuccessful.

The index. Successful.

### **GetCurrentObjectsIndex**

Syntax int GetCurrentObjectsIndex(void);

Include File C\_List.h

**Description** Returns the zero based index of the current

object in the list.

#### **Return Values**

-1 Unsuccessful.

The index. Successful.

## SetDestructionType

Syntax int SetDestructionType(int iType);

Include File C\_List.h

**Description** Sets the mode of operation for removing

objects from the list.

#### **Parameters**

Name: iType

Description: Mode

Mode of operation for removing objects from the list. It can be one of the following:

- LIST\_DONT\_DELETE\_ON\_
   DESTRUCTOR Object is removed only
   from the list (default).
- LIST\_DELETE\_ON\_DESTRUCTOR

   Object is deleted and removed from the list.

**Notes** 

The List object by default does not delete the objects it contains in its list. If you call this method with the LIST\_DELETE\_ON\_
DESTRUCTOR parameter, then the List object deletes the objects it contains. When in this mode of operation, the List object deletes the objects when you use any of its delete methods to remove an object from the list. It also deletes all objects in its list when the list object itself is deleted.

Using this functionality, you can allocate and organize a large number of objects. These objects can be organized by using List objects that contain other List objects (and so on) that contain other objects. If the mode of all of these List objects is set to LIST\_DELETE\_ON\_DESTRUCTOR, then all memory for all List objects and all the objects that they contain is released to the system by deleting the top List object.

#### Notes (cont.)

Do not delete an object contained in a List object directly if the mode of the List object is set to LIST\_DELETE\_ON\_DESTRUCTOR. This is because the List object tries to delete it again when you delete the List object. If you want to delete an object contained in a list, use one of the list's delete methods. Also, do not have the same object contained in more than one List object if the mode of the List object is set to LIST\_DELETE\_ON\_DESTRUCTOR.

The Blob Analysis tool uses this functionality to track all of its blobs and all of their descendants. Refer to Chapter 5 starting on page 267 for more information on the Blob Analysis tool.

#### **Return Values**

- -1 Unsuccessful.
  - Successful.

# Calibration Objects

Calibration objects convert pixel coordinates to real-world coordinates and pixel areas to real-world areas. Tools use Calibration objects to measure items in images in real-world coordinates. Before a Calibration object can convert pixel coordinates to real-world coordinates, the Calibration object needs to be calibrated. Once calibrated, Calibration objects can save themselves to disk.

The methods for the Calibration objects, grouped by method type, are as follows:

- Constructor and destructor methods Standard methods.
- Calibration method This method calibrates the Calibration object. A Calibration object must be calibrated before it can be used to convert pixel coordinates to real-world coordinates.
- Conversion methods These methods convert pixel coordinates to real-world coordinates and areas.
- Save and restore methods These methods save and restore a Calibration object to and from disk.
- General methods These methods are general calibration methods.

Table 12 briefly summarizes the methods for the Calibration object.

**Table 12: Calibration Object Methods** 

| Method Type                            | Method Name     | Method Description                 |
|----------------------------------------|-----------------|------------------------------------|
| Constructor &<br>Destructor<br>Methods | CcCalibration() | Constructor.                       |
|                                        | CcCalibration() | Destructor.                        |
| Calibration<br>Method                  | DoCalibration() | Calibrates the Calibration object. |

**Table 12: Calibration Object Methods (cont.)** 

| Method Type                      | Method Name         | Method Description                                                      |
|----------------------------------|---------------------|-------------------------------------------------------------------------|
| Conversion<br>Methods<br>(cont.) | ConvertPoint()      | Converts a given point in pixels to real-world coordinates.             |
|                                  | GetAreaOfPixel()    | Converts a given point in pixels to a real-world area measurement.      |
| Save and<br>Restore<br>Methods   | Save()              | Saves the Calibration object's calibration.                             |
|                                  | Open()              | Restores a Calibration object's calibration.                            |
| General<br>Methods               | SetUnitsOfMeasure() | Sets the unit of measure used to calibrate the Calibration object.      |
|                                  | GetUnitsOfMeasure() | Returns the unit of measure used to calibrate the Calibration object.   |
|                                  | GetSizeOfImage()    | Returns the size of the image used to calibrate the Calibration object. |

## **Constructor and Destructor Methods**

This section describes the constructor and destructor for the Calibration object.

## CcCalibration() and ~ CcCalibration()

 $\label{eq:condition} \textbf{Include File} \qquad \textbf{C\_Calibr.h, if using a calibration class.}$ 

**Description** The standard constructor and destructor for

the object.

## **Calibration Method**

This method calibrates the Calibration object. A Calibration object must be calibrated before it can be used to convert pixel coordinates to real-world coordinates. A Calibration object is calibrated using four pairs of known image points and real-world points. This section describes the calibration methods in detail.

#### **DoCalibration**

**Syntax** int DoCalibration(

STPOINTS\* stImagePoints,
STPOINTS\* stWorldPoints,
int iNumberOfPoints,
int iWidthOfImage,
int iHeightOfImage);

Include File C\_Calibr.h

**Description** Calibrates the Calibration object using the

given image and real-world coordinates.

**Parameters** 

Name: stImagePoints

Description: Array of four image points given in subpixel

locations.

Name: stWorldPoints

Description: Array of four real world points.

Name: iNumberOfPoints

Description: The number of points in the array; this value

must be 4.

Name: iWidthOfImage

Description: The width of the image you are calibrating.

Name: iHeightOfImage

Description: The height of the image you are calibrating.

**Notes** You can use the Calibration object to calibrate

and save a Calibration object. Then, open the saved Calibration object from disk using the method **Open()** to restore the calibration.

This method takes exactly four pairs of pixels and the associated real-world coordinates. The pixel points can be subpixel points to

increase your accuracy

#### **Return Values**

-1 Unsuccessful.

0 Successful.

## **Conversion Methods**

Include File

These methods convert pixel coordinates to real-world coordinates and areas. Subpixel accuracy is used to perform all calculations.

#### ConvertPoint

```
int ConvertPoint(
    STPOINTS* stImagePoint,
    STPOINTS* stWorldPoint);

or

int ConvertPoint(
    float fImageX,
    float fImageY,
    float* fWorldX,
    float* fWorldY);
```

C\_Calibr.h

**Description** Converts the given pixel point to a real-world

coordinate.

**Parameters** 

Name: stImagePoint

Description: Pointer to a STPOINTS structure that contains

the given subpixel pixel point to convert to

real-world coordinates.

Name: stWorldPoint

Description: Pointer to a STPOINTS structure that receives

the real-world coordinates.

Name: fImageX

Description: Subpixel x-pixel point to convert to real-world

coordinates.

Name: fImageY

Description: Subpixel y-pixel point to convert to real-world

coordinates.

Name: fWorldX

Description: Pointer to a float variable that receives the real

world x-coordinate.

Name: fWorldY

Description: Pointer to a float variable that receives the

real-world y-coordinate.

**Notes** Two versions of this method are provided.

Each performs the same operation. The first version takes the pixel points in the form of a STPOINTS structure; the second version enters each value in a float variable. Use the version that is more convenient for you.

197

**Notes (cont.)** The STPOINTS structure is described as

follows:

```
struct STPOINTS {
  float fX,fY;
};
```

#### **Return Values**

- Unsuccessful.
- 0 Successful.

### **GetAreaOfPixel**

**Syntax** float GetAreaOfPixel(

int ix,
int iy);

Include File C\_Calibr.h

**Description** Returns the real-world calibrated area for the

given pixel location.

**Parameters** 

Name: ix

Description: The x-location of pixel for desired area.

Name: iy

 $\label{prop:prop:prop:prop:prop:section} Description: \qquad The \ y\text{-location of pixel for desired area.}$ 

**Return Values** 

-1 Unsuccessful.

The calibrated area for the Successful. given pixel location.

### Save and Restore Methods

The **Save** method saves a Calibration object to disk. The **Open** method restores a Calibration object from disk. This section describes these methods in detail.

#### Save

Syntax int Save(char\* cFileName);

Include File C\_Calibr.h

**Description** Saves the Calibration object's calibration to

disk.

**Parameters** 

Name: cFileName

Description: Full path name of file in which to save the

calibration information.

**Return Values** 

-1 Unsuccessful.

0 Successful.

## Open

**Syntax** int Open(char\* cFileName);

Include File C\_Calibr.h

**Description** Restores the Calibration object's calibration

information from disk.

#### **Parameters**

Name: cFileName

Description: Full path name of file from which to restore

the calibration information.

#### **Return Values**

-1 Unsuccessful.

0 Successful.

### **General Methods**

This section describes the general calibration methods in detail.

#### **SetUnitsOfMeasure**

**Syntax** int SetUnitsOfMeasure(

char\* cNewUnitsOfMeasure);

**Include File** C\_Calibr.h

**Description** Sets the units of measure for the Calibration

object.

**Parameters** 

Name: cNewUnitsOfMeasure

Description: Text-based description of the units of measure

used to calibrate the object.

**Notes** The units of measure can be anything you

wish and are not used in calculations. These

units provide a textual description of measurement that is used to calibrate the

object.

–1 Unsuccessful.

0 Successful.

### **GetUnitsOfMeasure**

Syntax char\* GetUnitsOfMeasure(void);

Include File C\_Calibr.h

**Description** Gets the units of measure for the Calibration

object.

**Notes** The units of measure can be anything you

wish and are not used in calculations. The units are a textual description of the measurement that is used to calibrate the

object.

**Return Values** 

NULL Unsuccessful.

The textual-based description of the units of measure used to calibrate the object.

Successful.

GetSizeOfImage

**Syntax** int GetSizeOfImage(

int\* iWidthOfImage,
int\* iHeightOfImage);

Include File C\_Calibr.h

**Description** Returns the size of the image that is used to

calibrate the object.

#### **Parameters**

Name: iWidthOfImage

Description: Pointer to int to return the image's width used

to calibrate the object.

Name: iHeightOfImage

Description: Pointer to int to return the image's height

used to calibrate the object.

**Notes** Each Calibration object is calibrated using an

input image. You can then use this Calibration object on all images taken with the same camera setup. This method is provided so that you can check the size of the original image

that is used to calibrate the object.

#### **Return Values**

-1 Unsuccessful.

0 Successful.

# Using the Arithmetic Tool API

| Overview of the Arithmetic Tool API |     |  |
|-------------------------------------|-----|--|
| CcArithmetic Methods                | 207 |  |

# Overview of the Arithmetic Tool API

The API for the Arithmetic tool has one object only: the CcArithmetic class. This tool performs an arithmetic operation on one or more images (derived from class CcImage), and places the result into an output image. It performs this operation with respect to the given ROI (derived from class CcRoiBase).

The CcArithmetic class uses a standard constructor and destructor and the class methods listed in Table 13.

**Table 13: CcArithmetic Class Methods** 

| Method Type                            | Method Name                                                                                                    |
|----------------------------------------|----------------------------------------------------------------------------------------------------|
| Constructor &<br>Destructor<br>Methods | CcArithmetic(void);                                                                                                    |
|                                        | ~CcArithmetic(void);                                                                                                    |
| CcArithmetic<br>Class Methods          | int Add(CcImage* CImageIn1,CcImage* CImageIn2,<br>CcImage* CImageOut,CcRoiBase* Croi,int iFlag,<br>float fGain, float fOffset,float fLowThreshold,<br>float fHiThreshold);                               |
|                                        | int AddRGB(Cc24BitRGBImage* CImageIn1,<br>Cc24BitRGBImage* CImageIn2,<br>Cc24BitRGBImage* CImageOut,<br>CcRoiBase* CRoi,int iFlag,float fGain,float fOffset,<br>float fLowThreshold,float fHiThreshold); |
|                                        | int AddHSL(Cc24BitHSLImage* CImageIn1,<br>Cc24BitHSLImage* CImageIn2,<br>Cc24BitHSLImage* CImageOut,<br>CcRoiBase* CRoi,int iFlag,float fGain,float fOffset,<br>float fLowThreshold,float fHiThreshold); |
|                                        | int Sub(CcImage* CImageIn1, CcImage* CImageIn2,<br>CcImage* CImageOut,CcRoiBase* CRoi,int iFlag,<br>float fGain,float fOffset,float fLowThreshold,<br>float fHiThreshold);                               |

Table 13: CcArithmetic Class Methods (cont.)

| Method Type                              | Method Name                                                                                                    |
|------------------------------------------|----------------------------------------------------------------------------------------------------|
| CcArithmetic<br>Class Methods<br>(cont.) | int SubRGB(Cc24BitRGBImage* CImageIn1,<br>Cc24BitRGBImage* CImageIn2,<br>Cc24BitRGBImage* CImageOut,CcRoiBase* CRoi,<br>int iFlag,float fGain,float fOffset,float fLowThreshold,<br>float fHiThreshold); |
|                                          | int SubHSL(Cc24BitHSLImage* CImageIn1,<br>Cc24BitHSLImage* CImageIn2,<br>Cc24BitHSLImage* CImageOut,CcRoiBase* CRoi,<br>int iFlag,float fGain,float fOffset,float fLowThreshold,<br>float fHiThreshold); |
|                                          | int Mul(CcImage* CImageIn1,CcImage* CImageIn2,<br>CcImage* CImageOut,CcRoiBase* CRoi,int iFlag,<br>float fGain,float fOffset,float fLowThreshold,<br>float fHiThreshold);                                |
|                                          | int MulRGB(Cc24BitRGBImage* CImageIn1,<br>Cc24BitRGBImage* CImageIn2,<br>Cc24BitRGBImage* CImageOut,CcRoiBase* CRoi,<br>int iFlag,float fGain,float fOffset,float fLowThreshold,<br>float fHiThreshold); |
|                                          | int MulHSL(Cc24BitHSLImage* CImageIn1,<br>Cc24BitHSLImage* CImageIn2,<br>Cc24BitHSLImage* CImageOut,CcRoiBase* CRoi,<br>int iFlag,float fGain,float fOffset,float fLowThreshold,<br>float fHiThreshold); |
|                                          | int Div(CcImage* CImageIn1,                                                                                                    |
|                                          | int DivRGB(Cc24BitRGBImage* CImageIn1,<br>Cc24BitRGBImage* CImageIn2,<br>Cc24BitRGBImage* CImageOut,CcRoiBase* CRoi,<br>int iFlag,float fGain,float fOffset,float fLowThreshold,<br>float fHiThreshold); |

Table 13: CcArithmetic Class Methods (cont.)

| Method Type                              | Method Name                                                                                                    |
|------------------------------------------|----------------------------------------------------------------------------------------------------|
| CcArithmetic<br>Class Methods<br>(cont.) | int DivHSL(Cc24BitHSLImage* CImageIn1,<br>Cc24BitHSLImage* CImageIn2,<br>Cc24BitHSLImage* CImageOut,CcRoiBase* CRoi,<br>int iFlag,float fGain,float fOffset,float fLowThreshold,<br>float fHiThreshold); |
|                                          | int LogicalAND(CcImage* CImageIn1,<br>CcImage* CImageIn2,CcImage* CImageOut,<br>CcRoiBase* CRoi,int iFlag,float fGain,float fOffset,<br>float fLowThreshold,float fHiThreshold);                         |
|                                          | int LogicalOR (CcImage* CImageIn1,<br>CcImage* CImageIn2,CcImage* CImageOut,<br>CcRoiBase* CRoi,int iFlag,float fGain,float fOffset,<br>float fLowThreshold,float fHiThreshold);                         |
|                                          | int LogicalXOR(CcImage* CImageIn1,<br>CcImage* CImageIn2,CcImage* CImageOut,<br>CcRoiBase* CRoi,int iFlag,float fGain,float fOffset,<br>float fLowThreshold,float fHiThreshold);                         |
|                                          | int Copy(CcImage* CImageIn1,<br>CcImage* CImageOut,CcRoiBase* CRoi,int iFlag,<br>float fGain,float fOffset,float fLowThreshold,<br>float fHiThreshold);                                                  |
|                                          | int CopyRGB(Cc24BitRGBImage* CImageIn1,<br>Cc24BitRGBImage* CImageOut,CcRoiBase* CRoi,<br>int iFlag,float fGain,float fOffset,float fLowThreshold,<br>float fHiThreshold);                               |
|                                          | int CopyHSL(Cc24HSLRGBImage* CImageIn1,<br>Cc24BitHSLImage* CImageOut,CcRoiBase* CRoi,<br>int iFlag,float fGain,float fOffset,float fLowThreshold,<br>float fHiThreshold);                               |

# **CcArithmetic Methods**

This section describes each method of the CcArithmetic class in detail.

#### Add/AddRGB/AddHSL

#### **Include Files**

C\_Arith.h

### Description

Performs the following arithmetic operation with respect to the given ROI (*CRoi*):

This method adds two input images together with respect to the given ROI and takes the absolute value of the resulting data, if it is specified in the *iFlag* parameter. It then performs thresholding on the resulting data, if it is specified in the *iFlag* parameter.

**Description (cont.)** 

The order of operations for this method is as follows:

- 1. Adds two images together.
- 2. Applies gain and offset.
- 3. If specified, takes the absolute value of the resulting data.
- 4. If specified, thresholds the resulting data to between *fLowThreshold* and *fHiThreshold*.

#### **Parameters**

Name: CImageIn1

Description: Image derived from class CcImage and used

as image input 1 in the equation.

Name: CImageIn2

Description: Image derived from class CcImage and used

as image input 2 in the equation.

Name: CImageOut

Description: Image derived from class CcImage and used

as the output image.

Name: CRoi

Description: ROI area in which to perform the operation.

Name: iFlag

Description: Specifies the extra actions to take. The

following values can be combined using the

bitwise OR operator:

 ARITH\_ABS\_VALUE – Takes the absolute value of the resulting data.

Description (cont.):

 ARITH\_THRESHOLD – Thresholds the resulting data between fLowThreshold and fHiThreshold.

Name: fGain

Description: Gain that is applied to the resulting data.

Name: fOffset

Description: Offset that is applied to the resulting data.

Name: fLowThreshold

Description: Low threshold limit; this value is not used

unless it was specified by ARITH THRESHOLD.

Name: fHiThreshold

Description: High threshold limit; this value is not used

unless it was specified by ARITH\_THRESHOLD.

**Notes** AddRGB() and AddHSL() are identical to

Add(), except that they perform the operation

on all three color planes at once.

These methods use images derived from the CcImage class. These include 8-bit grayscale, 32-bit grayscale, floating-point grayscale, and 24-bit color images. These methods use an ROI derived from the CcRoiBase class. These include all GLI/2 ROIs. They also work with your own images or ROIs derived from these

classes.

#### **Return Values**

Unsuccessful.

Successful.

### **Example** The following is a sample code fragment:

```
void SomeFunction(void)
/*Start of Dec Section*/
Cc24BitRGBImage*CColorImage;
//24-bit Color Image
CcGrayImage256*C8BitImage;
//8-bit grayscale Image
CcGrayImageInt32*C32BitImage;
//32-bit grayscale Image
CcRoiRect* CRectRoi;
//Where operation takes place
CcArithmeticCArith;
//Object to perform operation
/*End of Dec Section*/
//Allocate memory for objects
 CColorImage = new
   Cc24BitRGBImage( );
 C8BitImage=new CcGrayImage256();
 C32BitImage = new
   CcGrayImageInt32( );
 CRectRoi = new CcRoiRect( );
//Initialize ROI
RECT stROI;
 stROI.bottom = 50;
 stROI.top = 150;
 stROI.left = 50;
 stROI.right = 150;
CRectRoi->
   SetRoiImageCord((VOID*)&stROI);
//Open images from disk (or get
//image data from frame grabber)
CColorImage->OpenBMPFile(
   "image1.bmp");
```

```
Example (cont.)
                C8BitImage->OpenBMPFile(
                   "image2.bmp");
                C32BitImage->OpenBMPFile(
                   "image3.bmp");
                //Perform addition Image3 =
                //Image1 + Image2.
                 CArith. Add (CColorImage,
                   C8BitImage, C32BitImage,
                   CRectRoi, ARITH_ABS_VALUE |
                   ARITH_THRESHOLD,
                //Perform Absolute Value and
                //Thresholding
                   1, //Set gain to 1
                   0, //Set offset to 0
                   0, //Threshold between 0 and
                      //255
                   255);
                //Save output to disk
                C32BitImage->SaveBMPFile(
                   "output.bmp");
                //Free memory
                delete CColorImage;
                delete C8BitImage;
                delete C32BitImage;
                delete CRectRoi;
```

#### Sub/SubRGB/SubHSL

Syntax

```
int Sub(
   CcImage* CImageIn1,
   CcImage* CImageIn2,
   CcImage* CImageOut,
   CcRoiBase* CRoi,
   int iFlag,
   float fGain,
   float fOffset,
   float fLowThreshold,
   float fHiThreshold);
```

**Include Files** 

C Arith.h

#### Description

Performs the following arithmetic operation with respect to the given ROI (*CRoi*):

```
CImageOut = fGain * (CImageIn1 -
    CImageIn2) + fOffset.
CImageOut = |CImageOut|.
//Threshold CImageOut so that:
fLowThreshold <= CImageOut <=
    fHiThreshold.</pre>
```

The method subtracts input image 2 from input image 1 with respect to the given ROI. It takes the absolute value of the resulting data, if it was specified in the *iFlag* parameter. It also performs thresholding on the resulting data, if it was specified in the *iFlag* parameter.

The order of operations for this method is as follows:

- 1. Subtracts the two images.
- 2. Applies gain and offset.

#### **Description (cont.)**

- 3. If specified, takes the absolute value of the resulting data.
- If specified, thresholds the resulting data to between fLowThreshold and fHiThreshold.

#### **Parameters**

Name: CImageIn1

Description: Image derived from class CcImage and used

as image input 1 in the equation.

Name: CImageIn2

Description: Image derived from class CcImage and used

as image input 2 in the equation.

Name: CImageOut

Description: Image derived from class CcImage and used

as the output image.

Name: CRoi

Description: ROI area in which to perform the operation.

Name: iFlag

Description: Specifies the extra actions to take. The

following values can be combined using the

bitwise OR operator:

• ARITH\_ABS\_VALUE – Takes the absolute

value of the resulting data.

 ARITH\_THRESHOLD – Thresholds the resulting data to between fLowThreshold

and fHiThreshold.

Name: fGain

Description: Gain that is applied to the resulting data.

Name: fOffset

Description: Offset that is applied to the resulting data.

Name: fLowThreshold

Description: Low threshold limit; this value is not used

unless it was specified by ARITH\_THRESHOLD.

Name: fHiThreshold

Description: High threshold limit; this value is not used

unless it was specified by ARITH\_THRESHOLD.

**Notes** SubRGB() and SubHSL() are identical to

Sub(), except that they perform the operation

on all three color planes at once.

This method uses images derived from the GLI/2 supplied CcImage class. These include 8-bit grayscale, 32-bit grayscale, floating-point

grayscale, and 24-bit color images. This method uses an ROI derived from the GLI/2 supplied CcRoiBase class. These include all GLI/2 ROIs. It also works with your own images or ROIs derived from these classes.

#### **Return Values**

- –1 Unsuccessful.
- 0 Successful.

# **Example** The following is a sample code fragment:

```
void SomeFunction(void)
/*Start of Dec Section*/
Cc24BitRGBImage*CColorImage;
//24-bit Color Image
CcGrayImage256*C8BitImage;
//8-bit grayscale Image
CcGrayImageInt32*C32BitImage;
//32-bit grayscale Image
CcRoiRect* CRectRoi;
//Where operation takes place
CcArithmeticCArith;
//Object to perform operation
/*End of Dec Section*/
//Allocate memory for objects
CColorImage=
   new Cc24BitRGBImage( );
C8BitImage=new CcGrayImage256();
C32BitImage =
  new CcGrayImageInt32( );
CRectRoi = new CcRoiRect( );
//Initialize ROI
RECT stROI;
stROI.bottom = 50;
stROI.top = 150;
stROI.left = 50;
stROI.right = 150;
CRectRoi->
   SetRoiImageCord((VOID*)&stROI);
//Open images from disk (or get
//image data from frame grabber)
CColorImage->
   OpenBMPFile("image1.bmp");
```

# Example (cont.) C8BitImage-> OpenBMPFile("image2.bmp"); C32BitImage-> OpenBMPFile("image3.bmp"); //Perform subtraction Image3 = //Image1 - Image2. CArith. Sub (CColorImage, C8BitImage, C32BitImage, CRectRoi, ARITH\_THRESHOLD, //Perform Thresholding only 1, //Set gain to 1 0, //Set offset to 00, //Threshold between 0 and 255 255); //Save output to disk C32BitImage-> SaveBMPFile("output.bmp"); //Free memory delete CColorImage; delete C8BitImage; delete C32BitImage; delete CRectRoi;

#### Mul/MulRGB/MulHSL

#### Include Files C Arith.h

#### Description

Performs the following arithmetic operation with respect to the given ROI (*CRoi*):

```
CImageOut = fGain * (CImageIn1 *
    CImageIn2) + fOffset
CImageOut = |CImageOut|
//Threshold CImageOut so that:
fLowThreshold <= CImageOut <=
    fHiThreshold</pre>
```

This method multiplies input image 1 with input image 2 with respect to the given ROI. It takes the absolute value of the resulting data, if it was specified in the *iFlag* parameter. It also performs thresholding on the resulting data, if it was specified in the *iFlag* parameter.

The order of operations for this method is as follows:

- 1. Multiplies the two images.
- 2. Applies gain and offset.

**Description (cont.)** 

If specified, takes the absolute value of the resulting data.

4. If specified, thresholds the resulting data to between *fLowThreshold* and *fHiThreshold*.

Parameters CImageIn1

Image derived from class CcImage and used as image input 1 in the equation.

Name: CImageIn2

Description: Image derived from class CcImage and used

as image input 2 in the equation.

Name: CImageOut

Description: Image derived from class CcImage and used

as the output image.

Name: CRoi

Description: ROI area in which to perform the operation.

Name: iFlag

Description: Specifies the extra actions to take. The

following values can be combined using the

bitwise OR operator:

 $\bullet \quad ARITH\_ABS\_VALUE-Takes \ the \ absolute$ 

value of the resulting data.

• ARITH\_THRESHOLD –Thresholds the

resulting data to between fLowThreshold

and fHiThreshold.

Name: fGain

Description: Gain that is applied to the resulting data.

Name: fOffset

Description: Offset that is applied to the resulting data.

Name: fLowThreshold

Description: Low threshold limit; this value is not used

unless it was specified by ARITH\_THRESHOLD.

Name: fHiThreshold

Description: High threshold limit; this value is not used

unless it was specified by ARITH\_THRESHOLD.

Notes MulRGB() and MulHSL() are identical to

**Mul()**, except that they perform the operation

on all three color planes at once.

This method uses images derived from the GLI/2 supplied CcImage class. These include 8-bit grayscale, 32-bit grayscale, floating-point grayscale, and 24-bit color images. This method uses an ROI derived from the GLI/2 supplied CcRoiBase class. These include all GLI/2 ROIs. It also works with your own images or ROIs derived from these classes.

#### **Return Values**

- Unsuccessful.
- Successful.

### **Example** The following is a sample code fragment:

```
void SomeFunction(void)
{
/*Start of Dec Section*/
CcGrayImage256*C8BitImage1;
//8-Bit grayscale Image 1
CcGrayImage256*C8BitImage2;
//8-Bit grayscale Image 2
CcGrayImageInt32*C32BitImage;
```

# Example (cont.) //32-Bit grayscale Image CcRoiRect\* CRectRoi; //Where operation takes place CcArithmeticCArith; //Object to perform operation /\*End of Dec Section\*/ //Allocate memory for objects C8BitImage1= new CcGrayImage256(); C8BitImage2= new CcGrayImage256( ); C32BitImage= new CcGrayImageInt32( ); CRectRoi= new CcRoiRect( ); //Initialize ROI RECT stROI; stROI.bottom = 50;stROI.top = 150;stROI.left = 50;stROI.right = 150; CRectRoi-> SetRoiImageCord((VOID\*)&stROI); //Open images from disk (or get //image data from frame grabber) C8BitImage1-> OpenBMPFile("image1.bmp"); C8BitImage2-> OpenBMPFile("image2.bmp"); C32BitImage->OpenBMPFile("image 3.bmp"); //Perform multiplication Image3 = //Imagel X Image2. Take two 8-bit //images, multiply them, and place //result into a 32-bit image so

//that no precision is lost.

```
Example (cont.)
                CArith.Mul(C8BitImage1,
                   C8BitImage2, C32BitImage,
                   CRectRoi,
                   0,//Do not threshold or take
                     //absolute value
                   1, //Set gain to 1
                   0, //Set offset to 0
                   0, //Threshold values unused
                   0);
                //Save output to disk
                C32BitImage->
                   SaveBMPFile("output.bmp");
                //Free memory
                delete C8BitImage1;
                delete C8BitImage2;
                delete C32BitImage;
                delete CRectRoi;
```

#### Div/DivRGB/DivHSL

Include Files

 $C_Arith.h$ 

#### Description

Performs the following arithmetic operation with respect to the given ROI (*CRoi*):

```
CImageOut = fGain * (CImageIn1 /
    CImageIn2) + fOffset.
CImageOut = |CImageOut|.
//Threshold CImageOut so that:
fLowThreshold <= CImageOut <=
fHiThreshold.</pre>
```

Divides input image 1 by input image 2 with respect to the given ROI. It takes the absolute value of the resulting data, if it was specified in the *iFlag* parameter. It also performs thresholding on the resulting data, if it was specified in the *iFlag* parameter.

The order of operations for this method is as follows:

- 1. Divides the two images.
- 2. Applies gain and offset.
- 3. If specified, takes the absolute value of the resulting data.
- 4. If specified, thresholds the resulting data to between *fLowThreshold* and *fHiThreshold*.

#### **Parameters**

Name: CImageIn1

Description: Image derived from class CcImage and used

as image input 1 in the equation.

Name: CImageIn2

Description: Image derived from class CcImage and used

as image input 2 in the equation.

Name: CImageOut

Description: Image derived from class CcImage and used

as the output image.

Name: CRoi

Description: ROI area in which to perform the operation.

Name: iFlag

Description: Specifies the extra actions to take. The

following values can be combined using the

bitwise OR operator:

• ARITH\_ABS\_VALUE – Takes the absolute

value of the resulting data.

 ARITH\_THRESHOLD – Thresholds the resulting data to between fLowThreshold

and fHiThreshold.

Name: fGain

Description: Gain that is applied to the resulting data.

Name: fOffset

Description: Offset that is applied to the resulting data.

Name: fLowThreshold

Description: Low threshold limit; this value is not used

unless it was specified by ARITH\_THRESHOLD.

Name: fHiThreshold

Description: High threshold limit; this value is not used

unless it was specified by ARITH\_THRESHOLD.

#### **Notes**

**DivRGB()** and **DivHSL()** are identical to **Div()**, except that they perform the operation on all three color planes at once.

This method uses images derived from the GLI/2 supplied CcImage class. These include 8-bit grayscale, 32-bit grayscale, floating-point grayscale, and 24-bit color images. This method uses an ROI derived from the GLI/2 supplied CcRoiBase class. These include all GLI/2 ROIs. It also works with your own images or ROIs derived from these classes.

#### **Return Values**

- Unsuccessful.
- 0 Successful

#### Example

The following is a sample code fragment:

```
void SomeFunction(void)
/*Start of Dec Section*/
CcGrayImage256*C8BitImage1;
//8-Bit grayscale Image 1
CcGrayImage256*C8BitImage2;
//8-Bit grayscale Image 2
CcGrayImageFloat*CFloatImage;
//Floating-point grayscale Image
CcRoiRect* CRectRoi;
//Where operation takes place
CcArithmeticCArith;
//Object to perform operation
/*End of Dec Section*/
//Allocate memory for objects
C8BitImage1=
  new CcGrayImage256( );
```

```
Example (cont.)
                C8BitImage2=
                   new CcGrayImage256( );
               CFloatImage=
                   new CcGrayImageFloat();
                CRectRoi= new CcRoiRect( );
                //Initialize ROI
                RECT stROI;
                stROI.bottom = 50;
                stROI.top = 150;
                stROI.left = 50;
                stROI.right = 150;
                CRectRoi->
                   SetRoiImageCord((VOID*)&stROI);
                //Open images from disk (or get
                //image data from frame grabber)
                 C8BitImage1->
                   OpenBMPFile("image1.bmp");
                C8BitImage2->
                   OpenBMPFile("image2.bmp");
                CFloatImage->
                   OpenBMPFile("image3.bmp");
                //Perform Division Image3
                //= Image1 / Image2.
                //Take two 8-bit images, divide
                //them, and place result into a
                //floating-point image so that you
                //do not loose any precision.
                CArith.Div(C8BitImage1,
                   C8BitImage2, CFloatImage,
                   CRectRoi, ARITH_ABS_VALUE,
                //Do not threshold but take
                //absolute value
                   1, //Set gain to 1
                   0, //Set offset to 0
                   0, //Threshold values unused
```

0);

# LogicalAnd

#### Include Files C\_Arith.h

#### Description

Performs the following operation with respect to the given ROI (*CRoi*):

```
CImageOut = fGain * (CImageIn1 &
    CImageIn2) + fOffset.
CImageOut = |CImageOut|.
//Threshold CImageOut so that:
fLowThreshold <= CImageOut <=
    fHiThreshold.</pre>
```

#### **Description (cont.)**

This method performs a logical bitwise AND with input image 1 and input image 2 with respect to the given ROI. It takes the absolute value of the resulting data, if it was specified in the *iFlag* parameter. It also performs thresholding on the resulting data, if it was specified in the *iFlag* parameter.

The order of operations for this method is as follows:

- 1. Bitwise ANDs the two images (as 32-bit integers).
- 2. Applies gain and offset.
- 3. If specified, takes the absolute value of the resulting data.
- 4. If specified, thresholds the resulting data to between *fLowThreshold* and *fHiThreshold*.

#### **Parameters**

Name: CImageIn1

Description: Image derived from class CcImage and used

as image input 1 in the equation.

Name: CImageIn2

Description: Image derived from class CcImage and used

as image input 2 in the equation.

Name: CImageOut

Description: Image derived from class CcImage and used

as the output image.

Name: CRoi

Description: ROI area in which to perform the operation.

iFlag Name:

Description: Specifies extra actions to take. The following

values can be combined using the bitwise OR

operator:

ARITH\_ABS\_VALUE – Takes the absolute

value of the resulting data.

 ARITH\_THRESHOLD – Thresholds the resulting data to between fLowThreshold

and fHiThreshold.

fGain Name:

Description: Gain that is applied to the resulting data.

Name: **fOffset** 

Description: Offset that is applied to the resulting data.

fLowThreshold Name:

Description: Low threshold limit; this value is not used

> unless it was specified by ARITH\_THRESHOLD.

fHiThreshold Name:

Description: High threshold limit; this value is not used

> unless it was specified by ARITH\_THRESHOLD.

All values are converted to 32-bit integers Notes

before performing the logical bitwise AND

operation.

### Notes (cont.)

This method uses images derived from the GLI/2 supplied CcImage class. These include binary, 8-bit grayscale, 32-bit grayscale, floating-point grayscale, and 24-bit color images. This method uses a ROI derived from the GLI/2 supplied CcRoiBase class. These include all GLI/2 ROIs. It also works with your own images or ROIs derived from these classes.

#### **Return Values**

- –1 Unsuccessful.
- 0 Successful

### **Example** The following is a sample code fragment:

```
void SomeFunction(void)
/*Start of Dec Section*/
CcGrayImage256*C8BitImage1;
//8-Bit grayscale Image 1
CcGrayImage256*C8BitImage2;
//8-Bit grayscale Image 2
CcGrayImageFloat*CFloatImage;
//Floating-point grayscale Image
CcRoiRect* CRectRoi;
//Where operation takes place
CcArithmeticCArith;
/*End of Dec Section*/
//Allocate memory for objects
C8BitImage1 =
  new CcGrayImage256( );
C8BitImage2 =
  new CcGrayImage256( );
CFloatImage =
  new CcGrayImageFloat( );
CRectRoi = new CcRoiRect( );
```

# Example (oont.) //Initialize ROI RECT stROI; stROI.bottom = 50;stROI.top = 150;stROI.left = 50;stROI.right = 150; CRectRoi->SetRoiI //Open images from disk (or get //image data from frame grabber) C8BitImage1-> OpenBMPFile("image1.bmp"); C8BitImage2-> OpenBMPFile("image2.bmp"); CFloatImage-> OpenBMPFile("image3.bmp"); ImageCord( (VOID\*)&stROI); //Perform bitwise AND; //Image3 = Image1 AND Image2. CArith.LogicalAND(C8BitImage1, C8BitImage2, CFloatImage, CRectRoi,ARITH\_ABS\_VALUE, //Do not threshold but take //absolute value 1, //Set gain to 1 0, //Set offset to 0 0, //Threshold values unused 0); //Save output to disk CFloatImage->SaveBMPFile ("output.bmp");

# LogicalOR

#### Include Files C Arith.h

### Description

Performs the following operation with respect to the given ROI (*CRoi*):

#### **Description (cont.)**

This method performs a logical bitwise OR operation with input image 1 and input image 2 with respect to the given ROI. It takes the absolute value of the resulting data, if it was specified in the *iFlag* parameter. It also performs thresholding on the resulting data, if it was specified in the *iFlag* parameter.

The order of operations for this method is as follows:

- 1. Bitwise ORs the two images (as 32-bit integers).
- 2. Applies gain and offset.
- If specified, takes the absolute value of the resulting data.

If specified, thresholds the resulting data to between fLowThreshold and fHiThreshold.

#### **Parameters**

Name: CImageIn1

Description: Image derived from class CcImage and used

as image input 1 in the equation.

Name: CImageIn2

Description: Image derived from class CcImage and used

as image input 2 in the equation.

Name: CImageOut

Description: Image derived from class CcImage and used

as the output image.

Name: CRoi

Description: ROI area in which to perform the operation.

Name: iFlag

Description: Specifies the extra actions to take. The

following values can be combined using the

bitwise OR operator:

 ARITH\_ABS\_VALUE – Takes the absolute value of the resulting data.

resulting data to between fLowThreshold

• ARITH\_THRESHOLD – Thresholds the

and fHiThreshold.

Name: fGain

Description: Gain that is applied to the resulting data.

Name: fOffset

Description: Offset that is applied to the resulting data.

Name: fLowThreshold

Description: Low threshold limit; this value is not used

unless it was specified by ARITH THRESHOLD.

Name: fHiThreshold

Description: High threshold limit; this value is not used

unless it was specified by ARITH\_THRESHOLD.

**Notes** All values are converted to 32-bit integers

before performing a logical bitwise OR

operation.

#### Notes (cont.)

This method uses images derived from the GLI/2 supplied CcImage class. These include binary, 8-bit grayscale, 32-bit grayscale, floating-point grayscale, and 24-bit color images. This method uses a ROI derived from the GLI/2 supplied CcRoiBase class. These include all GLI/2 ROIs. It also works with your own images or ROIs derived from these classes.

#### **Return Values**

- –1 Unsuccessful.
- Successful.

### **Example** The following is a sample code fragment:

```
void SomeFunction(void)
/*Start of Dec Section*/
CcGrayImage256*C8BitImage1;
//8-Bit grayscale Image 1
CcGrayImage256*C8BitImage2;
//8-Bit grayscale Image 2
CcGrayImageFloat*CFloatImage;
//Floating point grayscale Image
CcRoiRect* CRectRoi;
//Where operation will take place
CcArithmeticCArith;
//Object to perform operation
/*End of Dec Section*/
//Allocate memory for objects
C8BitImage1 =
  new CcGrayImage256( );
C8BitImage2 =
   new CcGrayImage256();
CFloatImage =
  new CcGrayImageFloat( );
```

```
Example (cont.)
                CRectRoi = new CcRoiRect( );
                //Initialize ROI
                RECT stROI;
                stROI.bottom = 50;
                stROI.top = 150;
                stROI.left = 50;
                stROI.right = 150;
                CRectRoi->SetRoiImageCord(
                   (VOID*)&stROI);
                //Open images from disk (or get
                //image data from frame grabber)
                C8BitImage1->OpenBMPFile(
                   "image1.bmp");
                C8BitImage2->OpenBMPFile(
                   "image2.bmp");
                CFloatImage->OpenBMPFile(
                   "image3.bmp");
                //Perform bitwise OR; Image3 =
                //Image1 OR Image2.
                CArith.LogicalOR(C8BitImage1,
                   C8BitImage2, CFloatImage,
                   CRectRoi,
                   0,//Do not threshold or
                   //absolute value
                   1,//Set gain to 1
                   0,//Set offset to 0
                   0,//Threshold values unused
                   0);
                //Save output to disk
                CFloatImage->SaveBMPFile(
                   "output.bmp");
```

### LogicalXOR

#### Include Files C

#### C Arith.h

### Description

Performs the following operation with respect to the given ROI (*CRoi*):

```
CImageOut = fGain * (CImageIn1 ^
    CImageIn2) + fOffset.
CImageOut = |CImageOut|.
//Threshold CImageOut so that:
    fLowThreshold <= CImageOut <=
    fHiThreshold.</pre>
```

### **Description (cont.)**

Performs a logical bitwise exclusive-OR with input image 1 and input image 2 with respect to the given ROI. It takes the absolute value of the resulting data, if it was specified in the *iFlag* parameter. It also performs thresholding on the resulting data, if it was specified in the *iFlag* parameter.

The order of operations for this method is as follows:

- 1. Bitwise XORs the two images (as 32-bit integers).
- 2. Applies gain and offset.
- 3. If specified, takes the absolute value of the resulting data.
- 4. If specified, thresholds the resulting data to between *fLowThreshold* and *fHiThreshold*.

#### **Parameters**

Name: CImageIn1

Description: Image derived from class CcImage and used

as image input 1 in the equation.

Name: CImageIn2

Description: Image derived from class CcImage and used

as image input 2 in the equation.

Name: CImageOut

Description: Image derived from class CcImage and used

as the output image.

Name: CRoi

Description: ROI area in which to perform the operation.

Name: iFlag

Description: Specifies the extra actions to take. The

following values can be combined using the

bitwise OR operator:

• ARITH\_ABS\_VALUE – Takes the absolute

value of the resulting data.

 ARITH\_THRESHOLD – Thresholds the resulting data to between fLowThreshold

and fHiThreshold.

Name: fGain

Description: Gain that is applied to the resulting data.

Name: fOffset

Description: Offset that is applied to the resulting data.

Name: fLowThreshold

Description: Low threshold limit; this value is not used

unless it was specified by ARITH\_THRESHOLD.

Name: fHiThreshold

Description: High threshold limit; this value is used unless

it was specified by ARITH\_THRESHOLD.

**Notes** All values are converted to 32-bit integers

before performing a logical bitwise XOR

operation.

# Notes (cont.)

This method uses images derived from the GLI/2 supplied CcImage class. These include binary, 8-bit grayscale, 32-bit grayscale, floating-point grayscale, and 24-bit color images. This method uses a ROI derived from the GLI/2 supplied CcRoiBase class. These include all GLI/2 ROIs. It also works with your own images or ROIs derived from these classes.

#### **Return Values**

- 1 Unsuccessful.
- Successful.

#### Example

```
The following is a sample code
   fragment:
void SomeFunction(void)
/*Start of Dec Section*/
CcGrayImage256*C8BitImage1;
//8-Bit grayscale Image 1
CcGrayImage256*C8BitImage2;
//8-Bit grayscale Image 2
CcGrayImageFloat*CFloatImage;
//Floating point grayscale Image
CcRoiRect* CRectRoi;
//Where operation takes place
CcArithmeticCArith;
//Object to perform operation
/*End of Dec Section*/
//Allocate memory for objects
C8BitImage1 =
   new CcGrayImage256( );
C8BitImage2 =
   new CcGrayImage256( );
```

```
Example (cont.)
                CFloatImage =
                   new CcGrayImageFloat( );
                CRectRoi =
                   new CcRoiRect( );
                //Initialize ROI
                RECT stROI;
                stROI.bottom = 50;
                stROI.top = 150;
                stROI.left = 50;
                stROI.right = 150;
                CRectRoi->
                   SetRoiImageCord((VOID*)&stROI);
                //Open images from disk (or get
                //image data from frame grabber)
                C8BitImage1->
                   OpenBMPFile("image1.bmp");
                C8BitImage2->
                   OpenBMPFile("image2.bmp");
                 CFloatImage->
                   OpenBMPFile("image3.bmp");
                //Perform bitwise XOR; Image3 =
                //Image1 XOR Image2.
                CArith.LogicalXOR(C8BitImage1,
                   C8BitImage2, CFloatImage,
                   CRectRoi, 0,
                   //Do not threshold or absolute
                   //value
                   1, //Set gain to 1
                   0, //Set offset to 0
                   0, //Threshold values unused
                   0);
                //Save output to disk
                 CFloatImage->SaveBMPFile(
                   "output.bmp");
```

# Copy/CopyRGB/CopyHSL

#### Include Files

#### C\_Arith.h

#### Description

Performs the following operation with respect to the given ROI (CRoi):

```
CImageOut = fGain * (CImageIn1) +
   fOffset
CImageOut = |CImageOut|
Threshold CImageOut so that:
   fLowThreshold <= CImageOut <=
   fHiThreshold</pre>
```

This method copies input image 1 into the output image with respect to the given ROI. It takes the absolute value of the resulting data, if it was specified in the *iFlag* parameter. It also performs thresholding on the resulting data, if it was specified in the *iFlag* parameter.

#### Description (cont.)

The order of operations for this method is as follows:

- 1. Copies the input image to the output image.
- 2. Applies gain and offset.
- 3. If specified, takes the absolute value of the resulting data.
- If specified, thresholds the resulting data to between fLowThreshold and fHiThreshold.

#### **Parameters**

Name: CImageIn1

Description: Image derived from class CcImage and used

as image input 1 in the equation.

Name: CImageOut

Description: Image derived from class CcImage and used

as the output image.

Name: CRoi

Description: ROI area in which to perform the operation.

Name: iFlag

Description: Specifies the extra actions to take. The

following values can be combined using the

bitwise OR operator:

• ARITH\_ABS\_VALUE – Takes the absolute

value of the resulting data.

 ARITH\_THRESHOLD – Thresholds the resulting data to between fLowThreshold

and fHiThreshold.

Name: fGain

Description: Gain that is applied to the resulting data.

Name: fOffset

Description: Offset that is applied to the resulting data.

Name: fLowThreshold

Description: Low threshold limit; this value is not used

unless it was specified by ARITH THRESHOLD.

Name: fHiThreshold

Description: High threshold limit; this value is not used

unless it was specified by ARITH\_THRESHOLD.

**Notes** CopyRGB() and CopyHSL() are identical to

**Copy()**, except that they perform the operation on all three color planes at once.

This method uses images derived from the GLI/2 supplied CcImage class. These include binary, 8-bit grayscale, 32-bit grayscale, floating-point grayscale, and 24-bit color images. This method uses an ROI derived from the GLI/2 supplied CcRoiBase class. These include all GLI/2 ROIs. It also works with your own images or ROIs derived from

these classes.

#### **Return Values**

–1 Unsuccessful.

Successful.

```
void SomeFunction(void)
/*Start of Dec Section*/
CcGrayImage256*C8BitImage1;
//8-Bit grayscale Image 1
CcGrayImageFloat*CFloatImage;
//Floating point grayscale Image
CcRoiRect* CRectRoi;
//Where operation takes place
CcArithmeticCArith;
//Object to perform operation
/*End of Dec Section*/
//Allocate memory for objects
C8BitImage1 =
   new CcGrayImage256( );
CFloatImage =
   new CcGrayImageFloat( );
CRectRoi = new CcRoiRect( );
//Initialize ROI
RECT stROI;
stROI.bottom = 50;
stROI.top = 150;
stROI.left = 50;
stROI.right = 150;
CRectRoi->SetRoiImageCord((VOID*)&
   stROI);
//Open images from disk (or get
   image data from frame grabber)
C8BitImage1->OpenBMPFile(
   "image1.bmp");
CFloatImage->OpenBMPFile(
   "output.bmp");
```

```
Example (cont.)
               //Perform copy; Output Image =
                //Image1.
               CArith.Copy(C8BitImage1,
                   CFloatImage, CRectRoi, 0,
                   //Do not threshold or absolute
                   //value
                   1, //Set gain to 1
                   0, //Set offset to 0
                   0, //Threshold values unused
                   0);
                //Save output to disk
                CFloatImage->SaveBMPFile(
                   "output.bmp");
                //Free memory
                delete C8BitImage1;
                delete CFloatImage;
                delete CRectRoi;
                }
```

# Using the AVI Player Tool API

| Overview of the AVI Player Tool API | 248 |
|-------------------------------------|-----|
| CcAVI Member Methods                | 250 |

# Overview of the AVI Player Tool API

The API for the AVI tool has one object only: the CcAVI class. This class allows you to read and write AVI files. In addition, you can open an existing .AVI file and read frames one at a time from the file into a custom application and you can create a new AVI file and write frames to this file from within a custom application. The CcAVI class does not allow you to edit .AVI files.

The CcAVI class uses a standard constructor and destructor and the class methods listed in Table 14.

Table 14: CcAVI Class Methods

| Method Type                            | Method Name                                                             |
|----------------------------------------|-------------------------------------------------------------------------|
| Constructor &<br>Destructor<br>Methods | CcAVI(void);                                                            |
|                                        | ~CcAVI(void);                                                           |
| CcAVI Class<br>Methods                 | bool SetColorImageType(int iType);                                      |
|                                        | int Open(LPCSTR szFileName);                                            |
|                                        | int Create(LPCSTR szFileName, int ilmageType, int iWidth, int iHeight); |
|                                        | int Close();                                                            |
|                                        | BOOL IsOpenForReading();                                                |
|                                        | BOOL IsOpenForWriting();                                                |
|                                        | int GetFrameCount(int *piFrameCount);                                   |
|                                        | int GetFrameDimensions(int *piWidth, int *piHeight);                    |
|                                        | int GetFrameType(int *piFrameType);                                     |

4

Table 14: CcAVI Class Methods (cont.)

| Method Type                    | Method Name                                 |
|--------------------------------|---------------------------------------------|
| CcAVI Class<br>Methods (cont.) | int GetCompatibleImage(CcImage **ppImage);  |
|                                | int ReadFrame(CcImage *pImage, int iFrame); |
|                                | int WriteFrame(CcImage *pImage);            |

# **CcAVI Member Methods**

This section describes each method of the CcAVI class in detail.

# **SetColorImageType**

**Syntax** bool SetColorImageType(int iType

);

Include Files C\_Avi.h

**Description** Specifies the type of color image to generate.

**Parameters** 

Name: iType

Description: Defines the type of color image. Use

DEF\_COLOR\_RGB for RGB images; use DEF\_COLOR\_HSL for HSL images.

**Notes** Images are stored on disk in RGB format;

however, when a file is accessed, you can import the images into GLI/2 in either RGB or

HSL format.

#### **Return Values**

TRUE Successful.

FALSE Unsuccessful.

```
CcAVI AVI; // AVI object instance.
bool Result;
//Set the image type to RGB
Result = AVI.SetColorImageType(
    DEF_COLOR_RGB);
```

## Open

```
Syntax int Open(LPCSTR szFileName
);
```

Include Files C\_Avi.h

**Description** Opens an existing .AVI file.

**Parameters** 

Name: szFileName

Description: A pointer to a zero-terminated character string

that contains the fully qualified name (path plus file name) of the .AVI file to open.

**Notes** None

#### **Return Values**

< 0 The AVI file could not be opened.

0 Successful.

```
CcAVI AVI; // AVI object instance.
int Result;

Result = AVI.Open("C:\\MyAviFiles
   \\MyAviFile.avi");
if ( Result < 0 )
{
// Operation failed - handle error.
}</pre>
```

#### Create

Include Files C\_Avi.h

**Description** Creates a new .AVI file with the specified file

name. The file can store images of the specified

image type, width, and height.

**Parameters** 

Name: szFileName

Description: A pointer to a zero-terminated character string

that contains the fully qualified name (path plus file name) of the .AVI file to create.

Name: iImageType

Description: The type of image to write to the .AVI file. It

can be either IMAGE\_TYPE\_08BIT\_GS,

IMAGE\_TYPE\_24BIT\_RGB, or

IMAGE\_TYPE\_24BIT\_HSL. No other image types

are currently supported.

Name: iWidth

Description: The width of the images that will be written to

the .AVI file.

Name: iHeight

Description: Specifies the height of the images that will be

written to AVI file.

**Notes** None

#### **Return Values**

- < 0 The .AVI file specified by szFileName cannot be created, an unsupported image type was specified for iImageType, or iWidth and/or iHeight have negative values.
  - 0 Successful.

## **Example** The following is a sample code fragment:

```
CcAVI AVI; // AVI object instance.
int iImageType =
   IMAGE_TYPE_08BIT_GS;
int iWidth = 640;
int iHeight = 480;
int iResult;
// Create a new AVI file that can
// hold 8-bit grayscale images with
// dimensions 640x480.
iResult = AVI.Create
   ("C:\\MyAviFiles\\
       MyAviFile.avi",
       iImageType, iWidth,
       iHeight);
if ( iResult < 0 )
{
// Operation failed - handle error.
```

#### Close

```
Syntax int Close(
);
Include Files C Avi.h
```

**Description** Closes an .AVI file that was opened using the

Open method or created using the Create

method.

Parameters None

**Notes** None

**Return Values** 

< 0 No .AVI file is open.

0 Successful.

**Example** The following is a sample code fragment:

```
CcAVI AVI; // AVI object instance.
int Result;

Result = AVI.Close();
if ( Result < 0 )
{
// Operation failed - handle error.
}</pre>
```

# **IsOpenForReading**

```
Syntax BOOL IsOpenForReading(
     );
```

Include Files C\_Avi.h

 $\textbf{Description} \quad \text{ Determines whether an .AVI file is open for }$ 

reading.

Parameters None

Notes

An .AVI file that is loaded using a call to the **Open** method is considered to be open for reading. An .AVI file can either be open for reading or open for writing, but not both. Therefore, a program cannot write frames to an .AVI file if it was loaded using a call to **Open**. To write to an .AVI file, a new file must first be created using the **Create** method.

#### **Return Values**

FALSE The current AVI file is not open for reading.

TRUE The current AVI file is open for reading.

```
// Image object for reading from
// AVI file.
CcImage *pImage;
CcAVI AVI; // AVI object instance.
int Result;
Result = AVI.IsOpenForReading();
if ( Result == TRUE )
{
// Get an image object that is
// compatible with the frames in
// the AVI file.
if ( AVI.GetCompatibleImage
   (\&pImage) < 0)
// Operation failed - handle error.
// Read frame zero from the AVI
// file.
```

# **IsOpenForWriting**

Syntax BOOL IsOpenForWriting(
 );

Include Files C\_Avi.h

**Description** Determines whether an .AVI file is open for

writing.

Parameters None

**Notes** An .AVI file that is created using a call to the

Create method is considered to be open for writing. An .AVI file can either be open for reading or open for writing, but not both.

Therefore, a program cannot read frames from an .AVI file if it was created using a call to Create. To read from an .AVI file, an existing file must first be opened by calling the Open

method.

#### Return Values

FALSE The current AVI file is not open for writing.

TRUE The current AVI file is open for writing.

```
// Image object for writing to
// AVI file.
CcImage *pImage;
CcAVI AVI; // AVI object instance.
int Result;
Result = AVI.IsOpenForWriting();
if ( Result == TRUE )
{
// Get an image object that is
// compatible with the AVI file
// format.
if ( AVI.GetCompatibleImage(
   &pImage ) < 0 )
// Operation failed - handle error.
// Add data to image object ...
// Write image to AVI file.
if ( AVI.WriteFrame( pImage ) < 0 )</pre>
// Operation failed - handle error.
// Delete image object when done.
delete pImage;
```

#### **GetFrameCount**

Include Files C\_Avi.h

 $\textbf{Description} \qquad \text{Returns the number of frames in the current}$ 

.AVI file.

**Parameters** 

Name: piFrameCount

Description: A pointer to the integer that contains the frame

count.

**Notes** None

#### **Return Values**

- < 0 The frame count cannot be obtained from the current .AVI file, and/or the input argument is NULL.
  - 0 Successful.

```
// Holds frame count.
int iFrameCount;
int iResult;
CcAVI AVI; // AVI object instance.

iResult = AVI.GetFrameCount
   ( &iFrameCount );
if ( iResult < 0 )
{
   // Operation failed - handle error.
}</pre>
```

#### **GetFrameDimensions**

Include Files C Avi.h

**Description** Returns the dimensions of the frames in the

current .AVI file.

**Parameters** 

Name: piWidth

Description: A pointer to the integer that contains the frame

width.

Name: piHeight

Description: A pointer to the integer that contains the frame

height.

Notes None

#### **Return Values**

< 0 The frame dimensions cannot be obtained from the current .AVI file, and/or one or more of the input arguments is NULL.

0 Successful.

```
// Holds frame width and height.
int iWidth, iHeight;
int iResult;
CcAVI AVI; // AVI object instance.

iResult = AVI.GetFrameDimensions
  ( &iWidth, &iHeight );
```

```
Example (cont.) if ( iResult < 0 )
{
      // Operation failed - handle error.
}</pre>
```

# **GetFrameType**

Include Files C\_Avi.h

**Description** Returns the type of the frames in the current

.AVI file.

**Parameters** 

Name: piFrameType

Description: A pointer to the integer that contains the frame

type. Possible types are IMAGE\_TYPE\_08BIT\_GS, IMAGE\_TYPE\_24BIT\_RGB, and IMAGE\_TYPE\_24BIT\_HSL.

Notes None

#### **Return Values**

< 0 The frame type cannot be obtained from the current .AVI file, and/or the input argument is NULL.

0 Successful.

## **Example** The following is a sample code fragment:

```
int iFrameType;// Holds frame type.
CcAVI AVI; // AVI object instance.
int iResult;

iResult = AVI.GetFrameType
   ( &iFrameType );
if ( iResult < 0 )
{
   // Operation failed - handle error.
}</pre>
```

# GetCompatibleImage

Include Files C\_Avi.h

**Description** Returns an image object that is compatible with the format of the current .AVI file

(compatible image type, width, and height).

**Parameters** 

Name: ppImage

Description: A pointer to a pointer to a CcImage object that

contains the newly created image object.

**Notes** You can use the image object returned by this

method in subsequent calls to **ReadFrame**. Make sure that you free all image objects obtained through calls to this method.

#### **Return Values**

 $<0\quad \text{The frames in the .AVI file cannot be imported}\\ \text{using images of type}$ 

```
IMAGE_TYPE_08BIT_GS,
IMAGE_TYPE_24BIT_RGB,
IMAGE_TYPE_24BIT_HSL, and/or the input argument is NULL.
```

0 Successful.

## **Example** The following is a sample code fragment:

```
// Image object for writing to
// AVI file.
CcImage *pImage;
CcAVI AVI; // AVI object instance.
int Result;
Result = AVI.GetCompatibleImage
   ( &pImage );
if ( Result < 0 )
{
// Operation failed - handle error.
}
// Delete image object when done.
delete pImage;</pre>
```

#### ReadFrame

Include Files C\_Avi.h

**Description** Returns the specified frame from the current

.AVI file and places it in the specified image

object.

#### **Parameters**

Name: pImage

Description: A pointer to a pointer to a CcImage object that

contains the frame returned from the .AVI file.

Name: iFrame

Description: The number of the frame that you want to

return. The value can range from 0 to n-1, where n is the total number of frames in the

.AVI file.

**Notes** You can read frames only from .AVI files that

are open for reading. Refer to

**IsOpenForReading** for more information.

#### **Return Values**

- < 0 The specified frame is invalid (out of range), and/or the input argument is NULL.
  - Successful.

```
// Image object for writing to
// AVI file.
CcImage *pImage;
CcAVI AVI; // AVI object instance.

// Get a compatible image object.
if ( AVI.GetCompatibleImage
        ( &pImage ) == 0 )
{
// Make sure AVI file is open for
// reading.
```

#### WriteFrame

Syntax int WriteFrame( CcImage \*pImage
);

Include Files C\_Avi.h

**Description** Writes the image in the specified image object to the current .AVI file.

**Parameters** 

Name: pImage

Description: A pointer to a pointer to a CcImage object that

you want to write to the .AVI file.

**Notes** The image is appended to the end of the .AVI

file.

You can write images only to .AVI files that are open for writing. Refer to **IsOpenForWriting** 

for more information.

#### **Return Values**

- < 0 The format of the specified image object is not compatible with that of the .AVI file, and/or the input argument is NULL.
  - 0 Successful.

```
// Image object for writing to AVI
// file.
CcImage *pImage;
CcAVI AVI; // AVI object instance.
// Get a compatible image object.
if ( AVI.GetCompatibleImage
   (\&pImage) == 0)
// Make sure AVI file is open for
// reading.
  if ( AVI.IsOpenForWriting() )
// Fill in image with data ...
// Write frame 0 from the AVI file.
    if (AVI.WriteFrame(pImage)
       < 0 )
// Operation failed - handle error.
  }
// Delete the image object.
delete pImage;
```

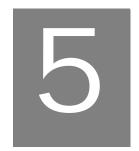

# Using the Blob Analysis Tool API

| Overview of the Blob Analysis Tool API           | <b>268</b> |
|--------------------------------------------------|------------|
| CcBlobFinder Methods                             | <b>271</b> |
| CcBlob Methods                                   | 279        |
| Example Program Using the Blob Analysis Tool API | 290        |

# Overview of the Blob Analysis Tool API

The API for the Blob Analysis tool uses several GLI/2 API objects. Therefore, it is recommended that you read Chapter 2 before reading this chapter.

The Blob Analysis API contains two objects: the CcBlobFinder class and the CcBlob class. The CcBlobFinder class uses a binary mask image to produce a list of CcBlob classes. You cannot create a CcBlob class directly; you must use a CcBlobFinder class to find and create blobs.

The CcBlobFinder class uses a standard constructor and destructor and the class methods listed in Table 15.

Table 15: CcBlobFinder Methods

| Method Type                   | Method Name                                                                     |
|-------------------------------|---------------------------------------------------------------------------------|
| Constructor &<br>Destructor   | CcBlobFinder(void);                                                             |
|                               | ~CcBlobFinder(void);                                                            |
| CcBlobFinder<br>Class Methods | int SetMinBlobSize(int iBlobSize);                                              |
|                               | int GetMinBlobSize(void);                                                       |
|                               | int SetMaxBlobSize(int iBlobSize);                                              |
|                               | int GetMaxBlobSize(void);                                                       |
|                               | int SetLevel(int iNewLevel);                                                    |
|                               | int GetLevel( );                                                                |
|                               | int FindChildren(int iFind);                                                    |
|                               | int GrowBlobs(CcImage* cInputImage,<br>CcBinaryImage* cMaskImage,RECT *pstROI); |
|                               | CcList* GetBlobList(void);                                                      |

り

The CcBlob class uses a standard destructor, but the constructor is private; the class methods are listed in Table 16.

Table 16: CcBlob Methods

| Method Type                  | Method Name                                               |
|------------------------------|-----------------------------------------------------------|
| Constructor &<br>Destructors | _a                                                        |
|                              | ~CcBlob(void);                                            |
| CcBlob Class<br>Methods      | CcBlob* GetParent(void);                                  |
|                              | RECT* GetBoundingRect(void);                              |
|                              | PIXELGROUPING* GetPerimeterPG(void);                      |
|                              | STCHAINCODE* GetPerimeterChainCode(void);                 |
|                              | int CalculateAllInfo(CcCalibration* CCalibration = NULL); |
|                              | STBLOBSTATS* GetBlobStats(void);                          |
|                              | CcRoiFreeHand* GetFreehandROI( );                         |
|                              | CcList* GetChildBlobList(void);                           |
|                              | int GetNumOfChildBlobs(void);                             |
|                              | int DelChildrenOnDestructor(BOOL bFlag);                  |

a. The constructor is private.

Note that the Blob Finder object is very stack intensive and requires a large stack to grow large blobs. If you are using the Blob Analysis API in a custom tool with GLI/2, you are already attached to an application (GLI/2) with a large stack and do not need to do anything else. If you are writing a custom application, you need to increase the stack size for the application. If you are using Visual C/C++, you can do this easily using program settings under the Link tab in the output section as shown in Figure 1.

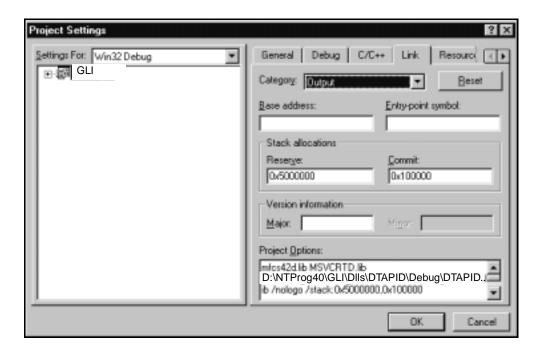

Figure 1: Program Settings

Set the reserve to something large such as 0x5000000 and the commit to something like 0x10000. This commits the stack to a large value but gives it room to grow, if needed, while growing a very large blob. In other applications, such as Visual Basic, which do not allow the stack to be changed, you can increase the stack size by using an MFC function call, such as **AfxBeginThread**.

# CcBlobFinder Methods

This section describes each method of the CcBlobFinder class in detail.

#### **SetMinBlobSize**

Syntax int SetMinBlobSize(int iBlobSize);

Include File C\_Blobf.h

**Description** Sets the minimum blob parent area (number

of pixels) that a blob can have to be

considered a blob. The blob is discarded if it

has a parent area less than this value.

**Parameters** 

Name: iBlobSize

Description: Minimum parent area to be considered a blob.

**Notes** The parent area is the area of the blob not

including its children. It is the number of pixels in the blob, described in the *GLOBAL* 

LAB Image/2 User's Manual.

#### **Return Values**

–1 Unsuccessful.

0 Successful.

#### **GetMinBlobSize**

Syntax int GetMinBlobSize(void);

Include File C\_Blobf.h

**Description** Gets the minimum blob parent area that a

blob can have to be considered a blob. The blob is discarded if it has a parent area less

than this value.

**Notes** The parent area is the area of the blob not

including its children. It is the number of pixels in the blob, described in the *GLOBAL* 

LAB Image/2 User's Manual.

#### **Return Values**

–1 Unsuccessful.

0 Successful.

#### **SetMaxBlobSize**

**Syntax** int SetMaxBlobSize(int iBlobSize);

Include File C\_Blobf.h

**Description** Sets the maximum blob parent area that a blob

can have to be considered a blob. The blob is discarded if it has a parent area less than this

value.

**Parameters** 

Name: iBlobSize

Description: Maximum parent area to be considered a blob.

**Notes** The parent area is the area of the blob not

including its children. It is the number of pixels in the blob, described in the *GLOBAL* 

LAB Image/2 User's Manual.

# り

#### **Return Values**

–1 Unsuccessful.

0 Successful.

#### **GetMaxBlobSize**

Syntax int GetMaxBlobSize(void);

Include File C\_Blobf.h

**Description** Returns the maximum blob parent area that a

blob can have to be considered a blob. The blob is discarded if it has a parent area less

than this value.

**Notes** The parent area is the area of the blob not

including its children. It is the number of pixels in the blob, described in *GLOBAL LAB* 

Image/2 User's Manual.

**Return Values** 

-1 Unsuccessful.

Maximum blob size. Successful.

#### SetLevel

**Syntax** int SetLevel(int iNewLevel);

Include File C\_Blobf.h

**Description** Sets the calculation level for the parameters

that are calculated for the grown blobs.

**Parameters** 

Name: iNewLevel

Description: A value between 0 and 4.

**Notes** If only a few blob options are desired, you can

find blobs more quickly by using a lower calculation level. The lower the calculation level, the fewer parameters are calculated. By default, all parameters are calculated using a

calculation level of 4.

**Return Values** 

-1 Unsuccessful.

Maximum blob size. Successful.

**GetLevel** 

Syntax int GetLevel(void);

Include File C\_Blobf.h

**Description** Returns the calculation level for the

parameters that are calculated for the grown

blobs.

**Notes** If only a few blob options are desired, you can

find blobs more quickly by using a lower calculation level. The lower the calculation level, the fewer parameters are calculated. By default, all parameters are calculated using a

calculation level of 4.

**Return Values** 

–1 Unsuccessful.

Calculation level. Successful.

#### **FindChildren**

Syntax int FindChildren(int iFind);

Include File C\_Blobf.h

**Description** Specifies how child blobs are grown.

**Parameters** 

Name: iFind

Description: Specifies one of the following values, which are defined in C\_Blobf.h header file:

- 0 Bi-dir with children Child blobs are calculated and grown on both sides of the object.
- 1 **Children** Child blobs are calculated and grown on one side of the object.
- 2 No Children Child blobs are not grown or displayed. This option speeds up the overall growing of the blobs. This is useful if only the blob's perimeter ROI is important, if you don't care about child blob information, or if you know that there are no child blobs to be found.

**Notes** 

If you select **Bi-dir with children**, the found blobs display list shows levels of child blobs. If you select **Children**, the found blobs display list shows each child as a separate blob.

If more than one level of child blobs exists and you select **No Children**, the parameter totals do not include the information contained in the ungrown child blobs. In some cases, this is what is desired; in other cases, it may be an incorrect value.

#### **Return Values**

–1 Unsuccessful.

0 Successful.

#### **GrowBlobs**

**Syntax** int GrowBlobs(

CcImage\* cInputImage,

CcBinaryImage\* cMaskImage,

RECT\* pstROI);

Include File C\_Blobf.h

**Description** Finds the blobs within the given ROI.

**Parameters** 

Name: cInputImage

Description: Pointer to the image in which you want to

find blobs; it can be any image type.

Name: cMaskImage

Description: Pointer to a binary image to be used as a mask

for finding the blobs.

Name: pstROI

Description: Pointer to a RECT structure used for the active

ROI.

**Notes** The *cMaskImage* image is the same as the

binary mask image described in the GLOBAL

LAB Image/2 User's Manual.

### Notes (cont.)

The *pstROI* parameter is a pointer to a windows RECT structure and is most likely determined by an active RECT ROI class. The *cMaskImage* parameter is usually a thresholded resultant binary image of *cInputImage*. See Chapter 20 starting on page 649 for more information.

#### **Return Values**

- Unsuccessful.
- Successful.

#### **GetBlobList**

**Syntax** CcList\* GetBlobList(void);

Include File C\_Blobf.h

**Description** Gets the list of CcBlob classes found after

calling **GrowBlobs()**.

**Notes** After creating the list of blobs by calling

**GrowBlobs()**, you can get a pointer to this list by calling this method. This method returns a CcList\*. CcList\* is a GLI/2 API-supplied class that contains a list of GLI/2 objects. You must cast any pointers returned by the CcList\* methods. For more information on the CcList class, see page 11. For an example of how to use this method and a CcList class, see the example program at the end of this section.

The CcBlobFinder class always creates this list of blobs, but does not destroy the blobs or the list, since you want to free the memory for the CcBlobFinder class but use the newly found blobs.

## Notes (cont.)

You are responsible for deleting both the list and all the blobs.

You can delete the list and all the blobs easily by setting up the returned list to delete its objects, and then deleting the returned list. By default, the list is NOT set up to delete all of its objects on its own destruction. However, all of its objects (the parent blobs) are set, by default, to delete all their children. Thus, by deleting the returned list, you can free all memory for all lists and all blobs created by the CcBlobFinder class.

Consider this example (also see the example code at the end of this chapter and the custom tool example "Blob1"):

```
CListBlob->SetDestructionType
   (LIST_DELETE_ON_DISTRUCTOR);
delete CListBlob;
```

#### **Return Values**

NULL Unsuccessful.

Pointer to CcBlob classes. Successful.

## **CcBlob Methods**

This section describes each method of the CcBlob class in detail.

#### **GetParent**

**Syntax** CcBlob\* GetParent(void);

Include File C\_Blob.h

**Description** Returns a pointer to the parent of this blob, if

it has one. If it is a top-level blob, the blob has

no parent blob, and returns NULL.

**Notes** When finding blobs, the CcBlobFinder class

finds all child blobs of all blobs. The level of child blobs is unlimited. Each parent blob has a list (a CcList) of all of its child blobs. Each child blob may also be a parent blob of yet

another layer of blobs, and so on.

**Return Values** 

NULL Unsuccessful.

Pointer to this blob's parent Successful.

blob.

GetBoundingRect

Syntax RECT \* GetBoundingRect(void);

Include File C\_Blob.h

**Description** Returns a pointer to the bounding rectangle

for this blob.

**Notes** A bounding rectangle is the smallest rectangle

that totally encloses the blob's freehand ROI.

#### **Return Values**

NULL Unsuccessful.

Pointer to this blob's Successful.

bounding rectangle.

#### **GetPerimeterPG**

**Syntax** PIXELGROUPING\* GetPerimeterPG(

void);

Include File C\_Blob.h

**Description** Gets a pointer to a pixel-grouping structure

that describes the perimeter of the blob.

**Notes** This method returns the perimeter of the blob

in the form of a pixel-grouping structure. The pixel-grouping structure groups pixels given in x, y coordinates starting from the lower left-hand corner of the image; these pixel

comprise the perimeter of the blob.

**Return Values** 

NULL Unsuccessful.

Pointer to this blob's Successful.

perimeter.

#### **GetPerimeterChainCode**

Syntax STCHAINCODE\* GetPerimeterChainCode

(void);

Include File C\_Blob.h

**Description** Gets a pointer to a chain-code structure that

describes the perimeter of the blob.

**Notes** A chain-code structure is an array of values

that describes the chain-code of the perimeter.

**Return Values** 

NULL Unsuccessful.

Pointer to this blob's Successful.

perimeter.

CalculateAllInfo

**Syntax** int CalculateAllInfo(

CcCalibration\* CCalibration =

NULL);

Include File C\_Blob.h

**Description** Calculates all blob information for the blob

and its children.

**Parameters** 

Name: CCalibration

Description: Pointer to a Calibration object.

**Returned Values** 

-1 Unsuccessful.

0 Successful.

**Example** Blob information is described in detail in the

GLOBAL LAB Image/2 User's Manual. This method calculates all the blob information that is given. If it is provided, a Calibration object is used to calculate all parameters in calibrated units. If a Calibration object is not given, all parameters are calculated in pixels.

```
Example (cont.)
                struct STBLOBSTATS{
                //Parent Information
                float fParentArea;
                float fParentXCentroid;
                float fParentYCentroid;
                in iParentNumOfPixels;
                float fROIArea;
                float ParentAreaToROIRatio;
                float fParentGrayAverage;
                float fParentRedAverage;
                float fParentGreenAverage;
                float fParentBlueAverage;
                float fYatMaxX;
                float fYatMinX;
                float fXatMaxY;
                float fXatMinY;
                float fXDifference;
                float fYDifference;
                float fBoundingBoxArea;
                float fParentBoxRatio;
                //Child(Hole) Info
                int iNumOfChildren;
                float fChildArea;
                float fTotalArea;
                float fChildRatio;
                int iTotalNumOfPixels;
                float fTotalXCentroid;
                float fTotalYCentroid;
```

```
Example (cont.)
                float fParentGrayTotal;
                float fParentRedTotal;
                float fParentGreenTotal;
                float fParentBlueTotal;
                int iParentSumX;
                int iParentSumXX;
                int iParentSumXY;
                int iParentSumY;
                int iParentSumYY;
                float fMaxX;
                float fMaxY;
                float fMinX;
                float fMinY;
                float fTotalAreaToROIRatio;
                float fTotalGrayAverage;
                float fTotalRedAverage;
                float fTotalGreenAverage;
                float fTotalBlueAverage;
                float fTotalGrayTotal;
                float fTotalRedTotal;
                float fTotalGreenTotal;
                float fTotalBlueTotal;
                int iTotalSumX;
                int iTotalSumXX;
                int iTotalSumXY;
                int iTotalSumY;
                int iTotalSumYY;
                float fTotalBoxRatio;
                //Perimeter Info
                float fPerimeter;
                float fXPerimeter;
```

#### Example (cont.)

```
float fRoundness;
float fPPDA;

//Center of Mass Info
float fAvgRadius;
float fMaxRadius;
float fMinRadius;
float fCDistance;
float fMaxRadiusAngle;
float fMinRadiusAngle;
float fDiffRadiusAngle;
float fDiffRadiusRatio;
};
```

float fYPerimeter;

#### **GetBlobStats**

Syntax

STBLOBSTATS\* GetBlobStats(void);

Include File

C Blob.h

Description

Returns a pointer to the blob information

structure.

**Notes** 

All blob information calculated is returned to the calling program using a pointer to a structure called STBLOBSTATS. This structure contains valid information only if you have called **CalculateAllInfo()**, described on page 281.

For a detailed view of the structure STBLOBSTATS, view the header file C\_Blob.h found in the \GLI\Include subdirectory.

## り

#### **Return Values**

NULL Unsuccessful.

Pointer to the blob Successful. information.

#### **GetFreehandROI**

Syntax CcRoiFreeHand\*

GetFreehandROI(void);

Include File C Blob.h

**Description** Creates and returns a pointer to a freehand ROI that outlines the perimeter of the blob.

**Notes** The first time it is called, this method creates a

new freehand ROI object that describes the perimeter of the blob. Each additional time this method is called, the same freehand ROI

pointer is returned.

You are responsible for freeing the memory for this ROI. For example, if you call this method twice, you will receive the same freehand ROI pointer to the same ROI object. You must free the memory for this ROI object only once.

Once you delete the ROI object that is returned to you using this method, you should not call this method again. If you do call this method after you deleted the ROI object, the same pointer is returned but the pointer is invalid since you deleted the object.

#### **Return Values**

NULL Unsuccessful.

Pointer to a freehand ROI. Successful.

#### GetChildBlobList

Syntax CcList\* GetChildBlobList(void);

Include File C\_Blob.h

**Description** Returns a pointer to the list of child blobs for

this blob.

**Notes** All blobs contain a list of its child blobs. This

list is a GLI/2 API object called a CcList. If it has no children, the blob still has a list of child blobs but the list is empty. Remember that this environment is object-oriented, and thus, a blob is a blob. A blob can be viewed as both a parent to its children and a child of its parent. A top-level blob does not have a parent.

If you delete a blob, you must remove the blob from its parent's list (if it has a parent) and delete all of the blob's children to avoid memory leaks. If you do not remove the blob from its parent's list, the system could crash if the parent tries to use this blob.

If you delete a blob and do not delete its child blobs, memory leaks occur because these children are normally deleted by their parent when the parent is deleted.

Notes (cont.)

A simple way to remove a blob from its parent list is to use the list to delete the blob. A CcList object, by default, deletes the object if the object is removed from the list using any of the delete methods. Also, the blob deletes all of its children, by default.

**Return Values** 

NULL Unsuccessful.

Pointer to a CcList of child Successful.

blobs.

#### **GetNumofChildBlobs**

Syntax int GetNumOfChildBlobs(void);

Include File C\_Blob.h

**Description** Returns the total number of child blobs that

belong to this blob.

**Notes** The total number of child blobs refers to all

levels (descendants) of blobs under this blob, not just this blob's immediate children. If you want the immediate number of children that belong to this blob, you must first get a pointer to the list of child blobs, and then ask

the list how many children it contains.

CcList is a GLI/2 API object.

**Returned Value** 

NULL Unsuccessful.

Number of child blobs that Successful.

belong to this blob.

## Example

This example returns both the number of immediate children for the blob *CThisBlob* and the total number of descendants for the blob *CThisBlob*.

```
void GetChildren(CcBlob CThisBlob,
   int* iAllChildren,
   int* iChildren)
CcList* CChildList;
//Return the total number of
//descendants for the blob in the
//variable iAllChildren.
 *iAllChildren = CThisBlob->
   GetNumOfChildBlobs( );
//Return the immediate number of
//children for the blob in the
//variable iChildren
//Get a pointer to the list of
//child blobs
CChildList = CThisBlob->
    GetChildBlobList( );
//Ask the list how many children
//are in the list
*iChildren = CChildList->
   GetNumberOfObjects( );
}
```

## り

## DeleteChildrenOnDestructor

Syntax int DelChildrenOnDestructor(

BOOL bFlag);

Include File C\_Blob.h

**Description** Determines if the child blobs are deleted when

the parent blob is deleted.

**Parameters** 

Name: bFlag

Description: Sets a flag to one of the following:

 $\bullet \quad TRUE-Deletes \ all \ children \ of \ this \ blob$ 

(default).

FALSE – Does not delete child blobs.

**Notes** By default, you need only delete the parent

blob's list to free all memory for all blobs found by the CcBlobFinder class. You can do this easily by deleting the list containing the top-level parent blobs that are returned by the class CcBlobFinder. If you wish, you can delete the blobs yourself by telling each blob not to delete its children using this method.

#### **Returned Value**

-1 Unsuccessful.

0 Successful.

## Example Program Using the Blob Analysis Tool API

This example program takes a binary mask image (CImageMask) and find all the blobs greater than 30 pixels in the given ROI (CRoi). The roundest blob's value (considering parents only) is returned.

**Note:** This example is made from code fragments from the Blob Analysis tool with error checking removed. In an actual program, you should check return values and pointers.

The code for this example is also implemented as a custom tool under \GLI\Tools\Examples\Blob1.

```
//Check type of ROI to be a Rectangular ROI
if(CRoi->GetROIType( ) != ROI_RECT)
  {::MessageBox(::GetFocus(), "ROI must be a
  Rectangular ROI", "Error", MB_OK);
  return(-1);}
//FIND BLOBS
//Create a new blob finder class
CcBlobFinder* CBlobFinder = new CcBlobFinder( );
//Set blob parameters
CBlobFinder->SetMinBlobSize(30);
//Find
CBlobFinder->GrowBlobs(CImageIn,CImageMask,
   (RECT*)CRoi->GetRoiImageCord());
//Get pointer to list of found blobs
CListBlob = CBlobFinder->GetBlobList( );
//Free memory for blob finder class
delete CBlobFinder;
 //Find Roundest blob - search parent blobs only
fRoundness = -1;
for(x=0; x<CListBlob-> GetNumberOfObjects( ); x++)
//Get next blob in list - do not forget to cast
pointer!
  CBlob = (CcBlob*)CListBlob->GetAtIndex(x);
   //Calculate all information for blob
   CBlob-> CalculateAllInfo();
   //Get pointer to information structure
   stInfo = CBlob-> GetBlobStats( );
   //Save roundest blob value
   if(fRoundness < stInfo-> fRoundness)
    fRoundness = stInfo-> fRoundness;
}
```

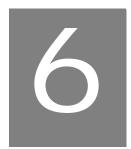

# Using the Custom Script Tool API

| Introduction           | <b>294</b> |
|------------------------|------------|
| Restrictions           | 313        |
| Keywords and Functions | 314        |

## Introduction

The Custom Script tool was created as a general-purpose programming tool for nonprogrammers. Emphasis is placed on performing a number of complex tasks very easily. In keeping with the ease-of-use philosophy, the Custom Script tool is a program interpreter rather than a compiler. Interpreters are programs that read commands as text, executing them as encountered. To change a program requires editing the command or program file only.

Compilers, on the other hand, read program text files and write a file of computer instructions to disk. Changes to compiled programs are more time consuming and the level of knowledge to create even simple tasks is many magnitudes greater than that of a Custom Script program. However, compiled programs offer a slight program performance and also offer a much wider range of programming possibilities. If you wish to create a compiled program, see the GLI/2 API, described in Chapter 2 starting on page 11. The GLI/2 API is an object-oriented API that you can use with Visual C/C++.

As an interpreted programming language, the Custom Script tool processes instructions one line at a time directly from the program file. Minimal processing is done to check for errors in logic or syntax, since speed is always a major concern in imaging applications. Generally speaking, interpreters, such as the Custom Script tool and the BASIC interpreter, which comes with most PCs, are easier to use and more forgiving than programs that are processed through other methods. Therefore, most novice and casual programmers find working with an interpreter less frustrating and more productive. Some loss of capabilities and speed occurs as compared to programs that are compiled, but when used appropriately, these conditions have little or no impact. Experience will determine which method is better for your use.

The Custom Script tool provides the following features:

- It is easy to use and understand;
- · It is flexible:
- · It provides minimal error checking;
- It provides automatic conversion from one data type to another (see page 296); and
- It provides simplified interfaces for vision and motion.

## **Anatomy of a Typical Custom Script Program**

The Custom Script tool features items such as structured blocks, flow control, variable data types, and a file management system. A unique command set consisting of keywords and functions is provided for fast code execution and for performing a wide variety of tasks.

The Custom Script tool allows for global variables, redefineable data types, automatic redimensioning, and dynamic label creation. Data types can be declared anywhere in the main body of the program or in subroutines. Variable types can be explicitly declared or can be defined by first usage, as follows:

```
X = REAL ! Explicit real
I = 5 ! Implicit integer
S = "TEXT" ! Implicit string
```

Variables can be either uppercase or lowercase. Names of keywords and functions form a reserved word list and cannot be used as data variables in the body of the program. Singly subscripted arrays can be declared by using brackets []. The first subscript always begins with 0 and the value contained in the declaration statement determines the maximum size, shown as follows:

```
X[4] = INTEGER
```

In this example, X is an array of four integers whose subscripts are 0, 1, 2, and 3. One very important feature to note is that any reference to a subscript that is out of bounds for the current maximum array element resizes the array and reinitialize all elements, in this case to 0. A reference to X[4] in the example resizes the X array to 5 elements and sets X[0] through X[3] to 0.

Custom Script programs look much like BASIC programs and usually have one statement of code per line. Exclamation points define a comment statement. Programs are executed by selecting the Custom Script tool from the GLI/2 tool box, and then entering the script file name.

Because the Custom Script tool ignores white space (tabs, blanks, and line breaks) in your program file, you have the freedom to arrange your code in almost any style. However, most programmers follow a few de facto rules that have evolved to promote readability. A typical program file must have one complete statement per line. It is common practice to indent statements inside looping functions so they are vertically aligned. Directives may also be given to the Custom Script tool to perform nonexecutable functions, such as including files.

## **Data Types**

Unfortunately, computers and computer languages are not very intelligent. For example, we know that the number one can be represented as either a 1 or 1.0 or 1.00. To a computer, 1 and 1.0 are two distinctly different types of data. A whole number is an integer data type. An integer falls into the range of +32767 to -32768. If the whole number is larger than this, the data type is a long. A long data type has a range of +2147483647 to -2147483648. Numbers larger than this or numbers containing decimal points are called real numbers. Characters are represented by the string data type. Textlists are arrays of strings. There is also a file pointer data type, called FILE, which is used internally, and a data type for hexadecimal numbers, called HEXNUM, which can be declared by using a dollar sign (\$).

These basic data types and their sizes are summarized as follows:

- UNSIGNED -! 16 bits
- INTEGER ! 16 bits
- LONG –! 32 bits
- REAL -! 64 bits
- STRING -! Variable
- TEXTLIST –! Variable
- FILE –! Internal use only
- HEXNUM ! 8 characters, \$FFFFFFF

In the Custom Script tool, most of the transactions between data types are transparent to both the programmer and the operator. This is done according to the following set of rules:

- Explicitly programmed data is converted to the INTEGER data type if the data does not begin and end with a double quote, does not contain a period, does not start with a \$, and contains only numbers.
- If the data begins and ends with a double quote, or has no quotes but has characters other than numbers, the data is converted to the STRING data type.
- If the data starts with \$, the data is converted to the HEXNUM data type.
- If no beginning and ending double quotes are present, and the data consists of a period and numbers only, the data is converted to the REAL data type.
- If a variable is used for the first time, the variable is set to the type of data being assigned to it. (See the first rule.)

- If a variable is being assigned a value either through another variable, an intrinsic function, or from an explicitly programmed value and this variable already has a data type, then the incoming data is converted to the same type as the declared variable. For example, if variable S\$ is of type STRING, S\$ = "Result:" + (14.2\*4) ends up as a the following string of text stored in the variable S\$: Result: 56.8.
- Data can be lost or truncated when converting from a large data type to a smaller data type, such as LONG to INTEGER or REAL to LONG, or REAL to INTEGER.
- Data type setting for variables can be done at any time to specifically set the desired data type. To set a variable type, simply assign to it one of the supported data types. For example: num = REAL sets the data type to REAL for the variable num and removes any data that may have been stored in num. The variable num can be an existing variable of a different data type.
- A colon (:) indicates labels. Labels must be the first and only text on a line. Label names following a GOTO or a GOSUB function can be computed by enclosing the expression in parentheses, but the final evaluation must be a character string.

## **Operators**

The Custom Script tool supports three basic groups of operators:

- · Math.
- Logic, and
- String.

These operators are described in more detail in the following subsections.

## **Math Operators**

Table 17 lists the math operators used by the Custom Script tool.

**Table 17: Math Operators** 

| Operator | Sample  | Description                                     |  |
|----------|---------|-------------------------------------------------|--|
| +        | X+Y     | Addition                                        |  |
| -        | X-Y     | Subtraction                                     |  |
| *        | X*Y     | Multiplication                                  |  |
| /        | X/Y     | Division                                        |  |
| ۸        | X^2     | Exponentiation                                  |  |
| &        | X&Y     | Bitwise AND                                     |  |
| 3/4      | XIY     | Bitwise OR                                      |  |
| ~        | ~X      | Bitwise complement                              |  |
| @        | X @ Y   | Bitwise exclusive OR                            |  |
| SHR      | X SHR Y | X-shifted right by Y-positions (e.g. 8 SHR 2=2) |  |
| SHL      | X SHL Y | X-shifted left by Y-positions (e.g. SHL 4=32)   |  |

Operators &, |,  $\sim$ , @, SHR, and SHL are referred to as bitwise operators using Base 2. Table 18 shows examples for each of these operators.

Table 18: Examples of Bitwise Operators

| Bitwise<br>Operator | Example       |
|---------------------|---------------|
| &                   | 9 & 5 = 1     |
| 1                   | 3 8 = 11      |
| @                   | 11 @ 3 = 8    |
| SHR                 | 64 SHR 2 = 16 |
| SHL                 | 8 SHL 3 = 64  |

Like other languages, the Custom Script tool has precedence rules that determine the order of evaluations in expressions that contain more than one operator. Here are the general rules:

- When two operators have unequal precedence, the operator with the higher precedence is evaluated first.
- · Operators with equal precedence are evaluated from left to right.
- You can change the normal order of precedence by enclosing an expression in parentheses.

When constructing calculations, it is important to consider exactly how the calculation should be done. By default, the Custom Script tool finds the inner most group of parentheses, solves that part of the calculation, and then moves on to the next inner most set of parentheses. When no more parentheses are found, the expression is processed from left to right, extracting the higher-order operators first for solution. This extraction process is called operator precedence. All math operators and all logical operators (see page 301) are assigned a precedence level. When processing a calculation, the significance or precedence determines the order of solution of each individual operator. Table 19 lists the five levels of precedence and the operators that are contained within each level.

6

**Table 19: Operator Precedence** 

| Level of Precedence |     |     | Operato | or  |    |                 |
|---------------------|-----|-----|---------|-----|----|-----------------|
| Level 1             | ~   | NOT |         |     |    |                 |
| Level 2             | +   | -   | *       | /   | ٨  |                 |
| Level 3             | &   | 1   | @       |     |    |                 |
| Level 4             | <   | >   | =       | <=  | >= | <b>&lt;&gt;</b> |
| Level 5             | AND | OR  | SHR     | SHL | IN |                 |

By examining how a given calculation should be solved, you can insert parentheses into the expression to force the Custom Script tool to solve the calculation in the intended manner.

For example, 2+3\*3 and (2+3)\*3 results in 15. However, 2+(3\*3) results in 11, since multiplication is done first. Whenever in doubt, include parentheses.

**Note:** Do not rely on operator precedence alone for correct expression evaluations.

## **Logical Operators**

Table 20 lists the logical operators used in the Custom Script tool.

**Table 20: Logical Operators** 

| Operator | Description           |  |  |
|----------|-----------------------|--|--|
| <        | Less than             |  |  |
| >        | Greater than          |  |  |
| <=       | Less than or equal    |  |  |
| >=       | Greater than or equal |  |  |
| =        | Equal                 |  |  |
| <>       | Not equal             |  |  |
| AND      | Logical and           |  |  |
| OR       | Logical or            |  |  |
| NOT      | Logical not           |  |  |

Logical operators evaluate to a TRUE or FALSE result. The Custom Script tool treats 0 as FALSE and any nonzero value as TRUE. As shown in Table 19 on page 301, logical operators are among the last operators to be examined when evaluating an expression.

Although not always true, these operators are usually used as part of a conditional branching statement, **IF (...) THEN**, where the expression between the parentheses contains one or more logical operators. Some examples of usage are as follows:

```
IF (4>5) THEN! Hopefully this won't print.
MESSAGEBOX("4 IS GREATER THAN 5!!", "CUSTOM
        SCRIPT", MB_OK)
IF (X and Y) THEN
! Do if both X and Y are not zero GOTO DONE
! (0). TRUE can be a negative number or even a
! fraction.
```

```
IF(NOT EXIST("SOMEFILE.DAT")) THEN
MESSAGEBOX("FILE NOT FOUND","CUSTOM SCRIPT",MB_OK)
! Operators and keywords that
! return a value can be part of an expression. NOT
! is a single or UNARY operator.
! When using NOT with other logical operators, the
! other operator ALWAYS precedes the NOT.
! For example: X AND NOT Y is okay. However,
! X NOT AND Y is incorrect.
```

## String Operators

Some special features were incorporated into the Custom Script tool to help manipulate strings. As just shown in the previous section, logical comparison of strings is an intrinsic capability. In addition, the plus (+) and minus (-) operators can also be used with strings. The plus sign is used to join or concatenate two or more strings. The minus sign is used to "subtract" the second string from the first, if the second string is in the first string.

For example: S = "I am" + "happy to write this." creates "I am happy to write this." in the variable S. Or, S = "This is happy work." - "happy" creates "This is work." in the variable <math>S. In addition, the keyword INSTR extracts any portion of a string.

The Custom Script tool also allows each individual character of a string to be read from or written to. By allowing this, characters can be converted to or from lowercase or changed entirely. To achieve this, the string is "subscripted" using the left and right brackets, []. Between the brackets is the location in the string of the desired character. The Custom Script tool starts subscript numbering at 0. Therefore, if string variable *S* contains "TEST", the first letter is addressed as S[0], while the last letter is addressed as S[3].

The value obtained when reading a subscripted string is an integer. So, if the string variable S contains "APPLE", then S[0] returns the integer value 65. Consider the following examples:

```
Reading a string subscript.
S = "APPLE" ! I is now an integer variable with
value 65
I = S[0]! S[0] has the ASCII value of 65
MESSAGEBOX("I=",+I,"CUSTOM SCRIPT",MB_OK)
! This would print: I=65
MESSAGEBOX("I=",+CHR(I),"Custom Script",MB_OK)
! This would print: I=A
```

Writing to a subscript string variable also requires that an integer value be used, since the Custom Script tool does not have a single character type. Therefore, using the previous example, S[0]=97 results in S containing "APPLE".

Think of the *S* array as follows:

| S Element | External | Internal |
|-----------|----------|----------|
| S[0]      | Α        | 65       |
| S[1]      | Р        | 80       |
| S[2]      | Р        | 80       |
| S[3]      | L        | 76       |
| S[4]      | Е        | 69       |

Table 21: The S Array

## **CAUTION:**

It is imperative that no values are beyond the end of the string. Doing so, could result in catastrophic results!

Two ways are provided to stay within the length of a string. The first way is to obtain the string length using the keyword TEXTLEN or by checking the value read from the subscripted variable. If that value is 0, then this is one place past the end of the string. The following two sample programs convert a string variables' lower case characters to uppercase characters.

```
Case Conversion 2...
S = "This is the string to be converted to all
uppercase."
Case Conversion 1...
S = "This is the string to be converted to all
uppercase."
L = TEXTLEN(S)
POS=0
   WHILE (POS<L)
! Remember the last position is length-1.
      I=S[POS]
      IF(I>96 OR I<123)THEN
      ! Is this a lower case letter?
        S[POS] = I-32 ! Convert to upper case.
      WEND POS = POS + 1
! Increment POS by one -Special
! WEND feature.
: DONE
! Finished - DONE is a label as shown
! by the leading colon.
POS=0
REPEAT
I=S[POS]
   IF(I>96 OR I<123)THEN
! Is this a lower case letter?
     S[POS] = I - 32 ! Convert to upper case.
```

POS = POS+1 ! Increment POS.

```
UNTIL(S[POS]=0)
! Zero is one position past the last character.
```

The first program uses the length method while the second checks for a character value. Either method works fine, just be certain that nothing is written past the end of the string.

As shown, both examples perform the same operation. To a great degree, it is a matter of preference as to which method to use. The Custom Script tool provides the function **UPCASE** to convert from lowercase to uppercase letters.

## **Programming Considerations**

This section describes things to consider when programming using the Custom Script tool.

## **Expressions**

An expression is any combination of operators, variables, functions, and explicitly programmed values that return a value.

By way of definition, a variable is nothing more than a symbol that contains information. The programer writing the Custom Script program assigns variables. A variable is always assigned its value with an equal sign. Variable name lengths can be 32 characters or less (see page 296).

#### Some examples of variables are as follows:

NUMBER = 5 ! The value 5 is contained in the !variable named NUMBER. Upper and lower case !differences are ignored. So NUMBER, Number, and !NUMber are all the same.

```
MESSAGEBOX("NUMBER =",+NUMBER,"CUSTOM
SCRIPT",MB_OK)
! This line displays NUMBER= 5. Because NUMBER was
! not used before, the data type associated with
! NUMBER is INTEGER. This is because the
! value assigned did not have a leading and
! trailing quote and no decimal point was used in
! the value.
```

Explicitly programmed values are written into the Custom Script program. In the previous example, 5 is an explicit value.

Expressions always return a numerical value. Therefore, the result of the expression can be assigned to a variable, used in another expression, used by a keyword, or simply ignored. Expressions can be simple, such as 1+1, or they may be very complex with several groupings or parentheses. Custom Script executes faster when a single complex expression is used, rather than a series of simple expressions.

Expressions cannot exceed one text line. However, the Custom Script tool can read a line that is up to 255 characters long. If the expression being created is quite long, it may be necessary to split it into two or more expressions. Be sure that the resulting expressions still achieve what the correct operation. Sometimes it is easier to troubleshoot a program when expressions do not get overly complex. Once you feel confident that everything is working properly, combining some expressions together may speed up performance or may help clarify the program.

Some examples of different expressions are as follows:

```
Program 1:
X=3
Y=5
Z = ((X \& Y) | 8) ^ 3
! This program results in 729. X & Y = 1. 1 \cdot 8 = 9.
! Finally 9 ^{3} = 729, i.e., 9 cubed.
Program 2:
SETDP (6) ! Set displayed decimal places to 6.
DEGREE = (2*PI)/360
! Get the number of radians in one degree.
MESSAGEBOX("DEGREE:"+DEGREE,"",MB OK)
!Print the value on the screen.
ANGLE=30 ! Set ANGLE to 30 degrees.
NUM=SIN(ANGLE*DEGREE) ! Get the SIN of 30 degrees.
MESSAGEBOX("SINE OF"+ANGLE+":"+NUM,"",MB_OK)
! Print the answer. SIN OF 30:0.500000.
Program 3:
! This program demonstrates logical comparisons
! using strings.
! All comparisons are based upon lexicographical
! (alphabetical) comparisons. Refer to a standard
```

```
! ASCII chart when analyzing the results from a ! string comparison. 
S1="AAAA" 
S2="ZZZZZZZZZZ" 
MESSAGEBOX("S1=S2:"+(S1=S2),"",MB_OK) 
! This prints: S1=S2:0 
MESSAGEBOX("S1<S2:"+(S1<S2),"",MB_OK) 
! This prints: S1<S2:1 
MESSAGEBOX("S1>S2:"+(S1>S2),"",MB_OK) 
! This prints: S1>S2:0
```

```
MESSAGEBOX("S1<>S2"+(S1<>S2),"",MB_OK)
! This prints: S1<>S2:1
```

As can be seen by these sample programs, expressions are used in a variety of ways for a variety of purposes. Most often, expressions are used for evaluation in an **IF** statement or as part of a **MESSAGEBOX** statement when creating text to be displayed on the screen.

## **Branching**

Branching stops program execution at the current line and restarts it at the point specified. Two keywords are used for branching: GOTO and GOSUB. GOTO is called an unconditional branch because it changes the program flow without regard to where it came from. On the other hand, GOSUB remembers the current program location and returns to the next line after that point when the keyword RETURN is encountered.

A label is any text that begins with a colon and contains any printable ASCII character except a space. When using the label name after a GOTO and GOSUB, a leading colon is not required. A GOTO and a GOSUB can reference the same label.

The following example illustrates the use of GOTO and GOSUB:

Be sure the label exists or an error is generated. If a **RETURN** keyword is encountered without a corresponding **GOSUB**, an error is generated.

The location of the label does not matter. However, the Custom Script tool does search forward to the end of the program and then continues from the beginning to find the label. Therefore, if the program is quite large, execution is slightly faster if the label is after the branching statement.

## Looping

Loops repeatedly execute the same lines of program statements until some condition is satisfied. Two sets of keywords are used for loops: **REPEAT UNTIL** and **WHILE WEND**. As shown in earlier examples, these are two very useful functions.

The essential difference between **REPEAT** loops and **WHILE** loops is **REPEAT** checks the conditional statement after performing one pass through the loop and **WHILE** checks the conditional statement before performing any loop statements.

Any valid program statements may be used within a loop, including **GOTO** and **GOSUB**. When writing loops, just be sure that the loop can be exited! Two short examples demonstrate the differences:

## WHILE example:

```
I = 0
DONE=0 ! Initialize a terminal variable.
WHILE(NOT DONE)
  WHILE(I < 100)
  I = I + 1
  WEND
  DONE= (I > 100)
WEND ! WHILE end.
```

# 6

#### REPEAT example

```
I = 0
REPEAT ! Enter the loop.
WHILE(I < 50) ! WHILE in REPEAT is okay.
I = I + 1
WEND
DONE=(1 > 50)
UNTIL (DONE)! Check terminal variable.
```

In certain circumstances it is desirable or necessary to either increment or decrement a variable by some value. In other programming languages this is accomplished with a FOR .. NEXT loop. Rather than adding additional keywords, the Custom Script tool has added additional capability to the WEND keyword. If a valid program statement follows the WEND keyword (on the same line), that statement is executed. Normally, this statement would be used to change the value of the variable, but it does not have to be used in this manner.

The following example illustrates the use of the **WEND** function:

```
I=33 ! Set an initial value.
WHILE(I<500) ! Check the value of I
WEND I=I+25 ! Increment I by 25 each pass.</pre>
```

Some previous examples also demonstrate the use of **WEND** in this manner. Be sure to initialize the terminal variable before starting the loop.

#### Date and Time

Two date keywords and two time keywords are provided for use in your programs. **DATE\$** returns the current system date in text or STRING form. The format is always month, day, and year. For example, 1/1/97 is Jan 1, 1997. The STRING or text form of time is **TIME\$**. The clock is a 24-hour clock, so 1 p.m. is hour 13. The format is: hh:mm:ss. In other words, the text for 2:45 p.m. is 14:45:00.

A numeric form for these two keywords are **DATE** and **TIME**. The date is returned in the form yyyymmdd, such as 19970101 for Jan 1, 1997. The returned value from **TIME** is the number of seconds since midnight. This is useful when timing an event or setting a timeout value for a response.

## Trigonometric Functions

Three trigonometric functions are available: **SIN**, **COS**, and **TAN**. The value passed to these functions is an angle in radians. The value returned is the sine, cosine, or tangent of that angle. The intrinsic function **PI** is available to convert angles between radians and degrees. (There are 2 PI radians in 360 degrees. One radian equals 360/(2\*PI).)

# 6

# Restrictions

Keep the following list in mind to avoid the common mistakes that can be made when creating a Custom Script program:

- Output of a variable before assignment of any kind results in that variable type to be defaulted to a real number.
- Since there is no level of hierarchy within any given level of precedence, use parenthesis freely to force evaluation in the way you intend it to be done. This is particularly true when using the arithmetic functions.
- Remember that X[4] is a four deep array having subscripts 0, 1, 2, and 3. Any reference beyond the maximum subscript, in this case 3, resizes the array to the new maximum value, and reinitialize all previous values.
- Do not write characters beyond the end of a string variable as adjacent memory locations may be overwritten. Certain functions also rely on the last character of a given text string to be a 0.
- Code runs faster using complex expressions. Construct and debug simple expressions, and then combine them.
- Be sure that the looping routines REPEAT and WHILE have a legitimate path for them to exit. Failure to do this results in your Custom Script program "hanging".
- Make sure that all of your GOTOs point to a valid label: a text name that is preceded by a colon. Failure to do this results in a run-time error.

# **Keywords and Functions**

Table 22 briefly describes the keywords and functions used in the Custom Script tool.

Table 22: Keywords and Functions in the Custom Script Tool

| Function Type | Function Names | Descriptions                                           |
|---------------|----------------|--------------------------------------------------------|
| Math          | ABS            | Returns the absolute value of a number.                |
|               | cos            | Returns the cosine of a value.                         |
|               | SIN            | Returns the sine of a value.                           |
|               | TAN            | Returns the tangent of a value.                        |
|               | MEAN           | Returns the statistical mean of a group of values.     |
|               | MEDIAN         | Returns the statistical median of a group of values.   |
|               | KURTOSIS       | Returns the statistical kurtosis of a group of values. |
|               | SIGMA          | Returns the statistical sigma of a group of values.    |
|               | SKEW           | Returns the statistical skew of a group of values.     |
|               | STD_DEV        | Statistical standard deviation of a group of values.   |
|               | PI             | Returns the value of PI.                               |
|               | SQRT           | Returns the square root of a value.                    |

6

Table 22: Keywords and Functions in the Custom Script Tool

| Function Type | Function Names | Descriptions                                                                          |
|---------------|----------------|---------------------------------------------------------------------------------------|
| String        | CHR            | Converts a number to a text character.                                                |
|               | IN             | Determines if one text string is contained in another string.                         |
|               | INSTR          | Returns a text line that is a substring of a string.                                  |
|               | SETDP          | Assigns the number of decimal points to be used when converting a number to a string. |
|               | TEXTLEN        | Returns the number of characters in a text string.                                    |
|               | UPCASE         | Returns the uppercase of a text string.                                               |
|               | MESSAGEBOX     | Shows a standard message box.                                                         |
| Date/Time     | DATE           | Returns the system's date.                                                            |
|               | DATE\$         | Returns the system's date in text format.                                             |
|               | TIME           | Returns the system's time.                                                            |
|               | TIME\$         | Returns the system's time in text format.                                             |
| File          | OPEN           | Opens a file for reading/writing.                                                     |
|               | CLOSE          | Closes a file.                                                                        |
|               | READ           | Reads from a file.                                                                    |
|               | WRITE          | Writes to a file.                                                                     |
|               | EOF            | Test for the end of file condition.                                                   |
|               | EXIST          | Checks to see if a file exists.                                                       |
|               | ERASE          | Deletes a given file.                                                                 |
|               | CHG_PATH       | Changes the default program directory.                                                |

Table 22: Keywords and Functions in the Custom Script Tool

| Function Type           | Function Names | Descriptions                         |
|-------------------------|----------------|--------------------------------------|
| Program Flow<br>Control | IF THEN ELSE   | Basic If – Then – Else Logic.        |
|                         | WHILE WEND     | Basic While-Wend Logic.              |
|                         | REPEAT UNTIL   | Basic Repeat-Until Logic.            |
|                         | GOSUB          | Calls a subroutine.                  |
|                         | GOTO           | Performs a GoTo jump.                |
|                         | END            | Ends a program.                      |
|                         | EXIT           | Exits from a program.                |
|                         | DELAY          | Delays a program for a given period. |
|                         | RETURN         | Returns from a subroutine.           |
| Data Logging            | OPENLOGBOX     | Opens a log box for logging data.    |
|                         | CLOSELOGBOX    | Closes a log box.                    |
|                         | WRITELOGBOX    | Writes text into a log box.          |
|                         | CLEARLOGBOX    | Clears a log box.                    |

#### **ABS**

Syntax ABS(NUM)

**Description** Returns the absolute value of a number.

**Parameters** 

Name: NUM

Description: Any valid number.

**Example** I = ABS(-3)! I = 3

R = ABS(-543.77)! R = 543.77

L = ABS(25)! L = 25

#### COS

**Syntax** COS(angle)

**Description** Computes and returns the cosine of the given

angle.

**Parameters** 

Name: Angle

Description: The angle, supplied in radians, for which you

want the cosine.

Example COS(PI) ! WILL RETURN -1

SIN

**Syntax** SIN(angle)

**Description** Calculates the sine of an angle, and returns a

real number between -1 and 1.

**Parameters** 

Name: Angle

Description: The angle, supplied in radians, for which you

want the sine.

Example S=SIN(PI/2)

!PLACE THE VALUE 1.0 IN VARIABLE S

**TAN** 

**Syntax** TAN(angle)

**Description** Computes the tangent of a given angle.

Name: Angle

Description: The angle, supplied in radians, for which you

want the tangent.

**Example** T=TAN(PI/4)

! PLACE THE VALUE 1.0 IN THE

! VARIABLE T

**MEAN** 

**Syntax** MEAN("data",count)

**Description** Returns the mean value for a set of data.

**Parameters** 

Name: Data

Description: The name of the array variable in quotes.

Name: Count

Description: The number of elements to use for calculating

the arithmetic mean.

**Example** DATA[100] = REAL

GOSUB FILL\_DATA\_ARRAY
M = MEAN("DATA",100)

MESSAGEBOX("MEAN:"+M" ",MB\_OK)

**MEDIAN** 

Syntax MEDIAN("data",count)

**Description** Returns the median value for a set of data.

Name: Data

Description: The name of the array variable in quotes.

Name: Count

Description: The number of data points to use.

**Example** DATA[100] = REAL

GOSUB FILL\_DATA\_ARRAY
M = MEDIAN("DATA",100)

MESSAGEBOX("MEDIAN:"+M" ",MB\_OK)

#### **KURTOSIS**

**Syntax** KURTOSIS("data", count)

**Description** Indicates mathematically the shape of the

distribution curve for a given set of data

points.

**Parameters** 

Name: Data

Description: The name of the array variable in quotes.

Name: Count

Description: The number of points in the array to use.

Count must not exceed the length of the array.

**Example** DATA[100] = REAL

GOSUB FILL\_DATA\_ARRAY
K=KURTOSIS("DATA",75)
!USE THE FIRST 75 POINTS
MESSAGEBOX("KURTOSIS:"+K,
"CUSTOM SCRIPT",MB\_OK)

6

#### **SIGMA**

Syntax SIGMA("data",count)

**Description** Returns the third deviation point for a set of

data.

**Parameters** 

Name: Data

Description: The name of the array variable in quotes. The

array must be at least as long as the count.

Name: Count

Description: Specifies the number of data points to use.

**Example** DATA[100] = REAL

GOSUB FILL\_DATA\_ARRAY
R = SIGMA(DATA,100)

**SKEW** 

**Syntax** SKEW("data",count)

**Description** For a given set of data points, determines the

mathematical skewness of those data points.

The returned value is a REAL number.

**Parameters** 

Name: Data

Description: The name of the array variable in quotes.

Name: Count

Description: Specifies the number of data points to use.

**Example** DATA[7] = REAL

R = SKEW("DATA",7)

#### STD\_DEV

**Syntax** STD\_DEV("data",count)

**Description** Computes the standard deviation for a set of

data and returns a value. The returned value

is a REAL number.

**Parameters** 

Name: Data

Description: The name of the array variable in quotes.

Name: Count

Description: Specifies the number of data points to use.

Example DATA[20] = REAL

GOSUB FILL\_DATA\_ARRAY
R = STD\_DEV("DATA",20)

Ы

Syntax PI

**Description** Returns the value of PI. This function is useful

for converting angles expressed in degrees to radians. Radians is the required format for trigonometric functions. The returned value is

3.141592654.

**Example** SETDP(9)

MESSAGEBOX("PI:"+PI," ",MB\_OK)
!3.141592654 APPEARS ON THE SCREEN

#### **SQRT**

Syntax SQRT(num)

**Description** Returns the square root of a number.

**Parameters** 

Name: Num

Description: A positive number.

**Example** MESSAGEBOX("THE SQUARE ROOT OF

FOUR IS", +SQRT(4)," ", MB\_OK)

#### **CHR**

Syntax CHR(#)

**Description** Converts a number to a text character.

**Parameters** 

Name: #

Description: A number between 0 and 255 that is converted

to a ASCII character.

Example MESSAGEBOX("LINE 1" + CHR(10) +

CHR(13) + "LINE 2", "TITLE",

MB\_OK)

IN

Syntax a IN b

**Description** Determines if one text string is contained in

another. If string a is contained in string b, a

nonzero value is returned.

Name: a

Description: A string value.

Name: b

Description: A string value.

Example IF("W" IN "Ww") THEN

MESSAGEBOX("W IS A SUBSTRING OF

Ww"," ",MB\_OK)

#### **INSTR**

Syntax INSTR (start, stop, string)

**Description** Returns a text line that is a substring of a

string.

**Parameters** 

Name: Start

Description: The position to start the substring.

Name: Stop

Description: The position to stop the substring.

Name: String

Description: The string from which to extract the substring.

**Notes** The first position of string is 0.

Example S=INSTR(3,7,"TEST LINE")

! EXTRACT THE SUBSTRING "T LIN"

! AND PUTTING IT IN S.

6

#### **SETDP**

Syntax SETDP(# of decimal places)

**Description** Assigns the number of decimal points to use

when converting a number to a string.

**Parameters** 

Name: # of decimal places

Description: For string purposes only, determines the

number of decimal places to set.

**Example** SETDP(1)

MESSAGEBOX("PI:" + PI,
 "CUSTOM SCRIPT", MB\_OK)

!SHOWS 3.1

#### **TEXTLN**

**Syntax** L=TEXTLEN(string)

**Description** Returns the number of characters in a text

string.

**Parameters** 

Name: String

Description: The string to count.

Name: L

Description: The number of characters in the string.

**Example** L=TEXTLEN("TEXT")

! SET THE VARIABLE L EQUAL TO 4.

#### **UPCASE**

**Syntax** UPCASE(text)

**Description** Returns the uppercase version of a text string.

**Parameters** 

Name: Text

Description: A text string, which can contain both

uppercase and lowercase characters.

Example S=UPCASE("TEST LINE."

! PUT INTO S: "TEST LINE."

#### **MESSAGEBOX**

**Syntax** MESSAGEBOX("Message data",

"box title", windows\_command)

**Description** Displays a standard Windows message box.

**Parameters** 

Name: Messagebox

Description: Returns a constant which represents the

button pushed. That is, the OK button returns IDOK, and MB\_YESNO returns IDYES or

IDNO.

Name: box title

Description: The title of the Windows message box.

Name: windows\_command

Description: A Windows command. Typical commands are

MB\_OK or MB\_YESNO.

6

Example R = MESSAGEBOX("THIS IS A TEST",

"SCRIPT", MB\_YESNO)

IF(R = IDNO) THEN

EXIT

**DATE** 

Syntax DATE

**Description** Returns the system date in the numeric

format: yyyymmdd, where yyyy represents the

year, *mm* represents the month, and *dd* 

represents the day.

**Example** D=DATE

! JANUARY 1, 2000 IS ! RETURNED AS D=20000101

DATE\$

Syntax S=DATE\$

**Description** Returns the system date in string format.

Example S=DATE\$

! RETURNS THE DATE JANUARY 1, 2000

! AS JAN 1, 2000

TIME

Syntax TIME

**Description** Returns the number of seconds since

midnight.

Example S=TIME

! PLACE THE CURRENT TIME VALUE IN

! VARIABLES.

TIME\$

Syntax TIME\$

**Description** Returns the system time in the following text

format: *hh:mm:ss*, where *hh* represents the hour, *mm* represents the minute, and *ss* represents the number of seconds.

**Example** MESSAGEBOX("TIME:"+TIME\$, " ",MB\_OK)

**OPEN** 

**Syntax** OPEN(filename)

**Description** Opens a text file and returns a reference

number for reading and writing to a file.

**Parameters** 

Name: Filename

Description: The name of the text file. It can be any valid

text file name.

Example FP = OPEN("C:\AUTOEXEC.BAT")

S=READ(FP) CLOSE(FP)

#### **CLOSE**

Syntax CLOSE(filevar)

**Description** Closes a file with the file referenced by the

variable. If this function is successful, a value

of 0 is returned.

Example CLOSE(FP)

! CLOSE THE FILE WHOSE FILE

IF (FP=0) THEN ! POINTER IS FP.

MESSAGEBOX("CLOSE OK"," ",MB\_OK)
! THE FILE WAS CLOSED SUCCESSFULLY

**READ** 

**Syntax** READ(filevar)

**Description** Returns one sequential line of text from a file.

**Parameters** 

Name: filevar

Description: The name of the text file from which to read.

**Example** FP = OPEN("MYTEXT.TXT")

S=READ(FP)

! READ ONE LINE FROM THE FILE

! REFERENCED BY FP

! PUTTING THE TEXT IN VARIABLE S.

**WRITE** 

**Syntax** OK=WRITE(fp, string)

**Description** Writes string data to an open file.

Name: fp

Description: A previously opened file.

Name: String

Description: A variable, expression, or literal text.

Name: OK

Description: Set to nonzero if the write is successful.

Example WRITE(FP, "THIS IS A STRING")

#### **EXIST**

Syntax YES=EXIST(filename)

**Description** Returns a value indicating whether a specified

file exists.

**Parameters** 

Name: Filename

Description: The name of the file to check.

Name: Yes

Description: If the file exists, Yes is a nonzero value. If the

file does not exist, Yes equals 0.

Example YES=EXIST("B:\TEMP.DAT")

! YES IS NONZERO

! IF B:\TEMP.DAT EXISTS.

! YES=0 IF B:\TEMP.DAT DOES NOT

EXIST.

6

#### **ERASE**

**Syntax** ERASE(filename)

**Description** Removes a named file from the disk.

**Parameters** 

Name: filename

Description: The name of the file to delete.

Example ERASE("D:\MYDIR\FOOBAR")

! ERASES FILE FOOBAR FROM D:\MYDIR

#### CHG\_PATH

**Syntax** CHG\_PATH(path)

**Description** Changes the current drive and directory to the

indicated path. If this function is successful, a nonzero value is returned. If this function is

unsuccessful, a value of 0 is returned.

**Parameters** 

Name: path

Description: The drive and directory path that you want to

change to.

Example CHG\_PATH("C:\MYDIR")

**EOF** 

**Syntax** EOF(file #)

**Description** End of file indicator. EOF returns 0 at the end

of the file and -1 when past the end of the file.

Name: file#

Description: The file reference number that was returned

when the file was opened.

Example FP = OPEN("C:\AUTOEXEC.BAT")

S = READ(FP)

IF(EOF(FP)) THEN CLOSE(FP)

#### IF THEN ELSE

Syntax IF(expression) THEN

Do something

ELSE

Do something

Conditional program branch. If the IF Description

}

expression is not 0, execute the statements after THEN. Otherwise, if the ELSE keyword is present, execute the statements that follow the ELSE. If more than one statement follows either the IF or the ELSE, a paired set of

braces must be used.

```
Example
```

```
IF (1>2) THEN
 MESSAGEBOX("1 IS GREATER THAN
   2", " ", MB_OK)
   GOTO EXIT
ELSE
 MESSAGEBOX("1 IS NOT GREATER
   THAN 2"," ",MB_OK)
```

#### WHILE WEND

**Syntax** WHILE(expression)

Do something

WEND

**Description** While the **WHILE** expression is nonzero,

executes the statements between WHILE and

WEND.

**Notes** This function is similar to **REPEAT UNTIL**,

except that the test to evaluate the expression

takes place at the top of the loop.

**Example** DONE=0

WHILE (NOT DONE)

do something

WEND

#### REPEAT UNTIL

Syntax REPEAT

UNTIL(expression)

**Description REPEAT UNTIL** waits for expression to

become nonzero. Any statements between

**REPEAT** and **UNTIL** are repetitively

executed.

Example I = 0

REPEAT

I = I + 1

UNTIL (I >10 )

#### **GOSUB**

**Syntax** GOSUB label RETURN

Description **GOSUB** indicates that the program should

branch to the specified label. When the

**RETURN** statement is encountered, program execution resumes at the next program line

after the GOSUB.

**Parameters** 

Name: label

Description: A string that specifies where the program

branches to.

Example GOSUB PRINT\_PAGE

Next line of code

:PRINT\_PAGE do something

RETURN

**GOTO** 

Syntax GOTO label

**Description GOTO** indicates that the program should

branch to the specified label. This is an

unconditional branch.

**Parameters** 

Name: label

Description: A string that specifies where the program

branches to.

**Example** GOTO DONE

:DONE

**END** 

Syntax END

**Description** Ends the currently executing Custom Script

program.

**Notes** The last line of a program must be **END** or

EXIT.

Example END

**EXIT** 

Syntax EXIT

**Description** Unconditionally stops the Custom Script

program.

**Notes** The last line of a program must be **END** or

EXIT.

**Example** EXIT

**DELAY** 

**Syntax** DELAY(time)

**Description** Stops the Custom Script program from

executing for a specified time.

**Parameters** 

Name: time

Description: The time in seconds.

**Example** DELAY(.5)

!DELAY FOR .5 SECOND

#### **RETURN**

Syntax RETURN

**Description** Returns program control to the statement

after the GOSUB call.

Example RETURN

#### **OPENLOGBOX**

Syntax OPENLOGBOX(X, Y, WIDTH, HEIGHT,

READONLY)

**Description** Opens a log window and returns a reference

number to the open log window.

**Parameters** 

Name: X

Description: The horizontal position of the upper-left

corner of the window.

Name: Y

Description: The vertical position of the upper-left corner

of the window.

Name: WIDTH

Description: The width of the window.

Name: HEIGHT

Description: The height of the window.

Name: READONLY

Description: If nonzero, only the Custom Script program

an write to the window. If 0, the operator can enter text using the keyboard or the program.

 $\textbf{Notes} \qquad \text{More than one window can be opened at one}$ 

time.

**Example** LOG[10] = INTEGER

! SET UP AN ARRAY TO HANDLE UP TO

! 10 DIFFERENT LOG WINDOWS

LOG[0] = OPENLOGBOX(10,200,300,

150,YES)

!X=10; Y=200; WIDTH=300;

! HEIGHT=150; READONLY

WRITELOGBOX("THIS IS AN IMPORTANT

LINE OF TEXT", LOG[0])

! DISPLAY SOME TEXT

PRINTLOG(LOG[0])

! PRINT TO THE PRINTER

CLEARLOGBOX(LOG[0])

! CLEAR OUT THE WINDOW

CLOSELOGBOX(LOG[0])

! CLOSE THE WINDOW

#### **CLOSELOGBOX**

**Syntax** CLOSELOGBOX ( *LOGNUM*)

**Description** Closes an open log window.

**Parameters** 

Name: LOGNUM

Description: The reference number returned from the

**OPENLOGBOX** function.

**Example** LOG[10] = INTEGER

! SET UP AN ARRAY TO HANDLE UP

! TO 10 DIFFERENT LOG WINDOWS LOG[0] = OPENLOGBOX(10,200,300,

150, YES)

6

```
Example (cont.) !X=10; Y=200; WIDTH=300; !=HEIGHT=150; READONLY
```

WRITELOGBOX("THIS IS AN IMPORTANT

LINE OF TEXT", LOG[0])

! DISPLAY SOME TEXT PRINTLOG(LOG[0])

! PRINT TO THE PRINTER CLEARLOGBOX(LOG[0])

! CLEAR OUT THE WINDOW CLOSELOGBOX(LOG[0])

! CLOSE THE WINDOW

#### WRITELOGBOX

Syntax WRITELOGBOX("Text", LOGNUM)

**Description** Writes text in an open log window.

**Parameters** 

Name: LOGNUM

Description: The reference number returned from the

**OPENLOGBOX** function.

Example LOG[10] = INTEGER

! SET UP AN ARRAY TO HANDLE UP ! TO 10 DIFFERENT LOG WINDOWS LOG[0] = OPENLOGBOX(10,200,300,

150, YES)

!X=10; Y=200; WIDTH=300; !HEIGHT=150; READONLY

WRITELOGBOX("THIS IS AN IMPORTANT

LINE OF TEXT", LOG[0])

! DISPLAY SOME TEXT PRINTLOG(LOG[0])

! PRINT TO THE PRINTER

Example (cont.) CLEARLOGBOX(LOG[0])

! CLEAR OUT THE WINDOW CLOSELOGBOX(LOG[0])
! CLOSE THE WINDOW

#### **CLEARLOGBOX**

**Syntax** CLEARLOGBOX ( *LOGNUM*)

**Description** Clears the text from an open log window.

**Parameters** 

Name: LOGNUM

Description: The reference number returned from the

**OPENLOGBOX** function.

Example LOG[10] = INTEGER

! SET UP AN ARRAY TO HANDLE UP TO

! 10 DIFFERENT LOG WINDOWS

LOG[0] = OPENLOGBOX(10,200,300,

150, YES)

!X=10; Y=200; WIDTH=300;

!HEIGHT=150; READONLY

WRITELOGBOX("THIS IS AN IMPORTANT

LINE OF TEXT", LOG[0])

! DISPLAY SOME TEXT

PRINTLOG(LOG[0])

! PRINT TO THE PRINTER

CLEARLOGBOX (LOG[0])

! CLEAR OUT THE WINDOW

CLOSELOGBOX(LOG[0])

! CLOSE THE WINDOW

# Using the Edge Finder Tool API

| Overview of the Edge Finder Tool API | 340 |
|--------------------------------------|-----|
| CcEdgeFinder Methods                 | 342 |

# Overview of the Edge Finder Tool API

The API for the Edge Finder tool has one object only: the CcEdgeFinder class. The CcEdgeFinder class is designed to work within the GLI/2 environment. Its primary goal is to extract points, edges, or contours from binary images. You can then use the found points, edges, or contours to perform a multitude of measurements.

The procedure for finding edges is as follows:

- Acquire an image of the desired object.
- 2. Binarize the image.
- **3.** Supply input ROIs that either enclose the desired contour or go across the desired point or contour.
- **4.** Specify the parameters used in the extraction process.
- Extract the points, edges, or contours using the CcEdgeFinder class.

The class supports rectangle, line, ellipse, poly line, freehand line, poly freehand, and freehand input ROIs. Point ROIs are not supported.

Typically, you provide a line, ellipse, poly line, freehand line, poly freehand, or freehand input ROI to the CcEdgeFinder class whenever you want to produce a point or edge and not an enclosed contour. In such cases, the class produces one or more point, freehand line, or freehand output ROIs. If you want to produce a single enclosed output ROI (freehand ROI), you provide a rectangle input ROI. Enclosed output ROIs are suitable, for example, for area and perimeter measurements.

The CcEdgeFinder class uses a standard constructor and destructor and the class methods listed in Table 23.

**Table 23: CcEdgeFinder Object Methods** 

| Method Type                            | Method Name                                    |
|----------------------------------------|------------------------------------------------|
| Constructor &<br>Destructor<br>Methods | CcEdgeFinder(void);                            |
|                                        | ~CcEdgeFinder(void);                           |
| CcEdgeFinder<br>Class Methods          | BOOL SetInputRoi(CcRoiBase *InputRoi );        |
|                                        | BOOL SetMaskImage(CcBinaryImage *CMaskImage ); |
|                                        | BOOL SetObjectColor(int iObjectColor);         |
|                                        | BOOL SetSearchRadius(int iSearchRadius);       |
|                                        | BOOL SetMinObjectSize(int iMinObjectSize);     |
|                                        | BOOL SetMaxObjectSize(int iMaxObjectSize);     |
|                                        | BOOL SetMultiEdgeOption(int iOption);          |
|                                        | CcRoiBase** FindEdgesEx (int *iNumOfEdges);    |

# CcEdgeFinder Methods

This section describes each method of the CcEdgeFinder class in detail.

#### SetInputRoi

**Syntax** BOOL SetInputRoi(

CcRoiBase \*InputRoi );

**Include File** C\_EdgeFinder.h

**Description** Specifies the rectangle, line, ellipse, poly line,

freehand line, poly freehand, or freehand

input ROI.

**Parameters** 

Name: InputRoi

Description: Pointer to a GLI/2 ROI class. It can be either a

CcRoiLine, CcRoiRect, CcRoiPolyLine, CcRoiFreeHandLine, CcRoiEllipse, CcRoiFreeHand, or CcRoiPolyFreeHand pointer, cast to the CcRoiBase pointer.

....

Return Values

TRUE Input was valid.

FALSE Input was invalid.

**Notes** In GLI/2, the origin of the image is the lower,

left corner of the image, by default. Therefore, a rectangle in GLI/2 is defined as follows: left

= x, top = y1, right = x1, bottom = y.

Notes (cont.)

In contrast, the origin of the image in Windows is the upper, left corner of the image, by default. Therefore, a rectangle in Windows is defined as follows: left = x, top = y, right = x1, bottom = y1.

Point ROIs are not supported.

**Example** 

The following is a sample code fragment:

```
cRoiLine *CRoiLine=new CcRoiLine;
RECT
              Line;
BOOL
              bStatus;
CcEdgeFinder
              CEdgeFinder;
//Line going from point 2,2 to
//10,10
Line.bottom=2;
Line.top=10;
Line.left=2;
Line.right=10;
//Set the line ROI
CRoiLine->SetRoiImageCord(
   (VOID*) &Line);
//Specify the input line ROI
bStatus=CEdgeFinder.SetInputRoi(
   (CcRoiBase *)&CRoiLine);
```

### SetMaskImage

**Syntax** BOOL SetMaskImage(

CcBinaryImage \*CMaskImage );

Include File C\_EdgeFinder.h

**Description** Specifies the binary image from which edges

are extracted.

Name: CMaskImage

Description: A pointer to an image from which edges are

extracted. The image must be binarized (all pixels must have a value of either 0 or 1).

#### **Return Values**

TRUE Image was valid.

FALSE Image was invalid.

#### **Example** The following is a sample code fragment:

### SetObjectColor

Include File C\_EdgeFinder.h

**Description** Specifies the color of the object (white or

black) that contains the edge you are

searching for. The edge is placed within the

object.

Name: iObjectColor

Description: Object color. The value can be 0 (white) or 1

(black).

#### **Return Values**

TRUE Successful.

FALSE Unsuccessful.

#### **Example** The following is a sample code fragment:

int iColor;

CcEdgeFinder CEdgeFinder; BOOL Status;

// Set color to black

iColor=1;

Status=CEdgeFinder.SetObjectColor(

iColor);

#### **SetSearchRadius**

Syntax BOOL SetSearchRadius(

int iSearchRadius);

Include File C\_EdgeFinder.h

**Description** For line, ellipse, poly line, freehand line, poly

freehand, or freehand input ROIs, specifies the number of pixels to include in an edge.

#### **Description (cont.)**

For example, assume that a line input ROI is placed across the desired edge. The pixel that belongs to the edge and is exactly under the line input ROI is collected first. Then, the number of pixels specified by *iSearchRadius* is collected first to one side of the line ROI and then to the other side of the line ROI. The total number of pixels contained in the generated edge is  $(2 \times iSearchRadius) + 1$ .

#### **Parameters**

Name: iSearchRadius

Description: The number of pixels to include in a point or

edge. For example, if *iSearchRadius* equals 0, point ROIs are generated. If *iSearchRadius* is between 1 and the total number of pixels in the edge, freehand line ROIs are generated. If *iSearchRadius* is greater than the total number

of pixels in the edge, freehand ROIs are

generated.

#### **Return Values**

TRUE Input was valid.

FALSE Input was invalid.

**Notes** Point and rectangle ROIs are not supported.

**Example** The following is a sample code fragment:

int iSearchRadius; CcEdgeFinder CEdgeFinder;

BOOL Status;

// Set the radius
iSearchRadius=10;

**Example (cont.)** // Specify that 21 pixels should

// be found in the edge

Status=CEdgeFinder.SetSearchRadius

(iSearchRadius);

#### SetMinObjectSize

**Syntax** BOOL SetMinObjectSize(

int iMinObjectSize);

**Include File** C\_EdgeFinder.h

**Description** For rectangle input ROIs only, specifies the

total number of pixels in an object, below which the object is rejected by the algorithm. This value, combined with *iMaxObjectSize*, allows you to focus on a particular object if you are forced to enclose more than a single

object in the rectangle ROI.

**Parameters** 

Name: iMinObjectSize

Description: The minimum object size, specified as the

total number of pixels. The value must be

greater than or equal to 4.

**Return Values** 

TRUE Input was valid.

FALSE Input was invalid.

#### **Example** The following is a sample code fragment:

#### **SetMaxObjectSize**

Syntax BOOI

BOOL SetMaxObjectSize(
 int iMaxObjectSize);

Include File

C\_EdgeFinder.h

Description

For rectangle input ROIs only, specifies the total number of pixels in an object, above which the object is rejected by the algorithm. This value, combined with *iMinObjectSize*, allows you to focus on a particular object if you are forced to enclose more than a single object in the rectangle ROI.

#### **Parameters**

Name: iMaxObjectSize

Description:

The maximum object size, specified as the total number of pixels. The value must be

greater than or equal to 4.

#### **Return Values**

TRUE Input was valid.

FALSE Input was invalid.

#### **Example** The following is a sample code fragment:

#### SetMultiEdgeOption

**Syntax** BOOL SetMultiEdgeOption(

int iOption);

Include File C\_EdgeFinder.h

**Description** For line, ellipse, poly line, freehand line, poly

freehand, or freehand input ROIs, specifies

the edges to find.

**Parameters** 

Name: iOption

Description: Specifies one of the following values:

0 – FIRST\_EDGE – Only the left-most edge is found.

Description (cont.):

- 1 LAST\_EDGE Only the right-most edge is found.
- 2 FALLING\_EDGE All falling edges (black to white transitions) are found.
- 3 RISING\_EDGE All rising edges (white to black transitions) are found.
- 4 ALL\_EDGE All edges are found.

#### **Return Values**

TRUE *iOption* is greater than or equal to 0 and less than or equal to 4.

FALSE *iOption* is less than 0 or greater than 4.

**Notes** Currently this method does not support rectangle or point input ROIs.

**Example** The following is a sample code fragment:

CcEdgeFinder CEdgeFinder;
int iOption;
iOption = ALL\_EDGE;
BOOL Status;

//Find all edges.
Status = CEdgeFinder.
 SetMultiEdgeOption(iOption);

### **FindEdgesEx**

Include File C\_EdgeFinder.h

#### Description

Generates one or more ROIs representing the found edges, points, or contours. For line, ellipse, poly line, poly freehand, freehand, or freehand line ROIs, point, freehand, or freehand line ROIs are generated.

For a rectangle ROI, a single freehand ROI is

generated.

#### **Parameters**

Name: iNumOfEdges

Description: A pointer to an integer that records the

number of found edges.

#### **Return Values**

A list of pointers to the ROIs that describe the edges.

Edges were detected.

NULL No edge was detected.

Notes You

You cannot generate multiple ROIs from a

rectangle ROI.

### **Example** The following is a sample code fragment:

int iColor,

iMinObjectSize,
iMaxObjectSize;

CcEdgeFinder CEdgeFinder;

//Set the above variables
//appropriately!

. . . .

### Example (cont.) // Set class input parameters CEdgeFinder.SetInputRoi( CInputRoi); CEdgeFinder.SetMaskImage(( CcBinaryImage \*)CImageMask); CEdgeFinder.SetSearchRadius( iSearchRadius); CEdgeFinder.SetObjectColor( iColor); CEdgeFinder.SetMinObjectSize( iMinObjectSize); CEdgeFinder.SetMaxObjectSize( iMaxObjectSize); CEdgeFinder.SetMultiEdgeOption( iMultiEdgeOption); // Generate the new ROIs CNewRoi = CEdgeFinder.FindEdgesEx( &iNumOfEdges); //Verify the output if (CNewRois ==NULL) { Error("Failed to generate a new ROI."); for (int I=0;I<iNumOfEdges;I++)</pre> if (CnewROIs[I]!=NULL)

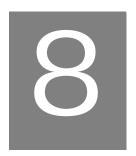

## Using the File Manager Tool API

| Overview of the File Manager Tool API           | 354 |
|-------------------------------------------------|-----|
| CcFileConv Methods                              | 355 |
| Example Program Using the File Manager Tool API | 360 |

## Overview of the File Manager Tool API

The API for the File Manager tool has one object only: the CcFileConv class. This tool opens multiple file formats so that images can be used with GLI/2, and saves an GLI/2 CcImage image class in a standard BMP or TIFF file format.

For further information on CcImage objects, refer to the example program at the end of this chapter.

The CcFileConv class uses a standard constructor and destructor and the class methods listed in Table 24.

Table 24: CcFileConv Object Methods

| Method Type                            | Method Name                                                  |
|----------------------------------------|--------------------------------------------------------------|
| Constructor &<br>Destructor<br>Methods | CcFileConv( );                                               |
|                                        | ~ CcFileConv( );                                             |
| CcFileConv Class<br>Methods            | CcImage* LoadImage(char* cFileName,int iGrayScaleFlag);      |
|                                        | int SaveImage(CcImage* CImage,char* cFileName, short nFlag); |
|                                        | int SetSizeOptions(int iWidthFlag);                          |

### CcFileConv Methods

This section describes each method of the CcFileConv class in detail.

#### LoadImage

Syntax CcImage\* LoadImage( char\* cFileName,

int iGrayScaleFlag);

Include File C\_Fconv.h

**Description** Loads an image file from disk.

**Parameters** 

Name: cFileName

Description: Full path name of the file to open.

Name: iGrayScaleFlag

Description: If the image in the file is a grayscale image, open the image as one of the following:

- LOAD\_AS\_8BIT Creates an 8-bit grayscale image and opens the image into it.
- LOAD\_AS\_16BIT Creates a 16-bit grayscale image and opens the image into it.
- LOAD\_AS\_32BIT Creates a 32-bit grayscale image and opens the image into it.
- LOAD\_AS\_FLOAT Creates a floating-point grayscale image and opens the image into it.

Description (cont.):

- LOAD\_AS\_RGB Creates a 24-bit RGB color image and opens the image into it.
- LOAD\_AS\_HSL Creates a 24-bit HSL image and opens the image into it.

#### Notes

The **LoadImage()** method creates the image, opens the image file, and returns an GLI/2 CcImage image pointer. If the image you are opening is a 24-bit color image, the *iGrayScaleFlag* is ignored.

It is your responsibility to free the memory for the returned image (or make sure something else frees the memory for the image). If you need to free the memory for the image, use the delete operator.

If you are creating a custom tool to be used in conjunction with the GLI/2 main application, you can add the image to the main application's image list. In this situation, the main application frees the memory for you when the application terminates. For information on creating custom tools, see Chapter 21 starting on page 661. For information on the main application, see Chapter 2 starting on page 11.

#### **Return Values**

NULL Unsuccessful.

A valid image pointer. Successful.

#### Savelmage

**Syntax** int SaveImage(

CcImage\* CImage,
char\* cFileName,
short nFlag);

Include File C\_Fconv.h

**Description** Saves an GLI/2 Image object to disk.

**Parameters** 

Name: CImage

Description: Pointer to the image to save.

Name: cFileName

Description: Full path name of the file to save.

Name: nFlag

Description: Flag that determines the file format and compression to use when saving the image;

the value for *nFlag* can be one of the following:

- FILETYPE\_BMP Saves the image as a standard Windows bitmap file (BMP).
- FILETYPE\_TIFF\_NO\_COMPRESSION –
   Saves the image as a standard TIFF file
   with no compression.
- FILETYPE\_TIFF\_DEFAULT Saves the image as a standard TIFF file with compression set to automatic.
- FILETYPE\_TIFF\_PACKBITS Saves the image as a standard TIFF file with compression set to "run-length encode".

#### **Notes**

The CImage parameter is a pointer to an GLI/2 CcImage object. This can be a pointer to any derived image type: 8-bit grayscale, 16-bit grayscale, 32-bit grayscale, floating-point grayscale, or 24-bit color. The *nFlag* parameter is used with all image types. If the image type is 32-bit grayscale or floating-point grayscale, use only the FILETYPE\_BMP flag. If you try to save a 32-bit or floating-point grayscale image with any of the TIFF options, **SaveImage()** fails. **SaveImage()** does not free the Image object.

#### **Return Values**

- –1 Unsuccessful.
- 0 Successful.

#### **SetSizeOptions**

**Syntax** int SetSizeOptions(

int iWidthFlag);

Include File C\_Fconv.h

Description

Sets how a file is opened if its width is not divisible by four. It has no effect on images

with a width divisible by four.

#### **Parameters**

Name: iWidthFlag

Description: Flag determines how to open an image whose

width is not divisible by four; its value can be one of the following:

 IMAGE\_WIDTH\_TRIM – Trims the width of the image so that the width is divisible by four. For example, if your image is 457 pixels wide, the new width of the image is 456. The extra pixels are discarded. The height of the image is not effected.

- \*IMAGE\_WIDTH\_EXACT The default value of *iWidthFlag*. If the image is not divisible by four, the image fails to open. This option allows only images divisible by four to be opened.
- IMAGE\_WIDTH\_ADD Adds to the width of the image so that the width is divisible by four. For example, if your image is 457 pixels wide, the new width of the image is 460. The extra pixels added to the width have a value of 0. The height of the image is not effected.

**Notes** 

GLI/2 images must be divisible by four. This is due to the way GLI/2 accesses images in memory.

#### **Return Values**

NULL Unsuccessful.

A valid image pointer. Successful.

# Example Program Using the File Manager Tool API

This example opens three different images in three different file formats (PCX, TIFF, and BMP), and saves all three images as compressed TIFF files. The images are opened as 8-bit grayscale images if they are grayscale images or as 24-bit color images if they are color images. If they are color images, the LOAD\_AS\_8BIT flag is ignored. After they are opened (or loaded), you can use the images as normal GLI/2 Image objects.

**Note:** This example is made from code fragments with error checking removed. In an actual program, you should check return values and pointers.

```
//Save all images as compressed TIFF files
CFileConv.SaveImage(CImage1,"C:\\Image1.tif",
    FILETYPE_TIFF_PACKBITS);
CFileConv.SaveImage(CImage2,"C:\\Image2.tif",
    FILETYPE_TIFF_PACKBITS);
CFileConv.SaveImage(CImage3,"C:\\Image3.tif",
    FILETYPE_TIFF_PACKBITS);

//We must now free the memory for the images
because the //LoadImage( ) method allocated memory
delete CImage1;
delete CImage2;
delete CImage3;
}
```

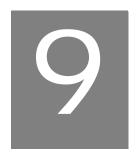

## Using the Filter Tool API

| Overview of the Filter Tool API           | <b>364</b> |
|-------------------------------------------|------------|
| CcConvolution Methods                     | 365        |
| Example Program Using the Filter Tool API | 374        |

### Overview of the Filter Tool API

The API for the Filter tool has one object only: the CcConvolution class. This tool performs a convolution on a input image (derived from class CcImage), and places the result in an output image. This operation is performed with respect to the given ROI (derived from class CcRoiBase).

The CcConvolution class uses a standard constructor and destructor and the class methods listed in Table 25.

**Table 25: CcConvolution Object Methods** 

| Method Type                            | Method Name                                                                                                    |
|----------------------------------------|----------------------------------------------------------------------------------------------------|
| Constructor &<br>Destructor<br>Methods | CcConvolution();                                                                                                    |
|                                        | ~CcConvolution();                                                                                                    |
| CcConvolution<br>Class Methods         | int SetKernel(STKERNEL* stKer1,STKERNEL* stKer2);                                                                                                    |
|                                        | int GetKernel(STKERNEL* stKer1,STKERNEL* stKer2);                                                                                                    |
|                                        | int DoConvolution(CcImage* CImageIn,<br>CcImage* CImageOut, CcRoiBase* CRoi,float fGain,<br>float fOffset,float fDivide, float fLowThreshold,<br>float fHiThreshold, int iThresholdFlag);                 |
|                                        | int DoConvolutionRGB(Cc24BitRGBImage* CImageIn,<br>Cc24BitRGBImage* CImageOut,CcRoiBase* CRoi,<br>float fGain,float fOffset,float fDivide,float fLowThreshold,<br>float fHiThreshold,int iThresholdFlag); |
|                                        | int DoConvolutionHSL(Cc24BitHSLImage* CImageIn,<br>Cc24BitHSLImage* CImageOut,CcRoiBase* CRoi,<br>float fGain,float fOffset,float fDivide,float fLowThreshold,<br>float fHiThreshold,int iThresholdFlag); |
|                                        | int RestoreKernel(char* cFileName);                                                                                                    |
|                                        | int SaveKernel(char* cFileName);                                                                                                    |

### **CcConvolution Methods**

This section describes each method of the CcConvolution class in detail.

#### SetKernel

Include File C\_Convlu.h

**Description** Sets kernel 1 and kernel 2 for the performed

convolution.

**Parameters** 

Name: stKer1

Description: Pointer to structure of type STKERNEL.This

parameter holds information for kernel 1.

Name: stKer2

Description: Pointer to a structure of type STKERNEL. This

parameter holds information for kernel 2.

**Notes** This method sets the kernels that are used by

the class when the method **DoConvolution()** 

is called.

The kernels are of type STKERNEL and are

defined as follows:

```
struct KernelTag {
int iWidth;
int iHeight;
int iXCenterOffset;
int iYCenterOffset;
int iKernel[7][7];
```

#### Notes (cont.)

```
int iKernelFlag;
};
typedef KernelTag STKERNEL;
```

The entries for this structure are as follows:

- **iWidth** The width of the kernel in pixels.
- **iHeight** The height of the kernel in pixels.
- **iXCenterOffset** The offset from the lower-left corner (0,0) of the kernel to the x-location of the active pixel (usually thought of as the center pixel). For a 3 x 3 centered kernel, this value is 1.
- **iYCenterOffset** The offset from the lower-left corner (0,0) of the kernel to the y-location of the active pixel (usually thought of as the center pixel). For a 3 x 3 centered kernel, this value is 1.
- Kernel[7][7] A 7 x 7 array of values to hold the coefficients of the kernel.
   Depending on the width and height of the kernel, not all of these values can be used.
- iKernelFlag A flag to determine whether to use only kernel 1 in the convolution or to use both kernel 1 and kernel 2 in the convolution. Make sure this flag is the same for both kernels. This flag can take one of the following values:
  - CONVLU\_SINGLE\_KERNEL Use kernel 1 only.
  - CONVLU\_TWO\_KERNEL Use both kernels.

#### **Return Values**

- –1 Unsuccessful.
  - 0 Successful.

#### **GetKernel**

```
Syntax int GetKernel(
```

```
STKERNEL* stKer1,
STKERNEL* stKer2);
```

Include File C\_Convlu.h

**Description** Returns the settings of kernel 1 and kernel 2

that are used in the performed convolution.

**Parameters** 

Name: stKer1

Description: Pointer to a structure of type STKERNEL. This

parameter holds information for kernel 1.

Name: stKer2

Description: Pointer to a structure of type STKERNEL. This

parameter holds information for kernel 2.

**Notes** This method returns the kernels that are used

by the class when the method

**DoConvolution()** is called. The kernels are of type STKERNEL and are defined as follows:

```
struct KernelTag {
int iWidth;
int iHeight;
int iXCenterOffset;
int iYCenterOffset;
int Kernel[7][7];
```

#### Notes (cont.)

```
int iKernelFlag;
};
typedef KernelTag STKERNEL;
```

The entries for this structure are as follows:

- **iWidth** The width of the kernel in pixels.
- **iHeight** The height of the kernel in pixels.
- **iXCenterOffset** The offset from the lower-left corner (0,0) of the kernel to the x-location of the active pixel (usually thought of as the center pixel). For a 3 x 3 centered kernel, this value is 1.
- **iYCenterOffset** The offset from the lower-left corner (0,0) of the kernel to the y-location of the active pixel (usually thought of as the center pixel). For a 3 x 3 centered kernel, this value is 1.
- Kernel[7][7] A 7 x 7 array of values to hold the coefficients of the kernel.
   Depending on the width and height of the kernel, not all of these values can be used.
- iKernelFlag A flag to determine whether
  to use only kernel 1 in the convolution or
  to use both kernel 1 and kernel 2 in the
  convolution. Make sure this flag is the
  same for both kernels. This flag can take
  one of the following values:
  - CONVLU\_SINGLE\_KERNEL Use kernel 1 only.
  - CONVLU\_TWO\_KERNEL Use both kernels.

#### **Return Values**

- –1 Unsuccessful.
- 0 Successful.

#### DoConvolution/DoConvolutionRGB/DoConvolutionHSL

**Syntax** int DoConvolution(

CcImage\* CImageIn,
CcImage\* CImageOut,
CcRoiBase\* CRoi,
float fGain,
float fOffset,
float fDivide,
float fLowThreshold,

float fLowThreshold,
float fHiThreshold,
int iThresholdFlag);

Include File C\_Convlu.h

**Description** Performs the convolution for the given image

with respect to the given ROI.

**Parameters** 

Name: CImageIn

Description: Image derived from the CcImage class and

used as the input image.

Name: CImageOut

Description: Image derived from the CcImage class and

used as the output image.

Name: CRoi

Description: ROI area in which to perform the operation.

Name: fLowThreshold

Description: Low threshold limit; this parameter is not

used unless it is specified by *iThresholdFlag*.

Name: fGain

Description: Gain that is applied to the resulting data.

Name: fOffset

Description: Offset that is applied to the resulting data.

Name: fDivide

Description: Division that is applied to the resulting data.

Name: fLowThreshold

Description: Low threshold limit; this parameter is not

used unless it is specified by iThresholdFlag.

Name: fHiThreshold

Description: High threshold limit; this parameter is not

used unless it is specified by iThresholdFlag.

Name: iThresholdFlag

Description: Flag that determines whether thresholding is

performed. A value of 1 indicates that thresholding is performed. A value of 0 indicates that thresholding is not performed.

**Notes** This method performs a convolution on the

given input image with respect to the given ROI. It places the output in the given output image. After calculating the convolution, fGain and fOffset are always applied to the output value. The output value is then thresholded to the fLowThreshold and fHiThreshold limits, providing that the

*iThresholdFlag* is set to 1.

#### Notes (cont.)

Within the CcConvolution class are private methods that are called by this method, provided that certain conditions are met. These private methods are called for speed of execution.

The conditions that produce faster execution of a convolution are the following:

- Input image is one of the following: 8-bit grayscale, 32-bit grayscale, or floating-point grayscale.
- · ROI is rectangular or elliptical.
- 3. Kernel is a 3 x 3 centered kernel.

(You can have a dual-kernel convolution and still meet these criteria; both kernels must be 3 x 3 and centered.)

You do not have to do anything special to invoke the faster methods; the class does it automatically.

#### **Returned Values**

- -1 Unsuccessful.
  - Successful.

#### RestoreKernel

Include File C\_Convlu.h

**Description** Restores the kernels that were saved on disk.

#### **Parameters**

Name: cFileName

Description: Full path name of a file that contains the

kernels you wish to restore.

Notes This method opens a set of kernels (kernel 1

and kernel 2) that were stored in the file *cFileName*. It restores all the information for kernel 1 and kernel 2 that is defined in the structure STKERNEL, not just the coefficients

of the kernels.

#### **Returned Values**

-1 Unsuccessful.

0 Successful.

#### SaveKernel

Syntax int SaveKernel(char\* cFileName);

Include File C\_Convlu.h

**Description** Saves the kernels to disk.

**Parameters** 

Name: cFileName

Description: Full path name of a file that is created to hold

the kernel information.

**Notes** This method saves the set of kernels (kernel 1

and kernel 2) used by the class CcConvolution to disk. It saves all the information given in the structure STKERNEL, not just the kernel coefficients. You can later retrieve this information using **RestoreKernel()**.

### **Returned Values**

- -1 Unsuccessful.
  - 0 Successful.

## Example Program Using the Filter Tool API

This example program performs a Sobel filter operation on an 8-bit input image with respect to a given rectangular ROI. It then places the output into a newly-created, blank 32-bit image and saves this image to disk.

**Note:** This example is made from code fragments from the Filter tool with error checking removed. In an actual program, you should check return values and pointers.

```
int SomeFunction(void)
CcConvolution* CFilter;
//Object to perform convolution
CcGrayImage256* CImageIn;
//8-bit grayscale input image
CcGrayImageInt32* CImageOut;
//32-bit grayscale output image
CcRoiRect* CRoi;
//Rectangular ROI
int iHeight, iWidth;
RECT stROI;
//Create objects
CFilter = new CcConvolution( );
CImageIn = new CcGrayImage256( );
CImageOut = new CcGrayImageInt32( );
CRoi = new CcRoiRect( );
//Open input image from disk
CImageIn->OpenBMPFile("image1.bmp");
```

```
//Create blank image of same size as input image
   for output image
CImageIn->GetHeightWidth(&iHeight,&iWidth);
CImageOut->MakeBlankBMP(iHeight,iWidth,0,"Output");
//Create rectangular ROI
stROI.bottom = 50;
stROI.top = 150;
stROI.left = 50;
stROI.right = 150;
CRoi->SetRoiImageCord((VOID*)&stROI);
//Open Sobel kernel to perform Sobel filter
CFilter->RestoreKernel("Sobel.ker");
//Run the filter (gain of 1, offset of 0,
//no thresholding)
CFilter->DoConvolution(CImageIn, CImageOut, CRoi, 1, 0,
   1,0,0,0);
//Save output image to disk
CImageOut->SaveBMPFile("Output.bmp");
//Free memory
delete CFilter;
delete CImageIn;
delete CImageOut;
delete Croi;
return(0);
}
```

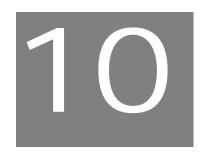

## Using the Histogram Tool API

| Overview of the Histogram Tool API           | 378 |
|----------------------------------------------|-----|
| CcHistogram Methods                          | 379 |
| Example Program Using the Histogram Tool API | 383 |

## Overview of the Histogram Tool API

The API for the Histogram tool has one object only: the CcHistogram class. This tool creates a histogram from an input image (derived from class CcImage) with respect to a given ROI (derived from class CcRoiBase). The CcHistogram class is derived from the CcCurve GLI/2 class. You can use the methods of the CcCurve class to access the histogram data. For further information on these objects, refer to the example program at the end of this chapter.

The CcHistogram class uses a standard constructor and destructor and the class methods listed in Table 26.

**Table 26: CcHistogram Object Methods** 

| Method Type                            | Method Name                                            |
|----------------------------------------|--------------------------------------------------------|
| Constructor &<br>Destructor<br>Methods | CcHistogram( );                                        |
|                                        | ~CcHistogram();                                        |
| CcHistogram<br>Class Methods           | int MakeHistogram(CcImage* CImage,CcRoiBase* CRoi);    |
|                                        | int Normalize(void);                                   |
|                                        | STHISTSTATS* GetStats(float fStart=-1,float fStop=-1); |

## **CcHistogram Methods**

This section describes each method of the CcHistogram class in detail.

## 10

### MakeHistogram

**Syntax** int MakeHistogram(

CcImage\* CImage,
CcRoiBase\* CRoi);

Include File C\_Hist.h

**Description** Creates a histogram of the image with respect

to the given ROI.

**Parameters** 

Name: CImage

Description: Image derived from the CcImage class and

used as the input image.

Name: CRoi

Description: ROI area in which to perform the operation.

**Notes** This method uses images derived from the

GLI/2-supplied CcImage class. These include 8-bit grayscale, 32-bit grayscale, floating-point

grayscale, and 24-bit color images. This method uses an ROI derived from the GLI/2-supplied CcRoiBase class. These include the rectangle, line, elliptical, and freehand ROIs. It also works with your own images or ROIs derived from these classes.

#### Notes (cont.)

The CcHistogram class is derived from the CcCurve class. After making a histogram, you can add it to the list of curves of a graph class and then easily display the graph containing the histogram in any window.

To access the histogram data, call the methods of the CcCurve class. For more information, refer to the example program at the end of this chapter.

#### **Return Values**

- -1 Unsuccessful.
  - Successful.

#### **Normalize**

**Syntax** int Normalize(void);

Include File C\_Hist.h

**Description** Normalizes the histogram created using the method **MakeHistogram()**.

Notes This method normalizes the histogram owned by this class. To normalize a histogram, each point in the histogram is divided by the total number of pixels that comprise the histogram. This value is then multiplied by 100. The total number of pixels in the histogram is the

number of pixels enclosed by the ROI with which the histogram was created.

#### **Return Values**

- -1 Unsuccessful.
  - Successful.

Syntax STHISTSTATS\* GetStats(
 float fStart = -1,
 float fStop = -1);

Include File C\_Hist.h

**Description** Returns the statistics for the histogram.

**Parameters** 

**GetStats** 

Name: fStart

Description: The starting position to use when calculating

the statistics.

Name: fStop

Description: The ending position to use when calculating

the statistics.

**Notes** You must first create the histogram by calling

**MakeHistogram()** before calling this method. If you want the statistics for the entire histogram, you can call this method with no parameters. The *fStart* and *fStop* parameters

correspond to the stat bars, described earlier in the chapter.

The returned histogram statistics structure is defined as follows:

```
struct stHistStatsTag {
float fMin;
//Lowest value in histogram with
//nonzero value
float fMax;
//Highest value in histogram with
//nonzero value
```

```
Notes (cont.)
             float fMean;
             //Average value in histogram
             float fStdDev;
             //Standard Deviation of histogram
             float fTotalPixels;
             //Total number of pixels in
             //histogram
             float fSelPixels;
             //Selected number of pixels in
             //histogram
             float fPercentSel;
             //Percent of pixels in histogram
             //that are selected
             };
             typedef struct stHistStatsTag
                 STHISTSTATS;
```

#### Return Values

Unsuccessful. NULL

A pointer to a histogram Successful. statistics structure.

## Example Program Using the Histogram Tool API

10

This example program compares the same region in two 8-bit images, looking for which area is brighter above a threshold value of 50.

**Note:** This example is made from code fragments with error checking removed. In an actual program, you should check return values and pointers.

```
int SomeFunction(void)
CcHistogram* cHist;
//Object to perform histogram
CcGrayImage256* CImageIn1;
//8-bit grayscale input image1
CcGrayImage256* CImageIn2;
//8-bit grayscale input image2
CcRoiRect* Roi;
//Rectangular ROI
RECT stROI;
STPOINTS* stPoints;
//Pointer to histogram data
int x;
//Temp variable
float fBrightValue1;
//Brightness values
float fBrightValue2;
//Create objects
CHist = new CcHistogram( );
CImageIn1 = new CcGrayImage256( );
CImageIn2 = new CcGrayImage256( );
```

```
CRoi = new CcRoiRect( );
//Open input images from disk
CImageIn1->OpenBMPFile("image1.bmp");
CImageIn2->OpenBMPFile("image2.bmp");
//Create rectangular ROI
stROI.bottom = 50; stROI.top = 150;
stROI.left = 50; stROI.right = 150;
CRoi->SetRoiImageCord((VOID*)&stROI);
//Create histogram of input image 1
CHist->MakeHistogram(CImageIn1,CRoi);
//Calculate brightness value for image 1
//Get pointer to histogram data
stPoints = CHist->GetCurveData( );
//Calculate value
fBrightValue1 = 0;
for(x=0; x<CHist->GetNumberOfPoints(); x++)
if(stPoints[x].fX > 50)
fBrightValue1 += stPoints[x].fY;
//Create histogram of input image 2
CHist->MakeHistogram(CImageIn2,CRoi);
//Calculate brightness value for image 2
//Get pointer to histogram data
stPoints = CHist->GetCurveData( );
//Calculate value
fBrightValue2 = 0;
for(x=0; x<CHist->GetNumberOfPoints(); x++)
if(stPoints[x].fX > 50)
fBrightValue2 += stPoints[x].fY;
```

```
//Free memory
delete CHist;
delete CImageIn1;
delete CImageIn2;
delete Croi;

//Tell user which is brighter
if(fBrightValue2 > fBrightValue1)
   MessageBox(0,"Image 2","Answer",MB_OK);
else if(fBrightValue2 < fBrightValue1)
   MessageBox(0,"Image 1","Answer",MB_OK);
else
   MessageBox(0,"Equal","Answer",MB_OK);
return(0);
}</pre>
```

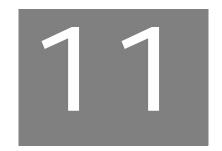

# Using the Image Modifier Tool API

| Overview of the Image Modifier Tool API |     |
|-----------------------------------------|-----|
| CcImgMod Methods                        | 389 |

#### Overview of the Image Modifier Tool API

The API for the Image Modifier tool has one object only: the CcImgMod class. This tool provides crop, flip/rotate, and scale operations to manipulate images.

The CcImgMod class uses a standard constructor and destructor and the class methods listed in Table 27.

**Table 27: CcImgMod Object Methods** 

| Method Type                        | Method Name                                                                                           |
|------------------------------------|----------------------------------------------------------------------------------------------------|
| Constructor &<br>Destructor Method | CcImgMod();                                                                                           |
|                                    | ~CcImgMod();                                                                                          |
| CcImgMod Class<br>Methods          | int Crop(CcImage* CImageIn, CcImage* cImageOut, CcRoiBase* CRoi, int iFillValue, bool bKeepOrigSize); |
|                                    | int FlipRotate(CcImage* CImageIn, CcImage* CImageOut, int iOperation, int iRotateAmount);             |
|                                    | int Scale(CcImage* CImageIn, CcImage* CImageOut, int iScaleFactor, int iFillValue);                   |

#### **CcImgMod Methods**

This section describes each method of the CcImgMod class in detail.

#### Crop

Include File C\_ImgMod.h

**Description** Crops an image.

**Parameters** 

Name: CImageIn

Description: Image that is derived from class CcImage and

used as the input image.

Name: CImageOut

Description: Image that is derived from class CcImage and

used as the output image.

Name: CRoi

Description: The ROI in which to perform the crop

operation. This can be a rectangle, ellipse,

poly freehand, or freehand ROI.

Name: iFillValue

Description: Specifies the background color of the image.

Value range from 0 (black) to 255 (white).

Name: bKeepOrigSize

Description: If TRUE, the output image is the same size as

the input image. The area inside the ROI is cropped and the rest of the image is the color

specified by iFillValue.

If FALSE, the output image is the size of the smallest rectangle that surrounds the entire ROI. Any area in the output image that is not inside the ROI is set to the color specified by

iFillValue.

Notes

Rectangle and ellipse ROIs are saved and/or recreated automatically in a script; however, poly freehand and freehand ROIs are not saved or recreated automatically in a script.

#### **Return Values**

- -1 Unsuccessful.
  - 0 Successful.

#### **Example** The following is a sample code fragment:

```
Void SomeFunction(void)
{
//Start of Dec Section
//8-bit grayscale images
CcGrayImage256* C8BitImageIn;
CcGrayImage256* C8BitImageOut;
//Where operation takes place
CcRoiRect* CRectRoi;
int iFillValue;
BOOL bKeepOrigSize;
//End of Dec Section
```

```
Example (cont.)
               //Allocate memory for objects
               C8BitImageIn = new
                   CcGrayImage256();
                C8BitImageOut = new
                   CcGrayImage256();
                CRectRoi = new CcRoiRect();
                //Initialize ROI
               RECT stROI;
                stROI.bottom = 50;
                stROI.top = 150;
                stROI.left = 50;
                stROI.right = 150;
                CRectROI->SetRoiImageCord((VOID*)
                   &stROI);
                //Open image from disk (or get
                //image data from frame grabber
               C8BitImageIn->OpenBMPFile(
                   "InImage.bmp");
                //Set fill value to black
                iFillValue = 0;
                //Do not keep the original size
                //Make output image the same size
                //as CRectRoi)
               bKeepOrigSize = FALSE;
                //Crop the image
               CImgMod.Crop(C8BitImageIn,
                   C8BitImageOut, CRectRoi,
                   iFillValue, bKeepOrigSize);
                //Save output to disk
                C8BitImageOut->SaveBMPFile(
                   "OutImage.bmp");
```

```
Example (cont.)  //Free memory
    delete C8BitImageIn;
    delete C8BitImageOut;
    delete CRectRoi;
```

#### **FlipRotate**

Include File C\_ImgMod.h

**Description** Flips an image horizontally or vertically, or rotates an image by 90, 180, or 270 degrees.

**Parameters** 

Name: CImageIn

Description: Image that is derived from class CcImage and

used as the input image.

Name: CImageOut

Description: Image that is derived from class CcImage and

used as the output image.

Name: iOperation

Description: Specifies one of the following operations:

• FLIPROTATE\_FLIP\_HORZ – Flips the image horizontally.

FLIPROTATE\_FLIP\_VERT – Flips the image vertically.

FLIPROTATE\_ROTATE – Rotates the image by iRotateAmount.

Name: iRotateAmount

Description: Specifies the amount of rotation in degrees to

apply to the input image. The value can be 90,

180, or 270.

**Notes** None

#### **Return Values**

- -1 Unsuccessful.
  - 0 Successful.

#### **Example** The following is a sample code fragment:

```
Void SomeFunction(void)
{
//Start of Dec Section
//8-bit grayscale images
CcGrayImage256* C8BitImageIn;
CcGrayImage256* C8BitImageOut;
int iOperation;
int iRotateAmount;
//End of Dec Section
//Allocate memory for objects
C8BitImageIn = new
   CcGrayImage256();
C8BitImageOut = new
   CcGrayImage256();
//Open image from disk (or get
//image data from frame grabber
C8BitImageIn->OpenBMPFIle(
   "InImage.bmp");
//Rotate the image by 90 degrees
iOperation = FLIPROTATE_ROTATE;
iRotateAmount = 90;
```

#### **Scale**

Include File C\_ImgMod.h

**Description** Scales an image by 25, 50, 100, 200, or 400

percent.

**Parameters** 

Name: CImageIn

Description: Image that is derived from class CcImage and

used as the input image.

Name: CImageOut

Description: Image that is derived from class CcImage and

used as the output image.

Name: iScaleFactor

Description: Specifies the scale factor (in percent) that is

applied to the input image. Values can be 25,

50, 100, 200, or 400.

Name: iFillValue

Description: Specifies the background color of the image.

This parameter is required only for images that are reduced in size (scale factor is 25 or 50). Values range from 0 (black) to 255

(white).

**Notes** None

#### **Return Values**

-1 Unsuccessful.

0 Successful.

**Example** The following is a sample code fragment:

### Using the Line Profile Tool API

| Overview of the Line Profile Tool API           | 398 |
|-------------------------------------------------|-----|
| CcLineProfile Methods                           | 400 |
| Example Program Using the Line Profile Tool API | 414 |

#### Overview of the Line Profile Tool API

The API for the Line Profile tool has one object only: the CcLineProfile class. This tool creates a line profile for an input image (derived from class CcImage) with respect to a given line ROI (derived from class CcRoiBase). The CcLineProfile class is derived from the CcCurve GLI/2 class. You can use the methods of the CcCurve class to access the line profile data. For further information on these objects, refer to the example program at the end of this chapter.

The CcLineProfile class uses a standard constructor and destructor and the class methods listed in Table 28.

Table 28: CcLineProfile Object Methods

| Method Type                            | Method Name                                                                                                    |
|----------------------------------------|----------------------------------------------------------------------------------------------------|
| Constructor &<br>Destructor<br>Methods | CcLineProfile();                                                                                                |
|                                        | ~CcLineProfile();                                                                                               |
| CcLineProfile<br>Class Methods         | int MakeProfile(CcImage* CImage,CcRoiLine* CRoi, int iAverage);                                                 |
|                                        | int AverageProfile(int iAverage);                                                                               |
|                                        | int TakeDerivative(int iDelta);                                                                                 |
|                                        | int GainAndOffset(float fGain,float fOffset);                                                                   |
|                                        | PIXELGROUPING* GetPixelLocationsAll(void);                                                                      |
|                                        | PIXELGROUPING* GetPixelLocationsCenter(void);                                                                   |
|                                        | float GetLineDistance(float fPixelLocationStart, float fPixelLocationEnd,CcCalibration* CalibrationObject);     |
|                                        | float GetStraightDistance(float fPixelLocationStart, float fPixelLocationEnd,CcCalibration* CalibrationObject); |

12

Table 28: CcLineProfile Object Methods (cont.)

| Method Type                               | Method Name                                                                                              |
|-------------------------------------------|----------------------------------------------------------------------------------------------------|
| CcLineProfile<br>Class Methods<br>(cont.) | int GetExactPoint(float fPixelLocation,float* fExactX, float* fExactY,CcCalibration* CalibrationObject); |
|                                           | float FindUPEdge(int iEdgeNumber,float fLoNoiseLimit, float fHiNoiseLimit);                              |
|                                           | float FindDNEdge(int iEdgeNumber,float fLoNoiseLimit, float fHiNoiseLimit);                              |
|                                           | float FindBestEdge(int iDirection = ANY_EDGE);                                                           |

#### CcLineProfile Methods

This section describes each method of the CcLineProfile class in detail.

#### **MakeProfile**

Syntax int MakeProfile(

CcImage\* CImage, CcRoiLine\* CRoi, int iAverage);

Include File C\_LProf.h

**Description** Creates a line profile of the image with respect

to the given ROI.

**Parameters** 

Name: CImage

Description: Image derived from the CcImage class and

used as an input image.

Name: CRoi

Description: ROI area in which to perform the operation.

Name: iAverage

Description: Number of pixels on each side of the center

pixel to be averaged with the center pixel (the

width of the line profile).

**Notes** This method uses images derived from the

GLI/2-supplied CcImage class. These include 8-bit grayscale, 32-bit grayscale, floating-point grayscale, and 24-bit color images. It also works with your own images derived from these classes. For more information, see

Chapter 2 on page 11.

#### Notes (cont.)

The CcLineProfile class is derived from the CcCurve class. After making it, you can add the line profile to the list of curves of a graph class and then easily display the graph containing the line profiles in any window.

To access the line profile data, you can call the methods of the CcCurve class. For more information, see Chapter 2 on page 11, and the example program at the end of this chapter.

When the line profile is calculated, each point on the line ROI (called a center point) is calculated separately. If the value for *iAverage* is 0, then only the points that lie directly on the line ROI are used in the line profile calculation; its width is 1 pixel wide. If the value for *iAverage* is 1, then three points are used in the calculation of each center point; the center point lying directly on the line ROI, one pixel above (or right of) the center point, and one point below (or left of) the center point. The averaged points are points taken perpendicular to the line ROI at the center point.

#### **Return Values**

- –1 Unsuccessful.
- 0 Successful.

#### **AverageProfile**

**Syntax** int AverageProfile(int iAverage);

Include File C\_LProf.h

**Description** Smooths the line profile by averaging each

point in the line profile with its neighbors.

**Parameters** 

Name: iAverage

Description: The number of neighbor points on each side

of the center point to include in the averaging.

**Notes** Each point in the line profile is averaged with

its neighbor points on each side. The *iAverage* parameter is the number of neighbors (on each side of the point being averaged) included in the averaging calculation.

**Return Values** 

-1 Unsuccessful.

0 Successful.

**TakeDerivative** 

**Syntax** int TakeDerivative(int iDelta);

Include File C\_LProf.h

**Description** Takes a pseudo-derivative of the line profile

and places the result back into the line profile.

**Parameters** 

Name: iDelta

Description: The number of neighbor points on each side

of the center point included in the calculation.

**Notes** This method finds the slope of the line profile

at each point in the line profile, and then

replaces the line profile with its

pseudo-derivative. A value of 1 for *iDelta* includes the center point and each of its neighbors in the slope calculation.

#### **Return Values**

-1 Unsuccessful.

0 Successful.

#### **GainAndOffset**

**Syntax** int GainAndOffset(

float fGain,
float fOffset);

Include File C\_LProf.h

**Description** Applies a gain and offset to the line profile.

**Parameters** 

Name: fGain

Description: The gain that is applied to the line profile.

Name: fOffset

Description: The offset that is applied to the line profile.

**Notes** This method applies the given gain and offset

to each point in the line profile.

#### **Return Values**

-1 Unsuccessful.

0 Successful.

#### **GetPixelLocationsAll**

**Syntax** PIXELGROUPING\*

GetPixelLocationsAll(void);

Include File C\_LProf.h

**Description** Returns every pixel used in the calculation of

the line profile.

**Return Values** 

The points as a pixel-grouping structure.

#### **GetPixelLocationsCenter**

Syntax PIXELGROUPING\*

GetPixelLocationsCenter(void);

Include File C\_LProf.h

**Description** Returns pixels that were used in the

calculation of the line profile as the center

pixels.

**Return Values** 

Returns the points as a pixel-grouping structure.

#### **GetLineDistance**

**Syntax** float GetLineDistance(

float fPixelLocationStart,
float fPixelLocationEnd,

CcCalibration\*

CalibrationObject);

Include File C\_LProf.h

**Description** Returns the line distance from the starting

point to the ending point measured along the

line profile.

**Parameters** 

Name: fPixelLocationStart

Description: The position along the line profile's x-axis at

which to start taking the measurement.

Name: fPixelLocationEnd

Description: The position along the line profile's x-axis at

which to stop taking the measurement.

Name: CalibrationObject

Description: A pointer to a Calibration object to use if you

want the measurement in calibrated units. If this value is NULL, the measurement is in

pixels.

**Notes** The fPixelLocationStart and fPixelLocationEnd

points along the x-axis of the profile correspond exactly to the minimum and maximum measurement bars described

earlier in this chapter.

Both the starting point and ending points correspond to pixel locations in the image that were originally used to create the line profile. This is the distance from the starting point to the ending point measured along the line profile, which is not necessarily the straight distance from the starting point to the ending point. To measure the straight distance between the starting and ending points, use

GetStraightDistance().

Notes The fPixelLocationStart and fPixelLocationEnd

> points are input with subpixel accuracy and are measured from the first point in the line

profile, which always has a value of 0.

#### **Return Values**

Returns the points as a pixel-grouping structure.

#### GetStraightDistance

Syntax float GetStraightDistance(

> float fPixelLocationStart, float fPixelLocationEnd,

CcCalibration\*

CalibrationObject);

Include File C LProf.h

Description Returns the straight distance from the starting

point to the ending point.

**Parameters** 

Name: **fPixelLocationStart** 

Description: The position along the line profile's x-axis at

which to start taking the measurement.

**fPixelLocationEnd** Name:

Description: The position along the line profile's x-axis at

which to stop taking the measurement.

Name: CalibrationObject

A pointer to a Calibration object to use if you Description:

> want the measurement in calibrated units. If this value is NULL, the measurement is in

pixels.

#### **Notes**

The fPixelLocationStart and fPixelLocationEnd points along the x-axis of the profile correspond exactly to the minimum and maximum measurement bars described earlier in this chapter.

Both the starting point and ending points correspond to pixel locations in the image that were originally used to create the line profile. This is the straight distance from the starting point to the ending point, which is not necessarily the distance from the starting point to the ending point measured along the line profile. To measure the distance between the starting and ending points along the line profile, use the method **GetLineDistance()**.

The fPixelLocationStart and fPixelLocationEnd points are input with subpixel accuracy and are measured from the first point in the line profile, which always has a value of 0.

#### **Return Values**

Returns the points as a pixel-grouping structure.

#### GetExactPoint

```
Syntax int GetExactPoint(
    float fPixelLocation,
    float* fExactX,
    float* fExactY,
    CcCalibration*
    CalibrationObject);
```

Include File C\_LProf.h

**Description** Returns the x,y calibrated image position for

the given location in the line profile.

**Parameters** 

Name: fPixelLocation

Description: The desired position along the line profile's

x-axis.

Name: fExactX

Description: The subpixel x-location in the image that

corresponds to the given fPixelLocation.

Name: fExactY

Description: The subpixel y-location in the image that

corresponds to the given fPixelLocation.

Name: CalibrationObject

Description: A pointer to the Calibration object to use if

you want the returned point in calibrated units. If this value is NULL, the returned point

is in pixels.

**Notes** The *fPixelLocation* point along the x-axis of the

profile corresponds exactly to the minimum or maximum measurement bars described

earlier in this chapter.

Each point in the line profile (fPixelLocation) corresponds to a pixel location in the image

that was originally used to create the line

profile. This method returns the

corresponding pixel location (fExactX, fExactY) for the given line profile location (fPixelLocation). All measurements have

subpixel accuracy.

**Notes (cont.)** *fPixelLocation* is an input with subpixel

accuracy and is measured from the first point in the line profile, which always has a value of

0.

#### **Return Values**

-1 Unsuccessful.

0 Successful.

#### **FindUPEdge**

**Syntax** float FindUPEdge(

int iEdgeNumber,
float fLoNoiseLimit,
float fHiNoiseLimit);

Include File C\_LProf.h

**Description** Returns the subpixel location in the line

profile for the desired up edge.

**Parameters** 

Name: iEdgeNumber

Description: The desired up edge in the line profile.

Name: fLoNoiseLimit

Description: The value of the low noise limit.

Name: fHiNoiseLimit

Description: The value of the high noise limit.

#### **Notes**

Before calling this method, first make a line profile by calling the method **MakeProfile()**, then take its second derivative by calling the method **TakeDerivative()** twice. The position in the line profile (with a second derivative) that crosses the 0 y-axis is an edge.

You may have unwanted noise edges due to noise in your images. To eliminate these noise edges, enter a high and low noise limit (fLoNoiseLimit and fHiNoiseLimit).

An up edge is where the second derivative line profile crosses the 0 y-axis with a positive slope. The curve must start below the low noise limit, cross the 0 y-axis, and continue a constant positive slope until it reaches the high noise limit.

#### **Return Values**

-1 No edge was found.

The subpixel location of the found edge.

Edge was found.

#### **FindDNEdge**

**Syntax** float FindDNEdge(

int iEdgeNumber,
float fLoNoiseLimit,
float fHiNoiseLimit);

Include File C LProf.h

**Description** Returns the subpixel location in the line

profile for the desired down edge.

#### **Parameters**

Name: iEdgeNumber

Description: The desired down edge in the line profile.

Name: fLoNoiseLimit

Description: The value of the low noise limit.

Name: fHiNoiseLimit

Description: The value of the high noise limit.

**Notes** Before calling this method, first make a line

profile by calling the method **MakeProfile()**, then take its second derivative by calling the method **TakeDerivative()** twice. The position in the line profile (with a second derivative)

that crosses the 0 y-axis is an edge.

You may have unwanted noise edges due to noise in your images. To eliminate these noise

edges, enter a high and low noise limit

 $(\textit{fLoNoiseLimit} \ and \ \textit{fHiNoiseLimit}).$ 

A down edge is where the second derivative line profile crosses the 0 y-axis with a negative slope. The curve must start above the high noise limit, cross the 0 y-axis, and continue a constant negative slope until it reaches the

low noise limit.

#### **Return Values**

−1 No edge was found.

The subpixel location of the Edge found edge.

Edge was found.

#### FindBestEdge

**Syntax** float FindBestEdge(

int iDirection = ANY\_EDGE);

Include File C\_LProf.h

**Description** Returns the subpixel location in the line

profile for the most distinct/largest edge.

**Parameters** 

Name: iDirection

Description: The direction of the desired edge, which can be one of the following:

be one of the following.

ANY\_EDGE – Finds the best edge in any direction.

UP\_EDGE\_ONLY – Finds the best up edge.

DN\_EDGE\_ONLY – Finds the best down edge.

**Notes** 

Before calling this method, first make a line profile by calling the method **MakeProfile()**, then take its second derivative by calling the method **TakeDerivative()** twice. The position in the line profile (with a second derivative) that crosses the 0 y-axis is an edge.

You may have several edges along the line profile. This method finds the best edge along the entire profile in the given direction.

A down edge is where the second derivative line profile crosses the 0 y-axis with a negative slope. An up edge is where the second derivative line profile crosses the 0 Y-axis with a positive slope.

#### **Return Values**

−1 No edge was found.

The subpixel location of the Edge was found. found edge.

## Example Program Using the Line Profile Tool API

This example looks for the first true down edge that the given line ROI crosses within the given image. This example is intended to show you how you could locate an edge automatically as you did interactively using the Line Profile tool, described in the *GLOBAL LAB Image/2 User's Manual*. The example returns the coordinate of the edge, in image coordinates.

**Note:** This example is made from code fragments with error checking removed. In an actual program, you should check return values and pointers. This example follows the example given in the *GLOBAL LAB Image/2 User's Manual*.

```
//This will average each pixel with 9 neighbors on
//'each' side (19 points in all)
CLProfile->AverageProfile(9);
//Take second derivative of profile to denote edges
//Use center point and 1 pixel on each side of
//center point in slope calculation
CLProfile->TakeDerivative(1); //Take first
CLProfile->TakeDerivative(1); //Take again to make
//second
//Smooth derivative of profile as not to get a
//false edge
CLProfile->AverageProfile(9);
//Apply a gain of 100 to find zero-crossing easier
CLProfile->GainAndOffset(100,0);
//Get data for derivative
stPoints = CLProfile->GetCurveData( );
//Search through data looking for a zero-crossing
//of the second derivative. We will look for a
//negative slope and a crossing larger than 20.
//This is to denote an edge and not return a false
//edge due to noise.
for(x=0; x< CLProfile->GetNumberOfPoints( )-1; x++)
 //Check for zero crossing with negative slope
 //(down_edge)
 if( ( stPoints[x].fY > 0) && (stPoints[x+1].
   fY < 0)
 //Is it a large zero crossing or just noise
 if (stPoints[x].fY - stPoints[x+1]) >= 20)
//Copy point of crossing
PointReturn.x=stPoints[x].fX;
```

```
PointReturn.y=stPoints[x].fY;
//Free memory
delete CLProfile;
return(&PointReturn);
    }
}
//Free memory
delete CLProfile;
return(NULL);
}
```

## Using the Measurement Tool API

| Overview of the Measurement Tool API $\ldots \ldots$ | 418 |
|------------------------------------------------------|-----|
| CcRoiGauge Methods                                   | 422 |

#### Overview of the Measurement Tool API

The API for the Measurement tool has one object only: the CcRoiGauge class. The CcRoiGauge class is designed to work within the GLI/2 environment. It is used to perform measurements on various ROI objects. The results of the measurements are returned in pixels, degrees, or the measurement units you specified in a calibration object. This class can accept ROIs from more than one image, allowing for measurements using more than one camera (in this case, calibration is required).

Any output from the CcRoiGauge class is passed in the *stMResult* structure:

```
typedef struct
{
    float fResult;
} stMResult;
```

The *fResult* variable is used to pass the result of a measurement operation. It contains a measurement value in either pixels or calibrated units (if a calibration object is provided).

The CcRoiGauge class uses a standard constructor and destructor and the class methods listed in Table 29.

| Method Type                      | Method Name        |
|----------------------------------|--------------------|
| Constructor & Destructor Methods | CcRoiGauge(void);  |
|                                  | ~CcRoiGauge(void); |

Table 29: CcRoiGauge Object Methods

Table 29: CcRoiGauge Object Methods (cont.)

| Method Type                 | Method Name                            |
|-----------------------------|----------------------------------------|
| CcRoiGauge<br>Class Methods | BOOL SetRoi1(CcRoiBase * InputRoi );   |
|                             | BOOL SetRoi2(CcRoiBase * InputRoi );   |
|                             | BOOL SetRoi3(CcRoiBase * InputRoi );   |
|                             | BOOL SetImage1(CcImage * InputImage ); |
|                             | BOOL SetImage2(CcImage * InputImage ); |
|                             | BOOL SetImage3(CcImage * InputImage ); |
|                             | BOOL SetAngle(float Angle);            |
|                             | MinDistance();                         |
|                             | MaxDistance();                         |
|                             | AvgDistance();                         |
|                             | XCoordinate();                         |
|                             | YCoordinate();                         |
|                             | Width();                               |
|                             | Height();                              |
|                             | AngleAtMiddlePoint();                  |
|                             | AngleFromXaxis();                      |
|                             | Area();                                |
|                             | Perimeter();                           |
|                             | Distance();                            |
|                             | DirectedDistance();                    |
|                             | LineLength();                          |
|                             | IntersectionAngle();                   |
|                             | MinDirectedDistance();                 |

Table 29: CcRoiGauge Object Methods (cont.)

| Method Type                            | Method Name                 |
|----------------------------------------|-----------------------------|
| CcRoiGauge<br>Class Methods<br>(cont.) | MaxDirectedDistance();      |
|                                        | MinOppositeDistance();      |
|                                        | MaxOppositeDistance();      |
|                                        | MinPerpendicularDistance(); |
|                                        | MaxPerpendicularDistance(); |
|                                        | Roundness();                |
|                                        | GreyAverage();              |
|                                        | RedAverage();               |
|                                        | GreenAverage();             |
|                                        | BlueAverage();              |
|                                        | HueAverage();               |
|                                        | SatAverage();               |
|                                        | LumAverage();               |
|                                        | GrayValue();                |
|                                        | RedValue();                 |
|                                        | GreenValue();               |
|                                        | BlueValue();                |
|                                        | HueValue();                 |
|                                        | SatValue();                 |
|                                        | LumValue();                 |
|                                        | XIntersection();            |

13

Table 29: CcRoiGauge Object Methods (cont.)

| Method Type                            | Method Name               |
|----------------------------------------|---------------------------|
| CcRoiGauge<br>Class Methods<br>(cont.) | YIntersection();          |
|                                        | StMResult * GetResults(); |
|                                        | CcList * GetMethodList(); |

# CcRoiGauge Methods

This section describes each method of the CcRoiGauge class in detail.

### SetRoi1

**Include File** C\_RoiGauge.h

**Description** Specifies input ROI number 1.

**Parameters** 

Name: InputRoi

Description: Pointer to a GLI/2 ROI class. All ROIs are

supported.

**Return Values** 

TRUE Input was valid.

FALSE Input was invalid.

**Example** The following is a sample code fragment:

BOOL bStatus; CcRoiGauge CRoiGauge;

Line.right=10;

```
//Line going from point 2,2 to
//10,10
Line.bottom=2;
Line.top=10;
Line.left=2;
```

```
Example (cont.)
                //Set the line ROI
                CRoiLine->SetRoiImageCord((VOID*)
                    &Line);
                //Specify input ROI 1
                bStatus=CRoiGauge.SetRoil(
                    (CcRoiBase *)&CRoiLine);
```

## SetRoi2

Syntax BOOL SetRoi2(

CcRoiBase \* InputRoi );

Include File C\_RoiGauge.h

Description Specifies input ROI number 2.

**Parameters** 

Name: InputRoi

Description: Pointer to a GLI/2 ROI class. All ROIs are

supported.

Return Values

TRUE Input was valid.

FALSE Input was invalid.

Example The following is a sample code

fragment:

CcRoiLine \*CRoiLine=new CcRoiLine;

RECT Line; BOOL bStatus; CcRoiGauge CRoiGauge; //Line going from point 2,2 to //10,10 Line.bottom=2;

Line.top=10;

### SetRoi3

**Syntax** BOOL SetRoi3(

CcRoiBase \* InputRoi );

Include File C\_RoiGauge.h

**Description** Specifies input ROI number 3.

**Parameters** 

Name: InputRoi

Description: Pointer to GLI/2 ROI class. All ROIs are

supported.

**Return Values** 

TRUE Input was valid.

FALSE Input was invalid.

**Example** The following is a sample code fragment:

CcRoiLine \*CRoiLine=new CcRoiLine;

RECT Line;
BOOL bStatus;
CcRoiGauge CRoiGauge;
//Line going from point 2,2 to

//10,10

## SetImage1

Syntax BOOL SetImagel(

CcImage \* InputImage );

**Include File** C\_RoiGauge.h

**Description** Specifies input image number 1.

Images are used only for color/grayscale pixel-averaging measurements. Any calibration object attached to an image is retrieved and used by the Measurement tool.

**Parameters** 

Name: InputImage

Description: Pointer to a GLI/2 Image class.

**Return Values** 

TRUE Input was valid.

## **Example** The following is a sample code fragment:

```
CcImage *CImage;
BOOL bStatus;
CcRoiGauge CRoiGauge;

//Fill the image somehow
. . . .
//Specify input image 1
bStatus=CRoiGauge.SetImage1(CImage);
```

## SetImage2

Syntax BOOL SetImage2(

CcImage \* InputImage );

Include File C\_RoiGauge.h

**Description** Specifies input image number 2.

Images are used only for color/grayscale pixel-averaging measurements. Any calibration object attached to an image is retrieved and used by the Measurement tool.

**Parameters** 

Name: InputImage

Description: Pointer to a GLI/2 Image class.

**Return Values** 

TRUE Input was valid.

# **Example** The following is a sample code fragment:

```
CcImage *CImage;
BOOL bStatus;
CcRoiGauge CRoiGauge;

//Fill the image somehow
. . . .
//Specify input image 2
bStatus=CRoiGauge.SetImage2(CImage );
```

# SetImage3

**Syntax** BOOL SetImage3(

CcImage \* InputImage );

Include File C\_RoiGauge.h

**Description** Specifies input image number 3.

Images are used only for color/grayscale pixel-averaging measurements. Any calibration object attached to an image is retrieved and used by the Measurement tool.

**Parameters** 

Name: InputImage

Description: Pointer to a GLI/2 Image class.

**Return Values** 

TRUE Input was valid.

## **Example** The following is a sample code fragment:

```
CcImage *CImage;
BOOL bStatus;
CcRoiGauge CRoiGauge;

//Fill the image somehow
. . . .
//Specify input image 3
bStatus=CRoiGauge.SetImage3(CImage);
```

## **SetAngle**

Syntax BOOL SetAngle(
 float Angle);

**Include File** C\_RoiGauge.h

**Description** Specifies the angle used for directed and

opposite measurements.

For more information, refer to the

DirectedDistance, MinDirectedDistance,

MaxDirectedDistance,

MinOppositeDistance, and

 ${\bf MaxOpposite Distance}\ methods.$ 

**Parameters** 

Name: Angle

Description: The angle value in degrees. The value can

range from 0 to 359.

**Return Values** 

TRUE Input was valid.

## **Example** The following is a sample code fragment:

```
float Angle;
BOOL bStatus;
CcRoiGauge CRoiGauge;

//Set the angle
Angle = 23.0;

//Specify the angle
bStatus=CRoiGauge.SetAngle(Angle);
```

## **MinDistance**

Syntax MinDistance(
 );

Include File C\_RoiGauge.h

**Description** Computes the minimum distance between

two ROI objects.

The algorithm finds the two points, each belonging to a separate ROI, that are closest to each other. Freehand, ellipse, and point ROIs

are supported.

Parameters None

**Return Values** Values are returned by the **GetResults** 

method, described on page 477.

**Example** The following is a sample code fragment:

float Angle;

CcImage \*CImageIn1,\*CImageIn2;

CcImage \*CImageIn3;

CcRoiBase \*CRoi1, \*CRoi2, \*CRoi3;

BOO bStatus;

```
Example (cont.)
               CcRoiGauge CRoiGauge;
                stMResult *pResult;
                //holds result of a measurement
                //Fill the images and ROIs with
                   data
                // Set all the necessary inputs to
                // the CRoiGauge class
                CRoiGauge.SetImage1(CImageIn1);
                CRoiGauge.SetImage2(CImageIn2);
                CRoiGauge.SetImage3(CImageIn3);
                CRoiGauge.SetRoil(CRoil);
                CRoiGauge.SetRoi2(CRoi2);
                CRoiGauge.SetRoi3(CRoi3);
                CRoiGauge.SetAngle(Angle);
                // Invoke the measurement method
                CRoiGauge.MinDistance();
                // Retrieve pointer to the result
               pResult = CRoiGauge.GetResults();
```

### **MaxDistance**

Syntax MaxDistance(
 );

Include File C\_RoiGauge.h

**Description** Computes the maximum distance between two ROI objects.

**Description (cont.)** 

The algorithm finds the two points, each belonging to a separate ROI, that are the farthest apart from each other. Freehand, ellipse, and point ROIs are supported.

**Parameters** 

None

**Return Values** 

Values are returned by the **GetResults** method, described on page 477.

Example

The following is a sample code fragment:

```
float
           Angle;
           *CImageIn1, *CImageIn2;
CcImage
CcImage
           *CImageIn3;
           *CRoi1, *CRoi2, *CRoi3;
CcRoiBase
BOOL
            bStatus;
CcRoiGauge CRoiGauge;
stMResult
            *pResult;
//holds result of a measurement
//Fill the images and rois with
   data
// Set all the necessary inputs to
// the CRoiGauge class
CRoiGauge.SetImage1(CImageIn1);
CRoiGauge.SetImage2(CImageIn2);
CRoiGauge.SetImage3(CImageIn3);
CRoiGauge.SetRoil(CRoil);
CRoiGauge.SetRoi2(CRoi2);
CRoiGauge.SetRoi3(CRoi3);
CRoiGauge.SetAngle(Angle);
// Invoke the measurement method
CRoiGauge.MaxDistance();
// Retrieve pointer to the result
pResult = CRoiGauge.GetResults();
```

## **AvgDistance**

```
AvgDistance(
      Syntax
                   );
  Include File
                C_RoiGauge.h
  Description
                Computes the average distance between two
                ROI objects.
                Measurements between point and poly
                freehand ROIs and between point and
                freehand ROIs are supported.
  Parameters
                None
Return Values
                Values are returned by the GetResults
                method, described on page 477.
    Example
                The following is a sample code fragment:
                float
                             Angle;
                            *CImageIn1, *CImageIn2;
                CcImage
                CcImage
                            *CImageIn3;
                CcRoiBase
                            *CRoi1, *CRoi2, *CRoi3;
                BOOL
                             bStatus;
                CcRoiGauge CRoiGauge;
                stMResult
                             *pResult;
                //holds result of a measurement
                //Fill the images and rois with
                   data
                // Set all the necessary inputs to
                // the CRoiGauge class
                CRoiGauge.SetImage1(CImageIn1);
                CRoiGauge.SetImage2(CImageIn2);
                CRoiGauge.SetImage3(CImageIn3);
                CRoiGauge.SetRoil(CRoil);
                CRoiGauge.SetRoi2(CRoi2);
```

```
Example (cont.)
                CRoiGauge.SetRoi3(CRoi3);
                CRoiGauge.SetAngle(Angle);
                // Invoke the measurement method
                CRoiGauge.AvgDistance();
                // Retrieve pointer to the result
                pResult = CRoiGauge.GetResults();
```

## **XCoordinate**

```
Syntax
         XCoordinate(
            );
```

Include File C\_RoiGauge.h

Description Returns the x-axis coordinate value for a point

ROI.

float

**Parameters** None

Return Values Values are returned by the **GetResults** method, described on page 477.

```
Example
            The following is a sample code fragment:
```

```
Angle;
CcImage
           *CImageIn1, *CImageIn2;
CcImage
           *CImageIn3;
CcRoiBase
           *CRoi1, *CRoi2, *CRoi3;
BOOL
           bStatus;
CcRoiGauge CRoiGauge;
stMResult
            *pResult;
//Holds result of a measurement
//Fill the images and ROIs with
//data
```

Example (cont.)

```
CRoiGauge.SetImage1(CImageIn1);
                     CRoiGauge.SetImage2(CImageIn2);
                     CRoiGauge.SetImage3(CImageIn3);
                     CRoiGauge.SetRoil(CRoil);
                     CRoiGauge.SetRoi2(CRoi2);
                     CRoiGauge.SetRoi3(CRoi3);
                     CRoiGauge.SetAngle(Angle);
                     // Invoke the measurement method
                     CRoiGauge.XCoordinate();
                     // Retrieve pointer to the result
                     pResult = CRoiGauge.GetResults();
YCoordinate
           Syntax
                     YCoordinate(
                        );
       Include File
                     C_RoiGauge.h
       Description
                     Returns the y-axis coordinate value for a point
                     ROI.
       Parameters
                     None
     Return Values
                     Values are returned by the GetResults
                     method, described on page 477.
          Example
                     The following is a sample code fragment:
                     float
                                  Angle;
                     CcImage
                                 *CImageIn1, *CImageIn2;
                     CcImage
                                 *CImageIn3;
                     CcRoiBase
                                 *CRoi1, *CRoi2, *CRoi3;
                     BOOL
                                  bStatus;
```

// Set all the necessary inputs to

// the CRoiGauge class

```
Example (cont.)
               CcRoiGauge CRoiGauge;
                stMResult *pResult;
                //Holds result of a measurement
                //Fill the images and ROIs with
                //data
                . . . .
                // Set all the necessary inputs to
                //the CRoiGauge class
                CRoiGauge.SetImage1(CImageIn1);
                CRoiGauge.SetImage2(CImageIn2);
                CRoiGauge.SetImage3(CImageIn3);
                CRoiGauge.SetRoil(CRoil);
                CRoiGauge.SetRoi2(CRoi2);
                CRoiGauge.SetRoi3(CRoi3);
                CRoiGauge.SetAngle(Angle);
                // Invoke the measurement method
                CRoiGauge.YCoordinate();
                // Retrieve pointer to the result
```

### Width

Syntax Width(
 );

Include File C\_RoiGauge.h

**Description** For an ellipse or rectangle ROI object, returns the width (dimension with respect to the

x-axis).

For a line, poly freehand, or freehand ROI object, returns the width of the boundary box

pResult = CRoiGauge.GetResults();

that encompasses the ROI.

Parameters None

#### **Return Values**

Values are returned by the **GetResults** method, described on page 477.

### Example

The following is a sample code fragment:

```
float
            Angle;
           *CImageIn1, *CImageIn2;
CcImage
CcImage
           *CImageIn3;
           *CRoi1, *CRoi2, *CRoi3;
CcRoiBase
BOOL
            bStatus;
CcRoiGauge CRoiGauge;
stMResult *pResult;
//holds result of a measurement
//Fill the images and ROIs with
//data
. . . .
// Set all the necessary inputs to
// the CRoiGauge class
CRoiGauge.SetImage1(CImageIn1);
CRoiGauge.SetImage2(CImageIn2);
CRoiGauge.SetImage3(CImageIn3);
CRoiGauge.SetRoil(CRoil);
CRoiGauge.SetRoi2(CRoi2);
CRoiGauge.SetRoi3(CRoi3);
CRoiGauge.SetAngle(Angle);
// Invoke the measurement method
CRoiGauge.Width();
// Retrieve pointer to the result
pResult = CRoiGauge.GetResults();
```

## Height

Syntax Height(
 );

Include File C\_RoiGauge.h

**Description** For an ellipse or rectangle ROI object, returns

the height (dimension with respect to the

y-axis).

For a line, poly freehand, or freehand ROI object, returns the height of the boundary box

that encompasses the ROI.

Parameters None

**Return Values** Values are returned by the **GetResults** 

method, described on page 477.

**Example** The following is a sample code fragment:

```
float
            Angle;
CcImage
           *CImageIn1, *CImageIn2;
CcImage
           *CImageIn3;
CcRoiBase
           *CRoi1, *CRoi2, *CRoi3;
BOOL
            bStatus;
CcRoiGauge CRoiGauge;
stMResult
           *pResult;
//Holds result of a measurement
//Fill the images and ROIs with
//data
// Set all the necessary inputs to
// the CRoiGauge class
CRoiGauge.SetImage1(CImageIn1);
CRoiGauge.SetImage2(CImageIn2);
CRoiGauge.SetImage3(CImageIn3);
CRoiGauge.SetRoil(CRoil);
CRoiGauge.SetRoi2(CRoi2);
```

## Example (cont.)

```
CRoiGauge.SetRoi3(CRoi3);
CRoiGauge.SetAngle(Angle);

// Invoke the measurement method
CRoiGauge.Height();

// Retrieve pointer to the result
pResult = CRoiGauge.GetResults();
```

## AngleAtMiddlePoint

Syntax

AngleAtMiddlePoint(
 );

Include File

C\_RoiGauge.h

Description

Computes the angle between two vectors formed by three point ROIs. The first vector points from the middle point ROI to the first point ROI; the second vector points from middle point ROI to the last point ROI. The angle is formed by going in a counterclockwise direction from the first vector to the second vector and can range from 0 to 360 degrees.

**Parameters** 

None

Return Values

Values are returned by the **GetResults** method, described on page 477.

Example

The following is a sample code fragment:

```
Example (cont.)
                CcRoiBase
                            *CRoi1, *CRoi2,
                            *CRoi3;
                BOOL
                             bStatus;
                CcRoiGauge
                             CRoiGauge;
                stMResult
                            *pResult;
                //Holds result of a measurement
                //Fill the images and ROIs with
                //data
                // Set all the necessary inputs to
                // the CRoiGauge class
                CRoiGauge.SetImage1(CImageIn1);
                CRoiGauge.SetImage2(CImageIn2);
                CRoiGauge.SetImage3(CImageIn3);
                CRoiGauge.SetRoil(CRoil);
                CRoiGauge.SetRoi2(CRoi2);
                CRoiGauge.SetRoi3(CRoi3);
                CRoiGauge.SetAngle(Angle);
                // Invoke the measurement method
                CRoiGauge.AngleAtMiddlePoint();
                // Retrieve pointer to the result
                pResult = CRoiGauge.GetResults();
```

# **AngleFromXaxis**

Syntax AngleFromXaxis(
 );

Include File C\_RoiGauge.h

**Description** Computes the angle between the x-axis and a line ROI or between the x-axis and a line formed by two point ROIs.

Parameters None

**Return Values** Values are returned by the **GetResults** method, described on page 477.

**Example** The following is a sample code fragment:

```
float Angle;
CcImage *CImageIn1, *CImageIn2;
CcImage *CImageIn3;
CcRoiBase *CRoi1, *CRoi2, CRoi3;
BOOL bStatus;
CcRoiGauge CRoiGauge;
stMResult *pResult;
//Holds result of a measurement
//Fill the images and ROIs with
//data
// Set all the necessary inputs to
// the CRoiGauge class
CRoiGauge.SetImage1(CImageIn1);
CRoiGauge.SetImage2(CImageIn2);
CRoiGauge.SetImage3(CImageIn3);
CRoiGauge.SetRoil(CRoil);
CRoiGauge.SetRoi2(CRoi2);
CRoiGauge.SetRoi3(CRoi3);
CRoiGauge.SetAngle(Angle);
// Invoke the measurement method
CRoiGauge.AngleFromXaxis();
// Retrieve pointer to the result
pResult = CRoiGauge.GetResults();
```

### Area

```
Syntax
               Area(
                   );
  Include File
               C_RoiGauge.h
  Description
               Computes the area of a rectangle, ellipse, poly
               freehand, or freehand ROI.
  Parameters
               None
               Values are returned by the GetResults
Return Values
               method, described on page 477.
               The following is a sample code fragment:
    Example
               float Angle;
               CcImage *CImageIn1, *CImageIn2;
               CcImage *CImageIn3;
               CcRoiBase *CRoi1, *CRoi2, *CRoi3;
               BOOL
                               bStatus;
               CcRoiGauge
                               CRoiGauge;
               stMResult
                              *pResult;
               //Holds result of a measurement
               //Fill the images and ROIs with
               //data
               // Set all the necessary inputs to
               // the CRoiGauge class
               CRoiGauge.SetImage1(CImageIn1);
               CRoiGauge.SetImage2(CImageIn2);
               CRoiGauge.SetImage3(CImageIn3);
               CRoiGauge.SetRoil(CRoil);
               CRoiGauge.SetRoi2(CRoi2);
               CRoiGauge.SetRoi3(CRoi3);
               CRoiGauge.SetAngle(Angle);
```

```
Example (cont.)
                     // Invoke the measurement method
                     CRoiGauge.Area();
                     // Retrieve pointer to the result
                     pResult = CRoiGauge.GetResults();
Perimeter
           Syntax
                     Perimeter(
                         );
       Include File
                     C_RoiGauge.h
                     Computes the perimeter of a rectangle, ellipse,
       Description
                     poly freehand, or freehand ROI.
       Parameters
                     None
     Return Values
                     Values are returned by the GetResults
                     method, described on page 477.
          Example
                     The following is a sample code fragment:
                     float Angle;
                     CcImage *CImageIn1, *CImageIn2;
                     CcImage *CImageIn3;
                     CcRoiBase *CRoi1, *CRoi2, *CRoi3;
                     BOOL bStatus;
                     CcRoiGauge CRoiGauge;
                     stMResult *pResult;
                     //Holds result of a measurement
                     //Fill the images and ROIs with
                        data
                     // Set all the necessary inputs to
                     // the CRoiGauge class
                     CRoiGauge.SetImage1(CImageIn1);
```

CRoiGauge.SetImage2(CImageIn2);

```
Example (cont.)
```

```
CRoiGauge.SetImage3(CImageIn3);
CRoiGauge.SetRoi1(CRoi1);
CRoiGauge.SetRoi2(CRoi2);
CRoiGauge.SetRoi3(CRoi3);
CRoiGauge.SetAngle(Angle);
// Invoke the measurement method
CRoiGauge.Perimeter();
// Retrieve pointer to the result
pResult = CRoiGauge.GetResults();
```

## **Distance**

Syntax Distance(
 );

Include File C\_RoiGauge.h

Description

Computes the distance between two point ROIs or between a point ROI and a line ROI. To compute the distance between a point ROI and a line ROI, the algorithm first creates a new line that passes through the point ROI and is perpendicular to the line ROI, extending the line ROI if necessary. The algorithm then calculates the distance between the point ROI and the intersection point between the line ROI and the new line.

Parameters None

**Return Values** 

Values are returned by the **GetResults** method, described on page 477.

Example The

The following is a sample code fragment:

```
float Angle;
CcImage *CImageIn1, *CImageIn2;
CcImage *CImageIn3;
```

```
Example (cont.)
               CcRoiBase *CRoi1, *CRoi2, *CRoi3;
               BOOL bStatus;
                CcRoiGauge CRoiGauge;
                stMResult
                               *pResult;
                //Holds result of a measurement
                //Fill the images and ROIs with
                //data
                // Set all the necessary inputs to
                // the CRoiGauge class
                CRoiGauge.SetImage1(CImageIn1);
                CRoiGauge.SetImage2(CImageIn2);
                CRoiGauge.SetImage3(CImageIn3);
                CRoiGauge.SetRoil(CRoil);
               CRoiGauge.SetRoi2(CRoi2);
                CRoiGauge.SetRoi3(CRoi3);
                CRoiGauge.SetAngle(Angle);
                // Invoke the measurement method
               CRoiGauge.Distance();
                // Retrieve pointer to the result
               pResult = CRoiGauge.GetResults();
```

#### **DirectedDistance**

Include File C\_RoiGauge.h

## Description

Computes the directed distance between two point ROIs. To do this, the algorithm creates two parallel lines, both perpendicular to a line at the specified angle, and shifts the lines until each line crosses one of the point ROIs. The algorithm then creates a third line that is perpendicular to the two parallel lines. The directed distance is the distance between the two parallel lines.

**Parameters** 

None

**Return Values** 

Values are returned by the **GetResults** method, described on page 477.

Example

The following is a sample code fragment:

```
float
            Angle;
           *CImageIn1, *CImageIn2;
CcImage
           *CImageIn3;
CcImage
           *CRoi1, *CRoi2, *CRoi3;
CcRoiBase
BOOL
            bStatus;
CcRoiGauge
            CRoiGauge;
stMResult
          *pResult;
//Holds result of a measurement
//Fill the images and ROIs with
  data
// Set all the necessary inputs to
// the CRoiGauge class
CRoiGauge.SetImage1(CImageIn1);
CRoiGauge.SetImage2(CImageIn2);
CRoiGauge.SetImage3(CImageIn3);
CRoiGauge.SetRoil(CRoil);
CRoiGauge.SetRoi2(CRoi2);
CRoiGauge.SetRoi3(CRoi3);
CRoiGauge.SetAngle(Angle);
```

```
Example (cont.)
                     // Invoke the measurement method
                     CRoiGauge.DirectedDistance();
                     // Retrieve pointer to the result
                     pResult = CRoiGauge.GetResults();
LineLength
           Syntax
                     LineLength(
                        );
       Include File
                     C_RoiGauge.h
       Description
                     Computes the distance between the
                     end-points of a line ROI.
       Parameters
                     None
     Return Values
                     Values are returned by the GetResults
                     method, described on page 477.
          Example
                     The following is a sample code fragment:
                     float Angle;
                     CcImage *CImageIn1, *CImageIn2;
                     CcImage *CImageIn3;
                     CcRoiBase *CRoi1, *CRoi2, *CRoi3;
                     BOOL bStatus;
                     CcRoiGauge CRoiGauge;
                     stMResult *pResult;
                     //Holds result of a measurement
                     //Fill the images and ROIs with
                     //data
                     // Set all the necessary inputs to
                     // the CRoiGauge class
                     CRoiGauge.SetImage1(CImageIn1);
```

CRoiGauge.SetImage2(CImageIn2);

```
Example (cont.)
                    CRoiGauge.SetImage3(CImageIn3);
                    CRoiGauge.SetRoil(CRoil);
                     CRoiGauge.SetRoi2(CRoi2);
                     CRoiGauge.SetRoi3(CRoi3);
                     CRoiGauge.SetAngle(Angle);
                     // Invoke the measurement method
                     CRoiGauge.LineLength();
                     // Retrieve pointer to the result
                     pResult = CRoiGauge.GetResults();
IntersectionAngle
           Syntax
                     IntersectionAngle(
                        );
       Include File
                    C_RoiGauge.h
                    Computes the angle formed by two line ROIs.
       Description
       Parameters
                    None
     Return Values
                    Values are returned by the GetResults
                    method, described on page 477.
          Example
                    The following is a sample code fragment:
                     float Angle;
                     CcImage *CImageIn1, *CImageIn2;
                     CcImage *CImageIn3;
                     CcRoiBase *CRoi1, *CRoi2, *CRoi3;
                     BOOL bStatus;
                     CcRoiGauge CRoiGauge;
                     stMResult *pResult;
                     //Holds result of a measurement
                     //Fill the images and ROIs with
                     //data
```

## MinDirectedDistance

Include File C\_RoiGauge.h

**Description** Computes the minimum directed distance

between either a point ROI and a freehand ROI or between two freehand ROIs. For more information, refer to the **DirectedDistance** 

method.

Parameters None

**Return Values** Values are returned by the **GetResults** 

method, described on page 477.

**Example** The following is a sample code fragment:

float Angle;
CcImage \*CImageIn1, \*CImageIn2;
CcImage \*CImageIn3;

```
Example (cont.)
               CcRoiBase *CRoi1, *CRoi2, *CRoi3;
                BOOT
                               bStatus;
                CcRoiGauge
                               CRoiGauge;
                stMResult
                              *pResult;
                //Holds result of a measurement
                //Fill the images and ROIs with
                //data
                // Set all the necessary inputs to
                // the CRoiGauge class
                CRoiGauge.SetImage1(CImageIn1);
                CRoiGauge.SetImage2(CImageIn2);
                CRoiGauge.SetImage3(CImageIn3);
                CRoiGauge.SetRoil(CRoil);
                CRoiGauge.SetRoi2(CRoi2);
                CRoiGauge.SetRoi3(CRoi3);
                CRoiGauge.SetAngle(Angle);
                // Invoke the measurement method
                CRoiGauge.MinDirectedDistance();
                // Retrieve pointer to the result
               pResult = CRoiGauge.GetResults();
```

#### **MaxDirectedDistance**

Syntax MaxDirectedDistance(
);

Include File C\_RoiGauge.h

Computes the maximum directed distance between either a point ROI and a freehand ROI or between two freehand ROIs. For more information, refer to the DirectedDistance method.

Parameters None

#### Return Values

Values are returned by the **GetResults** method, described on page 477.

### Example

The following is a sample code fragment:

```
float Angle;
CcImage *CImageIn1, *CImageIn2;
CcImage *CImageIn3;
CcRoiBase *CRoi1, *CRoi2, *CRoi3;
BOOL bStatus;
CcRoiGauge CRoiGauge;
stMResult *pResult;
//Holds result of a measurement
//Fill the images and ROIs with
//data
// Set all the necessary inputs to
// the CRoiGauge class
CRoiGauge.SetImage1(CImageIn1);
CRoiGauge.SetImage2(CImageIn2);
CRoiGauge.SetImage3(CImageIn3);
CRoiGauge.SetRoil(CRoil);
CRoiGauge.SetRoi2(CRoi2);
CRoiGauge.SetRoi3(CRoi3);
CRoiGauge.SetAngle(Angle);
// Invoke the measurement method
CRoiGauge.MaxDirectedDistance();
// Retrieve pointer to the result
pResult = CRoiGauge.GetResults();
```

## **MinOppositeDistance**

```
Syntax MinOppositeDistance(
     );
```

Include File C\_RoiGauge.h

## Description

Computes the minimum opposite distance between two points, each on a different freehand ROI, or between a point ROI and a point on a freehand ROI. To do this, the algorithm creates a series of lines that are parallel to the specified angle and that cross both ROIs. The algorithm measures the distance between the intersection points on each line and then returns the minimum distance.

**Parameters** 

None

**Return Values** 

Values are returned by the **GetResults** method, described on page 477.

Example

The following is a sample code fragment:

```
float Angle;
CcImage *CImageIn1, *CImageIn2;
CcImage *CImageIn3;
CcRoiBase *CRoi1, *CRoi2, *CRoi3;
BOOL
                bStatus;
CcRoiGauge
                CRoiGauge;
stMResult
               *pResult;
//Holds result of a measurement
//Fill the images and ROIs with
//data
// Set all the necessary inputs to
// the CRoiGauge class
CRoiGauge.SetImage1(CImageIn1);
CRoiGauge.SetImage2(CImageIn2);
CRoiGauge.SetImage3(CImageIn3);
CRoiGauge.SetRoil(CRoil);
CRoiGauge.SetRoi2(CRoi2);
CRoiGauge.SetRoi3(CRoi3);
CRoiGauge.SetAngle(Angle);
```

## **MaxOppositeDistance**

Syntax MaxOppositeDistance(
 );

Include File C\_RoiGauge.h

**Description** Computes the maximum opposite distance

between two points, each on a different freehand ROI, or between a point ROI and a point on a freehand ROI. To do this, the algorithm creates a series of lines that are parallel to the specified angle and that cross both ROIs. The algorithm measures the distance between the intersection points on each line and then returns the maximum distance.

pResult = CRoiGauge.GetResults();

Parameters None

**Return Values** Values are returned by the **GetResults** 

method, described on page 477.

**Example** The following is a sample code fragment:

```
float Angle;
CcImage *CImageIn1, *CImageIn2;
CcImage *CImageIn3;
CcRoiBase *CRoi1, *CRoi2, *CRoi3;
BOOL bStatus;
CcRoiGauge CRoiGauge;
stMResult *pResult;
```

```
Example (cont.)
               //Holds result of a measurement
               //Fill the images and ROIs with
               //data
               // Set all the necessary inputs to
               // the CRoiGauge class
               CRoiGauge.SetImage1(CImageIn1);
               CRoiGauge.SetImage2(CImageIn2);
               CRoiGauge.SetImage3(CImageIn3);
               CRoiGauge.SetRoil(CRoil);
               CRoiGauge.SetRoi2(CRoi2);
               CRoiGauge.SetRoi3(CRoi3);
               CRoiGauge.SetAngle(Angle);
               // Invoke the measurement method
               CRoiGauge.MaxOppositeDistance();
               // Retrieve pointer to the result
               pResult = CRoiGauge.GetResults();
```

# MinPerpendicularDistance

Include File C\_RoiGauge.h

Description

Computes the minimum perpendicular distance between a line ROI and an ellipse ROI or between a line ROI and a freehand ROI. To do this, the algorithm creates a series of lines that are perpendicular to the line ROI and that cross the ellipse or freehand ROI. The algorithm measures the distance between the intersection points on each line and then returns the minimum distance.

**Parameters** 

None

**Return Values** 

Values are returned by the **GetResults** method, described on page 477.

Example

The following is a sample code fragment:

```
float Angle;
CcImage *CImageIn1, *CImageIn2;
CcImage *CImageIn3;
CcRoiBase *CRoi1, *CRoi2, *CRoi3;
BOOL bStatus;
CcRoiGauge CRoiGauge;
stMResult *pResult;
//Holds result of a measurement
//Fill the images and ROIs with
//data
// Set all the necessary inputs to
// the CRoiGauge class
CRoiGauge.SetImage1(CImageIn1);
CRoiGauge.SetImage2(CImageIn2);
CRoiGauge.SetImage3(CImageIn3);
CRoiGauge.SetRoil(CRoil);
CRoiGauge.SetRoi2(CRoi2);
CRoiGauge.SetRoi3(CRoi3);
CRoiGauge.SetAngle(Angle);
```

## MaxPerpendicularDistance

```
Syntax MaxPerpendicularDistance(
    );
```

Include File C\_RoiGauge.h

**Description** Computes the maximum perpendicular

distance between a line ROI and an ellipse ROI or between a line ROI and a freehand ROI. To do this, the algorithm creates a series of lines that are perpendicular to the line ROI and that cross the ellipse or freehand ROI. The algorithm measures the distance between the intersection points on each line and then

returns the maximum distance.

Parameters None

**Return Values** Values are returned by the **GetResults** 

method, described on page 477.

```
float Angle;
CcImage *CImageIn1, *CImageIn2;
CcImage *CImageIn3;
CcRoiBase *CRoi1, *CRoi2, *CRoi3;
BOOL bStatus;
CcRoiGauge CRoiGauge;
stMResult *pResult;
```

```
Example (cont.)
               //Holds result of a measurement
                //Fill the images and ROIs with
                //data
                // Set all the necessary inputs to
                // the CRoiGauge class
                CRoiGauge.SetImage1(CImageIn1);
                CRoiGauge.SetImage2(CImageIn2);
                CRoiGauge.SetImage3(CImageIn3);
                CRoiGauge.SetRoil(CRoil);
                CRoiGauge.SetRoi2(CRoi2);
                CRoiGauge.SetRoi3(CRoi3);
                CRoiGauge.SetAngle(Angle);
                // Invoke the measurement method
                CRoiGauge.MaxPerpendicularDistance
                   ();
                // Retrieve pointer to the result
               pResult = CRoiGauge.GetResults();
```

## Roundness

**Syntax** Roundness();

Include File C\_RoiGauge.h

**Description** Computes the degree of roundness of a

rectangle, ellipse, poly freehand, or freehand ROI. The result of the measurement operation is less than or equal to 1, where a value of 1 indicates that the ROI is perfectly circular. The

tool uses the following formula:

Roundness = (4\*Pi\*Area)/(Perimeter^2)

**Parameters** None

### **Return Values**

Values are returned by the **GetResults** method, described on page 477.

### Example

```
float Angle;
CcImage *CImageIn1, *CImageIn2;
CcImage *CImageIn3;
CcRoiBase *CRoi1, *CRoi2, *CRoi3;
BOOL bStatus;
CcRoiGauge CRoiGauge;
stMResult *pResult;
//Holds result of a measurement
//Fill the images and ROIs with
//data
. . . .
// Set all the necessary inputs to
//the CRoiGauge class
CRoiGauge.SetImage1(CImageIn1);
CRoiGauge.SetImage2(CImageIn2);
CRoiGauge.SetImage3(CImageIn3);
CRoiGauge.SetRoil(CRoil);
CRoiGauge.SetRoi2(CRoi2);
CRoiGauge.SetRoi3(CRoi3);
CRoiGauge.SetAngle(Angle);
// Invoke the measurement method
CRoiGauge.Roundness();
// Retrieve pointer to the result
pResult = CRoiGauge.GetResults();
```

## **GreyAverage**

Syntax GreyAverage(
 );

Include File C\_RoiGauge.h

**Description** Computes the average grayscale value of all

pixels underneath a line, poly line, or freehand line ROI or within a rectangle, ellipse, poly freehand, or freehand ROI. Point ROIs are not supported. This method works

with any type of image.

**Parameters** None

**Return Values** Values are returned by the **GetResults** 

method, described on page 477.

```
float Angle;
CcImage *CImageIn1, *CImageIn2;
CcImage *CImageIn3;
CcRoiBase *CRoi1, *CRoi2, *CRoi3;
BOOL bStatus;
CcRoiGauge CRoiGauge;
stMResult *pResult;
//Holds result of a measurement
//Fill the images and ROIs with
//data
// Set all the necessary inputs to
// the CRoiGauge class
CRoiGauge.SetImage1(CImageIn1);
CRoiGauge.SetImage2(CImageIn2);
CRoiGauge.SetImage3(CImageIn3);
CRoiGauge.SetRoil(CRoil);
CRoiGauge.SetRoi2(CRoi2);
```

## RedAverage

```
Syntax RedAverage(
     );
```

Include File C\_RoiGauge.h

**Description** Computes the average red value of all pixels

underneath a line, poly line, or freehand line ROI or within a rectangle, ellipse, poly freehand, or freehand ROI. Point ROIs are not supported. This method works with RGB

images.

Parameters None

**Return Values** Values are returned by the **GetResults** 

method, described on page 477.

```
float Angle;
CcImage *CImageIn1, *CImageIn2;
CcImage *CImageIn3;
CcRoiBase *CRoi1, *CRoi2, *CRoi3;
BOOL bStatus;
CcRoiGauge CRoiGauge;
stMResult *pResult;
//Holds result of a measurement
```

# Example (cont.) //Fill the images and ROIs with //data // Set all the necessary inputs to // the CRoiGauge class CRoiGauge.SetImage1(CImageIn1); CRoiGauge.SetImage2(CImageIn2); CRoiGauge.SetImage3(CImageIn3); CRoiGauge.SetRoil(CRoil); CRoiGauge.SetRoi2(CRoi2); CRoiGauge.SetRoi3(CRoi3); CRoiGauge.SetAngle(Angle); // Invoke the measurement method CRoiGauge.RedAverage(); // Retrieve pointer to the result pResult = CRoiGauge.GetResults();

## **GreenAverage**

Syntax GreenAverage(
 );

Include File C\_RoiGauge.h

**Description** Computes the average green value of all pixels underneath a line, poly line, or

freehand line ROI or within a rectangle, ellipse, poly freehand, or freehand ROI. Point ROIs are not supported. This method works

with RGB images.

Parameters None

**Return Values** Values are returned by the **GetResults** 

method, described on page 477.

## **Example** The following is a sample code fragment:

```
float Angle;
CcImage *CImageIn1, *CImageIn2;
CcImage *CImageIn3;
CcRoiBase *CRoi1, *CRoi2, *CRoi3;
BOOL bStatus;
CcRoiGauge CRoiGauge;
stMResult *pResult;
//Holds result of a measurement
//Fill the images and ROIs with
//data
// Set all the necessary inputs to
// the CRoiGauge class
CRoiGauge.SetImage1(CImageIn1);
CRoiGauge.SetImage2(CImageIn2);
CRoiGauge.SetImage3(CImageIn3);
CRoiGauge.SetRoil(CRoil);
CRoiGauge.SetRoi2(CRoi2);
CRoiGauge.SetRoi3(CRoi3);
CRoiGauge.SetAngle(Angle);
// Invoke the measurement method
CRoiGauge.GreenAverage();
// Retrieve pointer to the result
pResult = CRoiGauge.GetResults();
```

# BlueAverage

```
\begin{tabular}{ll} Syntax & BlueAverage( \\ & ); \\ Include File & C_RoiGauge.h \\ \end{tabular}
```

Description

Computes the average blue value of all pixels underneath a line, poly line, or freehand line ROI or within a rectangle, ellipse, poly freehand, or freehand ROI. Point ROIs are not supported. This method works with RGB images.

**Parameters** 

None

**Return Values** 

Values are returned by the **GetResults** method, described on page 477.

Example

```
float Angle;
CcImage *CImageIn1, *CImageIn2;
CcImage *CImageIn3;
CcRoiBase *CRoi1, *CRoi2, *CRoi3;
BOOL bStatus;
CcRoiGauge CRoiGauge;
stMResult *pResult;
//Holds result of a measurement
//Fill the images and ROIs with
//data
// Set all the necessary inputs to
// the CRoiGauge class
CRoiGauge.SetImage1(CImageIn1);
CRoiGauge.SetImage2(CImageIn2);
CRoiGauge.SetImage3(CImageIn3);
CRoiGauge.SetRoil(CRoil);
CRoiGauge.SetRoi2(CRoi2);
CRoiGauge.SetRoi3(CRoi3);
CRoiGauge.SetAngle(Angle);
// Invoke the measurement method
CRoiGauge.BlueAverage();
```

```
Example (cont.) // Retrieve pointer to the result pResult = CRoiGauge.GetResults();
```

## **HueAverage**

```
Syntax HueAverage(
     );
```

Include File C\_RoiGauge.h

**Description** Computes the average hue value of all pixels

underneath a line, poly line, or freehand line ROI or within a rectangle, ellipse, poly freehand, or freehand ROI. Point ROIs are not supported. This method works with HSL

images.

Parameters None

**Return Values** Values are returned by the **GetResults** 

method, described on page 477.

```
float Angle;
CcImage *CImageIn1, *CImageIn2;
CcImage *CImageIn3;
CcRoiBase *CRoi1, *CRoi2, *CRoi3;
BOOL bStatus;
CcRoiGauge CRoiGauge;
stMResult *pResult;
//Holds result of a measurement
//Fill the images and ROIs with
//data
. . . . .
// Set all the necessary inputs to
// the CRoiGauge class
```

CRoiGauge.HueAverage();

// Retrieve pointer to the result
pResult = CRoiGauge.GetResults();

## **SatAverage**

Syntax SatAverage(
 );

Include File C\_RoiGauge.h

**Description** Computes the average saturation value of all

pixels underneath a line, poly line, or freehand line ROI or within a rectangle, ellipse, poly freehand, or freehand ROI. Point ROIs are not supported. This method works

with HSL images.

Parameters None

**Return Values** Values are returned by the **GetResults** 

method, described on page 477.

```
float Angle;
CcImage *CImageIn1, *CImageIn2;
CcImage *CImageIn3;
```

```
Example (cont.)
               CcRoiBase *CRoi1, *CRoi2, *CRoi3;
               BOOL bStatus;
                CcRoiGauge CRoiGauge;
                stMResult *pResult;
                //Holds result of a measurement
                //Fill the images and ROIs with
                //data
                // Set all the necessary inputs to
                // the CRoiGauge class
                CRoiGauge.SetImage1(CImageIn1);
                CRoiGauge.SetImage2(CImageIn2);
                CRoiGauge.SetImage3(CImageIn3);
                CRoiGauge.SetRoil(CRoil);
                CRoiGauge.SetRoi2(CRoi2);
                CRoiGauge.SetRoi3(CRoi3);
               CRoiGauge.SetAngle(Angle);
                // Invoke the measurement method
               CRoiGauge.SatAverage();
                // Retrieve pointer to the result
               pResult = CRoiGauge.GetResults();
```

## LumAverage

```
\begin{tabular}{ll} Syntax & LumAverage( \\ & ); \\ Include File & C_RoiGauge.h \\ \end{tabular}
```

Description

Computes the average luminance value of all pixels underneath a line, poly line, or freehand line ROI or within a rectangle, ellipse, poly freehand, or freehand ROI. Point ROIs are not supported. This method works with HSL images.

**Parameters** 

None

**Return Values** 

Values are returned by the **GetResults** method, described on page 477.

Example

```
float Angle;
CcImage *CImageIn1, *CImageIn2;
CcImage *CImageIn3;
CcRoiBase *CRoi1, *CRoi2, *CRoi3;
BOOL bStatus;
CcRoiGauge CRoiGauge;
stMResult *pResult;
//Holds result of a measurement
//Fill the images and ROIs with
//data
// Set all the necessary inputs to
// the CRoiGauge class
CRoiGauge.SetImage1(CImageIn1);
CRoiGauge.SetImage2(CImageIn2);
CRoiGauge.SetImage3(CImageIn3);
CRoiGauge.SetRoil(CRoil);
CRoiGauge.SetRoi2(CRoi2);
CRoiGauge.SetRoi3(CRoi3);
CRoiGauge.SetAngle(Angle);
// Invoke the measurement method
CRoiGauge.LumAverage();
```

## GrayValue

```
Syntax GrayValue(
    );
```

**Include File** C\_RoiGauge.h

**Description** Returns the gray value of the pixel

underneath a point ROI. This method works with any type of image. If this method is used with an RGB image, the luminance value of

the RGB pixel is returned.

Parameters None

**Return Values** Values are returned by the **GetResults** 

method, described on page 477.

```
float Angle;
CcImage *CImageIn1, *CImageIn2;
CcImage *CImageIn3;
CcRoiBase *CRoi1, *CRoi2, *CRoi3;
//CRoil must be a point ROI
BOOL bStatus;
CcRoiGauge CRoiGauge;
stMResult *pResult;
//Holds result of a measurement
//Fill the images and ROIs with
//data
. . .
// Set all the necessary inputs to
// the CRoiGauge class
```

```
Example (cont.)
                     CRoiGauge.SetImage1(CImageIn1);
                     CRoiGauge.SetImage2(CImageIn2);
                     CRoiGauge.SetImage3(CImageIn3);
                     CRoiGauge.SetRoil(CRoil);
                     CRoiGauge.SetRoi2(CRoi2);
                     CRoiGauge.SetRoi3(CRoi3);
                     CRoiGauge.SetAngle(Angle);
                     // Invoke the gauging method
                     CRoiGauge.GrayValue();
                     // Retrieve pointer to the result
                     pResult = CRoiGauge.GetResults();
RedValue
           Syntax
                     RedValue(
                        );
                     C_RoiGauge.h
       Include File
       Description
                     Returns the red value of the pixel underneath
                     a point ROI. This method works with RGB
                     images.
       Parameters
                     None
     Return Values
                     Values are returned by the GetResults
                     method, described on page 477.
          Example
                     The following is a sample code fragment:
                     float Angle;
                     CcImage *CImageIn1, *CImageIn2;
                     CcImage *CImageIn3;
                     CcRoiBase *CRoi1, *CRoi2, *CRoi3;
                     //CRoil must be a point ROI
                     BOOL bStatus;
                     CcRoiGauge CRoiGauge;
```

stMResult \*pResult;

```
Example (cont.)
                //Holds result of a measurement
                //Fill the images and ROIs with
                //data
                . . .
                // Set all the necessary inputs to
                // the CRoiGauge class
                CRoiGauge.SetImage1(CImageIn1);
                CRoiGauge.SetImage2(CImageIn2);
                CRoiGauge.SetImage3(CImageIn3);
                CRoiGauge.SetRoil(CRoil);
                CRoiGauge.SetRoi2(CRoi2);
                CRoiGauge.SetRoi3(CRoi3);
                CRoiGauge.SetAngle(Angle);
                // Invoke the gauging method
                CRoiGauge.RedValue();
                // Retrieve pointer to the result
```

pResult = CRoiGauge.GetResults();

## **GreenValue**

Syntax

```
);
  Include File
                 C_RoiGauge.h
  Description
                 Returns the green value of the pixel
                 underneath a point ROI. This method works
                 with RGB images.
  Parameters
                 None
Return Values
                 Values are returned by the GetResults
                 method, described on page 477.
     Example
                 The following is a sample code fragment:
                 float Angle;
                 CcImage *CImageIn1, *CImageIn2;
```

GreenValue(

# Example (cont.) CcImage \*CImageIn3; CcRoiBase \*CRoi1, \*CRoi2, \*CRoi3; //CRoil must be a point ROI BOOL bStatus; CcRoiGauge CRoiGauge; stMResult \*pResult; //Holds result of a measurement //Fill the images and ROIs with //data // Set all the necessary inputs to // the CRoiGauge class CRoiGauge.SetImage1(CImageIn1); CRoiGauge.SetImage2(CImageIn2); CRoiGauge.SetImage3(CImageIn3); CRoiGauge.SetRoil(CRoil); CRoiGauge.SetRoi2(CRoi2); CRoiGauge.SetRoi3(CRoi3); CRoiGauge.SetAngle(Angle); // Invoke the gauging method CRoiGauge.GreenValue(); // Retrieve pointer to the result

## **BlueValue**

Syntax BlueValue(
 );

Include File C\_RoiGauge.h

**Description** Returns the blue value of the pixel underneath

a point ROI. This method works with RGB

pResult = CRoiGauge.GetResults();

images.

Parameters None

### **Return Values**

Values are returned by the **GetResults** method, described on page 477.

Example

The following is a sample code fragment:

```
float Angle;
CcImage *CImageIn1, *CImageIn2;
CcImage *CImageIn3;
CcRoiBase *CRoi1, *CRoi2, *CRoi3;
//CRoil must be a point ROI
BOOL bStatus;
CcRoiGauge CRoiGauge;
stMResult *pResult;
//Holds result of a measurement
//Fill the images and ROIs with
  data
// Set all the necessary inputs to
// the CRoiGauge class
CRoiGauge.SetImage1(CImageIn1);
CRoiGauge.SetImage2(CImageIn2);
CRoiGauge.SetImage3(CImageIn3);
CRoiGauge.SetRoil(CRoil);
CRoiGauge.SetRoi2(CRoi2);
CRoiGauge.SetRoi3(CRoi3);
CRoiGauge.SetAngle(Angle);
// Invoke the gauging method
CRoiGauge.BlueValue();
// Retrieve pointer to the result
pResult = CRoiGauge.GetResults();
```

### **HueValue**

Include File C\_RoiGauge.h

**Description** Returns the hue value of the pixel underneath

a point ROI. This method works with HSL

images.

Parameters None

Return Values Values are returned by the **GetResults** method, described on page 477.

```
float Angle;
CcImage *CImageIn1, *CImageIn2;
CcImage *CImageIn3;
CcRoiBase *CRoi1, *CRoi2, *CRoi3;
//CRoil must be a point ROI
BOOL bStatus;
CcRoiGauge CRoiGauge;
stMResult *pResult;
//Holds result of a measurement
//Fill the images and ROIs with
//data
// Set all the necessary inputs to
// the CRoiGauge class
CRoiGauge.SetImage1(CImageIn1);
CRoiGauge.SetImage2(CImageIn2);
CRoiGauge.SetImage3(CImageIn3);
CRoiGauge.SetRoil(CRoil);
CRoiGauge.SetRoi2(CRoi2);
CRoiGauge.SetRoi3(CRoi3);
CRoiGauge.SetAngle(Angle);
// Invoke the gauging method
CRoiGauge.HueValue();
// Retrieve pointer to the result
pResult = CRoiGauge.GetResults();
```

## **SatValue**

```
Syntax
               SatValue(
                   );
  Include File
               C_RoiGauge.h
  Description
               Returns the saturation value of the pixel
               underneath a point ROI. This method works
               with HSL images.
  Parameters
               None
Return Values
               Values are returned by the GetResults
               method, described on page 477.
    Example
               The following is a sample code fragment:
               float Angle;
               CcImage *CImageIn1, *CImageIn2;
               CcImage *CImageIn3;
               CcRoiBase *CRoi1, *CRoi2, *CRoi3;
               //CRoil must be a point ROI
               BOOL bStatus;
               CcRoiGauge CRoiGauge;
               stMResult *pResult;
               //Holds result of a measurement
               //Fill the images and ROIs with
                  data
               // Set all the necessary inputs to
               // the CRoiGauge class
               CRoiGauge.SetImage1(CImageIn1);
               CRoiGauge.SetImage2(CImageIn2);
               CRoiGauge.SetImage3(CImageIn3);
               CRoiGauge.SetRoil(CRoil);
               CRoiGauge.SetRoi2(CRoi2);
               CRoiGauge.SetRoi3(CRoi3);
               CRoiGauge.SetAngle(Angle);
```

Include File C\_RoiGauge.h

**Description** Returns the luminance value of the pixel underneath a point ROI. This method works

with HSL images.

Parameters None

**Return Values** Values are returned by the **GetResults** 

method, described on page 477.

```
float Angle;
CcImage *CImageIn1, *CImageIn2;
CcImage *CImageIn3;
CcRoiBase *CRoi1, *CRoi2, *CRoi3;
//CRoi1 must be a point ROI
BOOL bStatus;
CcRoiGauge CRoiGauge;
stMResult *pResult;
//Holds result of a measurement
//Fill the images and ROIs with
//data
. . .
// Set all the necessary inputs to
// the CRoiGauge class
CRoiGauge.SetImage1(CImageIn1);
```

### **XIntersection**

```
Syntax XIntersection(
    );
```

Include File C\_RoiGauge.h

**Description** Returns the X-coordinate of the intersection

point between two line ROIs. This

measurement is done at the subpixel level. This method works with any type of image.

Parameters None

**Return Values** Values are returned by the **GetResults** 

method, described on page 477.

```
float Angle;
CcImage *CImageIn1, *CImageIn2;
CcImage *CImageIn3;
CcRoiBase *CRoi1, *CRoi2, *CRoi3;
BOOL bStatus;
CcRoiGauge CRoiGauge;
stMResult *pResult;
```

# Example (cont.) //Holds result of a measurement //Fill the images and ROIs with //data // Set all the necessary inputs to // the CRoiGauge class CRoiGauge.SetImage1(CImageIn1); CRoiGauge.SetImage2(CImageIn2); CRoiGauge.SetImage3(CImageIn3); CRoiGauge.SetRoil(CRoil); //Should be a line ROI CRoiGauge.SetRoi2(CRoi2); CRoiGauge.SetRoi3(CRoi3); CRoiGauge.SetAngle(Angle); // Invoke the gauging method CRoiGauge.XIntersection(); // Retrieve pointer to the result pResult = CRoiGauge.GetResults();

### **YIntersection**

Syntax YIntersection(
 );

Include File C\_RoiGauge.h

**Description** Returns the Y coordinate of the intersection

point between two line ROIs. This

measurement is done at the subpixel level. This method works with any type of image.

Parameters None

**Return Values** Values are returned by the **GetResults** 

method, described on page 477.

## **Example** The following is a sample code fragment:

```
float Angle;
CcImage *CImageIn1, *CImageIn2;
CcImage *CImageIn3;
CcRoiBase *CRoi1, *CRoi2, *CRoi3;
BOOL bStatus;
CcRoiGauge CRoiGauge;
stMResult *pResult;
//will hold result of a
//measurement
//Fill the images and ROIs with
//data
// Set all the necessary inputs to
// the CRoiGauge class
CRoiGauge.SetImage1(CImageIn1);
CRoiGauge.SetImage2(CImageIn2);
CRoiGauge.SetImage3(CImageIn3);
CRoiGauge.SetRoil(CRoil);
//Should be a line ROI
CRoiGauge.SetRoi2(CRoi2);
CRoiGauge.SetRoi3(CRoi3);
CRoiGauge.SetAngle(Angle);
// Invoke the gauging method
CRoiGauge.YIntersection();
// Retrieve pointer to the result
pResult = CRoiGauge.GetResults();
```

## **GetResults**

```
\begin{tabular}{ll} \textbf{Syntax} & \textbf{StMResult * GetResults(}\\ & ); \\ \end{tabular} \begin{tabular}{ll} \textbf{Include File} & C_RoiGauge.h \\ \end{tabular}
```

**Description** Returns a pointer to the results structure. It

can be invoked after executing one of the

measurement methods.

Parameters None

**Return Values** 

A pointer to the *stMResult* structure containing the measurement result.

Successful.

The *fresult* member of the *stMResult* structure will contain –1.

Unsuccessful.

Example

```
float Angle;
CcImage *CImageIn1, *CImageIn2;
CcImage *CImageIn3;
CcRoiBase *CRoi1, *CRoi2, *CRoi3;
BOOL bStatus;
CcRoiGauge CRoiGauge;
CcList *TheList;
CcGaugingMethod *CMeasurement;
stMResult *pResult;
//Holds result of a measurement
//Fill the images and ROIs with
//data
// Set all the necessary inputs to
// the CRoiGauge class
CRoiGauge.SetImage1(CImageIn1);
CRoiGauge.SetImage2(CImageIn2);
CRoiGauge.SetImage3(CImageIn3);
CRoiGauge.SetRoil(CRoil);
CRoiGauge.SetRoi2(CRoi2);
```

```
Example (cont.)
                CRoiGauge.SetRoi3(CRoi3);
                CRoiGauge.SetAngle(Angle);
                // Get the list of measurement
                // methods
                TheList = CRoiGauge.GetMethodList
                // Get the measurement object from
                   the // list, based on the name
                CMeasurement=(CcGaugingMethod *)
                   TheList->GetViaName("Min
                   Distance");
                if (CMeasurement == NULL)
                {
                   Error("Can't get the
                      measurement method!");
                   return;
                }
                // Invoke the measurement method
                (CRoiGauge. *CMeasurement ->
                       GaugingMethod)();
                // Retrieve pointer to the result
                pResult = CRoiGauge.GetResults();
```

### GetMethodList

```
Syntax CcList * GetMethodList(
    );
```

Include File C\_RoiGauge.h

Description

Returns a pointer to the list of measurement method pointers. This list provides a way to associate text names of the measurement methods with pointers to these methods so that you can invoke the measurement methods based on their text names. The text names are defined at the top of the C\_RoiGauge.h header file.

**Parameters** 

None

**Return Values** 

Values are returned by the **GetResults** method, described on page 477.

Example

```
float Angle;
CcImage *CImageIn1, *CImageIn2;
CcImage *CImageIn3;
CcRoiBase *CRoi1, *CRoi2, *CRoi3;
BOOL bStatus;
CcRoiGauge CRoiGauge;
CcList *TheList;
CcGaugingMethod *CMeasurement;
stMResult *pResult;
//Holds result of a measurement
//Fill the images and ROIs with
//data
// Set all the necessary inputs to
// the CRoiGauge class
CRoiGauge.SetImage1(CImageIn1);
CRoiGauge.SetImage2(CImageIn2);
CRoiGauge.SetImage3(CImageIn3);
CRoiGauge.SetRoil(CRoil);
CRoiGauge.SetRoi2(CRoi2);
CRoiGauge.SetRoi3(CRoi3);
CRoiGauge.SetAngle(Angle);
```

```
Example (cont.)
                // Get the list of measurement
                // methods
                TheList = CRoiGauge.GetMethodList(
                   );
                // Get the measurement object from
                // the list, based on the name
                CMeasurement=(CcGaugingMethod *)
                  TheList->GetViaName("Min
                   Distance");
                if (CMeasurement == NULL)
                   Error("Can't get the
                       measurement method!");
                return;
                // Invoke the measurement method
                (CRoiGauge.*CMeasurement->
                      GaugingMethod)();
                // Retrieve pointer to the result
                pResult = CRoiGauge.GetResults();
```

# Using the Morphology Tool API

| Overview of the Morphology Tool API           | 484 |
|-----------------------------------------------|-----|
| CcMorphology Methods                          | 486 |
| Example Program Using the Morphology Tool API | 499 |

# Overview of the Morphology Tool API

The API for the Morphology tool has one object only: the CcMorphology class. This tool performs a morphological operation on a binary input image (derived from class CcImage), and places the result in an output image. The operation is performed with respect to the given ROI (derived from class CcRoiBase).

The CcMorphology object uses a standard constructor and destructor and the class methods listed in Table 30.

**Table 30: CcMorphology Class Methods** 

| Method Type                            | Method Name                                                                                                 |
|----------------------------------------|----------------------------------------------------------------------------------------------------|
| Constructor &<br>Destructor<br>Methods | CcMorphology();                                                                                             |
|                                        | ~ CcMorphology( );                                                                                          |
| CcMorphology<br>Class Methods          | int SetKernel(STMORPHKERNEL* stKer);                                                                        |
|                                        | int GetKernel(STMORPHKERNEL* stKer);                                                                        |
|                                        | int RestoreKernel(char* cFileName);                                                                         |
|                                        | int SaveKernel(char* cFileName);                                                                            |
|                                        | int OpenBinary(CcBinaryImage* ClmageIn,<br>CcBinaryImage* ClmageOut,CcRoiBase* CRoi,<br>int ilterations);   |
|                                        | int CloseBinary(CcBinaryImage* ClmageIn,<br>CcBinaryImage* ClmageOut,CcRoiBase* CRoi,<br>int ilterations);  |
|                                        | int ErodeBinary(CcBinaryImage* CImageIn,<br>CcBinaryImage* CImageOut,CcRoiBase* CRoi,<br>int ilterations);  |
|                                        | int DilateBinary(CcBinaryImage* CImageIn,<br>CcBinaryImage* CImageOut,CcRoiBase* CRoi,<br>int ilterations); |

14

Table 30: CcMorphology Class Methods (cont.)

| Method Type                              | Method Name                                                                                |
|------------------------------------------|--------------------------------------------------------------------------------------------|
| CcMorphology<br>Class Methods<br>(cont.) | int SkeletonBinary(CcBinaryImage* CImageIn,<br>CcBinaryImage* CImageOut,CcRoiBase* CRoi);  |
|                                          | int WatershedBinary(CcBinaryImage* CImageIn,<br>CcBinaryImage* CImageOut,CcRoiBase* CRoi); |
|                                          | int WaterShedDistance(CcBinaryImage* CImageIn, CcImage* CImageOut,CcRoiBase* Croi);        |

# **CcMorphology Methods**

This section describes each method of the CcMorphology class in detail.

## SetKernel

```
Syntax int SetKernel(
```

STMORPHKERNEL\* stKer);

Include File C\_Morph.h

**Description** Sets the kernel for the performed

morphological operation.

**Parameters** 

Name: stKer

Description: Pointer to a structure of type

STMORPHKERNEL. This parameter holds

information for the kernel.

**Notes** This method sets the kernel information that

is used by the class when a morphological operation that uses a kernel is called. The kernel is of type STMORPHKERNEL and is

defined as follows:

```
struct MKernelTag {
int iWidth;
int iHeight;
int iXCenterOffset;
int iYCenterOffset;
int Kernel[7][7];
};
typedef MKernelTag STMORPHKERNEL;
```

## Notes (cont.)

The entries for this structure are as follows:

- **iWidth** The width of the kernel in pixels.
- iHeight The height of the kernel in pixels.
- **iXCenterOffset** The offset from the lower-left corner (0,0) of the kernel to the x-location of the active pixel (usually thought of as the center pixel). For a 3 x 3 centered kernel, this value is 1.
- **iYCenterOffset** The offset from the lower-left corner (0,0) of the kernel to the y-location of the active pixel (usually thought of as the center pixel). For a 3 x 3 centered kernel, this value is 1.
- Kernel[7][7] A 7 x 7 array of values to hold the coefficients of the kernel.
   Depending on the width and height of the kernel, not all of these values can be used.

#### **Return Values**

- –1 Unsuccessful.
- Successful.

### **GetKernel**

Syntax

int GetKernel(
 STMORPHKERNEL\* stKer);

Include File

C\_Morph.h

Description

Returns the kernel for the performed morphological operation.

#### **Parameters**

Name: stKer

Description: Pointer to a a structure of type

STMORPHKERNEL. This parameter holds

information for the kernel.

**Notes** 

This method gets the kernel information that is used by the class when a morphological operation that uses a kernel is called. The kernel is of type STMORPHKERNEL and is defined as follows:

```
struct MKernelTag {
int iWidth;
int iHeight;
int iXCenterOffset;
int iYCenterOffset;
int Kernel[7][7];
};
typedef MKernelTag STMORPHKERNEL;
```

The entries for this structure are as follows:

- **iWidth** The width of the kernel in pixels.
- **iHeight** The height of the kernel in pixels.
- **iXCenterOffset** The offset from the lower-left corner (0,0) of the kernel to the x-location of the active pixel (usually thought of as the center pixel). For a 3 x 3 centered kernel, this value is 1.
- **iYCenterOffset** The offset from the lower-left corner (0,0) of the kernel to the y-location of the active pixel (usually thought of as the center pixel). For a 3 x 3 centered kernel, this value is 1.

## Notes (cont.)

 Kernel[7][7] – A 7 x 7 array of values to hold the coefficients of the kernel.
 Depending on the width and height of the kernel, not all of these values can be used.

#### **Return Values**

- -1 Unsuccessful.
- 0 Successful.

## RestoreKernel

Include File C\_Morph.h

**Description** Restores a kernel saved on disk.

**Parameters** 

Name: cFileName

Description: Full path name of the file that contains the

kernel you wish to restore.

**Notes** This method opens a kernel stored in the file

cFileName. It restores all information for the

kernel defined in the structure

STMORPHKERNEL, not just the coefficients

of the kernel.

#### **Return Values**

- –1 Unsuccessful.
- 0 Successful.

## **SaveKernel**

Syntax int SaveKernel(char\* cFileName);

Include File C\_Morph.h

**Description** Saves the kernel to disk.

Parameters cFileName

Full path name of the file that is created to

hold the kernel information.

Name: This method saves the kernel that is used by

Description: the CcMorphology class to disk. It saves all

information given in the structure

STMORPHKERNEL, not just the kernel coefficients. You can retrieve this information

using RestoreKernel().

#### **Return Values**

Unsuccessful.

0 Successful.

# **OpenBinary**

```
Syntax int OpenBinary(
```

CcBinaryImage\* CImageIn,
CcBinaryImage\* CImageOut,
CcRoiBase\* CRoi,

int iIterations);

Include File C\_Morph.h

**Description** Performs the morphological opening

operation.

#### **Parameters**

Name: CImageIn

Description: Binary image derived from the CcImage class.

It is used as the input image.

Name: CImageOut

Description: Binary image derived from the CcImage class.

It is used as the output image.

Name: CRoi

Description: ROI area in which to perform the operation.

Name: iIterations

Description: The number of openings to perform.

**Notes** This method performs the morphological

opening operation. It uses information in the structure STMORPHKERNEL, which is set using the methods **SetKernel()** and/or **RestoreKernel()**. It performs the opening operation the number of times specified by

iIterations.

#### **Return Values**

–1 Unsuccessful.

Successful.

# CloseBinary

```
Syntax int CloseBinary(
```

CcBinaryImage\* CImageIn,
CcBinaryImage\* CImageOut,

CcRoiBase\* CRoi,
int iIterations);

Include File C\_Morph.h

**Description** Performs the morphological closing

operation.

**Parameters** 

Name: CImageIn

Description: Binary image derived from the CcImage class.

It is used as the input image.

Name: CImageOut

Description: Binary image derived from the CcImage class.

It is used as the output image.

Name: CRoi

Description: ROI area in which to perform the operation.

Name: iIterations

Description: The number of closings to perform.

**Notes** This method performs the morphological

closing operation. It uses information in the structure STMORPHKERNEL, which is set using **SetKernel()** and/or **RestoreKernel()**. It performs the closing operation the number of

times specified by iIterations.

Return Values

–1 Unsuccessful.

0 Successful.

# **ErodeBinary**

**Syntax** int ErodeBinary(

CcBinaryImage\* CImageIn,
CcBinaryImage\* CImageOut,

CcRoiBase\* CRoi,
int iIterations);

Include File C\_Morph.h

**Description** Performs the morphological erosion

operation.

**Parameters** 

Name: CImageIn

Description: Binary image derived from the CcImage class.

It is used as the input image.

Name: CImageOut

Description: Binary image derived from the CcImage class.

It is used as the output image.

Name: CRoi

Description: ROI area in which to perform the operation.

Name: iIterations

Description: The number of erosions to perform.

**Notes** This method performs the morphological

erosion operation. It uses information in the structure STMORPHKERNEL, which is set using **SetKernel()** and/or **RestoreKernel()**. It performs the erosion operation the number of

times specified by *iIterations*.

## **Return Values**

- –1 Unsuccessful.
- 0 Successful.

# **DilateBinary**

**Syntax** int DilateBinary(

CcBinaryImage\* CImageIn,
CcBinaryImage\* CImageOut,
CcRoiBase\* CRoi,

int iIterations);

Include File C\_Morph.h

**Description** Performs the morphological dilation

operation.

**Parameters** 

Name: CImageIn

Description: Binary image derived from the CcImage class.

It is used as the input image.

Name: CImageOut

Description: Binary image derived from the CcImage class.

It is used as the output image.

Name: CRoi

Description: ROI area in which to perform the operation.

Name: iIterations

Description: The number of dilations to perform.

**Notes** This method performs the morphological

dilation operation. It uses information in the structure STMORPHKERNEL, which is set using **SetKernel()** and/or **RestoreKernel()**. It performs the dilation operation the number of

times specified by iIterations.

#### **Return Values**

-1 Unsuccessful.

0 Successful.

# **SkeletonBinary**

**Syntax** int SkeletonBinary(

CcBinaryImage\* CImageIn,
CcBinaryImage\* CImageOut,

cRoiBase\* CRoi);

Include File C\_Morph.h

**Description** Performs the morphological skeletonization

operation.

**Parameters** 

Name: CImageIn

Description: Binary image derived from the CcImage class.

It is used as the input image.

Name: ImageOut

Description: Binary image derived from the CcImage class.

It is used as the output image.

Name: CRoi

Description: ROI area in which to perform the operation.

**Notes** This method performs the morphological

skeletonization operation. It does not use a

kernel to perform the operation.

## **Return Values**

-1 Unsuccessful.

0 Successful.

# WatershedBinary

**Syntax** int WatershedBinary(

cBinaryImage\* CImageIn,
cBinaryImage\* CImageOut,

cRoiBase\* CRoi);

Include File C\_Morph.h

**Description** Performs the morphological watershed

operation.

**Parameters** 

Name: CImageIn

Description: Binary image derived from the CcImage class.

It is used as the input image.

Name: CImageOut

Description: Binary image derived from the CcImage class.

It is used as the output image.

Name: CRoi

Description: ROI area in which to perform the operation.

**Notes** This method performs the morphological

watershed operation. It does not use a kernel to perform the operation. This operation calls the public class method **WaterShedDistance**() as part of its calculation. You can view the distance calculation used by this operation by

calling WaterShedDistance().

#### **Return Values**

-1 Unsuccessful.

0 Successful.

#### WaterShedDistance

**Syntax** int WaterShedDistance(

CcBinaryImage\* CImageIn,

CcImage\* CImageOut,
CcRoiBase\* CRoi);

Include File C\_Morph.h

**Description** Performs only the distance portion of the

watershed operation.

**Parameters** 

Name: CImageIn

Description: Binary image derived from the CcImage class.

It is used as the input image.

Name: CImageOut

Description: Image derived from the CcImage class. It is

used as the output image.

Name: CRoi

Description: ROI area in which to perform the operation.

## **Notes**

This method performs the distance portion of the morphological watershed operation. It does not use a kernel to perform the operation. This public operation is called from **WatershedBinary()** as part of its calculation. You can view the distance calculation used by the **WatershedBinary()** operation by calling this method.

This method calculates the distance from each point in a foreground particle to its closest perimeter point. The distance calculated is stored in the pixel value for the given point. Thus, the output of this method is not a binary image. You can use an 8-bit or 32-bit grayscale image as the output image.

#### **Return Values**

- -1 Unsuccessful.
  - Successful.

# Example Program Using the Morphology Tool API

This example program performs an opening operation on an input image using the default  $3 \times 3$  flat kernel. The operation is performed with respect to the given ROI. You could perform this operation to clean an image just before performing blob analysis on it.

**Note:** This example is made from code fragments with error checking removed. In an actual program, you should check return values and pointers.

# Using the Picture Tool API

| Overview of the Picture Tool API | <b>502</b> |
|----------------------------------|------------|
| CcPictureTool Methods            | 506        |

# Overview of the Picture Tool API

The Picture tool is derived from the base picture class CcPictureTool. CcPictureTool allows you to acquire frames from a frame grabber board.

All methods of the Picture tool work in approximately the same way for all frame grabber boards. If your board does not support a particular operation, the method returns either a value less than 0 or FALSE.

The CcPictureTool class uses a standard constructor and destructor and the class methods listed in Table 31.

Table 31: CcPictureTool Object Methods

| Method Type                            | Method Name                                   |
|----------------------------------------|-----------------------------------------------|
| Constructor &<br>Destructor<br>Methods | CcPictureTool(void);                          |
|                                        | ~CcPictureTool(void);                         |
| CcPictureTool<br>Class Methods         | int Initialize();                             |
|                                        | int GetPluginList(CcStringList *pPluginList); |
|                                        | int OpenPlugin(LPCSTR szPluginName);          |
|                                        | int ClosePlugin();                            |
|                                        | BOOL IsPluginOpen();                          |
|                                        | int GetDeviceList(CcStringList *pDeviceList); |
|                                        | int OpenDevice(LPCSTR szDeviceName);          |
|                                        | int CloseDevice();                            |
|                                        | BOOL IsDeviceOpen();                          |
|                                        | BOOL IsDeviceCapSupported(int iDeviceCap);    |
|                                        | int TakePicture(CcImage *pImage);             |

15

Table 31: CcPictureTool Object Methods (cont.)

| Method Type                        | Method Name                                                |
|------------------------------------|------------------------------------------------------------|
| CcPicture Class<br>Methods (cont.) | int CancelTakePicture();                                   |
|                                    | int GetInputChannelCount(int *piCount);                    |
|                                    | int SetInputChannel(int iChannel);                         |
|                                    | int GetInputChannel(int *piChannel);                       |
|                                    | int GetCompatibleImage(CcImage **ppImage);                 |
|                                    | int SetImageAverage(int iImageCount);                      |
|                                    | int EnableTrigger();                                       |
|                                    | int DisableTrigger();                                      |
|                                    | BOOL IsTriggerEnabled();                                   |
|                                    | int SetTriggerTransition(int iTrigTrans);                  |
|                                    | int GetTriggerTransition(int *piTrigTrans);                |
|                                    | int EnableTimeStamping();                                  |
|                                    | int DisableTimeStamping();                                 |
|                                    | BOOL IsTimeStampingEnabled();                              |
|                                    | int SetTimeout(int iTimeOut);                              |
|                                    | int GetTimeout(int *piTimeOut);                            |
|                                    | int SetImageDimensions(int iWidth, int iHeight);           |
|                                    | int GetImageDimensions(int *piWidth, int *piHeight);       |
|                                    | int GetScaledImageDimensions(int *piWidth, int *piHeight); |
|                                    | int SetImageWidth(int iWidth);                             |
|                                    | int GetImageWidth(int *piWidth);                           |
|                                    | int GetScaledImageWidth(int *piWidth);                     |

Table 31: CcPictureTool Object Methods (cont.)

| Method Type                        | Method Name                                                                                                    |
|------------------------------------|----------------------------------------------------------------------------------------------------|
| CcPicture Class<br>Methods (cont.) | int SetImageHeight(int iHeight);                                                                                            |
|                                    | int GetImageHeight(int *piHeight);                                                                                          |
|                                    | int GetScaledImageHeight(int *piHeight);                                                                                    |
|                                    | int GetImageLimits(DT_IMAGELIMITS *pImageLimits);                                                                           |
|                                    | int SetImageType(int iImageType);                                                                                           |
|                                    | int GetImageType(int *piImageType);                                                                                         |
|                                    | BOOL IsImageTypeSupported(int ilmageType);                                                                                  |
|                                    | int SetFrameType(int iFrameType);                                                                                           |
|                                    | int GetFrameType(int *piFrameType);                                                                                         |
|                                    | BOOL IsFrameTypeSupported(int ilmageType);                                                                                  |
|                                    | int SetImageScale(int nHorzScale, int iVertScale);                                                                          |
|                                    | int GetImageScale(int *piHorzScale, int *piVertScale);                                                                      |
|                                    | int SetImageHorzScale(int iHorzScale);                                                                                      |
|                                    | int GetImageHorzScale(int *piHorzScale);                                                                                    |
|                                    | int SetImageVertScale(int iVertScale);                                                                                      |
|                                    | int GetImageVertScale(int *piVertScale);                                                                                    |
|                                    | int TimedPictureSaveToAVI(CcAVI pAVI,int iFrameCount, int iTimeDelay);                                                      |
|                                    | int TimedPictureSaveToDisc(LPCSTR szDir, LPCSTR szBaseFileName, int iFrameCount, int iCountStart, int iTimeDelay);          |
|                                    | int TimedPictureSaveToMemory(LPCSTR szBaseImageName, int iFrameCount, int iCountStart, int iTimeDelay, CcList *pImageList); |
|                                    | int CancelTimedSave();                                                                                                    |

15

Table 31: CcPictureTool Object Methods (cont.)

| Method Type                        | Method Name                                           |
|------------------------------------|-------------------------------------------------------|
| CcPicture Class<br>Methods (cont.) | int StartLiveVideo(HWND hParent);                     |
|                                    | int StopLiveVideo();                                  |
|                                    | BOOL IsLiveVideoRunning();                            |
|                                    | int EnablePassthruAcquire(BOOL bEnable);              |
|                                    | int StartPassthru(HWND hParent);                      |
|                                    | int StopPassthru();                                   |
|                                    | BOOL IsPassthruRunning();                             |
|                                    | int GetDeviceSettingsFileExt(LPSTR szFileExt);        |
|                                    | GetDeviceSettingsFileDesc(LPSTR szFileDesc);          |
|                                    | int LoadDeviceSettings(LPSTR szFileName);             |
|                                    | int SaveDeviceSettings(LPCSTR szFileName);            |
|                                    | int SetDeviceSettings(DEVICESETTINGS *pSettings);     |
|                                    | int GetDeviceSettings(DEVICESETTINGS *pSettings);     |
|                                    | int ShowDeviceSettingsDialog(HWND hParent);           |
|                                    | void GetErrorMessage(LPSTR szMsgBuff, int iBuffSize); |

# CcPictureTool Methods

This section describes each method of the CcPictureTool class in detail.

#### Initialize

```
Syntax
                int Initialize(
                    );
                C_PicTool.h
  Include File
  Description
                Initializes the CcPictureTool object. You must
                call this method before you call any other
                CcPictureTool methods.
  Parameters
                None
       Notes
                None
Return Values
                The CcPictureTool object could not be
           < 0
                initialized.
               Successful.
     Example
                The following is a sample code fragment:
                // Picture tool object.
                CcPictureTool PictureTool;
                int Result;
                Result = PictureTool.Initialize();
                if (Result < 0)
                {
                //Operation failed - handle error.
```

# GetPluginList

**Syntax** int GetPluginList(

CcStringList \*pPluginList

);

Include File C\_PicTool.h

**Description** Returns the list of plug-ins that are installed in

the system.

**Parameters** 

Name: pPluginList

Description: A pointer to an object of type CcStringList.

**Notes** A plug-in is any COM object that implements

the IPictureTool interface and registers itself under the "DT Picture Tool Plugins" category

(the category has

GUID=ABEB86A1-0BD5-11d4-8AE1-00A0C9

A580D6).

This method replaces the contents of the CcStringList object with a list of strings that identify the plug-ins installed in the system. You can use these strings to identify plug-ins

in subsequent calls to the **OpenPlugin** 

method.

## **Return Values**

< 0 The plug-in list could not be obtained, the input argument is NULL, or the CcPictureTool object has not been initialized (by calling the **Initialize** method).

Successful.

# **Example** The following is a sample code fragment:

```
// Picture tool object.
CcPictureTool PictureTool;
// String list object.
CcStringList PluginList;
int Result;
Result = PictureTool.GetPluginList
   (&PluginList );
if ( Result < 0 )
{
//Operation failed - handle error.
}</pre>
```

# **OpenPlugin**

Include File C\_PicTool.h

**Description** Opens the specified plug-in.

**Parameters** 

Name: szPluginName

Description: A zero-terminated constant string that

identifies the plug-in that you want to open.

**Notes** A plug-in is any COM object that implements

the IPictureTool interface and registers itself under the "DT Picture Tool Plugins" category

(the category has

GUID=ABEB86A1-0BD5-11d4-8AE1-00A0C9

Notes (cont.) You can retrieve a list of the plug-ins installed in your system by calling the **GetPluginList** 

method.

#### **Return Values**

< 0 The plug-in could not be opened, the input string is NULL, or the CcPictureTool object has not been initialized (by calling the **Initialize** method).

Successful.

# **Example** The following is a sample code fragment:

```
// Picture tool object.
CcPictureTool PictureTool;
int Result;
Result = PictureTool.OpenPlugin
    ("MyPlugin");
if ( Result < 0 )
{
//Operation failed - handle error.
}</pre>
```

# ClosePlugin

Syntax int ClosePlugin(
 );

Include File C\_PicTool.h

**Description** Closes the currently open plug-in.

Parameters None

Notes

A plug-in is any COM object that implements the IPictureTool interface and registers itself under the "DT Picture Tool Plugins" category (the category has GUID=ABEB86A1-0BD5-11d4-8AE1-00A0C9 A580D6).

#### Return Values

- < 0 No plug-in is currently open or the CcPictureTool object has not been initialized (by calling the **Initialize** method).
  - Successful.

## **Example** The following is a sample code fragment:

```
// Picture tool object.
CcPictureTool PictureTool;
int Result;
Result= PictureTool.ClosePlugin();
if ( Result < 0 )
{
//Operation failed - handle error.
}</pre>
```

# **IsPluginOpen**

Syntax BOOL IsPluginOpen(
 );

Include File C\_PicTool.h

**Description** Determines whether a plug-in is currently open on a CcPictureTool object.

Parameters None

Notes

A plug-in is any COM object that implements the IPictureTool interface and registers itself under the "DT Picture Tool Plugins" category (the category has GUID=ABEB86A1-0BD5-11d4-8AE1-00A0C9 A580D6).

#### **Return Values**

TRUE A plug-in is currently open on the CcPictureTool object.

FALSE No plug-in is open on the CcPictureTool object.

**Example** The following is a sample code fragment:

```
// Picture tool object.
CcPictureTool PictureTool;
// BOOL to receive result.
BOOL bIsOpen;
bIsOpen = PictureTool.IsPlugin
    Open();
if ( bIsOpen == TRUE )
{
// A plugin is currently open.
}
```

#### **GetDeviceList**

Include File C\_PicTool.h

**Description** Returns a list of devices that are supported by the currently open plug-in.

#### **Parameters**

Name: pDeviceList

Description: A pointer to an object of type CcStringList.

**Notes** A plug-in must support at least one device to

be useful.

A plug-in is any COM object that implements the IPictureTool interface and registers itself under the "DT Picture Tool Plugins" category

(the category has

GUID=ABEB86A1-0BD5-11d4-8AE1-00A0C9

A580D6).

This method replaces the contents of the CcStringList object with a list of strings that identify the devices supported by the currently open plug-in. You can use these strings to identify a particular device in subsequent calls to the **OpenDevice** method.

#### **Return Values**

- < 0 The device list could not be obtained, a plug-in is not currently open, the input argument is NULL, or the CcPictureTool object has not been initialized (by calling the **Initialize** method).
  - Successful.

```
// Picture tool object.
CcPictureTool PictureTool;
// String list object.
CcStringList DeviceList;
int Result;
```

# **OpenDevice**

Include File C\_PicTool.h

**Description** Opens the specified device on the currently

open plug-in.

**Parameters** 

Name: szDeviceName

Description: A zero-terminated constant string that

identifies the device that you want to open.

You can retrieve a list of the devices

supported by the currently open plug-in by

calling the  ${\bf GetDeviceList}$  method.

**Notes** A plug-in is any COM object that implements

the IPictureTool interface and registers itself under the "DT Picture Tool Plugins" category

(the category has

GUID=ABEB86A1-0BD5-11d4-8AE1-00A0C9

#### **Return Values**

< 0 The device could not be opened, a plug-in is not currently open, the input string is NULL, or the CcPictureTool object has not been initialized (by calling the **Initialize** method).

0 Successful.

# **Example** The following is a sample code fragment:

```
// Picture tool object.
CcPictureTool PictureTool;
int Result;
Result = PictureTool.OpenDevice
    ("MyDevice");
if ( Result < 0 )
{
//Operation failed - handle error.
}</pre>
```

## CloseDevice

Syntax int CloseDevice(
 );

Include File C\_PicTool.h

**Description** Closes the currently open device on the currently open plug-in.

Parameters None

Notes A plugin is any COM object that implements the IPictureTool interface and registers itself under the "DT Picture Tool Plugins" category (the category has

GUID = ABEB86A1 - 0BD5 - 11d4 - 8AE1 - 00A0C9

## **Return Values**

< 0 No device is currently open, no plug-in is currently open, or the CcPictureTool object has not been initialized (by calling the **Initialize** method).

Successful.

## **Example** The following is a sample code fragment:

```
// Picture tool object.
CcPictureTool PictureTool;
int Result;
Result= PictureTool.CloseDevice();
if ( Result < 0 )
{
//Operation failed - handle error.
}</pre>
```

# **IsDeviceOpen**

Include File C\_PicTool.h

**Description** Determines whether a device is open on the currently open plug-in.

Parameters None

**Notes** A plug-in is any COM object that implements the IPictureTool interface and registers itself

under the "DT Picture Tool Plugins" category

(the category has

GUID=ABEB86A1-0BD5-11d4-8AE1-00A0C9

#### **Return Values**

TRUE A device is open on the currently open plug-in.

FALSE A device is not open on the currently open plug-in.

**Example** The following is a sample code fragment:

```
// Picture tool object.
CcPictureTool PictureTool;
// BOOL to receive result.
BOOL bIsOpen;
bIsOpen = PictureTool.IsDevice
    Open();
if ( bIsOpen == TRUE )
{
// A device is currently open.
}
```

# **IsDeviceCapSupported**

Include File C\_PicTool.h

**Description** Determines whether the specified capability is supported by the currently open device.

## **Parameters**

Name: iDeviceCap

Description: The device capability. The value can be one of the following:

- DEVCAP\_PASSTHRU = The device supports passthru.
- DEVCAP\_PASSTHRUACQUIRE = The device supports the acquisition of frames while passthru is running.
- DEVCAP\_SETTINGSDIALOG = The device is configurable through an settings dialog box.
- DEVCAP\_TRIGGER = The device supports triggering.
- DEVCAP\_TIMEOUT = The device timeout can be programmed.
- DEVCAP\_FRAMETYPE = The device frame type can be programmed.
- DEVCAP\_IMAGESCALE = The device horizontal and vertical scale factors can be programmed.
- DEVCAP\_CHANNELSELECT = The device input channel can be programmed.
- DEVCAP\_IMAGEDIMS = The device image dimensions can be programmed.
- DEVCAP\_IMAGETYPE = The device image type can be programmed.

## Notes None

#### **Return Values**

TRUE The currently open device supports the specified capability.

FALSE The currently open device does not support the specified capability.

**Example** The following is a sample code fragment:

```
// Picture tool object.
CcPictureTool PictureTool;
// BOOL to receive result.
BOOL bIsSupported;
// See if the open device supports
// passthru.
bIsSupported= PictureTool.IsDevice
    CapSupported(DEVCAP_PASSTHRU);
if ( bIsSupported == TRUE )
{
//The open device supports
//passthru.
}
```

#### **TakePicture**

Include File C\_PicTool.h

**Description** Acquires a frame from the currently open device and returns it in the specified image object.

## **Parameters**

Name: pImage

Description: A pointer to an object of a supported image

type that will hold the acquired frame.

**Notes** To retrieve an image object that is compatible

with the output format of the open device (appropriate image type, width, and height) use the **GetCompatibleImage** method.

#### **Return Values**

- < 0 An image could not be acquired, a device and plug-in are not currently open, the input argument is NULL, or the CcPictureTool object has not been initialized.
  - 0 Successful.

### CancelTakePicture Method

Syntax int CancelTakePicture(
 );

Include File C\_PicTool.h

**Description** Cancels a **TakePicture** operation while the

method is waiting for a trigger to occur.

**Parameters** None

**Notes** Calling **CancelTakePicture** when triggering is

not enabled has no effect.

#### **Return Values**

< 0 A device and plug-in are not currently open or the CCPictureTool object has not been initialized.

Successful.

```
//Picture Tool object
CcPictureTool PictureTool;
int Result;

//Cancel a TakePicture operation
Result = PictureTool.CancelTake
    Picture();
if (Result < 0)
{
//Operation failed - handle error.
}</pre>
```

# GetInputChannelCount

Include File C\_PicTool.h

**Description** Returns the number of input channels

(sources) that are supported by the currently

open device.

**Parameters** 

Name: piCount

Description: A pointer to an integer that receives the

channel count.

**Notes** None

Return Values

< 0 The channel count could not be obtained, a device and plug-in are not currently open, the input argument is NULL, or the CcPictureTool object has not been initialized.

0 Successful.

```
// Picture tool object.
CcPictureTool PictureTool;
int Result, iCount;
Result = PictureTool.GetInput
    ChannelCount (&iCount);
if ( Result < 0 )
{
//Operation failed - handle error.
}</pre>
```

## **SetInputChannel**

**Syntax** int SetInputChannel( int iChannel

);

Include File C\_PicTool.h

**Description** Specifies the input channel on the currently

open device that you want to use.

**Parameters** 

Name: iChannel

Description: The input channel. The value can range from 0

to n - 1, where n is the number of input channels supported by the currently open

device.

**Notes** The first input channel supported by a device

is always channel zero (0). Therefore,

acceptable channel values for a device that has

four input channels are 0, 1, 2 and 3.

#### **Return Values**

< 0 The specified input channel is invalid, a device and plug-in are not currently open, or the CcPictureTool object has not been initialized.

Successful.

```
// Picture tool object.
CcPictureTool PictureTool;
int Result;
// Set the current input channel
// to 2.
```

```
Example (cont.)
    Result = PictureTool.SetInput
        Channel( 2 );
    if ( Result < 0 )
    {
        //Operation failed - handle error.
}</pre>
```

# **GetInputChannel**

Include File C\_PicTool.h

**Description** Returns the current input channel on the open

device.

**Parameters** 

Name: piChannel

Description: A pointer to an integer that receives the

current input channel. The value can range from 0 to n-1, where n is the number of input channels supported by the currently open

device.

**Notes** The first input channel supported by a device

is always zero (0). Therefore, possible return channel values for a device that has four input

channels are 0, 1, 2 and 3.

#### **Return Values**

- < 0 The input channel cannot be obtained, a device and plug-in are not currently open, or the CcPictureTool object has not been initialized.
  - Successful.

## **Example** The following is a sample code fragment:

```
// Picture tool object.
CcPictureTool PictureTool;
int iResult, iChannel;
// Get the current input channel.
iResult = PictureTool.GetInput
    Channel ( &iChannel );
if ( Result < 0 )
{
//Operation failed - handle error.
}</pre>
```

# GetCompatibleImage

Include File C\_PicTool.h

**Description** Returns an image object that is compatible with the output format of the open device (appropriate image type, width, and height).

**Parameters** 

Name: ppImage

Description: A pointer to a pointer to a CcImage object that

will hold the newly created image.

#### Notes

You can use the returned image object in subsequent calls to **TakePicture**.

Call the method **GetImageType** to determine the current image type used.

Make sure that you free all image objects obtained through calls to this method.

#### **Return Values**

- < 0 An image object could not be retrieved, a device and plug-in are not currently open, the input argument is NULL, or the CcPictureTool object has not been initialized.
  - ) Successful.

```
// Picture tool object.
CcPictureTool PictureTool;
//Pointer to receive image object.
CcImage *pImage;
Result = PictureTool.GetCompatible
    Image( &pImage );
if ( Result < 0 )
{
    //Operation failed - handle error.
}
// Delete image object when done.
delete pImage;</pre>
```

# **SetImageAverage**

Syntax

int SetImageAverage(
 int iImageCount
 );

Include File

C\_PicTool.h

Description

Specifies the number of images that you want to acquire from the open device and average together when you call **TakePicture**. By default, a single image is acquired from the open device.

**Parameters** 

Name: iImageCount

Description: The number of images that you want to

acquire from the open device and average

together.

**Notes** 

TakePicture always returns the average of

images in a single image object.

#### **Return Values**

< 0 The specified image average could not be set, a device and plug-in are not currently open, the input argument is invalid, or the CcPictureTool object has not been initialized.

Successful.

#### Example

```
// Picture tool object.
CcPictureTool PictureTool;
//Average 4 images together on the
//next call to TakePicture().
Result = PictureTool.SetImage
   Average ( 4 );
```

## **EnableTrigger**

Syntax int EnableTrigger();

Include File C\_PicTool.h

**Description** Enables triggering on the open device.

**Parameters** None

**Notes** To determine whether the open device

supports triggering, use the

IsDeviceCapSupported method with the

argument DEVCAP\_TRIGGER.

#### **Return Values**

- < 0 The open device does not support triggering, a device and plug-in are not currently open, or the CcPictureTool object has not been initialized.
  - Successful.

```
// Picture tool object.
CcPictureTool PictureTool;
// BOOL to receive result.
BOOL bIsSupported;
// See if the open device supports
// triggering.
bIsSupported = PictureTool.Is
    DeviceCapSupported (DEVCAP_
    TRIGGER);
```

## DisableTrigger

Syntax int DisableTrigger();

Include File C\_PicTool.h

**Description** Disables triggering on the open device.

Parameters None

**Notes** To determine whether the open device

supports triggering, use the

IsDeviceCapSupported method with the

argument DEVCAP\_TRIGGER.

#### **Return Values**

- < 0 The open device does not support triggering, a device and plug-in are not currently open, or the CcPictureTool object has not been initialized.
  - 0 Successful.

### **Example** The following is a sample code fragment:

## **IsTriggerEnabled**

Syntax BOOL IsTriggerEnabled();

Include File C\_PicTool.h

**Description** Determines whether the trigger is currently

enabled on the open device.

Parameters None

**Notes** To determine whether the open device

supports triggering, use the

IsDeviceCapSupported method with the

argument DEVCAP\_TRIGGER.

**Return Values** 

TRUE The trigger is currently enabled.

FALSE The trigger is not currently enabled.

**Example** The following is a sample code fragment:

// Picture tool object.
CcPictureTool PictureTool;

```
Example (cont.)  //BOOL to receive the result.
    BOOL bIsEnabled;
    // Determine whether the trigger
    // is enabled on the open device.
    bIsEnabled = PictureTool.IsTrigger
        Enabled();
    if (bIsEnabled == TRUE)
    {
        //The trigger is currently
        //enabled.
    }
```

## SetTriggerTransition

Syntax int SetTriggerTransition(
 int iTrigTrans
 );

Include File C\_PicTool.h

**Description** Specifies the current trigger transition on the

open device.

**Parameters** 

Name: iTrigTrans

Description: Specifies the trigger transition as either

 $\label{trigger} \mbox{TRIGTRANS\_HITOLO} \mbox{ for a falling-edge} \\ \mbox{trigger or TRIGTRANS\_LOTOHI for a} \\$ 

rising-edge trigger.

**Notes** Call **IsDeviceCapSupported** with the flag

DEVCAP\_TRIGGER to check whether

triggering is supported.

#### **Return Values**

< 0 The operation failed.

Successful.

### **Example** The following is a sample code fragment:

## GetTriggerTransition

Include File C\_PicTool.h

**Description** Returns the current trigger transition on the

open device.

**Parameters** 

Name: piTrigTrans

Description: A pointer to an integer that receives the

current trigger transition. The trigger

transition is either TRIGTRANS\_HITOLO for a falling-edge trigger or TRIGTRANS\_LOTOHI

for a rising-edge trigger.

Call IsDeviceCapSupported with the flag Notes

DEVCAP\_TRIGGER to check whether

triggering is supported.

#### **Return Values**

The operation failed. < 0

0 Successful.

#### Example The following is a sample code fragment:

```
// Picture tool object.
CcPictureTool PictureTool;
// Variable to receive trigger
// transition.
int iTrigTrans;
if (PictureTool.GetTrigger
   Transition(&iTrigTrans)< 0 )</pre>
{
//Operation failed - handle error.
```

## **EnableTimeStamping**

Syntax int EnableTimeStamping();

Include File C\_PicTool.h

Enables time stamping on the open device. Description

**Parameters** None

Notes None

#### **Return Values**

- < 0 A device and plug-in are not currently open or the CcPictureTool object has not been initialized.
  - 0 Successful.

### **Example** The following is a sample code fragment:

```
// Picture tool object.
CcPictureTool PictureTool;
// Enable time stamping.
if (PictureTool.EnableTime
    Stamping() < 0 )
{
//Operation failed - handle error.
}</pre>
```

## **DisableTimeStamping**

Syntax int DisableTimeStamping();

Include File C\_PicTool.h

**Description** Disables time stamping.

Parameters None

Notes None

#### **Return Values**

- < 0 A device and plug-in are not currently open or the CcPictureTool object has not been initialized.
  - 0 Successful.

## **Example** The following is a sample code fragment:

```
// Picture tool object.
CcPictureTool PictureTool;
// Disable time stamping.
if (PictureTool.DisableTime
    Stamping() < 0 )
{
//Operation failed - handle error.
}</pre>
```

## IsTimeStampingEnabled

```
Syntax BOOL IsTimeStampingEnabled();
```

Include File C\_PicTool.h

**Description** Determines whether time stamping is

currently enabled on the open device.

**Parameters** None

Notes None

Return Values

TRUE Time stamping is currently enabled.

FALSE Time stamping is not currently enabled.

```
// Picture tool object.
CcPictureTool PictureTool;
//BOOL to receive the result.
BOOL bIsEnabled;
// Determine whether time stamping
// is enabled on the open device.
bIsEnabled = PictureTool.IsTime
    StampingEnabled();
```

```
Example (cont.) if (bIsEnabled == TRUE)
{
    //Time stamping is currently
    //enabled.
}
```

#### **SetTimeout**

Syntax int SetTimeout(
 int iTimeOut
);

Include File C\_PicTool.h

**Description** Specifies the timeout period (in seconds).

**Parameters** 

Name: iTimeout

Description: The timeout period.

**Notes** To determine whether the open device

supports a programmable timeout period, use the IsDeviceCapSupported method with the

argument DEVCAP\_TIMEOUT.

#### **Return Values**

< 0 The open device does not support a programmable timeout period, a device and plug-in are not currently open, the input argument is invalid, or the CcPictureTool object has not been initialized.</p>

0 Successful.

## **Example** The following is a sample code fragment:

```
// Picture tool object.
CcPictureTool PictureTool;
// BOOL to receive result.
BOOL bIsSupported;
// See if the open device supports
// a programmable timeout period.
bIsSupported = PictureTool.
   IsDeviceCapSupported(
   DEVCAP_TIMEOUT );
if ( bIsSupported == TRUE )
{
// Set the timeout on the open
// device to 10 seconds.
if (PictureTool.SetTimeout( 10 ) <</pre>
   0 )
//Operation failed - handle error.
}
```

#### **GetTimeout**

Include File C\_PicTool.h

**Description** Returns the current timeout period (in seconds).

#### **Parameters**

Name: piTimeout

Description: A pointer to an integer that receives the

timeout value.

**Notes** To determine whether the open device

supports a programmable timeout period, use the **IsDeviceCapSupported** method with the

argument DEVCAP\_TIMEOUT.

#### **Return Values**

< 0 The open device does not support a programmable timeout period, a device and plug-in are not currently open, the input argument is NULL, or the CcPictureTool object has not been initialized.

0 Successful.

```
// Picture tool object.
CcPictureTool PictureTool;
// BOOL to receive result.
BOOL bIsSupported;
int iTimeout;
// See if the open device supports
// a programmable timeout period.
bIsSupported=PictureTool.IsDevice
    CapSupported(DEVCAP_TIMEOUT);
if ( bIsSupported == TRUE )
{
    if ( PictureTool.GetTimeout
        ( &iTimeout ) < 0 )</pre>
```

### **SetImageDimensions**

```
Syntax int SetImageDimensions(
    int iWidth,
    int iHeight
    );
```

Include File C\_PicTool.h

**Description** Specifies the current dimensions of the output

image.

**Parameters** 

Name: iWidth

Description: An integer that specifies the width of the

image. Use  ${\bf GetImageLimits}$  to determine the

allowable range for the image width.

Name: iHeight

Description: An integer that specifies the height of the

image. Use GetImageLimits to determine the

allowable range for the image height.

**Notes** None

**Return Values** 

< 0 The operation failed.

0 Successful.

### **Example** The following is a sample code fragment:

```
// Picture tool object.
CcPictureTool PictureTool;
//Set the width and height of the
//current output image.
if (PictureTool.SetImageDimensions
        (640, 480) < 0 )
{
//Operation failed - handle error.
}</pre>
```

## GetImageDimensions

```
Syntax int GetImageDimensions(
    int *piWidth,
    int *piHeight
);
```

Include File C\_PicTool.h

**Description** Returns the current dimensions of the output

image.

**Parameters** 

Name: piWidth

Description: A pointer to an integer that receives the width

of the image.

Name: piHeight

Description: Pointer to an integer that receives the height

of the image.

**Notes** To determine whether the open device

supports programmable image dimensions, use the **IsDeviceCapSupported** method with the argument DEVCAP\_IMAGEDIMS.

#### **Return Values**

< 0 The operation failed.

Successful.

### **Example** The following is a sample code fragment:

```
// Holds image width and height.
int Result, iWidth, iHeight;
// Picture tool object.
CcPictureTool PictureTool;
Result = PictureTool.GetImage
    Dimensions(&iWidth, &iHeight);
if ( Result < 0 )
{
//Operation failed - handle error.
}</pre>
```

## GetScaledImageDimensions

```
Syntax int GetScaledImageDimensions(
    int *piWidth,
    int *piHeight
    );
```

Include File C\_PicTool.h

**Description** Returns the dimensions of the output image

after the current horizontal and vertical scale

factors have been applied.

**Parameters** 

Name: piWidth

Description: A pointer to the integer that receives the

scaled width of the image.

Name: piHeight

Description: Pointer to the integer that receives the scaled

height of the image.

**Notes** To determine whether the open device

supports programmable image dimensions, use the **IsDeviceCapSupported** method with

the argument DEVCAP\_IMAGEDIMS.

#### **Return Values**

< 0 The operation failed.

0 Successful.

#### **Example** The following is a sample code fragment:

```
// Picture tool object.
CcPictureTool PictureTool;
//Get the scaled width and height
//of the current output image.
if (PictureTool.GetScaledImage
    Dimensions(&iWidth, &iHeight)
    < 0 )
{
//Operation failed - handle error.
}</pre>
```

## SetImageWidth

Include File C\_PicTool.h

**Description** Sets the width of the output image.

#### **Parameters**

Name: iWidth

Description: An integer that specifies the image width. Use

the method GetImageLimits to determine the

allowable range for the image width.

**Notes** To determine whether the open device

supports programmable image dimensions, use the  ${\bf IsDeviceCapSupported}$  method with

the argument DEVCAP\_IMAGEDIMS.

#### **Return Values**

< 0 The operation failed.

Successful.

## **Example** The following is a sample code fragment:

## GetlmageWidth

Include File C\_PicTool.h

**Description** Returns the current width of the output

image.

**Parameters** 

Name: piWidth

Description: A pointer to an integer that receives the

current image width.

**Notes** To determine whether the open device

supports programmable image dimensions, use the IsDeviceCapSupported method with

the argument DEVCAP\_IMAGEDIMS.

#### **Return Values**

< 0 The operation failed.

0 Successful.

```
// Picture tool object.
CcPictureTool PictureTool;
//Variable to receive the image
//width.
int iWidth;
//Get the current width of the
//output image.
if (PictureTool.GetImageWidth
      (&iWidth) < 0)
{
//Operation failed - handle error.
}</pre>
```

### GetScaledImageWidth

Include File C\_PicTool.h

**Description** Returns the width of the image after the

current horizontal scale factor has been

applied.

**Parameters** 

Name: piWidth

Description: A pointer to an integer that receives the scaled

image width.

**Notes** To determine whether the open device

supports programmable scale factors, use the **IsDeviceCapSupported** method with the argument DEVCAP\_IMAGESCALE.

**Return Values** 

< 0 The operation failed.

0 Successful.

```
// Picture tool object.
CcPictureTool PictureTool;
//Variable to receive the scaled
//image width.
int iWidth;
//Get the current scaled width of
//the output image.
if (PictureTool.GetScaledImage
    Width(&iWidth) < 0)</pre>
```

```
Example (cont.) {
      //Operation failed - handle error.
}
```

## **SetImageHeight**

Include File C\_PicTool.h

**Description** Sets the height of the output image.

**Parameters** 

Name: iHeight

Description: An integer that specifies the image height. Use

the method **GetImageLimits** to determine the

allowable range for the image height.

**Notes** To determine whether the open device

supports programmable scale factors, use the **IsDeviceCapSupported** method with the argument DEVCAP\_IMAGESCALE.

#### **Return Values**

< 0 The operation failed.

0 Successful.

```
// Picture tool object.
CcPictureTool PictureTool;
//Set the height of the output
//image.
```

## GetlmageHeight

Include File C\_PicTool.h

**Description** Returns the current height of the output

image.

**Parameters** 

Name: piHeight

Description: A pointer to an integer that receives the

current image height.

**Notes** To determine whether the open device

supports programmable scale factors, use the **IsDeviceCapSupported** method with the argument DEVCAP\_IMAGESCALE.

#### Return Values

< 0 The operation failed.

Successful.

```
// Picture tool object.
CcPictureTool PictureTool;
```

#### GetScaledImageHeight

Include File C\_PicTool.h

**Description** Returns the height of the image after the current vertical scale factor has been applied.

**Parameters** 

Name: piHeight

Description: A pointer to an integer that receives the scaled

image height.

**Notes** To determine whether the open device

supports programmable scale factors, use the **IsDeviceCapSupported** method with the argument DEVCAP\_IMAGESCALE.

#### **Return Values**

< 0 The operation failed.

0 Successful.

## **Example** The following is a sample code fragment:

```
// Picture tool object.
CcPictureTool PictureTool;
//Variable to receive the scaled
//image height.
int iHeight;
//Get the current scaled height of
//the output image.
if (PictureTool.GetScaledImage
    Height(&iHeight) < 0)
{
//Operation failed - handle error.
}</pre>
```

### **GetImageLimits**

Include File C\_PicTool.h

**Description** Returns the height, width, and type of the

output image.

**Parameters** 

Name: pImageLimits

Description: A pointer to the DT\_IMAGELIMITS structure

that receives the image height, width, and

type.

**Notes** None

#### **Return Values**

< 0 The operation failed.

Successful.

**Example** The following is a sample code fragment:

```
// Picture tool object.
CcPictureTool PictureTool;
//Structure to receive the image
//limits.
DT_IMAGELIMITS ImageLimits;
//Get the width, height, and type
//of the current output image.
if (PictureTool.GetImageLimits
    (&ImageLimits) < 0 )
{
//Operation failed - handle error.
}</pre>
```

## **SetImageType**

Include File C\_PicTool.h

**Description** Specifies the type of output image to use.

#### **Parameters**

Name:

iImageType

Description:

An integer that specifies the type of output image. The value can be one of the following:

- IMAGE\_TYPE\_08BIT\_GS = An 8-bit grayscale image.
- IMAGE\_TYPE\_16BIT\_GS = A 16-bit grayscale image.
- IMAGE\_TYPE\_32BIT\_GS = A 32-bit grayscale image.
- IMAGE\_TYPE\_FLOAT\_GS = A floating-point grayscale image.
- IMAGE\_TYPE\_24BIT\_RGB = A 24-bit RGB color image.
- IMAGE\_TYPE\_24BIT\_HSL = A 24-bit HSL color image.
- IMAGE\_TYPE\_BINARY = A binary image.

#### **Notes**

To determine whether the open device supports programmable image types, use the **IsDeviceCapSupported** method with the argument DEVCAP\_IMAGETYPE.

Use the method **GetImageLimits** to determine the valid image types before calling **SetImageType**.

#### **Return Values**

- < 0 The operation failed.
  - Successful.

## **Example** The following is a sample code fragment:

```
// Picture tool object.
CcPictureTool PictureTool;
// Set the output image type to
// 8-bit grayscale.
if (PictureTool.SetImageType
        (IMAGE_TYPE_08BIT_GS) < 0 )
{
//Operation failed - handle error.
}</pre>
```

## **GetImageType**

Include File C\_PicTool.h

**Description** Returns the type of the image object that is

returned on the next call to

**GetCompatibleImage** or the type of image object that should be used on the next call to **TakePicture**.

**Parameters** 

Name: piImageType

Description: A pointer to an integer that receives the image type. The value can be one of the following:

- IMAGE\_TYPE\_08BIT\_GS = An 8-bit grayscale image.
- IMAGE\_TYPE\_16BIT\_GS = A 16-bit grayscale image.

## Description (cont.):

- IMAGE\_TYPE\_32BIT\_GS = A 32-bit grayscale image.
- IMAGE\_TYPE\_FLOAT\_GS = A floating-point grayscale image.
- IMAGE\_TYPE\_24BIT\_RGB = A 24-bit RGB color image.
- IMAGE\_TYPE\_24BIT\_HSL = A 24-bit HSL color image.
- IMAGE\_TYPE\_BINARY = A binary image.

#### **Notes**

To determine whether the open device supports programmable image types, use the **IsDeviceCapSupported** method with the argument DEVCAP\_IMAGETYPE.

#### **Return Values**

- < 0 The image type cannot be obtained, a device and plug-in are not currently open, or the CcPictureTool object has not been initialized.
  - 0 Successful.

#### Example

```
// Picture tool object.
CcPictureTool PictureTool;
int Result, ImageType;
// Get the current image type.
Result = PictureTool.GetImageType
   ( &ImageType );
if ( Result < 0 )
{
//Operation failed - handle error.
}</pre>
```

## **IsImageTypeSupported**

**Syntax** BOOL IsImageTypeSupported(

int iImageType
);

Include File C\_PicTool.h

**Description** Determines which image types are supported

by the open device.

**Parameters** 

Name: iImageType

Description: An integer that specifies image type. The value can be one of the following:

• IMAGE\_TYPE\_08BIT\_GS = An 8-bit grayscale image.

• IMAGE\_TYPE\_16BIT\_GS = A 16-bit grayscale image.

• IMAGE\_TYPE\_32BIT\_GS = A 32-bit grayscale image.

• IMAGE\_TYPE\_FLOAT\_GS = A floating-point grayscale image.

• IMAGE\_TYPE\_24BIT\_RGB = A 24-bit RGB color image.

• IMAGE\_TYPE\_24BIT\_HSL = A 24-bit HSL color image.

•  $IMAGE_TYPE_BINARY = A binary image.$ 

**Notes** 

To determine whether the open device supports programmable image types, use the **IsDeviceCapSupported** method with the argument DEVCAP\_IMAGETYPE.

#### **Return Values**

TRUE The specified image type is supported by the open device.

FALSE The specified image type is not supported by the open device.

**Example** The following is a sample code fragment:

```
// Picture tool object.
CcPictureTool PictureTool;
// Determine if the open device
// supports 8-bit grayscale images
if (PictureTool.IsImageType
        Supported(IMAGE_TYPE_08BIT_GS))
{
    //8-bit grayscale images are
    //supported.
}
```

### **SetFrameType**

Include File C\_PicTool.h

**Description** Specifies the video frame type for devices that support this functionality.

#### **Parameters**

Name: *iFrameType* 

Description: An integer that specifies the frame type. The value can be one of the following:

- FRMTYPE\_INTSTARTONEVEN = Acquire an interlaced frame, starting with the next even field.
- FRMTYPE\_INTSTARTONODD = Acquire an interlaced frame, starting with the next odd field.
- FRMTYPE\_INTSTARTONNEXT = Acquire an interlaced frame, starting with the next field of either kind (odd or even).
- FRMTYPE\_EVENFIELD = Acquire even fields from an interlaced frame, starting with the next even field.
- FRMTYPE\_ODDFIELD = Acquire odd fields from an interlaced frame, starting with the next odd field.
- FRMTYPE\_NEXTFIELD = Starting with the next field of either kind (odd or even) from an interlaced frame, acquire fields of that kind.
- FRMTYPE\_NONINTERLACED = Acquire noninterlaced frame.

Notes To determine whether the open device supports programmable frame types, use the IsDeviceCapSupported method with the argument DEVCAP\_FRAMETYPE.

Notes (cont.) Use the method **GetImageLimits** to

determine the valid frame types before calling

this method.

#### **Return Values**

< 0 The image type cannot be obtained, a device and plug-in are not currently open, or the CcPictureTool object has not been initialized.

0 Successful.

### **Example** The following is a sample code fragment:

```
// Picture tool object.
CcPictureTool PictureTool;
// Set the frame type to
// noninterlaced.
if (PictureTool.SetFrameType
    (FRMTYPE_NONINTERLACED) < 0 )
{
//Operation failed - handle error.
}</pre>
```

## **GetFrameType**

Include File C\_PicTool.h

**Description** Returns the video frame type for devices that support this functionality.

#### **Parameters**

Name: piFrameType

Description:

A pointer to an integer in which the current frame type is returned. The value can be one of the following:

- FRMTYPE\_INTSTARTONEVEN = Acquire an interlaced frame, starting with the next even field.
- FRMTYPE\_INTSTARTONODD = Acquire an interlaced frame, starting with the next odd field.
- FRMTYPE\_INTSTARTONNEXT = Acquire an interlaced frame, starting with the next field of either kind (odd or even).
- FRMTYPE\_EVENFIELD = Acquire even fields from an interlaced frame, starting with the next even field.
- FRMTYPE\_ODDFIELD = Acquire odd fields from an interlaced frame, starting with the next odd field.
- FRMTYPE\_NEXTFIELD = Starting with the next field of either kind (odd or even) from an interlaced frame, acquire fields of that kind.
- FRMTYPE\_NONINTERLACED = Acquire noninterlaced frame.

**Notes** 

To determine whether the open device supports programmable frame types, use the **IsDeviceCapSupported** method with the argument DEVCAP\_FRAMETYPE.

#### **Return Values**

< 0 Operation failed.

0 Successful.

**Example** The following is a sample code fragment:

```
// Picture tool object.
CcPictureTool PictureTool;
// Variable to receive the
// frame type.
int iFrameType;
// Get the current frame type for
// the open device.
if (PictureTool.GetFrameType
   (&iFrameType) < 0 )
{
//Operation failed - handle error.
}</pre>
```

## **IsFrameTypeSupported**

Include File C\_PicTool.h

**Description** Determines which frame types are supported by the open device.

#### **Parameters**

Name: *iFrameType* 

Description: An integer that specifies image type. The value can be one of the following:

- FRMTYPE\_INTSTARTONEVEN = Acquire an interlaced frame, starting with the next even field.
- FRMTYPE\_INTSTARTONODD = Acquire an interlaced frame, starting with the next odd field.
- FRMTYPE\_INTSTARTONNEXT = Acquire an interlaced frame, starting with the next field of either kind (odd or even).
- FRMTYPE\_EVENFIELD = Acquire even fields from an interlaced frame, starting with the next even field.
- FRMTYPE\_ODDFIELD = Acquire odd fields from an interlaced frame, starting with the next odd field.
- FRMTYPE\_NEXTFIELD = Starting with the next field of either kind (odd or even) from an interlaced frame, acquire fields of that kind.
- FRMTYPE\_NONINTERLACED = Acquire noninterlaced frame.

To determine whether the open device supports programmable frame types, use the IsDeviceCapSupported method with the argument DEVCAP\_FRAMETYPE.

Notes

#### **Return Values**

TRUE The specified image type is supported by the open device.

FALSE The specified image type is not supported by the open device.

**Example** The following is a sample code fragment:

## **SetImageScale**

Include File C\_PicTool.h

**Description** Specifies the current horizontal and vertical scale factors of the output image.

#### **Parameters**

Name: iHorzScale

Description: An integer that specifies the horizontal scale

factor. Value range from 0 to 100 percent.

Name: iVertScale

Description: An integer that specifies the vertical scale

factor. Value range from 0 to 100 percent.

**Notes** To determine whether the open device

supports programmable scale factors, use the **IsDeviceCapSupported** method with the argument DEVCAP\_IMAGESCALE.

Use the method GetImageLimits to

determine the valid frame types before calling

this method.

#### **Return Values**

< 0 The operation failed.

Successful.

```
// Picture tool object.
CcPictureTool PictureTool;
// Scale the image width and
// height by 50%.
if (PictureTool.SetImageScale
    (50,50) < 0 )
{
//Operation failed - handle error.
}</pre>
```

#### **GetImageScale**

Include File C\_PicTool.h

**Description** Returns the current horizontal and vertical

scale factors of the output image.

**Parameters** 

Name: piHorzScale

Description: A pointer to an integer that specifies the

horizontal scale factor. Value range from 0 to

100 percent.

Name: piVertScale

Description: A pointer to an integer that specifies the

vertical scale factor. Value range from 0 to 100

percent.

**Notes** To determine whether the open device

supports programmable scale factors, use the **IsDeviceCapSupported** method with the argument DEVCAP\_IMAGESCALE.

**Return Values** 

< 0 The operation failed.

0 Successful.

```
// Picture tool object.
CcPictureTool PictureTool;
// Variable to receive the
// horizontal scale factor.
```

## SetImageHorzScale

Include File C\_PicTool.h

**Description** Specifies the current horizontal scale factor of

the output image.

**Parameters** 

Name: iHorzScale

Description: An integer that specifies the horizontal scale

factor. Value range from 0 to 100 percent.

**Notes** To determine whether the open device

supports programmable scale factors, use the **IsDeviceCapSupported** method with the argument DEVCAP\_IMAGESCALE.

Use the method **GetImageLimits** to

determine the valid frame types before calling

this method.

## **Return Values**

< 0 The operation failed.

Successful.

## **Example** The following is a sample code fragment:

```
// Picture tool object.
CcPictureTool PictureTool;
// Scale the image width by 50%.
if (PictureTool.SetImageHorzScale
    (50) < 0 )
{
//Operation failed - handle error.
}</pre>
```

# **GetImageHorzScale**

## 

Include File C\_PicTool.h

**Description** Returns the current horizontal scale factor of

the output image.

#### **Parameters**

Name: piHorzScale

Description: A pointer to an integer that specifies the

horizontal scale factor. Value range from 0 to

100 percent.

**Notes** To determine whether the open device

supports programmable scale factors, use the **IsDeviceCapSupported** method with the argument DEVCAP\_IMAGESCALE.

## **Return Values**

< 0 The operation failed.

Successful.

## **Example** The following is a sample code fragment:

```
// Picture tool object.
CcPictureTool PictureTool;
// Variable to receive the
// horizontal scale factor.
int iHorzScale;
// Get the horizontal scale factor
if (PictureTool.GetImageHorzScale
    (&iHorzScale) < 0 )
{
//Operation failed - handle error.
}</pre>
```

# **SetImageVertScale**

Include File C\_PicTool.h

**Description** Specifies the current vertical scale factor of the

output image.

**Parameters** 

Name: iVertScale

Description: An integer that specifies the vertical scale

factor. Value range from 0 to 100 percent.

#### **Notes**

To determine whether the open device supports programmable scale factors, use the **IsDeviceCapSupported** method with the argument DEVCAP\_IMAGESCALE.

Use the method **GetImageLimits** to determine the valid frame types before calling this method.

## **Return Values**

< 0 The operation failed.

0 Successful.

## **Example** The following is a sample code fragment:

```
// Picture tool object.
CcPictureTool PictureTool;
// Scale the image height by 50%.
if (PictureTool.SetImageVertScale
    (50) < 0 )
{
//Operation failed - handle error.
}</pre>
```

# **GetImageVertScale**

## Include File C PicTool.h

# **Description** Returns the current vertical scale factor of the output image.

## **Parameters**

Name: piVertScale

Description: A pointer to an integer that specifies the

vertical scale factor. Value range from 0 to 100

percent.

**Notes** To determine whether the open device

supports programmable scale factors, use the **IsDeviceCapSupported** method with the argument DEVCAP\_IMAGESCALE.

## **Return Values**

< 0 The operation failed.

Successful.

```
// Picture tool object.
CcPictureTool PictureTool;
// Variable to receive the
// vertical scale factor.
int iVertScale;
// Get the vertical scale factor
if (PictureTool.GetImageVertScale
    (&iVertScale) < 0 )
{
//Operation failed - handle error.
}</pre>
```

## **TimedPictureSaveToAVI**

int iTimeDelay

);

Include File C\_PicTool.h

**Description** Captures and saves one or more images to an

.AVI file.

**Parameters** 

Name: pAVI

Description: A pointer to an object of type CcAVI.

Name: iFrameCount

Description: The number of frames that you want to write

to the .AVI file. The value must be greater than

or equal to 1.

Name: iTimeDelay

Description: The delay time between frames that you want

to use when generating the .AVI file, in milliseconds. The value must be greater than

or equal to 0.

**Notes** Before calling this method, you must use

**CcAVI::Create** to initialize a CcAVI object and create a new AVI file that is compatible with

the current image output format of the

CcPictureTool object (appropriate image type and dimensions). For more information, refer to Chapter 4, "Using the AVI Player Tool

API."

## **Return Values**

- < 0 The format of the AVI file is not compatible with the current image output format of the CcPictureTool object, a device and plug-in are not currently open, *pAVI* is NULL, or the CcPictureTool object has not been initialized.
  - Successful.

```
// Picture tool object.
CcPictureTool PictureTool;
// AVI object.
CcAVI AVI;
int iImageType;
int iWidth, iHeight;
// Get output format of picture
// tool.
if ( PictureTool.GetImageType
   ( &iImageType ) < 0 )
return -1;
// Get image dimensions.
if ( PictureTool.GetImage
   Dimensions(&iWidth,&iHeight)<0)</pre>
return -1;
// Create an AVI object that is
// compatible with the output
// format of the picture tool.
if ( AVI.Create("C:\\AviFile.avi",
   iImageType, iWidth, iHeight)<0)</pre>
// Create an AVI object that is
// compatible with the output
// format of the picture tool.
if ( AVI.Create("C:\\AviFile.avi",
   iImageType, iWidth, iHeight)<0)</pre>
return -1;
```

## **TimedPictureSaveToDisc**

Include File C\_PicTool.h

**Description** Captures and saves one or more images to one

or more bitmap files.

**Parameters** 

Name: szDir

Description: A null terminated constant string that

specifies the directory in which you want to

place the bitmap file(s).

Name: szBaseFileName

Description: A null terminated constant string that

specifies the base file name to use for all

bitmap files.

Name: iFrameCount

Description: The number of frames that you want to write

to disk. The value must be greater than or

equal to 1.

Name: iCountStart

Description: The first counter number that you want to

append to the base file name when you start

generating the bitmap files.

Name: iTimeDelay

Description: The delay time between frames that you want

to use when generating the bitmap files, in milliseconds. The value must be greater than

or equal to 0.

**Notes** Bitmap files generated by this method have

names of the form BaseFileName(n), where BaseFileName is the base file name for all bitmap files and n is a number that is appended to the end of the base file name to

ensure uniqueness. For example, if nCountStart = 4, nFrameCount = 4, and szBaseFileName = "MyBitmap," the tool captures four images and saves them as MyBitmap4.bmp, MyBitmap5.bmp, MyBitmap6.bmp, and MyBitmap7.bmp.

#### **Return Values**

< 0 The device and plug-in are not currently open, one or more of the input argument is NULL or out of range, or the CcPictureTool object has not been initialized.

0 Successful.

# **Example** The following is a sample code fragment:

```
// Picture tool object.
CcPictureTool PictureTool;
int Result;
// Capture 40 frames with a 100 ms
// delay between each frame.

Result = TimedPictureSaveToDisc(
    "C:\Temp\","MyBitmap", 40, 0,
    100)
if ( Result < 0)
{
    //Handle error
}</pre>
```

# **TimedPictureSaveToMemory**

Include File C\_PicTool.h

**Description** Captures and saves one or more images to images in memory.

## **Parameters**

Name: szBaseImageName

Description: A null terminated constant string that

specifies the base name for all images

generated by this method. The value must not

be NULL.

Name: iFrameCount

Description: The number of frames that you want to

acquire from the open device. The value must

be greater than or equal to one (1). The

maximum value is determined by the amount

of memory available in your system.

Name: iCountStart

Description: The first counter number that you want to

append to the base file name when you start generating the bitmap files. The value must be

greater than or equal to zero (0).

Name: iTimeDelay

Description: The delay time between frames that you want

to use when generating the bitmap files, in milliseconds. The value must be greater than

or equal to 0.

Name: pImageList

Description: A pointer to a CcList object that will receive

the image objects generated by this method. Any existing objects in the specified list are

deleted. The value cannot be NULL.

#### **Notes**

Images generated by this method have names of the form <code>BaseFileName(n)</code>, where <code>BaseFileName</code> is the base file name for all bitmap files and <code>n</code> is a number that is appended to the end of the base file name to ensure uniqueness. For example, if <code>nCountStart = 4, nFrameCount = 4, and szBaseFileName = "MyImage", the tool captures four images and saves them as MyImage4, MyImage5, MyImage6, and MyImage7.</code>

#### **Return Values**

- < 0 One of the input arguments is out of range, one of the input arguments is equal to NULL, or the CCPictureTool object has not been initialized.
  - 0 Successful.

```
// Picture tool object.
CcPictureTool PictureTool;
CcList ImageList;
int iFrameCount = 10;
int iCountStart = 0;
int iTimeDelay = 100;
// Acquire 10 frames at 100ms
// intervals. Images will be named
// Image0, Image1, Image2, ...,
// Image9.
Result =
   PictureTool.TimedPictureSaveTo
   Memory("Image", iFrameCount,
   iCountStart, iTimeDelay,
   &ImageList );
```

## **CancelTimedSave Method**

```
Syntax int CancelTimedSave(
    );
```

Include File C\_PicTool.h

**Description** Cancels a call to the **TimedPictureSaveToAVI**,

TimedPictureSaveToDisc, or

TimedPictureSaveToMemory method.

**Parameters** None

**Notes** None

**Return Values** 

- < 0 A device and plug-in are not currently open or the CCPictureTool object has not been initialized.
  - Successful.

## **StartLiveVideo**

Include File C\_PicTool.h

**Description** Starts a simulated passthru (live video) operation in the specified window.

**Parameters** 

Name: hParent

Description: A handle to the window in which to display

the live video. The value cannot be NULL.

**Notes** Live video is a low frame-rate form of

pass thru in which images are continually acquired through calls to  ${\bf TakePicture}$  and

displayed in the specified window.

#### **Return Values**

< 0 A device and plug-in are not currently open, the input argument is NULL, or the CCPictureTool object has not been initialized.

0 Successful.

# **Example** The following is a sample code fragment:

# StopLiveVideo

Syntax int StopLiveVideo(
 );

Include File C\_PicTool.h

**Description** Stops a simulated passthru (live video) operation.

Parameters None

Notes None

#### **Return Values**

- < 0 A device and plug-in are not currently open, live video is not currently running, or the CCPictureTool object has not been initialized.
  - 0 Successful.

# **Example** The following is a sample code fragment:

```
// Picture tool object.
CcPictureTool PictureTool;
// See if live video is currently
// running.
if (PictureTool.IsLiveVideo
    Running() )
{
// Stop live video.
if (PictureTool.StopLiveVideo()
    < 0 )
{
//Operation failed - handle error.
    }
}</pre>
```

# **IsLiveVideoRunning**

Syntax BOOL IsLiveVideoRunning(
 );

Include File C\_PicTool.h

**Description** Determines whether a simulated passthru (live video) operation is currently running.

Parameters None

Notes It is recommended that you call this method

before you call **StartLiveVideo** or

StopLiveVideo.

## **Return Values**

TRUE Live video is currently running.

FALSE Live video is not currently running.

## **Example** The following is a sample code fragment:

```
// Picture tool object.
CcPictureTool PictureTool;
// BOOL to receive result.
BOOL bIsRunning;
bIsRunning=PictureTool.IsLiveVideo
    Running();
if ( bIsRunning == TRUE )
{
//Live video is currently running.
}
```

# **EnablePassthruAcquire**

Include File C\_PicTool.h

**Description** Enables passthru acquire mode. This allows

you to capture images while passthru is

running.

## **Parameters**

Name: bEnable

Description: Specifies whether passthru acquire mode is

enabled. If *bEnable* = TRUE, passthru acquire mode is enabled. If *bEnable* = FALSE, passthru

acquire mode is disabled.

## **Notes**

To determine whether the open device supports passthru acquire mode, use the **IsDeviceCapSupported** method with the argument DEVCAP\_PASSTHRUACQUIRE.

For some devices, passthru acquire mode reduces the amount of overhead associated with acquiring a frame and reduces the acquisition time.

#### **Return Values**

- < 0 A device and plug-in are not currently open, the open device does not support passthru acquire, the input argument is out of range, or the CCPictureTool object has not been initialized.
  - Successful.

```
// Picture tool object.
CcPictureTool PictureTool;
BOOL bIsSupported;
// See if the open device supports
// passthru capture.
bIsSupported=PictureTool.IsDevice
    CapSupported(DEVCAP_PASSTHRU
    ACQUIRE);
if ( bIsSupported == TRUE )
{
// Enable passthru acquire mode.
    if
    (PictureTool.EnablePassthru
    Acquire( TRUE ) < 0 )
    {
//Operation failed - handle error.
    }</pre>
```

## StartPassthru

Include File C\_PicTool.h

**Description** Starts a true passthru operation in the

specified window.

**Parameters** 

Name: hParent

Description: A handle to the window in which to display

the true passthru operation. The value cannot

be NULL.

**Notes** None

**Return Values** 

< 0 A device and plug-in are not currently open, the input argument is NULL, or the CCPictureTool object has not been initialized.

Successful.

```
// Picture tool object.
CcPictureTool PictureTool;
// BOOL to receive result.
BOOL bIsSupported;
HWND hWindow;
// Fill in the window handle.
hWindow = <some window handle>;
// See if the open device supports
// passthru.
bIsSupported=PictureTool.IsDevice
CapSupported (DEVCAP_PASSTHRU);
```

## StopPassthru

```
Syntax int StopPassthru(
    );
```

Include File C\_PicTool.h

**Description** Stops a true passthru operation.

Parameters None

Notes None

#### **Return Values**

- < 0 A device and plug-in are not currently open, passthru is not currently running, or the CCPictureTool object has not been initialized.
  - Successful.

```
15
```

```
Example (cont.)
    if ( bIsSupported == TRUE )
    {
        // See if live video is currently
        // running.
        if
            (PictureTool.IsPassthruRunning(
            ) )
        {
        // Stop passthru.
            if (PictureTool.StopPassthru()
            < 0 )
            {
        //Operation failed - handle error.
            }
        }
    }
}</pre>
```

## **IsPassthruRunning**

```
Syntax BOOL IsPassthruRunning(
     );
```

Include File C\_PicTool.h

**Description** Determines whether a true passthru operation is currently running.

Parameters None

Notes It is recommended that you call this method before you call **StartPassthru** or

StopPassthru.

## **Return Values**

TRUE A true passthru operation is currently

running.

FALSE A true passthru operation is not currently

running.

**Example** The following is a sample code fragment:

```
// Picture tool object.
CcPictureTool PictureTool;
// BOOL to receive result.
BOOL bIsRunning;
bIsRunning=PictureTool.IsPassthru
   Running();
if ( bIsRunning == TRUE )
{
// Passthru is currently running.
}
```

# GetDeviceSettingsFileExt

**Syntax** int GetDeviceSettingsFileExt( LPSTR szFileExt

);

Include File C\_PicTool.h

**Description** Returns the 3-character extension of the

settings file for the currently open device.

**Parameters** 

Name: szFileExt

Description: A string that contains the 3-character

extension (and the NULL termination

character).

## **Notes**

This method is useful if you want to create files with unique file names to store the settings for your various devices. For example, if the open device is a DT3152 frame grabber board, this method always returns 052. You can append this extension to a base file name (such as Settings) to create a unique file name (Settings.O52) for the DT3152 settings file.

### **Return Values**

- < 0 A device and plug-in are not currently open or the CCPictureTool object has not been initialized.
  - Successful.

```
// Picture tool object.
CcPictureTool PictureTool;
int Result;
// String to receive extension.
char szFileExt[10];
Result =
    PictureTool.GetDevice
    Settings FileExt( szFileExt );
if ( Result < 0 )
{
//Operation failed - handle error.
}</pre>
```

## **GetDeviceSettingsFileDesc**

Syntax GetDeviceSettingsFileDesc(LPSTR

szFileDesc

);

Include File C\_PicTool.h

**Description** Returns a brief description of the settings file

for the open device.

**Parameters** 

Name: szFileDesc

Description: A string that is large enough to hold at least

\_MAX\_PATH characters, including the NULL

terminator.

**Notes** The returned string is primarily used in

Open/Save file dialog boxes. For example, a call to this method might return the characters "DT3152 Settings Files" when the open device

is a DT3152 board.

\_MAX\_PATH is defined in stdlib.h

#### **Return Values**

< 0 A device and plug-in are not currently open or the CCPictureTool object has not been initialized.

Successful.

```
//Picture tool object
ccPictureTool PictureTool;
//String to receive the
//description
```

```
Example (cont.) char szFileDesc[_MAX_PATH+1];
    int Result;

Result = PictureTool.GetDevice
        SettingsFileDesc( szFileDesc);
    if Result <0)
    {
        //Operation failed - handle error
    }
}</pre>
```

# LoadDeviceSettings

Include File C\_PicTool.h

**Description** Loads the settings for the open device from a

file.

**Parameters** 

Name: szFileName

Description: A NULL-terminated string that identifies the

settings file to load.

**Notes** None

## **Return Values**

< 0 A device and plug-in are not currently open, the device settings file could not be loaded, or the CCPictureTool object has not been

initialized.

Successful.

# **Example** The following is a sample code fragment:

```
//Picture Tool object
CcPictureTool PictureTool;
int Result;
Result = PictureTool.LoadDevice
    Settings (c:\MySettings.052);
if (Result < 0)
{
//Operation failed - handle error
}</pre>
```

# SaveDeviceSettings

Include File C\_PicTool.h

**Description** Saves the settings for the open device to a file.

**Parameters** 

Name: szFileName

Description: A NULL-terminated string that identifies the

file in which the device settings for the open

device are saved.

Notes Call GetDeviceSettingsFileExt to retrieve the

three-character settings file extension for the open device. Then, append this extension to the base name of any settings files that were

created for this device.

Using this naming convention, you can easily distinguish settings files for each device.

## **Return Values**

- < 0 A device and plug-in are not currently open, the device settings file could not be created, or the CCPictureTool object has not been initialized.
  - Successful.

## **Example** The following is a sample code fragment:

```
//Picture tool object.
CcPictureTool PictureTool;
int Result;

Result = PictureTool.SaveDevice
    Settings( "C:\MySettings.052");
If (Result < 0 )
{
//Operation failed - handle error
}</pre>
```

# **SetDeviceSettings**

Include File C\_PicTool.h

**Description** Programs the open device with the device settings that are contained in the supplied DEVICESETTINGS structure.

**Parameters** 

Name: pSettings

Description: A pointer to a DEVICESETTINGS structure that contains the settings for the open device.

## Notes None

### **Return Values**

- < 0 A device and plug-in are not currently open, the device settings in the supplied DEVICESETTINGS are not compatible with the open device or the input argument is NULL, or the CCPictureTool object has not been initialized.
  - Successful.

## **Example** The following is a sample code fragment:

```
//Picture tool object;
CcPictureTool PictureTool;
DEVICESETTINGS Settings;
int Result;

//Initialize the device settings
//structure from a memory location

Result = PictureTool.SetDevice
    Settings (&Settings);
if (Result < 0)
{
//Operation failed - handle error
}</pre>
```

# **GetDeviceSettings**

Include File C\_PicTool.h

**Description** Returns the device settings from the open

device in the supplied DEVICESETTINGS

structure.

**Parameters** 

Name: pSettings

Description: A pointer to a DEVICESETTINGS structure

that will receive the settings for the open

device.

Notes None

## **Return Values**

- < 0 A device and plug-in are not currently open, the input argument is NULL, or the CCPictureTool object has not been initialized.
  - 0 Successful.

```
//Picture tool object;
CcPictureTool PictureTool;
DEVICESETTINGS Settings;
int Result;

Result = PictureTool.GetDevice
    Settings (&Settings);

if (Result < 0)
{
//Operation failed - handle error
}</pre>
```

## **ShowDeviceSettingsDialog**

int ShowDeviceSettingsDialog( Syntax

HWND hParent

);

Include File C\_PicTool.h

Description Shows the settings dialog box for the open

device.

**Parameters** 

Name: **hParent** 

A handle to the window that serves as the Description:

parent of the settings dialog box.

**Notes** The settings dialog box allow you to modify

> the settings for the open device. This dialog box is device-specific; therefore, different device or plug-in combinations may have

different settings dialog boxes.

Call **IsDeviceCapSupported** with a flag of DEVCAP\_SETTINGSDIALOG before using ShowDeviceSettingsDialog to determine whether the open device provides a settings

dialog.

#### **Return Values**

A device and plug-in are not currently open, < 0 an invalid parent window handle is provided, or the CCPictureTool object has not been

initialized.

Successful.

# **Example** The following is a sample code fragment:

```
//Picture Tool object
ccPictureTool PictureTool;
HWND hParent;

hParent = <some window handle>

if (PictureTool.IsDeviceCap
    Supported(DEVCAP_SETTINGSDIALOG
    ))
{
    //Show the settings dialog box.
    if
        (PictureTool.ShowDeviceSettings
        Dialog( hParent) < 0)
{
    //Operation failed - handle error
}
}</pre>
```

# GetErrorMessage

Include File C\_PicTool.h

**Description** Returns a description of the last error that occurred.

#### **Parameters**

Name: szMsgBuff

Description: A character buffer that is capable of holding at

least ERROR\_TEXT\_BUF\_SIZE characters,

including the NULL terminator.

Name: iBuffSize

Description: The size of the supplied character buffer.

This size must be greater than or equal to the

value of ERROR\_TEXT\_BUF\_SIZE.

**Notes** None

## **Return Values**

< 0 A device and plug-in are not currently open, one or more of the input arguments is out of range, or the CCPictureTool object has not been initialized.

0 Successful.

# Using the Pixel Change Tool API

| Overview of the Pixel Change Tool API           | <b>596</b> |
|-------------------------------------------------|------------|
| CcChange Methods                                | <b>597</b> |
| Example Program Using the Pixel Change Tool API | 601        |

# Overview of the Pixel Change Tool API

The API for the Pixel Change tool has one object only: the CcChange class. This tool sets all pixels inside the given ROI (CcRoiBase GLI/2 object) to the specified value for the given image (CcImage GLI/2 object).

Note: Currently, this tool does not support 24-bit HSL color images.

The CcChange class uses a standard constructor and destructor and the class methods listed in Table 32.

**Table 32: CcChange Object Methods** 

| Method Type                            | Method Name                                                                                  |
|----------------------------------------|----------------------------------------------------------------------------------------------|
| Constructor &<br>Destructor<br>Methods | CcChange(void);                                                                              |
|                                        | ~CcChange(void);                                                                             |
| CcChange Class<br>Methods              | int Change (CcImage* CImage,CcRoiBase* CRoi, float fNewValue);                               |
|                                        | int ChangeRGB(Cc24BitRGBImage* CImage,<br>CcRoiBase* CRoi,BYTE bRed,BYTE bGreen,BYTE bBlue); |
|                                        | int ChangeOverlay(CcImage* CImage,CcRoiBase* CRoi, BYTE bNewValue);                          |

# **CcChange Methods**

This section describes each method of the CcChange class in detail.

# Change

Syntax int Change(

CcImage\* CImage,
CcRoiBase\* CRoi,
float fNewValue);

Include File C\_Change.h

**Description** Changes all the pixels inside the ROI to the

specified value in the given image.

**Parameters** 

Name: CImage

Description: Image derived from the CcImage class.

Name: CRoi

Description: ROI area in which to perform the operation.

Name: fNewValue

Description: All pixels inside the ROI are set to this value.

## **Return Values**

-1 Unsuccessful.

0 Successful.

16

## ChangeRGB

**Syntax** int ChangeRGB(

Cc24BitRGBImage\* CImage,

CcRoiBase\* CRoi,

BYTE bRed,
BYTE bGreen,
BYTE bBlue);

**Include File** C\_Change.h

**Description** Changes all the pixels inside the ROI to the

specified value in the given image.

**Parameters** 

Name: CImage

Description: 24- bit color image.

Name: CRoi

Description: ROI area in which to perform the operation.

Name: bRed

Description: Sets all pixels inside the specified ROI for the

red plane of the color image to this value.

Name: bGreen

Description: Sets all pixels inside the specified ROI for the

green plane of the color image to this value.

Name: bBlue

Description: Sets all pixels inside the specified ROI for the

blue plane of the color image to this value.

**Return Values** 

–1 Unsuccessful.

0 Successful.

## ChangeOverlay

**Syntax** int ChangeOverlay(

CcImage\* CImage,
CcRoiBase\* CRoi,
BYTE bNewValue);

Include File C\_Change.h

**Description** Changes all the pixels inside the ROI to the

specified value in the given image's overlay.

**Parameters** 

Name: CImage

Description: Image derived from the CcImage class.

Name: CRoi

Description: ROI area in which to perform the operation.

Name: bNewValue

Description: Sets all pixels inside the specified ROI to one of the following values:

• OVERLAY\_CLEAR – Clears the overlay.

OVERLAY\_RED – Sets the overlay to a transparent red.

- OVERLAY\_GREEN Sets the overlay to a transparent green.
- OVERLAY\_BLUE Sets the overlay to a transparent blue.
- OVERLAY\_YELLOW Sets the overlay to a transparent yellow.
- OVERLAY\_VIOLET Sets the overlay to a transparent violet.

Description (cont.):

- OVERLAY\_CYAN Sets the overlay to a transparent cyan.
- OVERLAY\_WHITE Sets the overlay to a transparent white.

## **Return Values**

- -1 Unsuccessful.
- 0 Successful.

# Example Program Using the Pixel Change Tool API

This example opens a stored image named image1.bmp from disk as a 32-bit image, changes a rectangular portion of the image to the value 55, and then stores the image to disk with the name output.bmp.

**Note:** This example is made from code fragments with error checking removed. In an actual program, you should check return values and pointers.

A complete tool demo of how to implement your own change tool API and example change tool is located under C:\GLI\DEVELOPMENT EXAMPLES\CHANGE TOOL. Note that this example does not include point & click scripting. If you want to include point & click scripting in your custom tool, refer to the Visual C++ project for the Change tool, located in C:\GLI\GLI\DEVELOPMENT EXAMPLES\CHANGE TOOL, by default.

```
void SomeFunction(void)
{
  /*Start of Dec Section*/
CcGrayImageInt32* C32BitImage;

//32-bit grayscale Image
CcRoiRect* CRectRoi;

//Where operation will take place
CcChangeCChange;
//Object to perform operation
/*End of Dec Section*/
```

```
//Allocate memory for objects
C32BitImage = new CcGrayImageInt32();
CRectRoi = new CcRoiRect();
//Initialize ROI
RECT stROT;
stROI.bottom = 50;
stROI.top = 150;
stROI.left = 50;
stROI.right = 150;
CRectRoi->SetRoiImageCord((VOID*)&stROI);
//Open images from disk (or get image data from
//frame grabber)
 C32BitImage->OpenBMPFile("image1.bmp");
//Perform change
CChange.Change(C32BitImage,CRectRoi,55);
//Save output to disk
C32BitImage->SaveBMPFile("output.bmp");
//Free memory
delete C32BitImage; delete CRectRoi;
```

# Using the Serial VO Tool API

| Overview of the Serial I/O Tool API           |     |  |
|-----------------------------------------------|-----|--|
| Example Program Using the Serial I/O Tool API | 623 |  |

# Overview of the Serial I/O Tool API

The API for the Serial I/O tool has one object only: the CcSerialIO class. This tool reads data from and writes data to the COM ports. You can use all COM ports at the same time and read from or write to these ports in synchronous or asynchronous mode.

The CcSerialIO class uses a standard constructor and destructor and the class methods listed in Table 33.

**Table 33: CcSerialIO Object Methods** 

| Method Type                                 | Method Name                                                         |
|---------------------------------------------|---------------------------------------------------------------------|
| CcSerialIO<br>Constructor and<br>Destructor | CcSerialIO();                                                       |
|                                             | ~CcSerialIO();                                                      |
| CcSerialIO Class<br>Methods                 | BOOL IsComPortAvailable(int iComPort);                              |
|                                             | int SetComPortNumber(int iComPort);                                 |
|                                             | int GetComPortNumber();                                             |
|                                             | int InitializeComPort(BOOL bAsync = FALSE,<br>BOOL bPurge = FALSE); |
|                                             | int FreeComPort(void);                                              |
|                                             | int WriteComPort(char* cPrefix,char* cText,char* cSuffix);          |
|                                             | int WriteComPort(char* cPrefix,CcString* CString, char* cSuffix);   |
|                                             | int WriteComPort(char* cPrefix,CcNumber* CNumber, char* cSuffix);   |
|                                             | char* ReadComPort(char* cPrefix,char* cSuffix);                     |
|                                             | int ReadComPort(char* cPrefix,CcString* CString, char* cSuffix);    |
|                                             | int ReadComPort(char* cPrefix,CcNumber* CNumber, char* cSuffix);    |

Table 33: CcSerialIO Object Methods (cont.)

| Method Type                         | Method Name                                           |
|-------------------------------------|-------------------------------------------------------|
| CcSerialIO Class<br>Methods (cont). | int SetTimeOut(int_iTimeOutRead,int_iTimeOutWrite);   |
|                                     | int GetTimeOut(int* iTimeOutRead,int* iTimeOutWrite); |
|                                     | int SetNumberFormat(int iBefore,int iAfter);          |
|                                     | int GetNumberFormat(int* iBefore,int* iAfter);        |
|                                     | int SetComOptions(HWND hWnd);                         |
|                                     | int GetAllComOptions(STALLCOMOPT* stAllOptions);      |
|                                     | int SetAllComOptions(STALLCOMOPT* stAllOptions);      |
|                                     | int Save(char* cFileName);                            |
|                                     | int Restore(char* cFileName);                         |
|                                     | BOOL IsAsync(void);                                   |

# CcSerialIO Methods

This section describes each method of the CcSerialIO class in detail.

#### **FreeComPort**

Syntax int FreeComPort(void);

Include File C\_Serial.h

**Description** Frees up the COM port for use by other

applications.

Notes While you are using a COM port, no other

applications in the system can use the COM port. After using it, call this method to free the

COM port for use by other applications.

**Return Values** 

-1 Unsuccessful.

The value of the active COM Successful.

port.

GetAllComOptions

**Syntax** int GetAllComOptions(

STALLCOMOPT\* stAllOptions);

Include File C\_Serial.h

**Description** Retrieves all options for the active COM port.

**Parameters** 

Name: stAllOptions

Description: Pointer to a STALLCOMOPT structure that

defines the COM port options.

#### Notes The

The STALLCOMOPT structure is defined as follows:

```
struct STComAllOptions {
  int iBefore,iAfter;
  COMMCONFIG stComConfig;
  COMMTIMEOUTS stComTimeouts;
  };
  typedef struct STComAllOptions
    STALLCOMOPT;
```

The parameters are described as follows:

- iBefore Is the number of decimal places before the decimal point for number formatting.
- iAfter Is the number of decimal places after the decimal point for number formatting.
- stComConfig Is a standard Windows COMMCONFIG structure. For more information, refer to the Windows SDK documentation.
- stComTimeouts A standard Windows COMMTIMEOUTS structure. For more information, refer to the Windows SDK documentation.

This method rarely needs to be used and is for advanced users only. The easiest way to use this method is to first call

**GetAllComOptions()** to fill in the structure. Then, change only what is needed before calling **SetAllComOptions()** to make the needed changes to the COM port options.

#### **Return Values**

–1 Unsuccessful.

0 Successful.

#### **GetComPortNumber**

Syntax int GetComPortNumber(void);

Include File C\_Serial.h

**Description** Returns the number of the COM port being

used.

**Notes** The serial I/O class works with one COM port

at a time. You can use this method to

determine which COM port is the active COM

port.

**Return Values** 

-1 Unsuccessful.

The value of the active COM Successful.

port.

#### **GetNumberFormat**

Syntax int GetNumberFormat(

int\* iBefore,
int\* iAfter);

Include File C\_Serial.h

**Description** Retrieves the number format (number of

integers before and after the decimal point)

for the active COM port.

#### **Parameters**

Name: iBefore

Description: The number of integers before the decimal

point.

Name: iAfter

Description: The number of integers after the decimal

point.

**Notes** When a Number object is read from a COM

port, the object is formatted for the desired decimal places before and after the decimal point. Use this method to retrieve this

formatting.

#### **Return Values**

-1 Unsuccessful.

0 Successful.

#### **GetTimeOut**

**Syntax** int GetTimeOut(

int\* iTimeOutRead,
int\* iTimeOutWrite);

Include File C\_Serial.h

**Description** Retrieves the timeouts for read and write

operations for the active COM port.

**Parameters** 

Name: iTimeOutRead

Description: Timeout for read operations, in milliseconds.

To disable the timeout, enter 0.

Name: iTimeOutWrite

Description: Timeout for write operations, in milliseconds.

To disable the timeout, enter 0.

Notes Each COM port has separate timeouts for

reading and writing.

#### **Return Values**

-1 Unsuccessful.

0 Successful.

#### InitializeComPort

**Syntax** int InitializeComPort(

BOOL bAsync = FALSE, BOOL bPurge = FALSE);

Include File C\_Serial.h

**Description** Initializes the active COM port.

**Parameters** 

Name: bAsync

Description: Set this parameter to TRUE if you want to

perform asynchronous reads/writes on the COM port. Set this parameter to FALSE to perform synchronous reads/writes on the

COM port.

Name: bPurge

Description: Set this parameter to TRUE to clear/purge the

associated buffer for the COM port for both

the read and write operations.

Notes

You can use each COM port for asynchronous or synchronous communication. Each COM port also has a 1K write buffer and a 1K read buffer associated with it. You can use the *bPurge* parameter to clear these buffers when initializing a COM port. The COM port must be initialized before calling any read/write operation.

#### **Return Values**

–1 Unsuccessful.

The value of the active COM

Successful.

port.

# **IsAsync**

**Syntax** BOOL IsAsync(void);

Include File C\_Serial.h

**Description** Queries the Serial I/O tool to determine if

data is being transferred asynchronously for

the active COM port.

**Notes** You can use this method to query the active

COM port to determine whether it is set up

for asynchronous or synchronous

communication.

#### **Return Values**

False COM port is using asynchronous

communication.

True COM port is using asynchronous

communication.

#### **IsComPortAvailable**

**Syntax** BOOL IsComPortAvailable(

int iComPort);

Include File C\_Serial.h

**Description** Queries the computer to determine whether

the COM port is available.

**Parameters** 

Name: iComPort

Description: Number of the desired COM port.

**Notes** Use this method before using a COM port to

determine whether it is available for use, and

that it is working properly on the system.

**Return Values** 

False The COM port is not available.

True The COM port is available.

#### ReadComPort

Include File C\_Serial.h

**Description** Reads the active COM port that is returning

the data and discards the given prefix and

suffix.

**Parameters** 

Name: cPrefix

Description: Prefix of the data to wait for before reading

the data that is entering the COM port.

Name: CString

Description: GLI/2 String object that is receiving the data

that is entering the COM port.

Name: CNumber

Description: GLI/2 Number object that is receiving the

data that is entering the COM port.

Name: cSuffix

Description: Suffix of the data to wait for before reading

the data that is entering the COM port.

**Notes** This method has three forms. Not all

parameters may be required.

You can use the contents of a GLI/2 String or Number object to receive the data, or have the method return a simple string pointer. If you use a Number object, the class automatically formats the Number objects to the desired decimal places according to the options set up

for this COM port.

In all cases, only the data for the read

transmission is returned. The prefix and suffix

information is discarded.

#### **Return Values**

-1 Unsuccessful.

0 Successful.

NULL Unsuccessful.

A pointer to string (char\*) Successful.

containing read.

#### Restore

Syntax int Restore(char\* cFileName);

Include File C\_Serial.h

**Description** Restores all Serial I/O tool settings from disk.

#### **Parameters**

Name: cFileName

Description: Full path name of the file used to restore the

serial I/O options.

**Notes** Use these setting to restore all COM port

settings from disk.

#### **Return Values**

-1 Unsuccessful.

0 Successful.

#### Save

Syntax int Save(char\* cFileName);

Include File C\_Serial.h

**Description** Saves all Serial I/O tool settings to disk.

**Parameters** 

Name: cFileName

Description: Full path name of the file that is used to save

serial I/O options.

**Notes** Use these setting to save all COM port setting

to disk.

#### **Return Values**

-1 Unsuccessful.

0 Successful.

# **SetAllComOptions**

Syntax int SetAllComOptions(

STALLCOMOPT\* stallOptions);

Include File C\_Serial.h

**Description** Sets all options for the active COM port.

**Parameters** 

Name: stAllOptions

Description: Pointer to a STALLCOMOPT structure that is

used to define the COM port options.

**Notes** The STALLCOMOPT structure is defined as follows:

```
struct STComAllOptions {
int iBefore,iAfter;
COMMCONFIG stComConfig;
COMMTIMEOUTS stComTimeouts;
};
typedef struct STComAllOptions
    STALLCOMOPT;
```

The parameters are defined as follows:

- iBefore Is the number of decimal places before the decimal point for number formatting.
- *iAfter* Is the number of decimal places after the decimal point for number formatting.
- stComConfig Is a standard Windows COMMCONFIG structure. For more information, refer to the Windows SDK documentation.

## Notes (cont.)

 stComTimeouts – Is a standard Windows COMMTIMEOUTS structure. For more information, refer to the Windows SDK documentation.

This method rarely needs to be used and is for advanced users only. The easiest way to use this method is to first call

**GetAllComOptions()** to fill in the structure. Then, change only what is needed before calling **SetAllComOptions()** to make the needed changes to the COM port options.

#### **Return Values**

-1 Unsuccessful.

0 Successful.

#### **SetComOptions**

Syntax int SetComOptions(HWND hWnd);

Include File C\_Serial.h

**Description** Sets the COM port options using the

operating system-supplied dialog box.

**Parameters** 

Name: hWnd

Description: Handle of the window to become the parent

window for the system dialog box.

**Notes** The Windows operating system supplies a

common dialog box for setting COM port settings such as baud rate, parity, stop bits, and so on. You can set these COM port options for the active COM port using this method. The dialog box should have a parent window to attach to. You supply the handle to

this window (a window in your

application/tool) in the *hWnd* parameter.

#### **Return Values**

-1 Unsuccessful.

0 Successful.

#### **SetComPortNumber**

**Syntax** int SetComPortNumber(

int iComPort);

Include File C\_Serial.h

**Description** Sets the COM port number (1 to 15).

**Parameters** 

Name: iComPort

Description: The number of the COM port to become the

active COM port for the class.

**Notes** The serial I/O class works with one COM port

at a time. Use this method to activate the desired COM port. Other methods then

operate on this COM port.

#### **Return Values**

- –1 Unsuccessful.
  - 0 Successful.

#### **SetNumberFormat**

**Syntax** int SetNumberFormat(

int iBefore,
int iAfter);

Include File C\_Serial.h

**Description** Sets the number format (number of integers

before and after the decimal point) for the

active COM port.

**Parameters** 

Name: iBefore

Description: The number of integers before the decimal

point.

Name: iAfter

Description: The number of integers after the decimal

point.

**Notes** When a Number object is written to a COM

port, the object is formatted for the desired decimal places before and after the decimal point. Use this method to set this formatting.

#### **Return Values**

-1 Unsuccessful.

Successful.

#### **SetTimeOut**

Syntax int SetTimeOut(

int iTimeOutRead,
int iTimeOutWrite);

Include File C\_Serial.h

**Description** Sets the read and write timeouts for the active

COM port.

**Parameters** 

Name: iTimeOutRead

Description: Timeout for read operations, in milliseconds.

To disable the timeout, enter 0.

Name: iTimeOutWrite

Description: Timeout for write operations, in milliseconds.

To disable the timeout, enter 0.

**Notes** Each COM port has separate timeouts for

reading and writing.

**Return Values** 

-1 Unsuccessful.

0 Successful.

#### WriteComPort

Include File C\_Serial.h

**Description** Writes the prefix, data, and suffix out the

active COM port.

**Parameters** 

Name: cPrefix

Description: Pointer to a string that contains the prefix to

send out the COM port.

Name: cText

Description: Pointer to a string that contains the data to

send out the COM port.

Name: CString

Description: Pointer to a GLI/2 String object that contains

the data to send out the COM port.

Name: CNumber

Description: Pointer to a GLI/2 Number object that

contains the data to send out the COM port.

Name: cSuffix

Description: Pointer to a string that contains the suffix to

send out the COM port.

**Notes** This method has three forms. You can use the

contents of a GLI/2 String or Number object as the data along with normal strings. The class converts these objects to text and sends it out the active COM port. It also automatically formats the Number objects to the desired decimal places according to the options set up

for this COM port.

#### **Return Values**

-1 Unsuccessful.

0 Successful.

# Example Program Using the Serial I/O Tool API

This program demonstrates the use of the serial I/O API.

**Note:** This example is made from code fragments from the Serial I/O tool with error checking removed. For an actual program, you should check return values and pointers.

```
int SomeFunction(void)
{
    CcSerialIO CCom;

    //Set class to use COM1
    CCom.SetComPortNumber (1);

    //See if COM port is ok to use
    if( CCom.IsComPortAvailable() != TRUE)
return(-1);

    //Initialize COM Port
    CCom.InitializeComPort();

    //Write Text out Port
    CCom.WriteComPort ("Prefix", "Data", "Suffix");

    //Return OK
    return(0);
}
```

# Using the Sound Tool API

| Overview of the Sound Tool API           | <b>626</b> |
|------------------------------------------|------------|
| CcWAV Methods                            | <b>627</b> |
| Example Program Using the Sound Tool API | 632        |

# Overview of the Sound Tool API

The API for the Sound tool uses GLI/2 API objects. CcWAV uses a standard constructor and destructor and the class methods listed in Table 34.

**Table 34: CcWAV Object Methods** 

| Method Type            | Method Name                                       |
|------------------------|---------------------------------------------------|
| CcWAV Class<br>Methods | void SetWAVFile(char *pszWAVFile);                |
|                        | void SetSyncMode(int iMode);                      |
|                        | int GetSyncMode( );                               |
|                        | int PlayWAVFile(int iLoopMode);                   |
|                        | int PlayWAVFile(char *pszWAVFile, int iLoopMode); |
|                        | void CancelWAVPlay();                             |

# **CcWAV Methods**

This section describes each method of the CcWAV class in detail.

#### **CancelWAVPlay**

**Syntax** void CancelWAVPlay(void);

Include File C\_Wav.h

**Description** Terminates any .WAV file playback that is in

progress.

**Notes** This method stops the playback of any .WAV

audio file, including looped and

asynchronous playback. Since it is not an error to cancel playback when there is no sound, this method does not return a status value.

#### **Return Values**

-1 Unsuccessful.

0 Successful.

# GetSyncMode

**Syntax** int GetSyncMode (void);

Include File C\_Wav.h

**Description** Returns the current synchronous /

asynchronous playback mode value.

**Notes** A CcWAV object defaults to synchronous

playback.

#### **Return Values**

- Playback is synchronous; a call to PlayWAVFile() waits until completion before returning.
- Playback is asynchronous; a call to PlayWAVFile() returns immediately after starting.

## **PlayWAVFile**

**Syntax** int PlayWAVFile(int iLoopMode);

Include File C\_Wav.h

**Description** Plays a .WAV file in single-play or

looped-play mode.

**Parameters** 

Name: iLoopMode

Description: Specifies the play mode. If *iLoopMode* is 0, the

.WAV file is played once. Otherwise, the .WAV  $\,$ 

file is played continuously.

**Notes** You must call **SetWAVFile()** to specify the

.WAV file to play. You can stop looped-play mode either by calling **PlayWAVFile()** with a

new .WAV audio file or by calling

 ${\bf Cancel WAVP lay (\ )}.$ 

#### **Return Values**

-1 Unsuccessful.

0 Successful.

## **PlayWAVFile**

**Syntax** int PlayWAVFile(

char \* pszWAVFile,
int iLoopMode);

Include File C\_Wav.h

**Description** Plays a .WAV file in single-play or

looped-play mode.

**Parameters** 

Name: pszWAVFile

Description: Full path name of the .WAV audio file.

Name: iLoopMode

Description: Specifies the play mode. If *iLoopMode* is 0, the

.WAV file is played once. Otherwise, the .WAV

file is played continuously.

**Notes** The path name that is specified as the first

parameter overrides any previous path name that was specified by a call to **SetWAVFile()**. You can stop looped-play mode either by calling **PlayWAVFile()** with a new .WAV audio file or by calling **CancelWAVPlay()**.

#### **Return Values**

-1 Unsuccessful.

Successful.

## SetSyncMode

**Syntax** void SetSyncMode (int iMode);

Include File C\_Wav.h

**Description** Sets either synchronous or asynchronous

playback mode.

**Parameters** 

Name: iMode

Description: Specifies the playback mode. If *iMode* is 0,

playback is asynchronous; a call to

PlayWAVFile() returns immediately after

starting. If iMode is 1, playback is

synchronous; a call to PlayWAVFile() waits

until completion before returning.

**Notes** A CcWAV object defaults to synchronous

playback.

**Return Values** 

-1 Unsuccessful.

0 Successful.

**SetWAVFile** 

**Syntax** void SetWAVFile(char \*pszWAVFile);

Include File C\_Wav.h

**Description** Specifies the .WAV file to play.

**Parameters** 

Name: pszWAVFile

Description: Full path name of the .WAV audio file.

**Notes** This method must be called prior to using a

**PlayWAVFile()** method that does not take a .WAV file path name as its first parameter.

# **Return Values**

- -1 Unsuccessful.
  - 0 Successful.

# Example Program Using the Sound Tool API

This example code creates a CcWAV object. The Sound tool object is used to play a specified .WAV audio file.

**Note:** This example is made from code fragments from the Sound tool with error checking removed. In an actual program, you should check return values and pointers.

```
int SomeFunction(char *pszWAVPathname)
  CcWAV* CWAVPlayer;
   int iReturn;
//Create a new Sound tool object.
//It initializes in synchronous play mode.
//Call SetSyncMode() to change it to asynchronous
//play mode, if desired.
  CWAVPlayer = new CcWAV();
//Play the sound file once. To play in a continuous
//loop, call the method with iLoopMode = 1.
   iReturn = CWAVPlayer->PlayWAVFile(
     pszWAVPathname, 0);
   //Free the memory
  delete CWAVPlayer;
  //Return status
  return(iReturn);
```

# 

# Using the Text Tool API

| Overview of the Text Tool API |     |
|-------------------------------|-----|
| CcTextRoiRect Methods.        | 635 |

# Overview of the Text Tool API

The API for the Text tool has one object only: the CcTextRoiRect class. This tool places text in an image or its overlay. It is derived from a rectangle ROI class.

The CcTextRoiRect class uses the class methods listed in Table 35.

Table 35: CcTextRoiRect Object Methods

| Method Type                              | Method Name                                                 |
|------------------------------------------|-------------------------------------------------------------|
| Constructor and<br>Destructor<br>Methods | CcTextRoiRect();                                            |
|                                          | ~ CcTextRoiRect( );                                         |
| CcTextRoiRect<br>Class Methods           | int RestoreOrigImageData(CcImage* CImage);                  |
|                                          | int CopyTextToImage(HWND hChildWindow,<br>CcImage* CImage); |
|                                          | int SetPosition(POINT* stPosition);                         |
|                                          | int GetPosition(POINT* stPosition);                         |
|                                          | int ClearAllLinesOfText(void);                              |
|                                          | int AddLineOfText(char* cLineOfText);                       |
|                                          | char* GetLineOfText(int iLineNumber);                       |
|                                          | int GetNumberOfLinesOfText(void);                           |
|                                          | int SetDrawTo(int iDrawToFlag);                             |
|                                          | int GetDrawTo(void);                                        |
|                                          | int SetColors(float fForeground,float fBackground);         |
|                                          | int GetColors(float* fForeground,float* fBackground);       |
|                                          | int SelectFont(LOGFONT* pLogFont);                          |

## CcTextRoiRect Methods

This section describes each method of the CcTextRoiRect class in detail.

#### RestoreOrigImageData

**Syntax** int RestoreOrigImageData(

CcImage\* CImage);

Include File C\_Text.h

**Description** Restores the given image to its original state,

clearing the text placed earlier on the image

by this object.

**Parameters** 

Name: CImage

Description: Image to be restored.

**Notes** When a Text object writes text to an image or

its overlay, the object copies that portion of the image so that it can be restored. If you need to restore an image to its original state, call this method. You place text on an image by calling

CopyTextToImage().

Because a Text object is derived from a rectangular ROI object, you do not need to call any methods when moving a Text object around on an image with the mouse. The object does this for you, by default.

#### Return Values

- -1 Unsuccessful.
  - 0 Successful.

#### CopyTextToImage

**Syntax** int CopyTextToImage(

HWND hChildWindow, CcImage\* CImage);

Include File C\_Text.h

**Description** Copies the text owned by the Text object to the

given image.

**Parameters** 

Name: hChildWindow

Description: Handle to the window in which the given

image is displayed.

Name: CImage

Description: Image in which you want to place the text.

**Notes** Calling this method places the text owned by

the Text object into the image or its overlay. The text owned by the Text object is initialized or set by calling **AddLineOfText()**. You can remove the text from the image by calling

RestoreOrigImageData().

Because a Text object is derived from a rectangular ROI object, you need not call any methods when moving a Text object around on an image with the mouse. The object does

this for you, by default.

#### **Return Values**

-1 Unsuccessful.

0 Successful.

#### **SetPosition**

Include File C\_Text.h

**Description** Sets the location of the Text object on the

image with respect to pixel coordinates.

**Parameters** 

Name: stPosition

Description: Pointer to a Windows POINT structure.

**Notes** 

The POINT structure (*stPosition*) describes the placement of the Text object on the image. The point designates the lower-left corner of the Text object. The x,y coordinates must be given in pixel coordinates.

The Windows POINT structure is defined as follows:

```
{
LONG x;
LONG y;
};
```

**x** specifies the x-coordinate of the point;

y specifies the y-coordinate of the point.

For more detail on this structure, see the Microsoft Win32 SDK.

Because a Text object is derived from a rectangular ROI object, you need not call any methods when moving a Text object around on an image with the mouse. The object does this for you, by default.

#### **Return Values**

- –1 Unsuccessful.
  - 0 Successful.

#### GetPosition

Include File C\_Text.h

**Description** Returns the location of the Text object on the

image with respect to pixel coordinates.

**Parameters** 

Name: stPosition

Description: A pointer to a Windows POINT structure.

**Notes** 

The POINT structure (*stPosition*) describes the placement of the Text object on the image. The point designates the lower-left corner of the Text object. The x,y coordinates must be given in pixel coordinates.

The Windows POINT structure is defined as follows:

```
{
LONG x;
LONG y;
};
```

**x** specifies the x-coordinate of the point;

y specifies the y-coordinate of the point.

### **Notes (cont.)** For more detail on this structure, see the

Microsoft Win32 SDK.

Because a Text object is derived from a rectangular ROI object, you need not call any methods when moving a Text object around on an image with the mouse. The object does this for you, by default.

#### **Return Values**

-1 Unsuccessful.

Successful.

#### ClearAllLinesOfText

Syntax int ClearAllLinesOfText(void);

Include File C\_Text.h

**Description** Clears all lines of text owned by the Text

object.

**Notes** The Text object keeps the text you add to it by

calling AddLineOfText() internally. It then places this text in an image or its overlay by calling CopyTextToImage(). You can clear all of the text owned by the Text object by calling

this method.

A Text object can hold up to 10 lines of code (lines 0 to 9). Each line can be up to 100

characters.

#### **Return Values**

-1 Unsuccessful.

0 Successful.

#### AddLineOfText

**Syntax** int AddLineOfText(char\* cLineOfText);

Include File C\_Text.h

**Description** Adds the given line of text to the Text object.

**Parameters** 

Name: cLineOfText

Description: Line of text to add to the Text object.

**Notes** The Text object keeps the text you add to it by

calling this method internally. It then places this text in an image or its overlay by calling <code>CopyTextToImage()</code>. It adds the lines of text

sequentially starting with line 0.

A Text object can hold up to 10 lines of code (lines 0 to 9). Each line can be up to 100

characters.

#### **Return Values**

-1 Unsuccessful.

Successful.

#### GetLineOfText

Include File C\_Text.h

**Description** Returns the desired line of text owned by the

Text object.

**Parameters** 

Name: iLineNumber

Description: Line of text that you want to retrieve. The first

line of text in the Text object is 0.

**Notes** The Text object keeps the text you add to it by

calling **AddLineOfText()** internally. It then places this text in an image or its overlay by calling **CopyTextToImage()**. You can retrieve a specific line of text by calling this method.

A Text object can hold up to 10 lines of code (lines 0 to 9). Each line can be up to 100

characters.

**Return Values** 

NULL Unsuccessful.

The desired line of text. Successful.

**GetNumberOfLinesOfText** 

Syntax int GetNumberOfLinesOfText(void);

Include File C\_Text.h

**Description** Returns the current number of lines of text

that are used by the Text object.

**Notes** The Text object keeps the text you add to it by

calling AddLineOfText() internally. It then places this text in an image or its overlay by calling CopyTextToImage(). You can retrieve the number of lines of text currently being used by the Text object by calling this method.

**Notes (cont.)** A Text object can hold up to 10 lines of code

(lines 0 to 9). Each line can be up to 100

characters.

**Return Values** 

–1 Unsuccessful.

The number of lines of text being used by the Text object.

Successful.

**SetDrawTo** 

Syntax int SetDrawTo(int iDrawToFlag);

Include File C\_Text.h

**Description** Sets the drawing mode of the object.

**Parameters** 

Name: iDrawToFlag

Description: Flag to set the drawing mode of the object, which can be one of the following values:

• SET\_ACCESS\_TO\_IMAGE\_DATA – Places text in the image.

• SET\_ACCESS\_TO\_OVERLAY\_DATA – Places text in the image's overlay.

**Notes** 

The Text object keeps the text you add to it by calling **AddLineOfText()** internally. It then places this text in an image or its overlay by calling **CopyTextToImage()**. You can specify where the text is placed in the image by calling this method. Text can be placed either directly in the image or in the image's transparent overlay.

#### Notes (cont.)

This is not the x,y location where the text is placed. For the location use **SetPosition()**.

A Text object can hold up to 10 lines of code (lines 0 to 9). Each line can be up to 100 characters.

#### **Return Values**

- -1 Unsuccessful.
  - 0 Successful.

#### **GetDrawTo**

Syntax int GetDrawTo(void);

Include File C\_Text.h

**Description** Returns the drawing mode of the object.

Notes

The Text object keeps the text you add to it by calling AddLineOfText() internally. It then places this text in an image or its overlay by calling CopyTextToImage(). You can determine where the text is placed in the image by calling this method. Text can be placed either directly in the image or in the image's transparent overlay.

This is not the x,y location where the text is placed. For the location use **GetPosition()**.

A Text object can hold up to 10 lines of code (lines 0 to 9). Each line can be up to 100 characters.

#### **Return Values**

-1 Unsuccessful.

 $SET\_ACCESS\_TO\_IMAGE\_\quad Places\ text\ in\ image.$ 

**DATA** 

SET\_ACCESS\_TO\_OVERLAY Places text in image's overlay.

\_DATA

#### **SetColors**

**Syntax** int SetColors(

float fForeground,
float fBackground);

Include File C\_Text.h

**Description** Sets the foreground (text color) and

background color in which the text is

displayed.

**Parameters** 

Name: fForeground

Description: The color of the text.

Name: fBackground

Description: The color of the background behind the text.

**Notes** The Text object keeps the text you add to it by

calling **AddLineOfText()** internally. It then places this text in an image or its overlay by calling **CopyTextToImage()**. You can specify in what color the text is shown by calling this method. It differs if you are showing the text

in the image or in its overlay.

#### Notes (cont.)

Use one of the following foreground background values:

- OVERLAY\_RED Transparent red.
- OVERLAY\_GREEN Transparent green.
- OVERLAY\_BLUE Transparent blue.
- OVERLAY\_WHITE Transparent white.
- OVERLAY\_YELLOW Transparent yellow.
- OVERLAY\_VIOLET Transparent violet.
- OVERLAY\_CYAN Transparent cyan.
- OVERLAY\_CLEAR Clear, nothing is shown.
- BLACK\_TEXT Solid black.
- BLACK\_SEMI\_TEXT Solid semi-black.
- GRAY\_DARK\_TEXT Solid dark gray.
- GRAY\_TEXT Solid gray.
- GRAY\_LIGHT\_TEXT Solid light gray.
- WHITE\_SEMI\_TEXT Solid semi-white.
- WHITE\_TEXT Solid white.
- CLEAR\_TEXT Clear, nothing is shown.

You can also use custom values if you desire.

#### **Return Values**

- -1 Unsuccessful.
  - Successful.

#### **GetColors**

**Syntax** int GetColors(

float\* fForeground,
float\* fBackground);

Include File C\_Text.h

**Description** Returns the foreground (text color) and

background color in which the text is

displayed.

**Parameters** 

Name: fForeground

Description: The color of the text.

Name: fBackground

Description: The color of the background behind the text.

**Notes** 

The Text object keeps the text you add to it by calling AddLineOfText() internally. It then places this text in an image or its overlay by calling CopyTextToImage(). You can determine what color the text is shown in by calling this method. It differs if you are showing the text in the image or in its overlay. It returns one of the following values:

- OVERLAY\_RED Transparent red.
- OVERLAY\_GREEN Transparent green.
- OVERLAY\_BLUE Transparent blue.
- OVERLAY\_WHITE Transparent white.
- OVERLAY\_YELLOW Transparent yellow.
- OVERLAY\_VIOLET Transparent violet.

#### Notes (cont.)

- OVERLAY\_CYAN Transparent cyan.
- OVERLAY\_CLEAR Clear, nothing is shown.
- BLACK\_TEXT Solid black.
- BLACK\_SEMI\_TEXT Solid semi-black.
- GRAY\_DARK\_TEXT Solid dark gray.
- GRAY\_TEXT Solid gray.
- GRAY\_LIGHT\_TEXT Solid light gray.
- WHITE\_SEMI\_TEXT Solid semi-white.
- WHITE\_TEXT Solid white.
- CLEAR\_TEXT Clear, nothing is shown.

This method returns a custom value if you entered a custom value using **SetColors()**.

#### **Return Values**

- -1 Unsuccessful.
  - Successful.

#### SelectFont

Syntax int SelectFont(LOGFONT\* pLogFont);

Include File C Text.h

**Description** Sets the font in which the text is displayed.

**Parameters** 

Name: pLogFont

Description: A pointer to a LOGFONT structure that

describes the desired font.

#### **Notes**

The Text object keeps the text you add to it by calling AddLineOfText() internally. It then places this text in an image or its overlay by calling CopyTextToImage(). You can specify in what font the text is shown by calling this method. If you leave the *pLogFont* parameter NULL, a font selection dialog box is displayed, which allows you to choose the desired font. The font you enter here is global to all Text objects in the system.

The LOGFONT is a Windows SDK structure. For more information on it, see the Win32 SDK.

#### **Return Values**

- -1 Unsuccessful.
  - 0 Successful.

## Using the Threshold Tool API

| Overview of the Threshold Tool API           | <b>650</b> |
|----------------------------------------------|------------|
| CcThreshold Methods                          | <b>651</b> |
| Example Program Using the Threshold Tool API | 659        |

## Overview of the Threshold Tool API

The API for the Threshold tool has one object only: the CcThreshold class. This tool thresholds an input image (derived from class CcImage) into a binary output image.

The CcThreshold class uses the class methods listed in Table 36.

**Table 36: CcThreshold Object Methods** 

| Method Type                  | Method Name                                                                                                    |
|------------------------------|----------------------------------------------------------------------------------------------------|
| Constructor and              | CcThreshold(void);                                                                                                    |
| Destructor<br>Methods        | ~ CcThreshold(void);                                                                                                    |
| CcThreshold<br>Class Methods | int Threshold(CcImage* CImageIn,<br>CcBinaryImage* CImageOut,float fMin,float fMax);                                                                        |
|                              | int ThresholdRGB(Cc24BitRGBImage* CImageIn,<br>CcBinaryImage* CImageOut,int iRedMin,int iRedMax,<br>int iGreenMin,int iGreenMax,int iBlueMin,int iBlueMax); |
|                              | int ThresholdHSL(Cc24BitRGBImage* CImageIn,<br>CcBinaryImage* CImageOut,int iHueMin,int iHueMax,<br>int iSatMin,int iSatMax,int iLumMin,int iLumMax);       |
|                              | int ThresholdMulti(CcImage* CImageIn,<br>CcBinaryImage* CImageOut,<br>STTHRESHOLD* stThreshold, int iNumberOfRegions);                                      |
|                              | int InvertOutput(BOOL bInvert);                                                                                                    |

## **CcThreshold Methods**

This section describes each method of the CcThreshold class in detail.

#### **Threshold**

**Include File** C\_Thresh.h

**Description** Thresholds the given input image into a

binary output image.

**Parameters** 

Name: CImageIn

Description: Image that was derived from the CcImage

class.

Name: CImageOut

Description: Binary image that was derived from the

CcImage class.

Name: fMin

Description: Low threshold limit.

Name: fMax

Description: High threshold limit.

**Notes** 

This method thresholds the entire image; it does not use an ROI. The input image must either be a binary, 8-bit grayscale, 32-bit grayscale, floating-point grayscale, or RGB color image. The input and output images must be the same size.

#### **Return Values**

- –1 Unsuccessful.
  - 0 Successful.

#### **ThresholdRGB**

**Syntax** int ThresholdRGB(

Cc24BitRGBImage\* CImageIn,
CcBinaryImage\* CImageOut,

int iRedMin,
int iRedMax,

int iGreenMin,

int iGreenMax,
int iBlueMin,
int iBlueMax);

Include File C\_Thresh.h

**Description** Thresholds the given color input image into a

binary output image with respect to all three

color planes of an RGB image.

**Parameters** 

Name: CImageIn

Description: RGB color image that was derived from the

CcImage class.

Name: CImageOut

Description: Binary image that was derived from the

CcImage class.

Name: iRedMin

Description: Low threshold limit for the red color plane of

the color image.

Name: iRedMax

Description: High threshold limit for the red color plane of

the color image.

Name: iGreenMin

Description: Low threshold limit for the green color plane

of the color image.

Name: iGreenMax

Description: High threshold limit for the green color plane

of the color image.

Name: iBlueMin

Description: Low threshold limit for the blue color plane of

the color image.

Name: iBlueMax

Description: High threshold limit for the blue color plane

of the color image.

#### **Notes**

This method thresholds the entire image; it does not use an ROI. The input image must be a 24-bit RGB color image. The input and output images must be the same size. The minimum and maximum threshold limits for each color plane are AND'ed together so that you can threshold on a very specific color. Thus, the foreground values in the output image are the locations where any color pixel in the input image was within the threshold limit for all three color planes.

#### **Return Values**

- –1 Unsuccessful.
  - Successful.

#### **ThresholdHSL**

#### Include File C\_Thresh.h

#### Description

Thresholds the given color input image into a binary output image with respect to all three color planes of an HSL image.

#### **Parameters**

Name: CImageIn

Description: HSL color image that was derived from the

CcImage class.

Name: CImageOut

Description: Binary image that was derived from the

CcImage class.

Name: iHueMin

Description: Low threshold limit for the hue color plane of

the color image.

Name: iHueMax

Description: High threshold limit for the hue color plane of

the color image.

Name: iSatMin

Description: Low threshold limit for the saturation color

plane of the color image.

Name: iSatMax

Description: High threshold limit for the saturation color

plane of the color image.

Name: iLumMin

Description: Low threshold limit for the luminance color

plane of the color image.

Name: iLumMax

Description: High threshold limit for the luminance color

plane of the color image.

**Notes** 

This method thresholds the entire image; it does not use an ROI. The input image must be a 24-bit HSL color image. The input and output images must be the same size. The minimum and maximum threshold limits for each color plane are AND'ed together so that you can threshold on a very specific color plane. Thus, the foreground values in the output image are the locations where any color pixel in the input image was within the threshold limit for all three color planes.

#### **Return Values**

- –1 Unsuccessful.
- 0 Successful.

#### **ThresholdMulti**

Syntax

int ThresholdMulti(
 CcImage\* CImageIn,
 CcBinaryImage\* CImageOut,
 STTHRESHOLD\* stThreshold,
 int iNumberOfRegions);

Include File

C\_Thresh.h

Description

Thresholds the given input image into a binary output image with respect to the given threshold structure.

#### **Parameters**

Name: CImageIn

Description:

Image that was derived from the CcImage

class.

Name: CImageOut

Description: Binary image that was derived from the

CcImage class.

Name: stThreshold

Description: Pointer to an array of multiple thresholding

structures.

Name: iNumberOfRegions

Description: Size of an array of multiple thresholding

structures.

**Notes** This method thresholds the entire image; it

does not use an ROI. The input image must be either an 8-bit grayscale, 32-bit grayscale, floating-point grayscale, or RGB color image. The input and output images must be the

same size.

The low and high threshold limits for each

region are OR'ed together. Thus, the

foreground values in the output image are the locations where any pixel in the input image was within the threshold limits for any region. The structure's *iRed*, *iGreen* and *iBlue* elements are not used in this method. The multiple thresholding structure (STTHRESHOLD) is as

follows:

```
struct STTHRESHOLD {
float fLOThresholdValue;
//High Limit for thresholding
float fHIThresholdValue;
//Low Limit for thresholding
int iRed;
```

# Notes (cont.) //Color of this region int iGreen; int iBlue; };

#### **Return Values**

- -1 Unsuccessful.
  - 0 Successful.

#### InvertOutput

**Syntax** int InvertOutput(BOOL bInvert);

**Include File** C\_Thresh.h

**Description** Determines whether the output image is

inverted.

**Parameters** 

Name: bInvert

Description: Flag for inverting the output. It can contain

one of the following values:

• TRUE – Output image is inverted.

• FALSE – Output image is not inverted.

**Notes** This method determines whether the output

image is inverted the next time **Threshold()** is called. By default, the output image is not

inverted.

#### **Return Values**

- -1 Unsuccessful.
  - Successful.

## Example Program Using the Threshold Tool API

This example program opens an 8-bit image from disk, thresholds it between the values of 10 and 50, and saves the image to disk:

```
void SomeFunction(void)
/*Start of Dec Section*/
CcGrayImage256 * C8BitImage;
//8-bit grayscale image
CcThreshold* CThresh;
//Thresholding object
/*End of Dec Section*/
//Allocate memory for objects
 C8BitImage = new CcGrayImage256( );
 CThresh = new CcThreshold( );
//Open image from disk (or get image data from
//frame grabber)
 C8BitImage->OpenBMPFile("image1.bmp");
//Perform thresholding (do not invert output)
 CThresh->Threshold(C8BitImage,C8BitImage,10,50);
//Save output to disk
 C8BitImage->SaveBMPFile("output.bmp");
//Free memory
 delete C8BitImage; delete CThresh;
```

## Creating GLI/2 Tools

| Introduction                        | 662 |
|-------------------------------------|-----|
| GLI/2 Messages                      | 664 |
| Example Tool Implementation         | 796 |
| Speeding Up the Execution of a Tool | 814 |

## Introduction

This chapter describes the operation of the GLI/2 tools, how they communicate with the main application, and how to create your own custom tools. For further information on the main application and how it uses tools, refer to the *GLOBAL LAB Image/2 User's Manual*.

#### What is a Tool?

The GLI/2 main application does not provide any analysis, modification, segmentation, or computational functionality of any type. This functionality is brought to the imaging application by tools. Tools are independent units that perform specific operations, such as creating histograms, creating line profiles, thresholding, filtering, opening and saving various types of file formats, communicating with imaging hardware, controlling machinery, accessing databases, and so on.

In programming terms, a tool is a modeless dialog box procedure wrapped inside of a DLL (dynamically linked library). This dialog box procedure is simply a user interface to an underlying C/C++ method or set of methods (such as a histogram method).

## How a Tool Communicates with the Main Application

The main application communicates with tools by sending and receiving standard Windows messages.

When a significant event happens in the main application, such as a ROI being moved, the main application sends a message to notify all tools of this event. The tool can then process this message and do something about the ROI being moved, if desired.

### **Guidelines for Creating a Tool**

If you create your own tool, it is recommended that you follow these guidelines:

• Keep the user interface of the tool and the functionality of the tool in separate modules.

This is accomplished by placing the code that performs the actual operation in a separate class. The dialog box procedure then calls the class methods to perform the operation. For example, the GLI/2 package includes an example change tool (located in C:\GLI\GLI\DEVELOPMENT EXAMPLES\CHANGE TOOL, by default) that contains a user interface to a lower-level change class that provides the actual functionality of the tool. By keeping the user interface separate from the code that performs the operation, you can reuse the same class in your own imaging application and/or other tools.

• Use only GLI/2 messages to communicate with the main application.

Experienced Windows programmers may have a desire to use faster or more direct approaches to communicate with the main application. However, using nonstandard approaches may lead to unpredictable results if you include other tools that were created by someone else.

 Keep the important controls of the tool in the upper-left corner of the tool.

All tools are resizable. By keeping the most important controls in the upper-left corner of the tool, you can shrink the tool and still use it.

## GLI/2 Messages

All tools communicate with the GLI/2 main application using a standard set of GLI/2 messages. The following messages are provided:

- Request messages,
- Notification messages,
- · Command messages, and
- Point and click script messages.

When it initializes a tool, the main application creates a handle to itself and places it in the member variable *m\_hMainApplication*. This handle is a member variable for all tools. You can use this handle to query the main application to find its active viewport using the GLI/2 message HL\_GET\_ACTIVE\_VIEWPORT. The handle that this message returns is the handle of the active viewport; it is used in all future request and command messages from the tool to the main application.

Communication from the tools to the main application is always with respect to one of the main application's viewports, usually the active viewport. A tool can communicate with any viewport using a valid handle, even if it is not the active viewport. This is the case for tools that communicate with more than one viewport at a time, such as those that have an input image and an output image.

This section describes the GLI/2 messages in detail.

**Note:** All messages are defined in the DT\_MGS.H header file, which is located in C:\GLI\GLI\INCLUDE, by default. Structures used by these messages are located in the DT\_STR.H header file also found in the INCLUDE directory.

### **Request Messages**

Request messages are sent from a tool to the main application to request some type of information. For further information on the returned information, see Chapter 2 starting on page 11.

Before using any request or command message, you must obtain a valid handle to a viewport in the main application. To do this, query the main application for its active viewport. Then, place the returned handle in the provided member variable *m\_hActiveViewport* or in one of your own variables, as shown in the following example:

All future request messages can then use this or another valid handle. If you need to communicate with more than one viewport, you must first obtain a handle to each of the viewports (while each is the active viewport), and then store these handles in your own variables. Tools that have an input and output image require this type of storage.

All messages are sent to the main application using the standard Windows function **SendMessage**. For more information on the **SendMessage()** function, see the Windows SDK API documentation.

A request message has the following form:

```
SendMessage(hViewport, HL_REQUEST, requested
  message, 0);
```

The parameters of the **SendMessage()** function are as follows:

- hViewport Handle to the desired viewport (m\_hActiveViewport) from which you are requesting information.
- HL\_REQUEST The request message. This must be HL\_REQUEST for all request messages.

• Requested message – One of the request messages described in detail in this section.

Note: All GLI/2 request messages start with the prefix: HLR\_.

Request messages are sent from a tool to the main application to request some type of information. They are never sent from the main application to a tool or between tools.

The request messages are briefly described in Table 37.

**Table 37: Request Messages** 

| Request Message                      | Returned Information                          | Return Type |
|--------------------------------------|-----------------------------------------------|-------------|
| HLR_SUPPLY_IMAGE_OBJECT              | The image associated with the given viewport. | CcImage*    |
| HLR_SUPPLY_IMAGE_OBJECT_<br>LIST     | The entire list of images in memory.          | CcList*     |
| HLR_SUPPLY_ACTIVE_ROI_<br>OBJECT     | The active ROI in the given viewport.         | CcRoiBase*  |
| HLR_SUPPLY_ROI_OBJECT_<br>LIST       | The list of ROIs for the given viewport.      | CcList*     |
| HLR_SUPPLY_ROI_TYPE                  | ROI creation value type.                      | int         |
| HLR_SUPPLY_VIEWPORTS_<br>INSTANCE    | The instance of the viewport.                 | int         |
| HLR_SUPPLY_VIEWPORT_<br>VIA_INSTANCE | The handle to the desired viewport.           | HWND        |
| HLR_SUPPLY_VIEWPORT_<br>VIA_IMAGE    | The handle to the desired viewport.           | HWND        |
| HLR_SUPPLY_NEW_VIEWPORT              | A new viewport handle.                        | HWND        |

**Table 37: Request Messages** 

| Request Message                           | Returned Information                                                              | Return Type    |
|-------------------------------------------|-----------------------------------------------------------------------------------|----------------|
| HLR_SUPPLY_CALIBRATION_<br>OBJECT_LIST    | The list of Calibration objects in the system.                                    | CcList*        |
| HLR_SUPPLY_DEFAULT_<br>CALIBRATION_OBJECT | The default Calibration object.                                                   | CcCalibration* |
| HLR_SUPPLY_VIEWPORT_<br>ARRAY             | An array of handles for all viewports.                                            | HWND*          |
| HLR_SUPPLY_LIST_BY_NAME                   | A pointer to a specified list.                                                    | CcList*        |
| HLR_IS_SCRIPT_RUNNING                     | A value of 1 if the script is running; a value of 0 if the script is not running. | int            |

The request messages are described in detail in the remainder of this section.

#### HLR\_SUPPLY\_IMAGE\_OBJECT

Syntax CImage =(CcImage\*) ::

SendMessage(

hViewport, HL\_REQUEST,

HLR\_SUPPLY\_IMAGE\_OBJECT,0);

Include File DT\_Msg.h

**Description** Obtains the Image object that is associated

with the given viewport.

**Parameters** 

Name: hViewport

Description: Viewport from which you are requesting the

information. This can be any valid viewport; it

does not have to be the active viewport.

Name: HL\_REQUEST

Description: Required for all request messages.

Name: HLR\_SUPPLY\_IMAGE\_OBJECT

Description: Specific type of request message.

Name: 0

Description: This request message does not require any

parameter for IParam.

**Notes** This message is used to obtain a pointer to the

image that is associated (displayed) in the given viewport. You must cast the return value into CcImage\* before you can use the object. This object can be any type of Image object derived from the CcImage\* object base class. These include binary, 8-bit grayscale, 32-bit grayscale, floating-point grayscale, 24-bit RGB color, and user-defined images. For more information on these types of image

objects, see Chapter 2 on page 11.

If the viewport is not displaying an image,

this message returns NULL.

#### **Return Values**

NULL Unsuccessful.

CImage – a pointer to a GLI/2 Image object derived from CcImage.

Successful.

#### HLR\_SUPPLY\_IMAGE\_OBJECT\_LIST

Syntax CList = (CcList\*) ::

SendMessage(hViewport,

HL\_REQUEST,

HLR\_SUPPLY\_IMAGE\_OBJECT\_LIST, 0);

Include File DT\_Msg.h

**Description** Obtains the GLI/2 main application's list of

Image objects.

**Parameters** 

Name: hViewport

Description: Viewport from which you are requesting the

information. This can be any valid viewport; it does not have to be the active viewport.

Name: HL\_REQUEST

Description: Required for all request messages.

Name: HLR\_SUPPLY\_IMAGE\_OBJECT\_LIST

Description: Specific type of request message.

Name: 0

Description: This request message does not require any

parameter for IParam.

#### **Notes**

The GLI/2 main application keeps a list of all Image objects in memory. You can obtain a pointer to this list by sending any viewport this message. All viewports return the same list; there is only one list in the system. You can then use this list to examine all the Image objects. Do not add your own created Image objects to the list or delete images from the list directly. Instead, use the command messages HLC\_ADD\_IMAGE\_OBJECT\_TO\_LIST and HLC\_DEL\_IMAGE\_OBJECT\_FR\_LIST. These messages notify other tools in the system of these events.

The Memory Image tool uses this message to obtain the list of images so that it can display the list.

#### **Return Values**

```
NULL Unsuccessful.
```

A pointer to a GLI/2 CcList Successful. object.

#### HLR\_SUPPLY\_ACTIVE\_ROI\_OBJECT

Include File DT\_Msg.h

**Description** Obtains the given viewport's active ROI.

#### **Parameters**

Name: hViewport

Description: Viewport from which you are requesting the

information. This can be any valid viewport; it

does not have to be the active viewport.

Name: HL\_REQUEST

Description: Required for all request messages.

Name: HLR\_SUPPLY\_ACTIVE\_ROI\_OBJECT

Description: Specific type of request message.

Name: 0

Description: This request message does not require any

parameter for IParam.

**Notes** Each viewport in the GLI/2 main application

can have many ROIs associated with it. Only one of these ROIs can be active at a time. This message returns a pointer to the active ROI object for the given viewport. If the viewport has no active ROI, this method returns NULL.

There are two modes of operation in the main application with respect to ROIs. The ROIs can be attached to the viewport or to the image itself. In either case, only one active ROI can be associated with a viewport. This message always returns the active ROI and is transparent to which mode of operation the

main application is in.

**Notes (cont.)** The ROI returned is derived from an GLI/2

CcRoiBase\* base class (point, rectangular, elliptical, line, poly line, freehand line, poly freehand, or freehand ROI). For more

information on these objects, see Chapter 2 on

page 11.

#### **Return Values**

NULL Unsuccessful.

A pointer to a GLI/2 ROI Successful. object.

## HLR\_SUPPLY\_ROI\_OBJECT\_LIST

**Syntax** CRoiList =(CcList\*) ::

SendMessage(

hViewport, HL\_REQUEST,

HLR\_SUPPLY\_ROI\_OBJECT\_LIST,0);

Include File DT\_Msg.h

**Description** Obtains the given viewport's list of ROI

objects.

**Parameters** 

Name: hViewport

Description: Viewport from which you are requesting the

information. This can be any valid viewport; it

does not have to be the active viewport.

Name: HL\_REQUEST

Description: Required for all request messages.

Name: HLR\_SUPPLY\_ROI\_OBJECT\_LIST

Description: Specific type of request message.

Name: 0

Description: This request message does not require any

parameter for IParam.

**Notes** Each viewport in the GLI/2 main application

contains a list of ROIs. You can obtain a pointer to this list so that you can use and analyze the ROIs in this list. You can also add and delete ROI objects from this list, and add and delete ROI objects to/from the viewport's list using the command messages

HLC\_ROI\_ADD and HLC\_ROI\_DELETE.

If you need to add or delete many ROIs from this list, use the methods of the CcList object. Make sure that the last ROI added or deleted from the list using the command messages; these messages update all tools and viewports. If you do not add or delete the last ROI in this manner, the tools and the viewports are not updated.

You can add and delete all ROIs to/from the list using the command messages, but this is slower than doing it directly. Thus, if you want to add ten new ROI objects to the list, add the first nine directly, and add the tenth ROI using the command message HLC\_ROI\_ADD. This is how the Blob Analysis tool adds and deletes ROIs.

### Notes (cont.)

There are two modes of operation in the main application with respect to ROIs. The ROIs can be attached to the viewport or to the image itself. In either case, only one ROI list can be associated with a viewport at any given time. This message always returns the correct ROI list and is transparent to which mode of operation the main application is in.

The ROI list returned contains all ROIs associated with the given viewport. It can contain any combination of point, rectangular, elliptical, line, poly line, freehand line, poly freehand, and freehand ROIs. For more information on these objects, see Chapter 2 on page 11.

### **Return Values**

NULL Unsuccessful.

A pointer to a GLI/2 CcList Successful. object.

# HLR\_SUPPLY\_ROI\_TYPE

```
Syntax iRoiType = (int) ::
```

SendMessage(
hViewport,HL\_REQUEST,

HLR\_SUPPLY\_ROI\_TYPE,0);

Include File DT\_Msg.h

**Description** Obtains the GLI/2 main application's ROI

creation type.

### **Parameters**

Name: hViewport

Description: Viewport from which you are requesting the

information. This can be any valid viewport; it

does not have to be the active viewport.

Name: HL\_REQUEST

Description: Required for all request messages.

Name: HLR\_SUPPLY\_ROI\_TYPE

Description: Specific type of request message.

Name: 0

Description: This request message does not require any

parameter for IParam.

**Notes** You must first set the type of ROI to be created

using the menu item Option  $\mid$  ROI Type or the ROI tool. You can query the main application to find out the creation type for the ROIs by

using this message.

An ROI type can be one of the following values:

- ROI\_POINT Point.
- ROI\_LINE Line.
- ROI\_PLINE Poly Line.
- ROI\_FLINE Freehand Line.
- ROI\_RECT Rectangle.
- ROI\_ELLIPSE Ellipse.
- ROI\_FREEHAND Freehand.
- ROI\_PFREEHAND Poly Freehand.

**Notes (cont.)** The ROI tool uses this value to query the main

application for the ROI creation type. You can then set the ROI's creation type using the

command message

HLC\_SET\_ROI\_TYPE\_TO.

#### **Return Values**

-1 Unsuccessful.

The main application's ROI Successful. creation type.

## HLR\_SUPPLY\_VIEWPORTS\_INSTANCE

**Syntax** iViewNumber = (int)::

SendMessage(hViewport,

HL\_REQUEST,

HLR\_SUPPLY\_VIEWPORTS\_INSTANCE,

0);

Include File DT\_Msg.h

**Description** Obtains the instance of the given view.

**Parameters** 

Name: hViewport

Description: Viewport from which you are requesting the

information. This can be any valid viewport; it

does not have to be the active viewport.

Name: HL\_REQUEST

Description: Required for all request messages.

Name: HLR\_SUPPLY\_VIEWPORTS\_INSTANCE

Description: Specific type of request message.

Name: 0

Description: This request message does not require any

parameter for *IParam*.

**Notes** All viewports in the system have an

associated instance or viewport number. If you want to know the number of the viewport

you can use this message.

**Return Values** 

-1 Unsuccessful.

The given viewport's instance. Successful.

# HLR\_SUPPLY\_VIEWPORT\_VIA\_INSTANCE

**Syntax** hViewport = (HWND)::

SendMessage(hViewport,

HL\_REQUEST,

HLR\_SUPPLY\_VIEWPORT\_VIA\_

INSTANCE,(LPARAM)iInstance);

Include File DT\_Msg.h

**Description** Obtains the viewport with the given instance.

**Parameters** 

Name: hViewport

Description: Viewport from which you are requesting the

information. This can be any valid viewport; it

does not have to be the active viewport.

Name: HL\_REQUEST

Description: Required for all request messages.

Name: HLR\_SUPPLY\_VIEWPORT\_VIA\_ INSTANCE

Description: Specific type of request message.

Name: iInstance

Description: The instance of the viewport for which you

are searching. This is an integer variable.

**Notes** All viewports in the system have an

associated instance or viewport number. If you want to know the viewport associated with a certain instance, you can use this

message.

**Return Values** 

NULL Unsuccessful.

The handle to the viewport for Successful.

the given instance.

# HLR\_SUPPLY\_VIEWPORT\_VIA\_IMAGE

**Syntax** hViewport = (HWND)::

SendMessage(hViewport,

HL\_REQUEST,

HLR\_SUPPLY\_VIEWPORT\_VIA\_IMAGE,

(LPARAM)CImage);

Include File DT\_Msg.h

**Description** Obtains the viewport showing the given

image.

**Parameters** 

Name: hViewport

Description: Viewport from which you are requesting the

information. This can be any valid viewport; it

does not have to be the active viewport.

Name: HL\_REQUEST

Description: Required for all request messages.

Name: HLR\_SUPPLY\_VIEWPORT\_VIA\_IMAGE

Description: Specific type of request message.

Name: CImage

Description: Pointer to the image who's viewport you are

requesting.

**Notes** All viewports in the system can have an

associated image that they are displaying, or they can be blank. If the image you are searching for is not being displayed by any viewport, this message returns NULL. If two or more viewports are showing the given image, only one viewport is returned.

**Return Values** 

NULL Unsuccessful.

The handle to the viewport. Successful.

HLR\_SUPPLY\_NEW\_VIEWPORT

**Syntax** hViewport = (HWND)::

SendMessage(hViewport,

HL\_REQUEST,

HLR\_SUPPLY\_NEW\_VIEWPORT,0);

Include File DT\_Msg.h

**Description** Creates a new viewport and returns the

handle to it.

**Parameters** 

Name: hViewport

Description: Viewport from which you are requesting the

information. This can be any valid viewport; it

does not have to be the active viewport.

Name: HL\_REQUEST

Description: Required for all request messages.

Name: HLR\_SUPPLY\_NEW\_VIEWPORT

Description: Specific type of request message.

Name: 0

Description: This request message does not require any

parameter for IParam.

**Notes** This message opens up a new blank viewport.

You can then place an image in it using the

command message

HLC\_SET\_IMAGE\_OBJECT.

### **Return Values**

NULL Unsuccessful.

The handle to the new Successful.

viewport.

# HLR\_SUPPLY\_CALIBRATION\_OBJECT\_LIST

Syntax CList = (CcList\*)::

SendMessage(hViewport,

HL\_REQUEST,

HLR\_SUPPLY\_CALIBRATION\_OBJECT\_

LIST, 0);

Include File DT\_Msg.h

**Description** Obtains the GLI/2 main application's list of

Calibration objects.

**Parameters** 

Name: hViewport

Description: Viewport from which you are requesting the

information. This can be any valid viewport; it

does not have to be the active viewport.

Name: HL\_REQUEST

Description: Required for all request messages.

Name: HLR\_SUPPLY\_CALIBRATION\_OBJECT\_

LIST

Description: Specific type of request message.

Name: 0

Description: This request message does not require any

parameter for IParam.

**Notes** All Calibration objects in the system are held

in a single list. Use this message to obtain a pointer to this list. The list is a CcList object. For more information see Chapter 2 on page

11.

**Return Values** 

NULL Unsuccessful.

A pointer to the Calibration Successful.

object list.

# HLR\_SUPPLY\_DEFAULT\_CALIBRATION\_OBJECT

Include File DT\_Msg.h

**Description** Obtains the default Calibration object for the

system from the main application.

**Parameters** 

Name: hViewport

Description: Viewport from which you are requesting the

information. This can be any valid viewport; it does not have to be the active viewport.

Name: HL\_REQUEST

Description: Required for all request messages.

Name: HLR\_SUPPLY\_DEFAULT\_CALIBRATION\_

**OBJECT** 

Description: Specific type of request message.

Name: 0

Description: This request message does not require any

parameter for *IParam*.

**Notes** All files opened from disk use the default

Calibration object for converting pixel measurements to real-world measurements. To get a pointer to this default Calibration

object, use this message.

**Return Values** 

NULL Unsuccessful.

A pointer to the default S Calibration object.

ault Successful.

# HLR\_SUPPLY\_VIEWPORT\_ARRAY

Syntax phViewportArray = (HWND\*)::

SendMessage(hViewport,

HL\_REQUEST,

HLR\_SUPPLY\_VIEWPORT\_ARRAY,
LPARAM)&iNumOfViewports);

Include File DT\_Msg.h

**Description** Obtains a list of all open viewports from the

main application.

**Parameters** 

Name: hViewport

Description: Viewport from which you are requesting the

information. This can be any valid viewport; it

does not have to be the active viewport.

Name: HL\_REQUEST

Description: Required for all request messages.

Name: HLR\_SUPPLY\_VIEWPORT\_ARRAY

Description: Specific type of request message.

Name: iNumOfViewports

Description: Pointer to a user-defined integer to hold the

number of viewports returned in the array.

**Notes** It may be desirable to work on all viewports at

one time. You can obtain a list of all open viewports at one time using this method.

**Return Values** 

NULL Unsuccessful.

A pointer to an array of Successful.

viewports.

# Example

The following is example gets the list of all open viewports and sends each a message to restore them.

```
//EXAMPLE OF USING THE VIEWPORT
//ARRAY
void CcTool::OnRestoreAll( )
int x,iNumOfViewports;
HWND* phViewportArray;
//Get Viewport Array
phViewportArray = (HWND*)::
   SendMessage(m_hActiveViewport,
   HL_REQUEST,
   HLR_SUPPLY_VIEWPORT_ARRAY,
   (LPARAM)&iNumOfViewports);
if(phViewportArray == NULL)
   return;
//Restore All Viewports
for(x=0; x<iNumOfViewports; x++)</pre>
::SendMessage(
   phViewportArray[x],HL_COMMAND,
   HLC_MANAGE_VIEWPORT,
   (LPARAM)SW_RESTORE);
}
```

# HLR\_SUPPLY\_LIST\_BY\_NAME

SendMessage(m\_hActiveViewport,

HL\_REQUEST,

HLR\_SUPPLY\_LIST\_BY\_NAME,

LPARAM)cString);

Include File DT\_Msg.h

**Description** Retrieves a pointer to a specified list based on

its name.

**Parameters** 

Name: m\_hActiveViewport

Description: The active viewport from which you are

requesting the information.

Name: HL\_REQUEST

Description: Required for all request messages.

Name: HLR\_SUPPLY\_LIST\_BY\_NAME

Description: Specific type of request message.

Name: cString

Description: The name of the specified list (such as number

or string).

Notes None

**Return Values** 

pCList A pointer to a list.

## HLR\_IS\_SCRIPT\_RUNNING

Syntax int iIsRunning = (int)::

SendMessage(m\_hActiveViewport,

HL\_REQUEST,

HLR\_IS\_SCRIPT\_RUNNING, 0);

Include File DT\_Msg.h

**Description** Determines whether or not the specified script

is running.

**Parameters** 

Name: m\_hActiveViewport

Description: The active viewport from which you are

requesting the information.

Name: HL\_REQUEST

Description: Required for all request messages.

Name: HLR\_IS\_SCRIPT\_RUNNING

Description: Specific type of request message.

Name: 0

Description: No information is needed for this message.

Notes None

**Return Values** 

iIsRunning A value of 1 if the script is running; a value of

0 if the script is not running.

# **Notification Messages**

Notification messages are sent from the main application to all open tools when a significant event happens in the main application; notification messages notify the tools of the event. They are never sent from the tools to the main application or between tools. You do not need to return anything to the main application. A tool does not have to process any of these messages. Your tool should process only the messages that make sense for its operation.

All notification messages are sent from the main application to all open tools using the standard Windows **SendMessage** function. The syntax is as follows:

SendMessage(hTool, HL\_NOTIFY, specific notification
 message, message specific information)

Information about the event is often contained in the *IParam* parameter of the message. For further information on the contained information, see Chapter 2 on page 11.

All notification messages are processed in a tool by processing the HL\_NOTIFY message sent by the main application. This message map is already set up to map to the **HLNotify()** message handler in the example change tool that is included in the GLI/2 package (located in C:\GLI\GLI\DEVELOPMENT EXAMPLES\CHANGE TOOL, by default). Thus, all notification messages should be processed in the switch statement of the **HLNotify()** message handler. You can process none, all, or some of the notification messages in the switch statement. Which notification messages you process is determined by the desired functionality of your tool.

The following example shows starting code for this event handler and the notification messages HLN\_NEW\_IMAGE\_OBJECT and HLN\_VIEWPORT\_ACTIVATED:

```
//************ H L NOTIFY ********//
LRESULT CcTool::HLNotify(WPARAM wParam,
  LPARAM lParam)
/*Start of Dec Section*/
/*End of Dec Section*/
switch(wParam)
  case HLN_NEW_IMAGE_OBJECT:
   (process this message here)
  return(TRUE);
  break;
  case HLN_VIEWPORT_ACTIVATED:
   (process this message here)
  return(TRUE);
  break;
  return(TRUE);
//******** H L NOTIFY *********//
```

**Note:** All GLI/2 notification messages start with the prefix HLN\_.

The notification messages are briefly described in Table 38.

**Table 38: Notification Messages** 

| Specific Notification Message | Description of Message                                                                                                    |
|-------------------------------|----------------------------------------------------------------------------------------------------|
| HLN_NEW_IMAGE_OBJECT          | A new image has been added to the main application's image list. A pointer to the image that was added is given in <i>IParam</i> .       |
| HLN_DELETED_IMAGE_OBJECT      | An image has been deleted from the main application's image list. A pointer to the image that was deleted is given in <i>IParam</i> .    |
| HLN_DELETING_IMAGE_OBJECT     | An image is about to be deleted from the main application's image list. A pointer to the image to be deleted is given in <i>IParam</i> . |
| HLN_ROI_TYPE_CHANGE           | The ROI creation type has changed in the main application. The new ROI type is given in <i>IParam</i> .                                  |
| HLN_ROI_CREATED               | An ROI has been created in the main application. A pointer to the ROI object is given in <i>IParam</i> .                                 |
| HLN_DELETED_ROI_OBJECT        | An ROI was deleted in the main application. A pointer to the deleted ROI object is given in IParam.                                      |
| HLN_DELETING_ROI_OBJECT       | An ROI is about to be deleted in the main application. A pointer to the ROI to be deleted is given in <i>IParam</i> .                    |
| HLN_ROI_ACTIVATED             | An ROI has become activated in the main application. A pointer to the activated ROI object is given in <i>IParam</i> .                   |
| HLN_ROI_COPIED                | An ROI has been created (or is being created) by copying another ROI. A pointer to the newly created (copied) ROI is given in IParam.    |
| HLN_ROI_MOVED                 | An ROI is being moved in the main application. A pointer to the ROI is given in IParam.                                                  |

Table 38: Notification Messages (cont.)

| Specific Notification Message | Description of Message                                                                                                    |
|-------------------------------|----------------------------------------------------------------------------------------------------|
| HLN_ROI_RESIZED               | An ROI has been drawn with the mouse (created) in the main application. The user is currently resizing the ROI. A pointer to the ROI is given in <i>IParam</i> . |
| HLN_MOUSEMOVE                 | The mouse is moving in the main application. A pointer to a structure describing the mouse is given in <i>IParam</i> .                                           |
| HLN_LBUTTONDOWN               | The user has depressed the left mouse button in the main application. A pointer to a structure describing the mouse is given in <i>IParam</i> .                  |
| HLN_LBUTTONUP                 | The user has released the left mouse button in the main application. A pointer to a structure describing the mouse is given in <i>IParam</i> .                   |
| HLN_RBUTTONDOWN               | The user has depressed the right mouse button in the main application. A pointer to a structure describing the mouse is given in <i>IParam</i> .                 |
| HLN_RBUTTONUP                 | The user has released the right mouse button in the main application. A pointer to a structure describing the mouse is given in <i>IParam</i> .                  |
| HLN_LBUTTONDBLCLK             | The user has double-clicked the left mouse button in the main application. A pointer to a structure describing the mouse is given in <i>IParam</i> .             |
| HLN_RBUTTONDBLCLK             | The user has double-clicked the right mouse button in the main application. A pointer to a structure describing the mouse is given in <i>IParam</i> .            |

Table 38: Notification Messages (cont.)

| Specific Notification Message              | Description of Message                                                                                                    |
|--------------------------------------------|----------------------------------------------------------------------------------------------------|
| HLN_VIEWPORTS_IMAGE_<br>CHANGED            | An image in a viewport has been redrawn (usually as a result of a tool changing the image's data). A pointer to the image is given in <i>IParam</i> .            |
| HLN_VIEWPORT_ACTIVATED                     | A different viewport has become the active viewport. A handle to the activated viewport is given in <i>IParam</i> .                                              |
| HLN_VIEWPORT_DEACTIVATED                   | The active viewport has been deactivated (because another viewport is now the active viewport). A handle to the deactivated viewport is given in <i>IParam</i> . |
| HLN_OBJECT_NAME_CHANGED                    | An object has had its name changed. A pointer to the object is given in <i>IParam</i> .                                                                          |
| HLN_NEW_CALIBRATION_OBJECT                 | A new Calibration object has been added to the system. A pointer to the new object is given in <i>IParam</i> .                                                   |
| HLN_DELETED_CALIBRATION_<br>OBJECT         | A Calibration object has been deleted. A pointer to the object that has been deleted is given in <i>IParam</i> .                                                 |
| HLN_DELETING_CALIBRATION_<br>OBJECT        | A Calibration object is about to be deleted. A pointer to the object to be deleted is given in <i>IParam</i> .                                                   |
| HLN_DEFAULT_CALIBRATION_<br>OBJECT_CHANGED | The default Calibration object has changed. A pointer to the new default Calibration object is given in <i>IParam</i> .                                          |
| HLN_SCRIPT_RUNNING                         | A point and click script has been activated or run.                                                                                                    |
| HLN_LIST_CHANGED                           | One of the internal lists (such as number, string, or roi) has been updated.                                                                                     |

The notification messages are described in detail in the remainder of this section.

# **HLN\_NEW\_IMAGE\_OBJECT**

**Syntax** 

```
//******* H L N O T I F Y ******//
LRESULT CcTool::HLNotify(WPARAM
    wParam, LPARAM lParam)
{
    switch(wParam)
{
    case HLN_NEW_IMAGE_OBJECT:
    CcImage* CImage =
        (CcImage*)lParam;
    (process message accordingly...)
    return(TRUE);
}
return(TRUE);
}
//***** H L N O T I F Y ********//
```

Include File

DT\_Msg.h

Description

Notifies a tool that a new image has been added to the main application's image list.

**Parameters** 

Name: CcImage \*

Description:

A pointer to the image that was added to the main application's image list is contained in the lParam of the message.

Notes

When a new image is created (from taking a picture using a picture tool or from opening an image from disk) and is added to the main application's image list, this message is sent. The image that was added to the list is contained in the *IParam* parameter of the message. You can obtain and use this pointer by casting *IParam* to a CcImage\* pointer.

Notes (cont.)

This message is always sent after an image is added to the image list using the command message

HLC\_ADD\_IMAGE\_OBJECT\_TO\_LIST.

## HLN\_DELETED\_IMAGE\_OBJECT

Syntax

Include File

DT\_Msg.h

Description

Notifies a tool that an image has been deleted from the main application's image list.

**Parameters** 

Name: CcImage \*

Description:

A pointer to the image that was deleted from the main application's image list is contained in the *IParam* parameter of the message.

693

### **Notes**

When an image is deleted, the image is removed from the main application's image list. A tool may be using this image using its pointer. All tools that store pointers to images for usage should check this message to make sure that the images they are using have not been deleted. When a tool receives this message, it can check its images against the deleted image pointer given in *IParam*; it must not use the deleted image using its pointer (because the image has already been deleted when the tool gets this message).

This message is always sent after an image has been deleted from the image list using the command message

HLC\_DEL\_IMAGE\_OBJECT\_FR\_LIST. Never directly delete an image that is contained in the main application's image list; use this message so that other tools know that the image has been deleted. If your tool was responsible for creating an image (and the image was never attached to the main application's image list), you can delete the image directly (this is because no other tools should be using the image).

## HLN\_DELETING\_IMAGE\_OBJECT

```
Syntax
              //****** H L N O T I F Y *****//
              LRESULT CcTool::HLNotify(WPARAM
                 wParam, LPARAM lParam)
              switch(wParam)
              case HLN_DELETING_IMAGE_OBJECT:
              CcImage* CImage = (
                 CcImage*)lParam;
              (stop using this image, YOU CAN
                 USE THE POINTER TO THE IMAGE!)
              return(TRUE);
              }
              return(TRUE);
              //***** H L N O T I F Y *****//
Include File
             DT_Msg.h
Description
             Notifies a tool that an image will be deleted
              from the main application's image list.
Parameters
             CcImage *
    Name:
Description:
             A pointer to the image that is being deleted
              from the main application's image list is
```

contained in the IParam parameter of the

message.

#### **Notes**

When an image is deleted, the image is removed from the main application's image list. A tool may be using this same image using its pointer. All tools that store pointers to images for usage should check this message to make sure that the images they are using have not been deleted. When it receives this message, a tool can do any clean up what it needs to using the image given in *IParam*.

This message is always sent out before an image has been deleted from the image list using the command message HLC\_DEL\_IMAGE\_OBJECT\_FR\_LIST. Never directly delete an image that is contained in the main application's image list; use this message to inform other tools that the image has been deleted. If your tool was responsible for creating an image (and the image was never attached to the main application's image list), you can delete the image directly (this is because no other tools should be using the image).

### **HLN\_ROI\_TYPE\_CHANGE**

**Syntax** 

Include File

DT\_Msg.h

Description

Notifies a tool that the ROI creation type has

changed.

**Parameters** 

Name:

Description:

A new ROI creation type variable is given in

lParam.

int

Notes

When you create an ROI in the main application, you must first set the type of ROI to be created. An integer variable describing the new type is given in *lParam*.

This message is generated when you change the ROI creation type using the main application's menu item Option | ROI Type, the ROI bar, the ROI tool, or the command message HLC\_SET\_ROI\_TYPE\_TO.

## Notes (cont.) T

This type can be one of the following values:

- ROI\_POINT
- ROI\_LINE
- ROI\_FLINE
- ROI\_PLINE
- ROI\_RECT
- ROI\_ELLIPSE
- ROI\_FREEHAND
- ROI\_PFREEHAND

# **HLN\_ROI\_CREATED**

### Syntax

### Include File

DT\_Msg.h

### Description

Notifies a tool that an ROI has been created.

### **Parameters**

Name: CcRoiBase \*

Description: A pointer to the created ROI that is given in

lParam.

**Notes** When you create an ROI in the main

application, the main application sends out this message. This message is also generated when a tool creates an ROI and adds the ROI to a viewport's list of ROIs using the command message HLC\_ROI\_ADD. A

pointer to the newly created ROI is given in *IParam*.

## HLN\_DELETED\_ROI\_OBJECT

```
Syntax
```

Include File DT\_Msg.h

**Description** Notifies a tool that an ROI has been deleted.

**Parameters** 

Name: CcRoiBase \*

Description: Pointer to the deleted ROI that is given in

lParam.

**Notes** When you delete an ROI in the main

application, the main application sends out this message. This message is also generated when a tool deletes a ROI from a viewport's list of ROIs using the command message HLC\_ROI\_DELETE. A pointer to the deleted ROI is given in *lParam*. At this point the ROI object has already been deleted; you cannot use the pointer to the deleted object.

## **HLN\_DELETING\_ROI\_OBJECT**

```
Syntax
```

Include File DT\_Msg.h

**Description** Notifies a tool that a ROI is being deleted.

**Parameters** 

Name: CcRoiBase \*

Description: A pointer to the ROI to be deleted is given in

lParam.

**Notes** When you delete an ROI in the main

application, the main application sends this message. This message is also generated when a tool deletes an ROI from a viewport's list of

ROIs using the command message

HLC\_ROI\_DELETE. A pointer to the deleted ROI is given in *IParam*. At this point, the ROI object can still be used because its object has

not yet been deleted.

# **HLN\_ROI\_ACTIVATED**

```
Syntax
```

Include File DT\_Msg.h

**Description** Notifies a tool that an ROI has been activated.

**Parameters** 

Name: CcRoiBase \*

Description: A pointer to the activated ROI is given in

lParam.

**Notes** When a user activates an ROI in the main

application, the main application sends this message. A pointer to the activated ROI is

given in IParam.

## **HLN\_ROI\_COPIED**

### Syntax

Include File DT\_Msg.h

**Description** Notifies a tool that a new ROI has been

created by copying an existing ROI.

### **Parameters**

Name: CcRoiBase \*

Description: A pointer to the new ROI is given in *IParam*.

**Notes** When a user copies an ROI in the main

application, the main application sends this message. A pointer to the new ROI is given in

lParam.

## **HLN\_ROI\_MOVED**

### Syntax

Include File DT\_Msg.h

**Description** Notifies a tool that an ROI is being moved

and/or resized.

#### **Parameters**

Name: CcRoiBase \*

Description: A pointer to the ROI that is being

moved/resized is given in IParam.

**Notes** 

When you move or resize an ROI in the main application, the main application sends this message. A pointer to the ROI is given in *IParam*.

## **HLN\_ROI\_RESIZED**

### Syntax

```
//****** H L N O T I F Y *******//
LRESULT CcTool::HLNotify(WPARAM
    wParam, LPARAM lParam)
{
    switch(wParam)
{
    case HLN_ROI_RESIZED:
    CcRoiBase* CRoi = (
        CcRoiBase*)lParam;
    (process message accordingly...)
    return(TRUE);
}
return(TRUE);
}
//***** H L N O T I F Y *******//
```

Include File

Include DT\_Msg.h

Description

Notifies a tool that an ROI is being resized.

**Parameters** 

Name:

CcRoiBase \*

Description:

A pointer to the ROI that is being resized is

given in IParam.

Notes

While an ROI is being created using the mouse in the main application, the main application sends this message every time the you resize the ROI. This is sent only during the creation stage of an ROI. If you want to know when an ROI is being resized after it has been created, use the HLN\_ROI\_MOVED notification message.

# **HLN\_MOUSEMOVE**

Syntax

Include File

DT\_Str.h

DT\_Msg.h

Description

Notifies a tool that the mouse is being moved within a viewport in the main application.

### **Parameters**

Name: STMOUSEMOVE \*

Description: A pointer to a structure describing mouse

information is given in IParam.

Name: stMousePoint

Description: A POINT structure describing the x,y-location

of the mouse cursor in the viewport (in image

coordinates).

Name: stSubMousePoint

Description: An STPOINTs structure describing the

x,y-location of the mouse cursor in the viewport (in sub-pixel image coordinates).

Name: nFlags

Description: Windows SDK flags given with the

WM\_MOUSE\_MOVE message. Indicates whether various virtual keys are down. This parameter can be any combination of the

following values:

• MK\_CONTROL – Set if the CTRL key is

down.

• MK\_LBUTTON – Set if the left mouse

button is down.

• MK\_RBUTTON – Set if the right mouse

button is down.

• MK\_MBUTTON – Set if the middle mouse

button is down.

MK\_SHIFT – Set if the SHIFT key is down.

Name: vpCImage

Description: A pointer to the image associated with the

viewport that the mouse is in.

Name: hWnd

Description: Handle to the viewport that the mouse is in.

**Notes** When the mouse is moved within a viewport

(does not have to be the active viewport), the main application sends this message. If you choose to process this message, do so quickly. If you take too long to process this message, a

jerky response is added to the overall

application.

The Pixel Analysis tool uses this message. Its processing time is short and performs its functionality only when the left button of the mouse is depressed. It is a good idea to perform your functionality only if some type of key-mouse button combination is activated instead of processing on every mouse move. This allows you to keep your tool open, but activate the tool only when a specific

key-mouse button combination is activated.

# **HLN\_LBUTTONDOWN**

**Syntax** 

```
//*** H L N O T I F Y *********//
LRESULT CcTool::HLNotify(WPARAM
    wParam, LPARAM lParam)
{
    switch(wParam)
{
    case HLN_LBUTTONDOWN:
    STMOUSEMOVE* stMouse = (
        STMOUSEMOVE*)lParam;
    (process message accordingly...)
    return(TRUE);
}
return(TRUE);
}
//****** H L N O T I F Y ******//
```

Include File

DT\_Str.h

DT\_Msg.h

Description

Notifies a tool that the left mouse button has been depressed within a viewport in the main application.

**Parameters** 

Name: STMOUSEMOVE \*

Description: A pointer to a structure describing the mouse

information is given in IParam.

Name: stMousePoint

Description: A POINT structure describing the x,y-location

of the mouse cursor in the viewport (in image

coordinates).

Name: stSubMousePoint

Description: An STPOINTs structure describing the

x,y-location of the mouse cursor in the viewport (in sub-pixel image coordinates).

Name: nFlags

Description: Windows SDK flags given with the

WM\_MOUSE\_MOVE message. Indicates whether various virtual keys are down. This parameter can be any combination of the

following values:

 MK\_CONTROL – Set if the CTRL key is down.

 MK\_RBUTTON – Set if the right mouse button is down.

 MK\_MBUTTON – Set if the middle mouse button is down.

• MK\_SHIFT- Set if the SHIFT key is down.

Name: vpCImage

Description: Pointer to the image associated with the

viewport that the mouse is in.

Name: hWnd

Description: Handle to the viewport that the mouse is in.

**Notes** This message is sent when you depress the left

mouse button in an open viewport in the main

application.

# **HLN\_LBUTTONUP**

Syntax

```
//****** H L N O T I F Y ******//
LRESULT CcTool::HLNotify(WPARAM
    wParam, LPARAM lParam)
{
    switch(wParam)
{
    case HLN_LBUTTONUP:
    STMOUSEMOVE* stMouse = (
        STMOUSEMOVE*)lParam;
    (process message accordingly...)
    return(TRUE);
}
return(TRUE);
}
//******* H L N O T I F Y ******//
```

Include File DT\_Str.h

DT\_Msg.h

**Description** Notifies a tool that the left mouse button has

been released within a viewport in the main

application.

**Parameters** 

Name: STMOUSEMOVE \*

Description: A pointer to a structure describing the mouse

information is given in IParam.

Name: stMousePoint

Description: A POINT structure describing the x,y-location

of the mouse cursor in the viewport (in image

coordinates).

Name: stSubMousePoint

Description: An STPOINTs structure describing the

x,y-location of the mouse cursor in the viewport (in sub-pixel image coordinates).

Name: nFlags

Description: Windows SDK flags given with the

WM\_MOUSE\_MOVE message. Indicates whether various virtual keys are down. This parameter can be any combination of the

following values:

 MK\_CONTROL – Set if the CTRL key is down.

 MK\_RBUTTON – Set if the right mouse button is down.

 MK\_MBUTTON – Set if the middle mouse button is down.

• MK\_SHIFT – Set if the SHIFT key is down.

Name: vpCImage

Description: A pointer to the image that is associated with

the viewport that the mouse is in.

Name: hWnd

Description: Handle to the viewport that the mouse is in.

**Notes** This message is sent when you release the left

mouse button within a viewport in the main

application.

#### **HLN\_RBUTTONDOWN**

**Syntax** 

Include File

DT\_Str.h

DT\_Msg.h

Description

Notifies a tool that the right mouse button has been depressed within a viewport in the main

application.

**Parameters** 

Name: STMOUSEMOVE \*

Description: A pointer to a structure describing the mouse

information is given in IParam.

Name: stMousePoint

Description: A POINT structure describing the x,y-location

of the mouse cursor in the viewport (in image

coordinates).

Name: stSubMousePoint

Description: An STPOINTs structure describing the

x,y-location of the mouse cursor in the viewport (in sub-pixel image coordinates).

Name: nFlags

Description: Windows SDK flags given with the

WM\_MOUSE\_MOVE message. Indicates whether various virtual keys are down. This parameter can be any combination of the

following values:

 MK\_CONTROL – Set if the CTRL key is down.

 MK\_LBUTTON – Set if the left mouse button is down.

• MK\_MBUTTON – Set if the middle mouse button is down.

• MK\_SHIFT - Set if the SHIFT key is down.

Name: vpCImage

Description: A pointer to the image associated with the

viewport that the mouse is in.

Name: hWnd

Description: Handle to the viewport that the mouse is in.

**Notes** This message is sent when you depress the

right mouse button within a viewport in the

main application.

# **HLN\_RBUTTONUP**

Syntax

```
//***** H L N O T I F Y *******//
LRESULT CcTool::HLNotify(WPARAM
    wParam, LPARAM lParam)
{
    switch(wParam)
{
    case HLN_RBUTTONUP:
    STMOUSEMOVE* stMouse = (
        STMOUSEMOVE*)lParam;
    (process message accordingly...)
    return(TRUE);
}
return(TRUE);
}
//***** H L N O T I F Y *******//
```

Include File

DT\_Str.h

DT\_Msg.h

Description

Notifies a tool that the right mouse button has been released within a viewport in the main application.

**Parameters** 

Name: STMOUSEMOVE \*

Description: A pointer to a structure describing the mouse

information is given in IParam.

Name: stMousePoint

Description: A POINT structure describing the x,y-location

of the mouse cursor in the viewport (in image

coordinates).

Name: stSubMousePoint

Description: An STPOINTs structure describing the

x,y-location of the mouse cursor in the viewport (in sub-pixel image coordinates).

Name: nFlags

Description: Windows SDK flags given with the

WM\_MOUSE\_MOVE message. Indicates whether various virtual keys are down. This parameter can be any combination of the

following values:

 MK\_CONTROL – Set if the CTRL key is down.

 MK\_LBUTTON – Set if the left mouse button is down.

 MK\_MBUTTON – Set if the middle mouse button is down.

• MK\_SHIFT – Set if the SHIFT key is down.

Name: vpCImage

Description: A pointer to the image that is associated with

the viewport that the mouse is in.

Name: hWnd

Description: Handle to the viewport that the mouse is in.

**Notes** This message is sent when you release the

right mouse button within a viewport in the

main application.

# **HLN\_LBUTTONDBLCLK**

**Syntax** 

```
//***** H L N O T I F Y ********//
LRESULT CcTool::HLNotify(WPARAM
    wParam, LPARAM lParam)
{
    switch(wParam)
{
    case HLN_LBUTTONDBLCLK:
    STMOUSEMOVE* stMouse = (
        STMOUSEMOVE*)lParam;
    (process message accordingly...)
    return(TRUE);
}
return(TRUE);
}
//*** H L N O T I F Y *********//
```

Include File

DT\_Str.h

DT\_Msg.h

Description

Notifies a tool that the left mouse button has been double-clicked within a viewport in the main application.

**Parameters** 

Name: STMOUSEMOVE \*

Description: A pointer to a structure describing the mouse

information is given in IParam.

Name: stMousePoint

Description: A POINT structure describing the x,y-location

of the mouse cursor in the viewport (in image

coordinates).

Name: stSubMousePoint

Description: An STPOINTs structure describing the

x,y-location of the mouse cursor in the viewport (in sub-pixel image coordinates).

Name: nFlags

Description: Windows SDK flags given with the

WM\_MOUSE\_MOVE message. Indicates whether various virtual keys are down. This parameter can be any combination of the

following values:

 MK\_CONTROL – Set if the CTRL key is down.

 MK\_RBUTTON – Set if the right mouse button is down.

• MK\_MBUTTON – Set if the middle mouse button is down.

• MK\_SHIFT – Set if the SHIFT key is down.

Name: vpCImage

Description: A pointer to the image associated with the

viewport that the mouse is in.

Name: hWnd

Description: Handle to the viewport that the mouse is in.

**Notes** This message is sent when you double-click

the left mouse button within a viewport in the

main application.

#### HLN\_RBUTTONDBLCLK

**Syntax** 

```
//***** H L N O T I F Y *******//
LRESULT CcTool::HLNotify(WPARAM
    wParam, LPARAM lParam)
{
    switch(wParam)
    {
        case HLN_RBUTTONDBLCLK:
        STMOUSEMOVE* stMouse = (
            STMOUSEMOVE*)lParam;
        (process message accordingly...)
    return(TRUE);
    }
    return(TRUE);
}
//****** H L N O T I F Y ******//
```

Include File

DT\_Str.h

DT\_Msg.h

Description

Notifies a tool that the right mouse button has been double-clicked within a viewport in the main application.

**Parameters** 

Name: STMOUSEMOVE \*

Description: A pointer to a structure describing the mouse

information is given in IParam.

Name: stMousePoint

Description: A POINT structure describing the x,y-location

of the mouse cursor in the viewport (in image

coordinates).

Name: stSubMousePoint

Description: An STPOINTs structure describing the

x,y-location of the mouse cursor in the viewport (in sub-pixel image coordinates).

Name: nFlags

Description: Windows SDK flags given with the

WM\_MOUSE\_MOVE message. Indicates whether various virtual keys are down. This parameter can be any combination of the

following values:

 MK\_CONTROL – Set if the CTRL key is down.

 MK\_LBUTTON – Set if the left mouse button is down.

 MK\_MBUTTON – Set if the middle mouse button is down.

• MK\_SHIFT – Set if the SHIFT key is down.

Name: vpCImage

Description: A pointer to the image associated with the

viewport that the mouse is in.

Name: hWnd

Description: Handle to the viewport that the mouse is in.

**Notes** This message is sent when you double-click

the right mouse button within a viewport in

the main application.

#### HLN\_VIEWPORTS\_IMAGE\_CHANGED

**Syntax** 

Include File

DT\_Msg.h

Description

Notifies a tool that an image has been

changed.

**Parameters** 

Name: CcImage\*

Description:

A pointer to the image that has been changed

is given in IParam.

Notes

When a tool changes an image (such as the Filter tool), the tool commands the main application to redraw the image to reflect the

change using the command message

HLC\_REDRAW\_VIEW. When this happens, this message is sent. There is no viewport associated with this message because a single image can be displayed in multiple viewports.

## **HLN\_VIEWPORT\_ACTIVATED**

Include File DT\_Msg.h

**Description** Notifies a tool that a viewport has become

activated.

**Parameters** 

Name: HWND

Description: A handle to the activated viewport is given in

lParam.

**Notes** This message is sent when a viewport

becomes activated by clicking in it with the left mouse button. If an active viewport

already exists, the viewport is deactivated and

the HLN\_VIEWPORT\_DEACTIVATED

notification message is sent.

#### HLN\_VIEWPORT\_DEACTIVATED

#### **Syntax**

Include File DT\_Msg.h

**Description** Notifies a tool that a viewport has become

deactivated.

**Parameters** 

Name: HWND

Description: A handle to the deactivated viewport is given

in IParam.

**Notes** When a viewport becomes activated by

clicking in it with the left mouse button, the previous active viewport becomes deactivated (it is no longer the active viewport). When this happens, this message is sent. The newly

activated viewport sends a

HLN\_VIEWPORT\_ACTIVATED message letting the tools know which viewport is the

active viewport.

#### **HLN\_OBJECT\_NAME\_CHANGED**

Include File

**Description** Notifies a tool that an object's name has been

changed.

DT\_Msg.h

**Parameters** 

Name: CcHLObject\*

Description: A pointer to the object whose name has

changed is given in *lParam*.

**Notes** When a tool (such as the Memory Images tool)

changes an object's name, the tool must command the main application to notify the

//\*\*\*\*\*\* H L N O T I F Y \*\*\*\*\*//

tools using the command message

HLC\_SEND\_NAME\_CHANGE\_NOTIFICATI ON. When this happens, this message is sent. A pointer to the object that has had its name

changed is given in *IParam*.

#### HLN\_NEW\_CALIBRATION\_OBJECT

**Syntax** 

```
//******* H L N O T I F Y ******//
LRESULT CcTool::HLNotify(WPARAM
    wParam, LPARAM lParam)
{
    switch(wParam)
{
    case HLN_NEW_CALIBRATION_OBJECT:
    CcCalibration* CCal = (
        CcCalibration*)lParam;
    (process message accordingly...)
    return(TRUE);
}
return(TRUE);
}
//**** H L N O T I F Y *******//
```

Include File

DT\_Msg.h

Description

Notifies a tool that a new Calibration object has been added to the main application's Calibration object list.

#### **Parameters**

Name: CcCalibration\*

Description:

A pointer to the new Calibration object is

given in *IParam*.

**Notes** 

When a tool (such as the Calibration tool) adds a new Calibration object to the system it does so by using the command message HLC\_ADD\_CALIBRATION\_OBJECT\_TO\_LIST; then, this message is sent. A pointer to the object that has had its name changed is given in *IParam*.

## HLN\_DELETED\_CALIBRATION\_OBJECT

Include File DT\_Msg.h

**Description** Notifies a tool that a Calibration object has

been deleted from the main application's

Calibration object list.

**Parameters** 

Name: CcCalibration\*

Description: A pointer to the Calibration object that has

been deleted.

**Notes** 

When a tool (such as the Calibration tool) deletes a Calibration object from the system it does so by using the command message HLC\_DEL\_CALIBRATION\_OBJECT\_FR\_LIS; then, this message is sent. A pointer to the object that has been deleted is given in *IParam*. You cannot use the pointer to the Calibration object because it has already been deleted.

#### HLN\_DELETING\_CALIBRATION\_OBJECT

**Syntax** 

Include File

DT\_Msg.h

Description

Notifies a tool that a Calibration object will be deleted from the main application's Calibration object list.

#### **Parameters**

Name: CcCalibration\*

Description: A pointer to the Calibration object to be

deleted.

Notes When a tool (such as the Calibration tool)

deletes a Calibration object from the system, it

does so using the command message HLC\_DEL\_CALIBRATION\_OBJECT\_FR\_

LIST; then, this message is sent. A pointer to the object to be deleted is given in IParam. You can use the pointer to the Calibration object

//\*\*\*\*\* H L N O T I F Y \*\*\*\*\*//

because it has not been deleted yet.

## HLN\_DEFAULT\_CALIBRATION\_OBJECT\_ **CHANGED**

```
Syntax
            LRESULT CcTool::HLNotify(WPARAM
               wParam, LPARAM lParam)
            switch(wParam)
            case
               HLN_DEFAULT_CALIBRATION_OBJECT_
               CHANGED:
            CcCalibration* CCal = (
               CcCalibration*)lParam;
            (process message accordingly...
            return(TRUE);
            return(TRUE);
             //***** H L N O T I F Y *****//
Include File
            DT_Msg.h
```

Description Notifies a tool that the default Calibration

object has changed to a new Calibration

object.

**Parameters** 

Name: CcCalibration\*

Description: A pointer to the new default Calibration

object.

When an image is opened from disk and is the **Notes** 

> correct size, the image uses the default Calibration object to calculate all of its measurements. If this default Calibration object changes as a result of a tool using the

command message

HLC\_SET\_DEFAULT\_CALIBRATION\_

OBJECT, this message is sent.

### **HLN SCRIPT RUNNING**

```
Syntax
```

```
//** H L N O T I F Y ********//
LRESULT CcTool::HLNotify(WPARAM
   wParam, LPARAM lParam)
switch(wParam)
case HLN_SCRIPT_RUNNING:
BOOL bRunning = (BOOL) lParam;
(process message accordingly...)
return(TRUE);
return(TRUE);
//****** H L N O T I F Y ****//
```

Include File

DT\_Msg.h

**Description** Notifies every tool that is referenced by the

Point and Click Script tool that a point and click script has been activated or run.

**Parameters** 

Name: BOOL

Description: Boolean variable. If TRUE, the script is

running; if FALSE, the script is not running.

**Notes** None

### **HLN\_LIST\_CHANGED**

```
Syntax
```

Include File

DT\_Msg.h

Description

Notifies all active tools that one of the internal lists (such as the number, string, or roi) has been updated.

#### **Parameters**

Name: char\*

Description: A pointer to a string which holds the name of

the list that was modified.

**Notes** The tools can synchronize their GUIs with the

changes to the internal lists once they receive

this notification message.

# **Command Messages**

Command messages are sent from a tool to the main application to instruct it to perform some type of action. They are never sent from the main application to a tool or between tools. For further information on the command parameter information, see Chapter 2 on page 11. Command messages are sent to the main application the same way as request messages.

Before using any request or command message, obtain a valid handle to a viewport in the main application by querying the main application for its active viewport. Then, place the returned handle in the provided member variable *m\_hActiveViewport* or in one of your own variables, as shown in the following code:

```
//Get Handle to Active Viewport
m_hActiveViewport = (HWND)::SendMessage(
    m_hMainApplication,HL_GET_ACTIVE_VIEWPORT,0,0L);
```

All future command messages then use this or another valid handle. If you need to communicate with more than one viewport, you must first obtain a handle to each viewport (while each is the active viewport), and then store these handles in your own variables. Tools that have an input and output image require this type of storage.

All command messages are sent to the main application using the SDK **SendMessage()** function. For more information on **SendMessage()**, see the Windows SDK API documentation. All command messages must have the message parameter of the Windows SDK **SendMessage()** set to HL\_COMMAND. Command messages have no return value.

A command message has the following form:

SendMessage(hViewport, HL\_COMMAND, command message, command information);

The parameters of the **SendMessage()** function are as follows:

- hViewport Handle to the desired viewport (m\_hActiveViewport) to which you are sending the command.
- *HL\_COMMAND* The command message.
- Command message One of the command messages described in detail in this section.
- Command information Needed information so that the main application can perform the command.

Note: All GLI/2 command messages start with the prefix: HLC\_.

The command messages are briefly described in Table 39.

**Table 39: Command Messages** 

| Command Message                  | Description of Message                                                                                                    |
|----------------------------------|----------------------------------------------------------------------------------------------------|
| HLC_FILE_OPEN                    | Opens the given BMP file and places the full path name of the BMP file to open in IParam.                                                                                                    |
| HLC_FILE_SAVE                    | Saves the image in the given viewport as the full path name given in <i>IParam</i> .                                                                                                    |
| HLC_SIZE_IMAGE_TO_WINDOW         | Shows the image in the given viewport by stretching the image to fit within the viewport without changing the size of the viewport. Note that this message does not keep the aspect ratio of the image.                                                       |
| HLC_SIZE_IMAGE_AS_ACTUAL         | Shows the image in the given viewport in its actual size. If the image is too big to fit in the viewport, scrollbars are added to the viewport. Note that this message does not change the size of the viewport, but does keep the aspect ratio of the image. |
| HLC_SIZE_WINDOW_TO_IMAGE         | Shows the image in the given viewport in its actual size. If the image is larger than the current viewport, the viewport is resized to fit the entire size of the image. The aspect ratio of the image is kept.                                               |
| HLC_ADD_IMAGE_OBJECT_TO_<br>LIST | Adds the Image object given in <i>IParam</i> to the main application's image list.                                                                                                    |
| HLC_DEL_IMAGE_OBJECT_FR_<br>LIST | Deletes the Image object given in <i>IParam</i> from the main application's image list.  Note that this message deletes the Image object for you. You do not need to delete the Image object again.                                                           |
| HLC_SET_IMAGE_OBJECT             | Associates the Image object given in IParam with the given viewport. The viewport then displays the given image.                                                                                                    |

Table 39: Command Messages (cont.)

| Command Message                        | Description of Message                                                                                                    |
|----------------------------------------|----------------------------------------------------------------------------------------------------|
| HLC_CLEAR_IMAGE_OBJECT                 | Clears all viewports from their associated image if they are using the image given in <i>IParam</i> . The viewport no longer has an image associated with it. This message is usually called when an image is deleted from memory. |
| HLC_REDRAW_IMAGE_<br>OVERLAY           | Redraws the image overlay being shown in the given viewport without redrawing the image.                                                                                                    |
| HLC_REDRAW_VIEW                        | Redraws the image associated with the given viewport. This message is usually called after a tool changes the image shown in a viewport (the output image of a tool).                                                              |
| HLC_SET_LOGICAL_PALETTE_<br>TO         | Redraws the image in the given viewport using the given color palette in <i>IParam</i> .                                                                                                    |
| HLC_SHOW_PIXEL_GROUPING                | Shows a group of pixels given in <i>IParam</i> in the given viewport. The pixels are described in a PIXELGROUPING structure. This is a nondestructive method of drawing on the viewport's associated image in color.               |
| HLC_ADD_CALIBRATION_<br>OBJECT_TO_LIST | Adds a Calibration object to the list of Calibration objects in the system.                                                                                                    |
| HLC_DEL_CALIBRATION_<br>OBJECT_FR_LIST | Deletes a Calibration object from the list of Calibration objects in the system.                                                                                                    |
| HLC_SET_DEFAULT_<br>CALIBRATION_OBJECT | Sets the given Calibration object as the default Calibration object.                                                                                                    |
| HLC_ACTIVATE_ROI                       | Activates the given ROI in the given viewport.                                                                                                    |

Table 39: Command Messages (cont.)

| Command Message                       | Description of Message                                                                                                    |
|---------------------------------------|----------------------------------------------------------------------------------------------------|
| HLC_ROI_DELETE_ALL                    | Deletes all the ROIs in the given viewport.                                                                                                    |
| HLC_SET_ROI_TYPE_TO                   | Sets the ROI creation type in the main application.                                                                                                    |
| HLC_SET_ROI_MODE_TO                   | Sets the ROI drawing mode in the main application.                                                                                                    |
| HLC_ROI_ADD                           | Adds the ROI given in <i>IParam</i> to the given viewport.                                                                                                  |
| HLC_ROI_DELETE                        | Deletes the ROI given in <i>IParam</i> from the given viewport.                                                                                             |
| HLC_SEND_NAME_CHANGE_<br>NOTIFICATION | Instructs the main application to send a notification name change message to all open tools. The object whose name has changed is placed in <i>IParam</i> . |
| HLC_SHOW_TOOL_BOX                     | Hides or shows the floating tool box.                                                                                                    |
| HLC_MANAGE_VIEWPORT                   | Controls a viewport's restore, minimize, and maximize functionality.                                                                                        |
| HLC_MANAGE_MAINAPP                    | Controls the main application's restore, minimize, and maximize functionality.                                                                              |
| HLC_POSITION_VIEWPORT                 | Positions and sizes a viewport.                                                                                                    |
| HLC_POSITION_MAINAPP                  | Positions and sizes the main application.                                                                                                    |
| HLC_ARRANGE_VIEWPORTS                 | Arranges all viewports with respect to tile vertical, tile horizontal, cascade, and arrange icons.                                                          |
| HLC_CLOSE_VIEWPORT                    | Closes the given viewport.                                                                                                    |
| HLC_ACTIVATE_VIEWPORT                 | Activates the given viewport.                                                                                                    |

Table 39: Command Messages (cont.)

| Command Message                       | Description of Message                                                                         |
|---------------------------------------|------------------------------------------------------------------------------------------------|
| HLC_ADD_LIST_TO_MAIN_LIST             | Adds a user-defined list to the main object list.                                              |
| HLC_SEND_LIST_CHANGE_<br>NOTIFICATION | Notifies the tools about a change in one of the lists that is managed by the main application. |
| HLC_ADD_TO_SCRIPT_TOOLS               | Places a tool in the Point and Click Script tool.                                              |

The command messages are described in detail in the remainder of this section.

#### **HLC\_FILE\_OPEN**

**Syntax** :: SendMessage(

hViewport, HL\_COMMAND, HLC FILE OPEN, (LPARAM)

cFileName);

Include File DT\_Msg.h

**Description** Opens the specified *cFileName* from disk.

**Parameters** 

Name: hViewport

Description: Viewport to which you are sending the

command message. This can be any valid viewport; it does not have to be the active

viewport.

Name: HL\_COMMAND

Description: Required for all command messages.

Name: HLC\_FILE\_OPEN

Description: Specific type of command message.

Name: cFileName

Description: Char string specifying the full path name of

the bitmap file to open.

**Notes** Use this command to open a bitmap file

(\*.BMP) from disk. You need to specify the full

path name to the image in the lParam.

GLI/2 supports five different image types: binary, 8-bit grayscale, 32-bit grayscale, floating-point grayscale, and 24-bit RGB color. The file is opened using the current image type. You can set the image type to open using

the menu item Option | Image Type.

After the main application opens the file, the application adds the image to its image list. It then notifies all tools of the new image using

the notification message

HLN\_NEW\_IMAGE\_OBJECT.

You can also open the image directly, then add the image to the main application's image list

using the command message

HLC\_ADD\_IMAGE\_OBJECT\_TO\_LIST.

## **HLC\_FILE\_SAVE**

**Syntax** :: SendMessage(

hViewport, HL\_COMMAND, HLC\_FILE\_SAVE, (LPARAM)

cFileName);

Include File DT\_Msg.h

**Description** Saves the image in the given viewport to disk

and gives the file the name given in cFileName.

**Parameters** 

Name: hViewport

Description: Viewport to which are sending the command

message. This can be any valid viewport; it does not have to be the active viewport.

Name: HL\_COMMAND

Description: Required for all command messages.

Name: HLC\_FILE\_SAVE

Description: Specific type of command message.

Name: cFileName

Description: A char string specifying the full path name for

the saved image.

**Notes** Use this command to save a bitmap file

(\*.BMP) to disk. You need to specify the full

path name for the image in *lParam*.

GLI/2 supports five different image types: binary, 8-bit grayscale, 32-bit grayscale,

floating-point grayscale, and 24-bit RGB color. The file is saved with its correct image type

automatically.

# HLC\_SIZE\_IMAGE\_TO\_WINDOW

**Syntax** :: SendMessage(

hViewport, HL\_COMMAND,

HLC\_SIZE\_IMAGE\_TO\_WINDOW,0);

Include File DT\_Msg.h

**Description** Sets the given viewport's display mode to

stretches its associated image so that the entire image is displayed in the viewport without

changing the size of the viewport.

**Parameters** 

Name: hViewport

Description: Viewport to which you are sending the

command message. This can be any valid viewport; it does not have to be the active

viewport.

Name: HL\_COMMAND

Description: Required for all command messages.

Name: HLC\_SIZE\_IMAGE\_TO\_WINDOW

Description: Specific type of command message.

Name: 0

Description: This message has no associated information.

**Notes** This message changes the display mode for

the given viewport. Any image placed in this viewport is displayed so that the entire image is displayed in the viewport without resizing the viewport. This does not keep the aspect

ratio of the image.

HLC\_SIZE\_IMAGE\_AS\_ACTUAL

**Syntax** :: SendMessage(

hViewport, HL\_COMMAND,

HLC\_SIZE\_IMAGE\_AS\_ACTUAL,0);

Include File DT\_Msg.h

**Description** Sets the given viewport's display mode so

that it shows its associated image in its actual

size without changing the size of the

viewport.

**Parameters** 

Name: hViewport

Description: Viewport to which you are sending the

command message. This can be any valid viewport; it does not have to be the active

viewport.

Name: HL\_COMMAND

Description: Required for all command messages.

Name: HLC\_SIZE\_IMAGE\_AS\_ACTUAL

Description: Specific type of command message.

Name: 0

Description: This message has no associated information.

**Notes** This message changes the display mode for

the given viewport. Any image placed in this

viewport is displayed in its actual size

without resizing the viewport. If the image is larger than the viewport, scrollbars are added to the viewport. If the image is smaller than the viewport, the viewport shrinks to fit the image. This keeps the aspect ratio of the

image.

# HLC\_SIZE\_WINDOW\_TO\_IMAGE

**Syntax** :: SendMessage(

hViewport, HL\_COMMAND,

HLC\_SIZE\_WINDOW\_TO\_IMAGE,0);

Include File DT\_Msg.h

**Description** Sizes the given viewport to the same size as

the image so that it shows the entire associated image in its actual size.

**Parameters** 

Name: hViewport

Description: Viewport to which you are sending the

command message. This can be any valid viewport; it does not have to be the active

viewport.

Name: HL\_COMMAND

Description: Required for all command messages.

Name: HLC\_SIZE\_WINDOW\_TO\_IMAGE

Description: Specific type of command message.

Name: 0

Description: This message has no associated information.

**Notes** This message changes the size of the viewport

to fit the size of the image. It sets the mode of

the viewport to

HLC\_SIZE\_IMAGE\_AS\_ACTUAL. If the viewport is then resized using the mouse, scrollbars are added and the image is

displayed in its actual size.

# HLC\_ADD\_IMAGE\_OBJECT\_TO\_LIST

**Syntax** :: SendMessage(

hViewport, HL\_COMMAND,

HLC\_ADD\_IMAGE\_OBJECT\_TO\_LIST,

(LPARAM)CImage);

Include File DT\_Msg.h

**Description** Adds an image to the main application's

image list.

**Parameters** 

Name: hViewport

Description: Viewport to which you are sending the

command message. This can be any valid viewport; it does not have to be the active

viewport.

Name: HL\_COMMAND

Description: Required for all command messages.

Name: HLC\_ADD\_IMAGE\_OBJECT\_TO\_LIST

Description: Specific type of command message.

Name: CImage

Description: Pointer to a CcImage derived Image object

that you want added to the main application's

image list.

**Notes** Any tool can create an GLI/2 CcImage

derived Image object or a custom CcImage derived Image object and then share this image with other tools by adding the image to the main application's image list. Send a pointer to the image in *lParam* when using this message. Once you add an image to the image list, you should not delete the image directly because another tool may be using it. If you wish to delete an image from the image list, use the HLC\_DEL\_IMAGE\_OBJECT\_FR\_LIST

command message.

**Notes (cont.)** After the main application adds the image to

its image list, the application notifies all tools of the new image via the notification message

HLN\_NEW\_IMAGE\_OBJECT.

### HLC\_DEL\_IMAGE\_OBJECT\_FR\_LIST

**Syntax** :: SendMessage(

hViewport, HL\_COMMAND,

HLC\_DEL\_IMAGE\_OBJECT\_FR\_LIST,

(LPARAM)CImage);

Include File DT\_Msg.h

**Description** Deletes an image from the main application's

image list.

**Parameters** 

Name: hViewport

Description: Viewport to which you are sending the

command message. This can be any valid viewport; it does not have to be the active

viewport.

Name: HL\_COMMAND

Description: Required for all command messages.

Name: HLC\_DEL\_IMAGE\_OBJECT\_FR\_LIST

Description: Specific type of command message.

Name: CImage

Description: Pointer to a CcImage derived Image object

that you want deleted from the main

application's image list.

**Notes** 

If an image is in the main application's image list, you should not delete it directly because another tool may be using it. To delete such an image, use this message specifying the image you want deleted in *IParam*. When the main application deletes an image due to this message, the application notifies all tools using the notification message

HLN\_DEL\_IMAGE\_OBJECT. If you created an image and have not added it to the main application's image list, you need to delete it directly.

This message deletes the Image object as it removes it from the list. Do not delete the Image object yourself when using this message.

### **HLC\_SET\_IMAGE\_OBJECT**

**Syntax** :: SendMessage(

hViewport, HL\_COMMAND,
HLC\_SET\_IMAGE\_OBJECT,
LPARAM)CImage);

Include File DT\_Msg.h

**Description** Associates the given image with the given

viewport.

**Parameters** 

Name: hViewport

Description: Viewport to which you are sending the

command message. This can be any valid viewport; it does not have to be the active

viewport.

Name: HL\_COMMAND

Description: Required for all command messages.

Name: HLC\_SET\_IMAGE\_OBJECT

Description: Specific type of command message.

Name: CImage

Description: Pointer to the image you want to associate

with the specified viewport.

**Notes** An image is displayed in a viewport by

associating the image with the viewport. A single image can be associated with multiple viewports. A tool can create an image and then display this image in a viewport by

associating the image with the viewport using this message. The Memory Images tool selects images into viewports using this message. Before you associate a newly created image (an image created by your tool) with a viewport, the image should be added to the main application's image list using the

command message

HLC\_ADD\_IMAGE\_OBJECT\_TO\_LIST.

## HLC\_CLEAR\_IMAGE\_OBJECT

Syntax ::SendMessage(hViewport,

HL\_COMMAND,

HLC\_CLEAR\_IMAGE\_OBJECT,

(LPARAM)CImage);

Include File DT\_Msg.h

**Description** Unassociates the given Image object from all

viewports without deleting the image object.

#### **Parameters**

Name: hViewport

Description: Viewport to which you are sending the

command message. This can be any valid viewport; it does not have to be the active

viewport.

Name: HL\_COMMAND

Description: Required for all command messages.

Name: HLC\_CLEAR\_IMAGE\_OBJECT

Description: Specific type of command message.

Name: CImage

Description: Pointer to an Image object derived from a

CcImage object.

**Notes** If you want a tool to clear an image from all

viewports but not delete the image or remove it from the main application's image list, you can use this message. Place a pointer to the image in the *IParam* parameter of this message. You do not have to send this message to each viewport associated with this image to clear them all; the main application

does that for you.

If you want a tool to delete an Image object and remove this object from the main application's image list and from all viewports, use the command message HLC\_DEL\_IMAGE\_OBJECT\_FR\_LIST.

#### HLC\_REDRAW\_IMAGE\_OVERLAY

**Syntax** :: SendMessage(

hViewport, HL\_COMMAND,

HLC\_REDRAW\_IMAGE\_OVERLAY,0);

Include File DT\_Msg.h

**Description** Redraws the image's overlay for the image in

the given viewport without redrawing the

image.

**Parameters** 

Name: hViewport

Description: Viewport to which you are sending the

command message. This can be any valid viewport; it does not have to be the active

viewport.

Name: HL\_COMMAND

Description: Parameter is required for all command

messages.

Name: HLC\_REDRAW\_IMAGE\_OVERLAY

Description: Specific type of command message.

Name: 0

Description: No information is needed for this message.

**Notes** If you add something to an image's overlay

you can call this method to only redraw the image's overlay and not redraw the image. If you change the overlay (not just add to it) you should redraw both the image and its overlay using the message HLC\_REDRAW\_VIEW.

## **HLC\_REDRAW\_VIEW**

**Syntax** :: SendMessage(hViewport,

HL\_COMMAND, HLC\_REDRAW\_VIEW,

(LPARAM)0);

Include File DT\_Msg.h

**Description** Redraws the image that is associated with the

given viewport.

**Parameters** 

Name: hViewport

Description: Viewport to which you are sending the

command message. This can be any valid viewport; it does not have to be the active

viewport.

Name: HL\_COMMAND

Description: Required for all command messages.

Name: HLC\_REDRAW\_VIEW

Description: Specific type of command message.

Name: 0

Description: No information is needed for this message.

**Notes** 

After a tool changes an image (such as the Filter tool), the tool must redraw the image so that you can see the change in the image. The main application redraws the image that is associated with the given viewport and all other viewports that are displaying this image. It also redraws the image's overlay if the image has one. For example, if you change an image and it is being displayed in five viewports, you need only send this message to the viewport where you obtained the image. The main application automatically changes the image in the other viewports.

When a viewport redraws its associated image due to this message, it notifies all tools using the notification message HLN VIEWPORTS IMAGE CHANGED.

### **HLC\_SET\_LOGICAL\_PALETTE\_TO**

**Syntax** :: SendMessage(

hViewport, HL\_COMMAND,
HLC\_SET\_LOGICAL\_PALETTE\_TO,
LPARAM)colorpalette);

Include File DT\_Msg.h

**Description** Sets the display mode of the viewport to the

given type of color palette.

**Parameters** 

Name: hViewport

Description: Viewport to which you are sending the

command message. This can be any valid viewport; it does not have to be the active

viewport.

Name: HL\_COMMAND

Description: Required for all command messages.

Name: HLC\_SET\_LOGICAL\_PALETTE\_TO

Description: Specific type of command message.

Name: colorpalette

Description: Specifies the type of color palette with which to display its associated image. Can be one of

the following values:

 CTABLE\_TO\_ORIG\_RGB – Displays the image with its original color table. Only files opened from disk have an original color table.

- CTABLE\_TO\_LINR\_RGB Displays the image as an RGB image. You can use this color table to view an RGB, HSL, or grayscale image with false coloring.
- CTABLE\_TO\_INDEXED256 Displays the image using 256 shades of gray.
- CTABLE\_TO\_INDEXED128 Displays the image using 128 shades of gray.
- \*CTABLE\_TO\_INDEXED064 Displays the image using 64 shades of gray. This is the default.
- CTABLE\_TO\_RINDEXED256 Displays the image using 256 colors that can be grayscale or RGB colors. This type of color table is used for thresholding using palette animation.

#### Description (cont.)

- CTABLE\_TO\_RINDEXED128 Displays the image using 128 colors that can be grayscale or RGB colors. This type of color table is used for thresholding using palette animation.
- CTABLE\_TO\_RINDEXED064 Displays the image using 64 colors that can be grayscale or RGB colors. This type of color table is used for thresholding using palette animation.

#### **Notes**

GLI/2 provides eight different ways to display the same image. You can display the same image in multiple viewports, each using a different color table.

The grayscale tables are used only for binary, 8-bit, 32-bit, and floating-point grayscale images.

GLI/2 supports many color tables because of the vast differences in hardware that you may be using or to which you may be porting your algorithm. The default color table is the CTABLE\_TO\_INDEXED064.

You can change the color table that is used by a viewport by activating the viewport, and then selecting your choice from the GLI/2 main application's menu item View | Color Table or by using a tool that is using this message.

The color table and the output LUT described in the main application's documentation are synonymous.

You can use the GLI/2 Display tool to display images with various color tables.

## **HLC\_SHOW\_PIXEL\_GROUPING**

**Syntax** :: SendMessage(

hViewport, HL\_COMMAND, HLC\_SHOW\_PIXEL\_GROUPING,

(LPARAM)pPixels);

Include File DT\_Msg.h

DT\_Str.h

**Description** Shows a graphic consisting of a group of

pixels in the given viewport.

**Parameters** 

Name: hViewport

Description: Viewport to which you are sending the

command message. This can be any valid viewport; it does not have to be the active

viewport.

Name: HL\_COMMAND

Description: Required for all command messages.

Name: HLC\_SHOW\_PIXEL\_GROUPING

Description: Specific type of command message.

Name: pPixels

Description: Pointer to a PIXELGROUPING structure.

#### **Notes**

It is sometimes useful to display graphics in different colors on an image in a viewport. The Line Profile tool does this to mark the spot on an image that corresponds to a specific point on the line profile. To use this command, fill in a PIXELGROUPING structure and then send a pointer to the structure with this message to the viewport in which you want the graphics displayed.

```
PIXELGROUPING description:
    struct PixelGroupTag {
    int iRed,iGreen,iBlue;
    int iNumOfPoints;
    POINT* stPOINTS;
    HGLOBAL hstPOINTS;
};
typedef struct PixelGroupTag
    PIXELGROUPING;
```

The *iRed*, *iGreen* and *iBlue* variables describe the color in which the graphic is displayed.

You need to set *iNumOfPoints* to the number of points in the graphic.

You need to allocate the memory for the points that make up the graphic using the SDK function **GlobalAlloc()**. The returned global handle is placed in the *hstPOINTS* variable. Once allocated, you must **GlobalLock** the memory and cast the pointer into the variable *stPOINTS*. You need to free the memory later by calling **GlobalUnlock** and **GlobalFree**.

## **Example**

The following is an example of how to draw a red diagonal line made up of 100 points in a viewport:

```
PIXELGROUPING Pixels;
Pixels.iRed= 255;
Pixels.iGreen= 0;
Pixels.iBlue= 0;
Pixels.hstPOINTS=
   GlobalAlloc(GHND, 100
   *sizeof(POINT));
Pixels.stPOINTS= (POINT*)
   GlobalLock(Pixels.hstPOINTS);
for(int x=0; x<100; x++)
Pixels.stPOINTS.x = x;
Pixels.stPOINTS.y = x;
::SendMessage(
   hViewport, HL_COMMAND,
   HLC_SHOW_PIXEL_GROUPING,
   (LPARAM)&Pixels)
GlobalUnlock(Pixels.hstPOINTS);
GlobalFree(Pixels.hstPOINTS);
}
```

Do not forget to free the memory once you no longer need it (using GlobalUnlock() and GlobalFree()).

The line is not displayed in the viewport if the viewport has no image associated with it.

### HLC\_ADD\_CALIBRATION\_OBJECT\_TO\_LIST

**Syntax** :: SendMessage(

hViewport, HL\_COMMAND,

HLC\_ADD\_CALIBRATION\_OBJECT\_TO\_
LIST,(LPARAM)CCalibration);

Include File DT\_Msg.h

**Description** Adds the given Calibration object to the main

application's Calibration object list.

**Parameters** 

Name: hViewport

Description: Viewport to which you are sending the

command message. This can be any valid viewport; it does not have to be the active

viewport.

Name: HL\_COMMAND

Description: Required for all command messages.

Name: HLC\_ADD\_CALIBRATION\_OBJECT\_TO\_

LIST

Description: Specific type of command message.

Name: CCalibration

Description: Pointer to a Calibration object to add to the list

(class CcCalibration).

Notes Tools use Calibration objects to calculate their

> measurements in calibrated units. The main application keeps a list of all Calibration objects in the system. You can add a new Calibration object to this list by using this message. After the Calibration object is added to the list, the main application notifies all tools using the notification message

HLN NEW CALIBRATION OBJECT.

## HLC DEL CALIBRATION OBJECT FR LIST

Syntax ::SendMessage(

hViewport, HL\_COMMAND,

HLC DEL CALIBRATION OBJECT FR LIST, (LPARAM) CCalibration);

Include File DT\_Msg.h

Description Deletes the given Calibration object from the

main application's Calibration object list.

**Parameters** 

Name: hViewport

Description: Viewport to which you are sending the

> command message. This can be any valid viewport; it does not have to be the active

viewport.

Name: **HL\_COMMAND** 

Description: Required for all command messages.

> Name: HLC\_DEL\_CALIBRATION\_OBJECT\_FR\_

LIST Description:

Specific type of command message.

Name: CCalibration

Description: Pointer to a Calibration object to be deleted

from the list (class CcCalibration).

**Notes** Tools use Calibration objects to calculate their

measurements in calibrated units. The main application keeps a list of all Calibration objects in the system. You can remove a Calibration object from this list by using this message. After the Calibration object is removed from the list, the main application notifies all tools using the notification message HLN\_DELETING\_CALIBRATION\_

OBJECT and the message HLN\_DELETED\_

CALIBRATION\_OBJECT.

Any Image objects using the deleted Calibration object is disassociated from it

automatically.

## HLC\_SET\_DEFAULT\_CALIBRATION\_OBJECT

**Syntax** :: SendMessage(

hViewport, HL\_COMMAND,

HLC\_SET\_DEFAULT\_CALIBRATION\_
OBJECT, (LPARAM)CCalibration);

Include File DT\_Msg.h

**Description** Sets the given Calibration object as the default

Calibration object within the system.

#### **Parameters**

Name: hViewport

Description: Viewport to which you are sending the

command message. This can be any valid viewport; it does not have to be the active

viewport.

Name: HL\_COMMAND

Description: Required for all command messages.

Name: HLC\_SET\_DEFAULT\_CALIBRATION\_

**OBJECT** 

Description: Specific type of command message.

Name: Ccalibration

Description: A pointer to a Calibration object that becomes

the default Calibration object (class

CcCalibration).

**Notes** Tools use Calibration objects to calculate their

measurements in calibrated units. The main application keeps a list of all Calibration objects in the system. When a file is opened

from disk and it is the correct size, the

application uses the default Calibration object to calculate its measurements. You can set the default Calibration object using this message. The main application notifies all tools using

the notification message

HLN\_DEFAULT\_CALIBRATION\_OBJECT\_

CHANGED.

### **HLC\_ACTIVE\_ROI**

Syntax ::SendMessage(hViewport,

HL\_COMMAND,

HLC\_ACTIVATE\_ROI,(LPARAM)CRoi);

Include File DT\_Msg.h

**Description** Makes the given ROI the active ROI within

the given viewport.

**Parameters** 

Name: hViewport

Description: Viewport to which you are sending the

command message. This can be any valid viewport; it does not have to be the active

viewport.

Name: HL\_COMMAND

Description: Required for all command messages.

Name: HLC\_ACTIVATE\_ROI

Description: Specific type of command message.

Name: CRoi

Description: Pointer to a ROI object derived from a

CcRoiBase object.

**Notes** Most tools work on the active ROI when they

perform their calculations. You can set the active ROI by using this message. The main application notifies the tools of this using the notification message HLN\_ROI\_ACTIVATED.

## HLC\_ROI\_DELETE\_ALL

**Syntax** :: SendMessage(

hViewport, HL\_COMMAND, HLC\_ROI\_DELETE\_ALL,0);

Include File DT\_Msg.h

**Description** Deletes all the ROIs in the given viewport.

**Parameters** 

Name: hViewport

Description: Viewport to which you are sending the

command message. This can be any valid viewport; it does not have to be the active

viewport.

Name: HL\_COMMAND

Description: Required for all command messages.

Name: HLC\_ROI\_DELETE\_ALL

Description: Specific type of command message.

Name: 0

Description: No information is needed for this message

**Notes** After adding several ROIs to a viewport you

may need to delete the ROIs. You can delete all ROIs in the given viewport by using this message. The main application notifies the tools for each ROI that it is deleted using the

notification message

HLN\_DELETING\_ROI\_OBJECT and the message HLN\_DELETED\_ROI\_OBJECT.

#### HLC\_SET\_ROI\_TYPE\_TO

**Syntax** :: SendMessage(

hViewport, HL\_COMMAND, HLC\_SET\_ROI\_TYPE\_TO, (LPARAM)iType);

Include File DT\_Msg.h

**Description** Sets the ROI type creation in the main

application to the desired type.

**Parameters** 

Name: hViewport

Description: Viewport to which you are sending the

command message. This can be any valid viewport; it does not have to be the active

viewport.

Name: HL\_COMMAND

Description: Required for all command messages.

Name: HLC\_SET\_ROI\_TYPE\_TO

Description: Specific type of command message.

Name: iType

Description: Type of ROI creation desired. It can be one of

the following:

• ROI Type – Description.

• ROI\_POINT – Point.

• ROI\_RECT – Rectangular.

ROI\_LINE – Line.

ROI\_FLINE – Freehand Line.

• ROI\_PLINE - Poly Freehand Line.

Description (cont.): • ROI\_ELLIPSE – Elliptical.

• ROI\_FREEHAND - Freehand.

ROI\_PFREEHAND – Poly Freehand.

**Notes** Instead of having to select the ROI type

manually from the main application or ROI tool, you can use this message to set the ROI creation type. The main application notifies the tools of this using the notification message

HLN\_ROI\_TYPE\_CHANGE.

#### **HLC\_SET\_ROI\_MODE\_TO**

**Syntax** :: SendMessage(

hViewport,HL\_COMMAND,
HLC\_SET\_ROI\_MODE\_TO,
(LPARAM)iMode);

Include File DT\_Msg.h

**Description** Sets the ROI mode of action in the main

application to the desired type.

**Parameters** 

Name: hViewport

Description: Viewport to which you are sending the

command message. This can be any valid viewport; it does not have to be the active

viewport.

Name: HL\_COMMAND

Description: Required for all command messages.

Name: HLC\_SET\_ROI\_MODE\_TO

Description: Specific type of command message.

Name: iMode

Description: Mode of ROI action desired. It can be one of the following:

- HLROI\_MODE\_OFF No default action occurs.
- HLROI\_MODE\_DRAW Current ROI type is created.
- HLROI\_MODE\_MOVE Active ROI is moved/resized.
- HLROI\_MODE\_COPY Active ROI is copied.
- HLROI\_MODE\_DELETE Active ROI is deleted.
- HLROI\_MODE\_ACTIVATE Any ROI is activated.

**Notes** 

The ROI mode of action is the action that results when you perform mouse operations in a viewport. If the ROI mode is set to HLROI\_MODE\_DRAW, an ROI is created. If the ROI mode is set to HLROI\_MODE\_OFF, no default action occurs.

## HLC\_ROI\_ADD

**Syntax** :: SendMessage(

hViewport, HL\_COMMAND, HLC\_ROI\_ADD,(LPARAM)CRoi);

Include File DT\_Msg.h

**Description** Adds the given ROI to the given viewport's

ROI list.

#### **Parameters**

Name: hViewport

Description: Viewport to which you are sending the

command message. This can be any valid viewport; it does not have to be the active

viewport.

Name: HL\_COMMAND

Description: Required for all command messages.

Name: HLC\_ROI\_ADD

Description: Specific type of command message.

Name: CRoi

Description: Pointer to an ROI object derived from a

CcRoiBase object.

**Notes** A tool can create a ROI and then add this ROI

to a viewport. The Blob tool uses this message to add ROIs to viewports. To add a newly created ROI to a viewport, send this message to the desired viewport with a pointer to the ROI in the *lParam* parameter of the message.

After a viewport adds the ROI to its list, the

viewport notifies the tools using the

 $notification\ message\ HLN\_ROI\_CREATED.$ 

#### Notes (cont.)

Each viewport in the GLI/2 main application contains a list of ROIs. When you add an ROI to a viewport, you are adding the ROI to the viewport's list of ROIs. If you need to add many ROIs to this list, add the ROIs directly using the methods of the CcList object. Make sure that the last ROI is added to the list using this command message; this updates all tools and viewports. If you do not add the last ROI in this manner, the tools and the viewports are not updated. You can add all ROIs to the viewport's list using this command message, but this is slower than doing it directly. Thus, if you have ten new ROI objects to add to the list, add the first nine directly, and add the tenth ROI using this command message. This is how the Blob Analysis tool adds ROIs.

There are two modes of operation in the main application with respect to ROIs: the ROIs can be attached to the viewport or to the image itself. In either case, only one ROI list can be associated with a viewport at any given time. This message always adds the ROI to the correct ROI list and is transparent to which mode of operation the main application is in.

## **HLC\_ROI\_DELETE**

```
Syntax ::SendMessage(hViewport,
```

HL\_COMMAND,

HLC\_ROI\_DELETE,(LPARAM)CRoi);

Include File DT\_Msg.h

**Description** Deletes the given ROI from the given

viewport's ROI list.

#### **Parameters**

Name: hViewport

Description: Viewport to which you are sending the

command message. This can be any valid viewport; it does not have to be the active

viewport.

Name: HL\_COMMAND

Description: Required for all command messages.

Name: HLC\_ROI\_DELETE

Description: Specific type of command message.

Name: CRoi

Description: Pointer to a ROI object derived from a

CcRoiBase object.

**Notes** A tool can create a ROI and then add this ROI

to a viewport. Later, you may want the tool to delete this ROI from the viewport. It can do so

using this message.

After a viewport deletes the ROI from its list, it notifies the tools using the notification message HLN\_DELETING\_ROI\_OBJECT and the message HLN\_DELETED\_ROI\_OBJECT.

Each viewport in the GLI/2 main application contains a list of ROIs. When you delete an ROI from a viewport, you are deleting the ROI from the viewport's list of ROIs. If you need to delete many ROIs from this list, do it directly

using the methods of the CcList object.

#### Notes (cont.)

Make sure that you delete the last ROI from the list using this command message; this updates all tools and viewports. If you do not delete the last ROI in this manner, the tools and the viewports are not updated. You can delete all ROIs from the viewport's list using this command message, but this is slower than doing it directly. Thus, if you have ten ROI objects to delete from the list, delete the first nine directly, and delete the tenth ROI by using this command message. This is how the Blob Analysis tool deletes ROIs.

There are two modes of operation in the main application with respect to ROIs: the ROIs can be attached to the viewport or to the image itself. In either case, only one ROI list can be associated with a viewport at any given time. This message always deletes the ROI from the correct ROI list and is transparent to which mode of operation the main application is in.

## HLC\_SEND\_NAME\_CHANGE\_NOTIFICATION

**Syntax** :: SendMessage(

hViewport, HL\_COMMAND, HLC\_SEND\_NAME\_CHANGE\_

NOTIFICATION, (LPARAM) CObject);

Include File DT\_Msg.h

**Description** Instructs the main application to notify all

tools that the name of the given object has

changed.

#### **Parameters**

Name: hViewport

Description: Viewport to which you are sending the

command message. This can be any valid viewport; it does not have to be the active

viewport.

Name: HL\_COMMAND

Description: Required for all command messages.

Name: HLC\_SEND\_NAME\_CHANGE\_

**NOTIFICATION** 

Description: Specific type of command message.

Name: CObject

Description: Pointer to any GLI/2 derived object.

**Notes** If a tool changes the name of an object (such as

the Memory Images tool), the tool must let the main application and other tools know about

it. You do this by sending the main

application this message with a pointer to the object whose name has changed, given in the *IParam* parameter of the message. The main application then notifies all tools of this using

the notification message

HLN\_OBJECT\_NAME\_CHANGED.

## **HLC\_SHOW\_TOOL\_BOX**

```
Syntax :: SendMessage(
```

hViewport, HL\_COMMAND,

HLC\_SHOW\_TOOL\_BOX,(LPARAM)bFlag

);

DT\_Msg.h Include File

Description Show or hide the floating tool box.

**Parameters** 

Name: hViewport

Viewport to which you are sending the Description:

> command message. This can be any valid viewport; it does not have to be the active

viewport.

Name: **HL\_COMMAND** 

Required for all command messages. Description:

> Name: HLC\_SHOW\_TOOL\_BOX

Description: Specific type of command message.

> Name: bFlag

Description: TRUE to show the tool box. FALSE to hide the

tool box.

Notes In custom applications where you are using

GLI/2 as your own application, it is

sometimes desired to either show or hide the tool box from within the custom tool. You can hide/show the floating tool box using this

message.

## **HLC\_MANAGE\_VIEWPORT**

Syntax ::SendMessage(

> hViewport, HL\_COMMAND, HLC\_MANAGE\_VIEWPORT,

(LPARAM)bFlag);

Include File DT\_Msg.h

**Description** Manages the given viewport with respect to

hide, show, minimize, maximize, and restore.

**Parameters** 

Name: hViewport

Description: Viewport that you want to control.

Name: HL\_COMMAND

Description: Required for all command messages.

Name: HLC\_MANAGE\_VIEWPORT

Description: Specific type of command message.

Name: bFlag

Description: Flag to determine how to manage the

viewport. It can be one of the following

values:

• SW\_HIDE – Hides the viewport and activates another viewport.

- SW\_MAXIMIZE Maximizes the specified viewport.
- SW\_MINIMIZE Minimizes the specified viewport.
- SW\_RESTORE Activates and displays the viewport. If the viewport is minimized or maximized, this restores it to its original size and position.
- SW\_SHOW Activates the viewport and displays it in its current size and position.

### **HLC\_MANAGE\_MAINAPP**

**Syntax** :: SendMessage(

hViewport, HL\_COMMAND, HLC\_MANAGE\_MAINAPP,

(LPARAM)bFlag);

Include File DT\_Msg.h

**Description** Manages the GLI/2 main application with

respect to hide, show, minimize, maximize,

and restore.

**Parameters** 

Name: hViewport

Description: Viewport to which you are sending the

command message. This can be any valid viewport; it does not have to be the active

viewport.

Name: HL\_COMMAND

Description: Required for all command messages.

Name: HLC\_MANAGE\_MAINAPP

Description: Specific type of command message.

Name: bFlag

Description: Flag to determine how to manage the

viewport. It can be one of the following

values:

• SW\_HIDE – Hides the viewport and activates another viewport.

SW\_MAXIMIZE – Maximizes the specified viewport.

SW\_MINIMIZE – Minimizes the specified viewport.

Description (cont):

- SW\_RESTORE Activates and displays the viewport. If the viewport is minimized or maximized, this restores it to its original size and position.
- SW\_SHOW Activates the viewport and displays it in its current size and position.

### **HLC\_POSITION\_VIEWPORT**

**Syntax** :: SendMessage(

hViewport, HL\_COMMAND, HLC\_POSITION\_VIEWPORT,

(LPARAM)&stPOS);

Include File DT\_Msg.h

**Description** Position and size the given viewport.

**Parameters** 

Name: hViewport

Description: Viewport that you want to control.

Name: HL\_COMMAND

Description: Required for all command messages.

Name: HLC\_POSITION\_VIEWPORT

Description: Specific type of command message.

Name: stPOS

Description: Windows RECT structure describing the new

position and size of the viewport.

**Notes** This positions the viewport with respect to the

main application's position, not with respect

to the screen.

# **Example** The following is an example of how to use this message:

## **HLC\_POSITION\_MAINAPP**

**Syntax** :: SendMessage(

hViewport, HL\_COMMAND, HLC\_POSITION\_MAINAPP, (LPARAM)&stPOS);

Include File DT\_Msg.h

**Description** Position and size the GLI/2 main application.

**Parameters** 

Name: hViewport

Description: Viewport to which you are sending the

command message. This can be any valid viewport; it does not have to be the active

viewport.

Name: HL\_COMMAND

Description: Required for all command messages.

Name: HLC\_POSITION\_MAINAPP

Description: Specific type of command message.

Name: stPOS

Description: Windows RECT structure describing the new

position and size of the viewport.

**Notes** This positions the viewport with respect to the

main application's position, not with respect

to the screen.

**Example** The following is an example of how to use this

message:

## **HLC\_ARRANGE\_VIEWPORTS**

HLC\_ARRANGE\_VIEWPORTS,

(LPARAM)iFlag);

Include File DT\_Msg.h

**Description** Arranges all of the GLI/2 viewports. It can be

tiled horizontally, tiled vertically, cascaded, or

arranged.

**Parameters** 

Name: hViewport

Description: Viewport to which you are sending the

command message. This can be any valid viewport; it does not have to be the active

viewport.

Name: HL\_COMMAND

Description: Required for all command messages.

Name: HLC\_ARRANGE\_VIEWPORTS

Description: Specific type of command message.

Name: iFlag

Description: Flag to specify how to arrange the viewports.

It can be one of the following:

• HLV\_TILE\_HORIZONTAL – Tile

horizontally.

• HLV\_TILE\_VERTICAL – Tile vertically.

• HLV\_CASCADE – Cascade.

• HLV\_ARRANGE\_ICONS – Arrange icons.

## **HLC\_CLOSE\_VIEWPORT**

**Syntax** :: SendMessage(

hViewport, HL\_COMMAND,

HLC\_CLOSE\_VIEWPORT,(LPARAM)0);

Include File DT\_Msg.h

**Description** Closes the given viewport.

**Parameters** 

Name: hViewport

Description: Viewport that you want to close.

Name: HL\_COMMAND

Description: Required for all command messages

Name: HLC\_CLOSE\_VIEWPORT

Description: Specific type of command message.

Name: 0

Description: This message does not use the *lParam* 

parameter, thus place a 0 in this parameter.

**Notes** You can not close all the viewports in GLI/2.

You must always have at least one viewport open. If you try to close the last viewport, the

viewport is not closed.

## **HLC\_ACTIVATE\_VIEWPORT**

Syntax ::SendMessage(hViewport,

 ${\tt HL\_COMMAND}$ ,

HLC\_ACTIVATE\_VIEWPORT,

(LPARAM)0);

Include File DT\_Msg.h

**Description** Activates the given viewport.

**Parameters** 

Name: hViewport

Description: Viewport that you want to activate.

Name: HL\_COMMAND

Description: Required for all command messages.

Name: HLC\_ACTIVATE\_VIEWPORT

Description: Specific type of command message.

Name: 0

Description: This message does not use the *IParam* 

parameter, thus place a 0 in this parameter.

## HLC\_ADD\_LIST\_TO\_MAIN\_LIST

**Syntax** :: SendMessage(hViewport,

HL\_COMMAND,

HLC\_ADD\_LIST\_TO\_MAIN\_LIST,

(LPARAM) &CList;

Include File DT\_Msg.h

**Description** Adds a user-defined list to the main object list.

**Parameters** 

Name: hViewport

Description: The viewport that you are sending the

command message to. It can be any viewport; it does not have to be the active viewport.

Name: HL\_COMMAND

Description: Required for all command messages.

Name: HLC\_ADD\_LIST\_TO\_MAIN\_LIST

Description: Specific type of command message.

Name: CList

Description: The address of the list to add to the main list.

## HLC\_SEND\_LIST\_CHANGE\_NOTIFICATION

Syntax ::SendMessage(m\_hActiveViewport,

HL\_COMMAND,

HLC\_SEND\_LIST\_CHANGE\_

NOTIFICATION, (LPARAM)String);

Include File DT\_Msg.h

**Description** Notifies the tools about a change in one of the

lists that is managed by the main application.

**Parameters** 

Name: m\_hActiveViewport

Description: The active viewport that you are sending the

command message to. I

Name: HL\_COMMAND

Description: Required for all command messages.

Name: HLC\_SEND\_LIST\_CHANGE\_

**NOTIFICATION** 

Description: Specific type of command message.

Name: String

Description: A character string which contains the name of

the list (such as a number list) that has

changed.

## **HLC\_ADD\_TO\_SCRIPT\_TOOLS**

Syntax ::SendMessage(m\_hActiveViewport,

HL\_COMMAND,

HLC\_ADD\_TO\_SCRIPT\_TOOLS

(LPARAM)&stScript);

Include File DT\_Msg.h

**Description** Places a tool in the Point and Click Script tool.

**Parameters** 

Name: m\_hActiveViewport

Description: The active viewport that you are sending the

command message to.

Name: HL\_COMMAND

Description: Required for all command messages.

Name: HLC\_ADD\_TO\_SCRIPT\_TOOLS

Description: Specific type of command message.

Name: stScript

Description: The address of the point and click script

structure for the specified tool.

## **Point and Click Script Messages**

Point and click script messages are sent to a tool from the Point and Click Script tool to command or request some type of information.

All messages are sent from the Point and Click Script tool and are routed through the main application to all other tools. This is accomplished using the standard Windows function **SendMessage**. For more information on the **SendMessage()** function, see the Windows SDK API documentation.

A point and click script message has the following form:

SendMessage(hTool, HL\_SCRIPT, specific notification
message, message specific information);

Information about the event is often contained in the *IParam* parameter of the message. For further information on the contained information, see Chapter 2 on page 11.

All point and click script messages are processed in a tool by processing the HL\_SCRIPT message sent by the main application. This message map is already set up to map to the **HLScript()** message handler in the example change tool that is included in the GLI/2 package (located in C:\GLI\GLI\DEVELOPMENT EXAMPLES\CHANGE TOOL, by default). Thus, all notification messages should be processed in the switch statement of the **HLScript)** message handler. You can process none, all, or some of the notification messages in the switch statement. Which notification messages you process is determined by the desired functionality of your tool.

The following example shows starting code for this event handler and the point and click script messages HLN\_RUN\_SCRIPT and HLS\_STEP\_SCRIPT:

```
//************ H L SCRIPT *********//
LRESULT CcTool::HLScript(WPARAM wParam,
  LPARAM lParam)
/*Start of Dec Section*/
/*End of Dec Section*/
switch(wParam)
   case HLS_RUN_SCRIPT:
   (process this message here)
  return(TRUE);
  break;
  case HLN_STEP_SCRIPT:
   (process this message here)
  return(TRUE);
  break;
  return(TRUE);
  ******** H L SCRIPT **********//
```

**Note:** All GLI/2 point and click script messages start with the prefix: HLS\_.

The point and click script messages are briefly described in Table 40.

Table 40: Point and Click Script Message s

| Point and Click Script Messages   | Description                                                                                                    |
|-----------------------------------|----------------------------------------------------------------------------------------------------|
| HLS_RUN_SCRIPT                    | Commands the tool to run the script.                                                                                                    |
| HLS_STEP_SCRIPT                   | Commands the tool to step through the script.                                                                                                    |
| HLS_INITIALIZE_FOR_RUN            | Commands the tool to initialize any components of the tool, such as allocating buffers, that could be reused when the script is run.                 |
| HLS_EDIT_SCRIPT                   | Notifies the tool that the user has pressed the Edit button of the Point and Click Script; the tool should respond appropriately.                    |
| HLS_UNINITIALIZE_FROM_RUN         | Notifies the tool that the script has been stopped and commands the tool to destroy any data that was previously set up with HLS_INITIALIZE_FOR_RUN. |
| HLS_CANCEL_EDIT                   | Notifies the tool that the user has pressed the Cancel button of the Point and Click Script; the tool should respond appropriately.                  |
| HLS_SUPPLY_SCRIPT_STRUCT<br>_SIZE | Requests the size of the script structure used by the specified tool. This message is used during upgrades of script structures to new versions.     |

Table 40: Point and Click Script Messages (cont.)

| Point and Click Script Messages    | Description                                                                        |
|------------------------------------|------------------------------------------------------------------------------------|
| HLS_SUPPLY_SCRIPT_STRUCT _DEFAULTS | Requests the default values for the script elements that were added to a new tool. |
| HLS_CREATING_SCRIPT_<br>STRUCT     | Notifies the tool that a memory block for a script structure has been created.     |
| HLS_DELETING_SCRIPT_<br>STRUCT     | Notifies the tool that a memory block for a script structure has been deleted.     |
| HLS_CAN_TOOL_BE_PARENT             | Requests whether the specified tool can be a parent.                               |
| HLS_CAN_BRANCH_TO_<br>CHILDREN     | Requests whether the specified tool can execute the child tools.                   |
| HLS_BRANCH_TO_CHILDREN_<br>DONE    | This message is issued when the child tools have completed execution.              |

## HLS\_RUN\_SCRIPT

```
Syntax
```

Include File DT\_Msg.h

**Description** Commands the tool to execute the portion of

the tool that is responsible for running the

point and click script.

**Parameters** 

Name: STSCRIPT \*

Description: A pointer to the tool-specific point and click

script structure.

Notes None

**Return Values** 

TRUE Successful.

FALSE Failed.

### **HLS\_STEP\_SCRIPT**

Include File DT\_Msg.h

**Description** Commands the tool to step through the point

and click script.

**Parameters** 

Name: STSCRIPT \*

Description: A pointer to the point and click script.

Notes None

**Return Values** 

TRUE Successful.

FALSE Failed.

## **HLS\_INITIALIZE\_FOR\_RUN**

Include File DT\_Msg.h

**Description** Commands the tool to initialize the

components of a tool (such as allocating buffers) that can be reuesd when the script is

//\*\*\*\* H L SCRIPT \*\*\*\*\*\*//

run.

#### **Parameters**

Name: STSCRIPT \*

Description: A pointer to the tool-specific point and click

script structure.

**Notes** This message is sent before the

HLS\_RUN\_SCRIPT message.

#### **Return Values**

TRUE Successful.

FALSE Failed.

### HLS\_EDIT\_SCRIPT

### Syntax

```
//******* H L SCRIPT ******//
LRESULT CcTool::HLScript(WPARAM
    wParam, LPARAM lParam)
{
    switch(wParam)
{
    case HLS_EDIT_SCRIPT:
    STSCRIPT* stScriptStruct =
        (STSCRIPT*)lParam;
    (process message accordingly...)
    return(TRUE);
}
//**** H L SCRIPT *******//
```

### Include File

DT\_Msg.h

### Description

Notifies the tool that the user pressed the Edit button of the Point and Click Script tool; the tool should then handle this message appropriately.

### **Parameters**

Name: STSCRIPT \*

Description: A pointer to the tool-specific point and click

script structure.

**Notes** None

**Return Values** 

TRUE Successful.

FALSE Failed.

### **HLS\_UNINITIALIZE\_FOR\_RUN**

Include File DT\_Msg.h

**Description** Notifies the tool that the point and click script

stopped running.

#### **Parameters**

Name: STSCRIPT \*

Description: A pointer to the tool-specific point and click

script structure.

**Notes** Once it receives this message, the tool can

destroy any data that was set up when it received the HLS\_INITIALIZE\_FOR\_RUN

message.

### **Return Values**

TRUE Successful.

FALSE Failed.

### HLS\_CANCEL\_EDIT

### **Syntax**

### Include File

DT\_Msg.h

### Description

Notifies the tool that the user pressed the Cancel button of the Point and Click Script tool; the tool should then handle this message appropriately.

### **Parameters**

Name: STSCRIPT \*

Description: A pointer to the tool-specific point and click

script structure.

**Notes** None

**Return Values** 

TRUE Successful.

FALSE Failed.

### HLS\_SUPPLY\_SCRIPT\_STRUCT\_SIZE

Include File DT\_Msg.h

**Description** Requests the size of the script structure that is

used by a specified tool.

Parameters None

#### **Notes**

This message along with HLS\_SUPPLY\_SCRIPT\_STRUCT\_DEFAULTS provides a mechanism for upgrading script structures.

For example, assume that you modified a tool by extending its capabilities; in the process, you were forced to expand the script structure. To be able to run a script that was created with the original, unmodified tool, you need to use the HLS\_SUPPLY\_SCRIPT\_STRUCT\_ SIZE message. When it receives the HLS\_SUPPLY\_SCRIPT\_STRUCT\_ SIZE message, the tool must respond with a proper value (such as sizeof(my\_tools\_structure)). The point and click script can then allocate the proper size memory block and fill it with the values from the previously recorded script. When the HLS\_SUPPLY\_SCRIPT\_STRUCT\_ DEFAULTS message is received, the new fields can then be initialized.

### **Return Values**

int Size of the tool's point and click script structure.

### HLS\_SUPPLY\_SCRIPT\_STRUCT\_DEFAULTS

```
Syntax
              //***** H L SCRIPT *****//
              LRESULT CcTool::HLScript(WPARAM
                  wParam, LPARAM lParam)
              switch(wParam)
              case HLS_SUPPLY_SCRIPT_STRUCT_
                 DEFAULTS:
              STSCRIPT* stScriptStruct =
                  (STSCRIPT*)lParam;
              (process message accordingly...)
              return(TRUE);
              }
              //**** H L SCRIPT ******//
Include File
              DT_Msg.h
              Requests the default values for the script
Description
              elements that were added to a new tool.
Parameters
    Name:
              STSCRIPT *
Description:
              A pointer to the tool-specific point and click
              script structure.
     Notes
              This message is sent only if the script
              structure size that was recorded by the Point
              and Click Script tool differs from the one that
              was supplied in response to the
              HLS_SUPPLY_SCRIPT_STRUCT_SIZE
```

message.

### Notes (cont.)

This message along with HLS\_SUPPLY\_SCRIPT\_STRUCT\_SIZE provides a mechanism for upgrading script structures.

For example, assume that you modified a tool by extending its capabilities; this automatically expanded the script structure. To be able to run a script that was created with the original, unmodified tool, you need to use the HLS\_SUPPLY\_SCRIPT\_STRUCT\_ SIZE message. When it receives the HLS\_SUPPLY\_SCRIPT\_STRUCT\_ SIZE message, the tool must respond with a proper value (such as sizeof(my\_tools\_structure)). The point and click script can then allocate the proper size memory block and fill it with the values from the previously recorded script. When the HLS\_SUPPLY\_SCRIPT\_STRUCT\_ DEFAULTS message is received, the new fields can then be initialized.

### **Return Values**

TRUE Successful.

FALSE Failed.

### HLS\_CREATING\_SCRIPT\_STRUCT

Include File DT\_Msg.h

**Description** This message is sent when a point and click

script internally creates a memory block for a

script structure of specified tool.

**Parameters** 

Name: STSCRIPT \*

Description: A pointer to the tool-specific point and click

script structure.

**Notes** A memory block is created only when a script

is loaded from disk or when a tool is added to

a point and click script.

When it receives this message, the tool can initialize any internal structures that require initialization (such as instantiating any class

needed by the tool).

### **Return Values**

TRUE Successful.

FALSE Failed.

### HLS\_DELETING\_SCRIPT\_STRUCT

### **Syntax**

Include File DT\_Msg.h

**Description** This message is sent when a point and click

script internally deletes a memory block for a

script structure of specified tool.

**Parameters** 

Name: STSCRIPT \*

Description: A pointer to the point and click script.

**Notes** This message provides a mechanism for

deleting anything that was initialized when

the HLS\_CREATING\_SCRIPT\_STRUCT

message was received.

### **Return Values**

TRUE Successful.

FALSE Failed.

### HLS\_CAN\_TOOL\_BE\_PARENT

```
Syntax
```

```
//****** H L SCRIPT ******//
LRESULT CcTool::HLScript(WPARAM
    wParam,LPARAM lParam)
{
    switch(wParam)
    {
        case HLS_CAN_TOOL_BE_PARENT:
        STSCRIPT* stScriptStruct =
            (STSCRIPT*)lParam;
    (process message accordingly...)
    return(TRUE); //if can be parent
}
//***** H L SCRIPT *******//
```

Include File DT\_Msg.h

Description

Requests whether a tool can invoke other tools to perform additional processing when the point and click script is run.

Parameters None

Notes

If a tool responds with TRUE to this message, the Point and Click Script tool allows new "child" tools to be added underneath this "parent" tool. The Point and Click Script tool branches to the child tools in response to the HLS\_CAN\_BRANCH\_TO\_CHILDREN message.

**Notes (cont.)** This message is used to handle asynchronous

acquires by the Picture tool, but can be used by any tool that needs to perform additional

processing under special circumstances.

**Return Values** 

BOOL If TRUE, the tool can be a parent; if FALSE, the

tool cannot be a parent.

FALSE Failed.

### HLS\_CAN\_BRANCH\_TO\_CHILDREN

```
Syntax
```

```
//****** H L SCRIPT ******//
LRESULT CcTool::HLScript(WPARAM
    wParam, LPARAM lParam)
{
    switch(wParam)
{
    case HLS_CAN_BRANCH_TO_CHILDREN:
    return(TRUE);
    //if branching is desired
}
//***** H L SCRIPT *******//
```

Include File

DT\_Msg.h

Description

Notifies the point and click script whether or

not to execute its child tools.

**Parameters** 

Name: STSCRIPT \*

Description: A pos

A pointer to the tool-specific point and click

script structure.

**Notes** None

### **Return Values**

TRUE Executes child tools.

FALSE Does not execute child tools.

### HLS\_BRANCH\_TO\_CHILDREN\_DONE

Include File DT\_Msg.h

**Description** This message is issued when the child tools

have completed execution.

**Parameters** 

Name: STSCRIPT \*

Description: A pointer to the tool-specific point and click

script structure.

**Notes** None

Return Values

TRUE Successful.

FALSE Failed.

# **Example Tool Implementation**

This section shows how to create, install, and run a custom tool that is based on an example change tool that is included in the GLI/2 package (located in C:\GLI\GLI\DEVELOPMENT EXAMPLES\CHANGE TOOL, by default). This tool sets all of the pixels in an active viewport to a user-defined value with respect to the viewport's active ROI. The image used as the input image can be any type of image, and the ROI used as the active ROI can also be of any type.

**Note:** This example change tool does not include point & click scripting. If you want to include point & click scripting in your custom tool, refer to the Visual C++ project for the example change tool, located in C:\GLI\GLI\DEVELOPMENT EXAMPLES\CHANGE TOOL, by default.

This example consists of the following main tasks, which are described in the following subsections:

- Create a base tool.
- Register the tool with GLI/2.
- Customize the look of the tool.
- Add functionality using the command and request messages.
- Add functionality using the notification messages.
- Separate the tool into separate modules.

# **Creating a Base Tool**

First, create a base tool that has no functionality. You can easily accomplish this task by using the example change tool that is included in the GLI/2 package (located in C:\GLI\DEVELOPMENT EXAMPLES\CHANGE TOOL, by default). The example change tool is provided with all the necessary code and a workspace that together serve as a starting place for all GLI/2 tools. All GLI/2 tools were created using the example change tool.

**Note:** If you are building your custom tool in release mode, you need to link it with the release DTAPI.LIB and run it with the release version of GLI/2 and the release versions of all the tools.

If you are building your custom tool in debug mode, you need to link it with the debug DTAPID.LIB, and run it with the debug version of GLI/2 and the debug versions of all the tools.

Both versions of each tool are supplied and are located in the same directory. The release version of a tool does not have a prefix and the debug version of the same tool starts with the prefix  $D_{-}$  (where D stands for debug).

The workspace (for both versions) is named DT\_TOOL.DSW and the project workspace file is named DT\_TOOL.DSW.

Do not intermix debug versions with release versions.

To create your own custom tool, perform the following procedure:

 Start Visual C++ for Windows 98, Windows 2000, or Windows ME, and load the example change tool's project workspace file from within the Visual Workbench. As with all tools, the name of this file is DT\_TOOL.DSW; it is located in C:\GLI\DEVELOPMENT EXAMPLES\CHANGE TOOL, by default).

**Note:** If you need more help, refer to your Visual C/C++ documentation.

2. If you did not install the GLI/2 application using the install program, change the include path for all GLI/2 include files to the following directory: GLI\GLI\Include.

**Note:** If you used the install program, the default path of ..\..\include should work, regardless of where you installed the application.

- **3.** Check to make sure that the files in the project are correct. The following is a list of the files that are contained in the project:
  - DT\_Tool.CPP Tool's DLL module.\*
  - DT\_Tool.DEF Tool's DLL definition file.\*
  - DT\_Tool.RC Tool's resource file.
  - d\_cTool.CPP Tool's dialog box procedure.
  - DTBaseTL.CPP Base class GLI/2 tool file.\*
  - stdafx.CPP MFC standard project file.\*

Note: Do not rename any of the above files.

The files marked with \* above should never need to be modified. They are supplied only for advanced Windows programmers (for those who may wish to further understand how a tool attaches to the main application).

**4.** From the Visual C++ tool bar, click **Rebuild All** to compile and build the tool.

# Registering a Tool with GLI/2

After building the tool, you need to register the tool with the GLI/2 main application. An initialization file named DTTOOLS.INI is located in the same directory (C:\GLI\GLI, by default) as the GLI executable (GLI2.EXE). You must edit this file using the Data Translation INI Editor (from the Windows Start menu, select Programs\Data Translation, Inc\GLOBAL LAB Image2\GLOBAL LAB Image2).

To add a new tool, select **New Tool Entry** from the **Edit** menu. Double-click **LOCATION**, browse to the location of the new tool .DLL file, then click **Open**. Double-click **AUTOSTART** and specify whether you want GLI/2 to automatically start the tool at program startup. If desired, double-click **DESCRIPTION** and enter a brief description of the tool.

The following is an example of the format of a tool entry in the DTTOOLS.INI file:

```
[TOOL1]
LOCATION=D:\GLI\GLI\TOOLS\DTARITH\DTARITH.DLL
```

To add a new tool, add the following two lines to the DTTOOLS.INI file:

[TOOL#]
LOCATION=Path

where # is the unique sequential number given to the tool and *Path* is the complete path to the tool's .DLL file. Note that the tool numbers must be unique and sequential starting from 1. If you want GLI/2 to automatically start the tool at program startup, you can place the line AUTOSTART=YES in the tool entry.

For example, to start tool number 1 automatically when GLI/2 starts, enter the following for tool 1:

[TOOL1]
LOCATION=D:\GLI\GLI\TOOLS\DTARITH\DTARITH.DLL
AUTOSTART=YES

**Note:** If you are compiling a debug version of your custom tool, you need to run the debug version of GLI/2 and edit its associated DTTOOLS.INI file. These versions are located in the directory (C:\GLI\GLI\DEBUGVER\).

In this example, the tool is named START.DLL (D\_START.DLL for the debug version). START.DLL is located in the following directory:

C:\GLI\GLI\DEVELOPMENT EXAMPLES\CHANGE TOOL\RELEASE

or

C:\GLI\GLI\DEVELOPMENT EXAMPLES\CHANGE TOOL\DEBUG (for the debug version)

To register the tool, add the following two lines to the end of the DTTOOLS.INI file:

[TOOL19]
LOCATION=C:\GLI\GLI\DEVELOPMENT EXAMPLES\CHANGE
TOOL\RELEASE\START.DLL

If your tool was named MYTOOL.DLL and it was located in C:\GLI\GLI\DEVELOPMENT EXAMPLES\CHANGE TOOL\MYSTUFF, and you had 20 other tools in the system, you would add the following two lines to the end of the DTTOOLS.INI file:

```
[TOOL21]
LOCATION=C:\GLI\GLI\DEVELOPMENT EXAMPLES\
MYSTUFF\MYTOOL.DLL
```

After saving the DTTOOLS.INI file, you can start GLI/2. Your new tool should appear in both the tool's menu and tool box.

For further information on this subject, see Chapter 2 starting on page 11.

# **Customizing the Look of Your Tool**

Now that you have your custom tool up and running with GLI/2, you need to customize the tool for your application by changing the tool's name, bitmaps, icon, and help file. You do this through the graphical interface of the integrated resource editor of Visual C++. No programming is required.

**Note:** Do not rename the workspace or any of the files in the workspace. Do not rename or change any ID's in any of the files or the RC file.

### Editing the String Table in the RC File

To change the name that appears in the GLI/2 tool menu, the name of the help file, or the number of instances that the tool can have, edit the string table of the DT\_Tool.RC file.

The string associated with the ID DT\_TOOL\_MENU\_TEXT is the tool's name that appears in the tools menu in the main application. Change this text to the name you desire.

The string associated with the ID DT\_TOOL\_NUM\_OF\_INST is the number of instances that can be created for this tool. In other words, it is the number of tools that can be open at the same time for this type of tool. The maximum number is 100 and the minimum number is 1.

The string associated with the ID DT\_TOOL\_HELP\_FILE is the name of the help file associated with this tool. If you have no help file, enter NONE in this field. The help file must be placed in the same directory as the tool, so you do not place the full path name in this field. Enter the base name of the help file which includes the file name and the .HLP extension (for example: MYTOOL.HLP).

### Editing the Bitmaps and Icon in the RC File

Next, you need to change the tool's icons. These are the icons that appear in the tool box and when the tool is iconized. The icons that appear in the tool box are the bitmaps in the RC file named "Pressed" and "Unpressed." They represent how the icons in the tool box appear when the buttons are selected (pressed) and unselected (unpressed). The icon named IDI\_TOOL is the icon given to the tool when it is iconized.

When editing icons, change only the area inside the black rectangle. so that all GLI/2 icons look the same way. The icon and the unpressed bitmap are the same in most cases, so when you like how the icon looks, you can cut and paste the image into another icon.

### Editing the Dialog Box in the RC File

The tool itself is a dialog box. The dialog template for the tool is the IDD\_TOOL dialog. Set the caption of the dialog box to the same name that you gave the tool in the DT\_TOOL\_MENU\_TEXT ID in the string table. This is a guideline for creating a tool because it simplifies operation for the operator.

An example RC file with these changes is located in C:\GLI\GLI\DEVELOPMENT EXAMPLES\CHANGE TOOL, by default.

**Note:** In Visual C++, you can have more than one RC file open at a time; therefore, you can cut and paste code from one file to another.

You are now done editing the RC file. Save the RC file and rebuild the tool. Since the tool is already registered with GLI/2, you can now run GLI/2 and see your changes.

**Note:** In the sample RC file, the color of the depressed bitmap is changed. Do not do this in your own tool.

# **Adding Functionality Using Command and Request Messages**

At this point you should have your own custom tool with its own name, help file, and custom icons up and running with GLI/2.

This part of the program adds an edit control to the tool so that an operator can enter a value into it. Then, it adds a button, which when clicked, changes all the pixel values in the image in the active viewport to the value in the edit control with respect to the active ROI.

**Note:** It is assumed that you know how to add a button and an edit box to the dialog box using Visual C++. If you need more information on this, refer to your Visual C++ documentation.

The code for the dialog box procedure is in the modules c\_CTool.CPP and d\_CTool.H (d\_ stands for dialog box procedure and c stands for class).

Note: The code for this step is located in C:\GLI\GLI\DEVELOPMENT EXAMPLES\CHANGE TOOL. The code has error checking and variable declaration removed to simplify the code and amplify the main idea of how to use GLI/2 messaging. All added code for this section of the program has the comment //STEP2 above it. To quickly see all the changes needed for this section of code, search for this comment.

The procedure for the button click is as follows:

```
void CcTool::OnOk()
{
CcImage* CImage;
CcRoiBase* CRoi;
```

The steps required to implement this procedure are as follows:

1. Obtain a handle to the active viewport by sending the GLI/2 main application a message that asks for the active viewport's handle. If you do not receive a valid handle, abort the program. The following code gets the handle of the active viewport:

```
//Get Handle to Active Viewport
m_hActiveViewport=(HWND)::SendMessage(
m_hMainApplication,HL_GET_ACTIVE_VIEWPORT,0,0L);
```

2. Using the handle to the active viewport, obtain a pointer to the image by sending the request message

HLR\_SUPPLY\_IMAGE\_OBJECT, and obtain a pointer to the active ROI associated with the viewport by sending the request message HLR\_SUPPLY\_ACTIVE\_ROI\_OBJECT. If either pointer is not valid, abort the program.

You must cast the pointer to the type of object you are expecting. In the case of both the image and the ROI, cast the pointers to their base class pointers. Do not worry about the *type* of image or the *type* of ROI since both of these objects contain virtual methods where needed. For more information, see the ROI and Image classes in Chapter 2 starting on page 11.

The following code illustrates how to get a pointer to the image and to the ROI associated with the viewport:

3. Using the image and ROI pointers, change the data in the image to the new value with respect to the ROI by obtaining the x- and y-coordinates for each point in the ROI, and then set the image at these points to the new value:

```
//First get the location of the bounding
//rectangle for the given ROI (without knowing
//its type)
pstROI =(RECT*)CRoi->GetBoundingRect( );
//Then go from the bottom of the ROI to its top,
//getting the location of all pixels in each
//horizontal row
for(y=pstROI->bottom; y<pstROI->top; y++)
   {
   //Get pointer to array of x-locations of each
   //pixel in this horizontal row for the given
   //y-location
   piRoiData=CRoi->GetXBoundary(y,
   &iNumOfROIPoints);
   //Extract x-location for each point from
   //array
      for(z=0; z<iNumOfROIPoints; z++)</pre>
      {x=piRoiData[z];
      //Using X- and Y-location for each point,
      //change image value
      //First set data image pointer within
      //image class to point to correct position
```

```
Image(x,y);

//Then set the new value for the pixel at
  //this location. This is the value you
  //extracted from the edit box that the
  //user entered
  Image=fNewValue;
}
```

**4.** Now that the image data has changed, redraw the image in the viewport by sending the active viewport the command message HLC\_REDRAW\_VIEW:

**5.** After adding this code to the dialog box procedure module (d\_CTool.cpp and d\_CTool.h), rebuild the tool and test it by running GLI/2.

# **Adding Functionality Using Notification Messages**

Notification messages are sent from the main application to the tools when something significant happens in the main application. For example, when the user activates a viewport, the main application informs all open tools. In this example, the notification message is processed and the name of the image is placed in the newly active viewport in the button of the tool we just created. This section of the code does not add any image processing functionality; it provides a simple demonstration of how to use GLI/2 notification messages.

**Note:** The code for this section of the program is located in C:\GLI\DEVELOPMENT EXAMPLES\CHANGE TOOL, by default. All added code for this section of the program has the comment //STEP3 above it. To quickly see all the changes needed for this section of the program, search for this comment.

When a viewport becomes active, the HLN\_VIEWPORT\_ACTIVATED notification message is sent. To use notification messages, edit the following section of code in the example change tool:

```
return(TRUE);
//************//
//********* H L NOTIFY **********//
//***************//
To use the HLN_VIEWPORT_ACTIVATED message, change this
code to the following:
//*********** H L N O T I F Y
*********
LRESULT CcTool::HLNotify(WPARAM wParam,
  LPARAM lParam)
/*Start of Dec Section*/
char* cName;
CcImage* CImage;
CButton* CButton1;
/*End of Dec Section*/
switch(wParam)
case HLN_VIEWPORT_ACTIVATED:
  //Get pointer to button object
   CButton1 = (CButton*)GetDlgItem(ID OK);
   if(CButton1==NULL) return(TRUE);
  //Cast lParam to the active viewport given with
  //message
   hActiveViewport = (HWND)lParam;
  //Send a request message to the active viewport
  //requesting its associated image
CImage = (CcImage*)
 :: SendMessage(hActiveViewport,
     HL REQUEST, HLR SUPPLY IMAGE OBJECT, 0);
   if(CImage==NULL)
   {CButton1->SetWindowText("");
    return(TRUE);}
```

For the message HLN\_VIEWPORT\_ACTIVATED, the handle to the newly activated viewport is given in *IParam*. For more information on this parameter, refer to the HLN\_VIEWPORT\_ACTIVATED message on page 721. Cast this value to *HWND* to obtain a usable handle to the active viewport. Using this handle, you can send a request message to the active viewport to request its Image object. Once you have the Image object, ask for its name by calling the method **GetName()**. Then, place the name of the image into the button.

All notification messages get routed to all tools using the **HLNotify()** method. You do not (and should not) need to route any notification messages yourself. You can place as many notification messages in the above switch statement as you like. All notification messages are processed the same way as this one.

After adding this code, rebuild your tool and run GLI/2. Each time you click a new viewport with an image in it, you should see the name of the image in the button on your tool.

**Note:** The variable *hActiveViewport* is declared in the above code. You also could have used *m\_hActiveViewport*. *m\_hActiveViewport* is provided for your convenience but is not required.

# **Separating the Tool into Modules**

If the new functionality of your tool is contained within the dialog box procedure module, the functionality cannot be used by other tools or other image processing applications. If, however, you separate the image processing functionality into its own module, any application or tool can use it.

**Note:** The code for this section of the program is located in C:\GLI\GLI\DEVELOPMENT EXAMPLES\CHANGE TOOL, by default. All added code for this section of the program has the comment //STEP4 above it. To quickly see all the changes needed for this section of the program, search for this comment.

Add the module c\_ezchg.cpp to your project. This module is a scaled-down version of the c\_change.cpp module used by the example change tool that is provided in the GLI/2 package (located in C:\GLI\GLI\DEVELOPMENT EXAMPLES\CHANGE TOOL, by default).

The following code is responsible for the change functionality in the current example tool:

```
pstROI =(RECT*)CRoi->GetBoundingRect();
for(y=(int)pstROI->bottom; y<(int)pstROI->top; y++)
    {
    piRoiData=CRoi->GetXBoundary(y,&iNumOfROIPoints);
    for(z=0; z<iNumOfROIPoints; z++)
    {
        x=piRoiData[z];
        Image(x,y);
        Image=fNewValue;
    }
}</pre>
```

To separate the functionality of the tool from the user interface, place the code that performs the change operation in a public method of a class. The parameters for the method of the class are the objects that are used in the calculations. For example, we could use the following method of the CcChange class (with error checking and variable declaration removed):

Now any tool or application can use the change functionality by using this class.

All the code necessary to rebuild the example change tool is provided in C:\GLI\GLI\DEVELOPMENT EXAMPLES\CHANGE TOOL, by default. Not only does this code give you an example of how to create your own tool and separate a tool into modules, it gives you an example of how to speed up the execution of your tool's functionality.

**Note:** The example change tool does not include point & click scripting. If you want to include point & click scripting in your custom tool, refer to the Visual C++ project for the example change tool, located in C:\GLI\GLI\DEVELOPMENT EXAMPLES\CHANGE TOOL, by default.

# Speeding Up the Execution of a Tool

You can use an image processing software package to either derive image processing algorithms or execute already known and established algorithms. This section explores these two uses in more detail.

# **Deriving Algorithms with GLI/2**

When deriving image processing algorithms, it is nice to work in a simple environment. This lets you concentrate on the algorithm and not on computer programming. It is also important to try different image types when deriving algorithms, such as 8-bit grayscale, 32-bit grayscale, floating-point grayscale, or 24-bit RGB color images. Again, this lets you concentrate on the algorithm, and not on scaling, overflow, and data loss due to the limitations of the variable type holding the pixel values. GLI/2 provides such an environment through its image classes.

For example, assume that you want to derive a convolution image processing algorithm. Also assume that you want to create a method that takes an input image, an output image, and a rectangular ROI and calculates the summation of the center pixel and all of its four-connected neighbors for each point in the ROI. The calculated sum is then placed in the output image in the same location as the center point of the input image.

Without worrying about image types, you could write the following method:

```
void EZSum(CcImage* CImageIn, CcImage* CImageOut,
    RECT* stROI)
{
int x,y;
CcImage& ImageIn = *CImageIn;
CcImage& ImageOut = *CImageOut;
```

```
for(y=stROI->bottom; y<stROI->top; y++)
for(x=stROI->left; x<stROI->right; x++)
{
   ImageOut(x,y);

ImageOut
= ImageIn(x,y)
+ ImageIn(x-1,y) + ImageIn(x+1,y)
+ ImageIn(x,y-1) + ImageIn(x,y+1);
}
}
```

**Note:** X,Y represents the center pixel coordinates relative to the lower-left corner (0,0) of the image.

After writing the method, you can then call the method from a created tool. You can use the other tools to analyze and view the image data produced by this method. For example, you could use the Memory Images tool to test this method with different types of images to see their effects. Remember, the above code works on 8-bit, 32-bit, and floating-point grayscale images as well as 24-bit RGB color images. It also works with your own image types, if you need to derive one.

## **Executing Algorithms with GLI/2**

After you have derived an algorithm, you will most likely want to run it repeatedly. If you are running a imaging application on a manufacturing line or controlling a real-time process, you may need the algorithm to run extremely fast.

The highlights of the algorithm that you just wrote are as follows:

- · It works with any image type.
- It is easy to read and understand.
- · It is easy to debug.
- It has built-in error checking so you cannot crash the system.

However, it does not execute as fast as if you were to access the image data directly using pointers.

For some applications, the algorithm will execute fast enough; for others, however, the code will execute too slowly. GLI/2 provides the mechanisms to easily access the image data directly. All Image objects contain a method that return a pointer to their image data. They also have a method that lets you know what type of image you are dealing with. For example, GetBitMapImageData() returns a pointer to the image data, and GetImageType() returns the type of image you are dealing with. You can use these and other methods to speed up your algorithms by accessing the image data directly.

In the following code example (method **FastSum**), the algorithm is rewritten to speed up its execution. First, the pointers to each pixel that is accessed are calculated. Using the pointers, the pixels are then summed. For each consecutive center point along the horizontal row, all the pointers are incremented by 1; the pixels are then summed again. This process then repeats.

The pixels are arranged in the standard convolution format, shown in Table 41, (where 5 is the center pixel).

**Table 41: Standard Convolution Format** 

| 7 | 8 | 9 |
|---|---|---|
| 4 | 5 | 6 |
| 1 | 2 | 3 |

**Note:** You lose the ability to handle all image types with the same code, so this example is for 32-bit input images only. Because no pointers are used for the output image, you can use any type of image. To further speed up the calculation, you can use pointers for the output image.

The example change tool makes use of both of these methods; all code for the example change tool is located in C:\GLI\GLI\DEVELOPMENT EXAMPLES\CHANGE TOOL, by default.

```
void FastSum(CcGrayImageInt32* CImageIn,CcImage*
   CImageOut,RECT* stROI)
int x,y;
int iDibHeight, iDibWidth;
long lIndex;
int *InputData;
int *p5;//Center pixel
int *p2, *p4, *p6, *p8; //4 connected neighbors
int *pEnd;
//Check Input Image's type
if(CImageIn->GetImageType( ) != IMAGE_TYPE_32BIT_GS
)
return(-1);
//Get Height&Width of Input Image
CImageIn->GetHeightWidth(&iDibHeight,&iDibWidth);
//Get Pointer to Input Image Data
InputData = (int*) CImageIn->GetBitMapImageData( );
//Go through ROI from Bottom to Top
```

```
for(y=stROI->bottom; y<stROI->top; y++)
//Assign Pointers for Input Image for 3x3 Kernel
lIndex = iDibWidth*y + stROI->left;
p5=&InputData[lIndex];
p4=p5-1; p6=p5+1;
p2=p5 - iDibWidth;
p8=p5 + iDibWidth;
lIndex = iDibWidth*y + stROI->right;
pEnd = &InputData[lIndex];
x=stROI->left;
//Sum points along this horizontal row
while(p5 < pEnd)</pre>
ImageOut(x++,y);
ImageOut =
*p2++ + *p4++ + *p5++ + *p6++ + *p8++;
//Tell Image to Rescale its data when showing
CImageOut->ReScaleImageOnShow( );
```

# Index

| axis methods 156<br>GetMinMaxValues 158<br>SetMinMaxValues 156                                                                                                    |
|----------------------------------------------------------------------------------------------------|
|                                                                                                    |
| Base Class object 14 BeginThresholding 38 bitmaps 802 Blob Analysis tool 267 BlueAverage 461 BlueValue 470 branching 309                                                                               |
| CalculateAllInfo 281 calibration method 195                                                                                                    |
| calibration methods 81 ClearCalibrationObject 83 DoCalibration 195 GetCalibrationObject 83 SetCalibrationObject 82 Calibration objects 193 CancelTakePicture 520 CancelTimedSave 575 CancelWAVPlay 627 |
|                                                                                                    |

| CcArithmetic class 204          | CcBlobFinder methods          |
|---------------------------------|-------------------------------|
| CcArithmetic methods            | FindChildren 275              |
| Add/AddRGB 207                  | GetBlobList 277               |
| Copy/CopyRGB/CopyHSL 241        | GetLevel 274                  |
| Div/DivRGB/DivHSL 221           | GetMaxBlobSize 273            |
| LogicalAnd 226                  | GetMinBlobSize 271            |
| LogicalOr 231                   | GrowBlobs 276                 |
| LogicalXOR 236                  | SetLevel 273                  |
| Mul/MulRGB/MulHSL 217           | SetMaxBlobSize 272            |
| Sub/SubRGB/SubHSL 212           | SetMinBlobSize 271            |
| CcAVI class 248                 | CcBlobFinder object 268       |
| CcAVI methods                   | CcCalibration 194             |
| Close 253                       | CcChange methods              |
| Create 252                      | Change 597                    |
| GetCompatibleImage 261          | ChangeOverlay 599             |
| GetFrameCount 258               | ChangeRGB 598                 |
| GetFrameDimensions 259          | CcChange object 596           |
| GetFrameType 260                | CcConvolution methods         |
| IsOpenForReading 254            | GetKernel 367                 |
| IsOpenForWriting 256            | RestoreKernel 371             |
| Open 251                        | SaveKernel 372                |
| ReadFrame 262                   | SetKernel 365                 |
| SetColorImageType 250           | CcConvolution methods,        |
| WriteFrame 264                  | DoConvolution/DoConvolutionRG |
| CcBlob methods                  | B/DoConvolutionHSL 369        |
| CalculateAllInfo 281            | CcConvolution object 364      |
| DeleteChildrenOnDestruction 289 | CcCurve 138                   |
| GetBlobStats 284                | CcEdgeFinder methods          |
| GetBoundingRect 279             | FindEdgesEx 350               |
| GetChildBlobList 286            | SetInputRoi 342               |
| GetFreehandROI 285              | SetMaskImage 343              |
| GetNumofChildBlobs 287          | SetMaxObjectSize 348          |
| GetParent 279                   | SetMinObjectSize 347          |
| GetPerimeterChainCode 280       | SetMultiEdgeOption 349        |
| GetPerimeterPG 280              | SetObjectColor 344            |
| CcBlob object 268               | SetSearchRadius 345           |
|                                 | CcEdgeFinder object 342       |

| CcFileConv methods          | GetKernel 487                 |
|-----------------------------|-------------------------------|
| LoadImage 355               | OpenBinary 490                |
| SaveImage 357               | RestoreKernel 489             |
| SetSizeOptions 358          | SaveKernel 490                |
| CcFileConv object 354       | SetKernel 486                 |
| CcGraph 148                 | SkeletonBinary 495            |
| CcHistogram methods         | WatershedBinary 496           |
| GetStats 381                | WaterShedDistance 497         |
| MakeHistogram 379           | CcMorphology object 484       |
| Normalize 380               | CcPicture objects 502         |
| CcHistogram object 378      | CcPictureTool methods         |
| CcHLObject 14               | CancelTakePicture 520         |
| CcImage 26                  | CancelTimedSaved 575          |
| CcImgMod methods            | CloseDevice 514               |
| Crop 389                    | ClosePlugin 509               |
| FlipRotate 392              | DisableTimeStamping 533       |
| Scale 394                   | DisableTrigger 528            |
| CcImgMod object 388         | EnablePassthruAcquire 579     |
| CcLineProfile methods       | EnableTimeStamping 532        |
| AverageProfile 401          | EnableTrigger 527             |
| FindBestEdge 412            | GetCompatibleImage 524        |
| FindDNEdge 410              | GetDeviceList 511             |
| FindUPEdge 409              | GetDeviceSettings 590         |
| GainAndOffset 403           | GetDeviceSettingsFileDesc 586 |
| GetExactPoint 407           | GetDeviceSettingsFileExt 584  |
| GetLineDistance 404         | GetErrorMessage 593           |
| GetPixelLocationsAll 404    | GetFrameType 556              |
| GetPixelLocationsCenter 404 | GetImageDimensions 539        |
| GetStraightDistance 406     | GetImageHeight 546            |
| MakeProfile 400             | GetImageHorzScale 564         |
| TakeDerivative 402          | GetImageLimits 548            |
| CcLineProfile object 398    | GetImageScale 562             |
| CcList 178                  | GetImageType 551              |
| CcMorphology methods        | GetImageVertScale 566         |
| CloseBinary 491             | GetImageWidth 542             |
| DilateBinary 494            | GetInputChannel 523           |
| ErodeBinary 493             | GetInputChannelCount 521      |
|                             |                               |

| GetPluginList 507            | StopPassthru 582             |
|------------------------------|------------------------------|
| GetScaledImageDimensions 540 | TakePicture 518              |
| GetScaledImageHeight 547     | TimedPictureSaveToAVI 568    |
| GetScaledImageWidth 544      | TimedPictureSaveToDisc 570   |
| GetTimeout 536               | TimedPictureSaveToMemory 572 |
| GetTriggerTransition 531     | CcROIBase 101                |
| Initialize 506               | CcRoiGauge methods           |
| IsDeviceCapSupported 516     | AngleAtMiddlePoint 438       |
| IsDeviceOpen 515             | AngleFromXaxis 439           |
| IsFrameTypeSupported 558     | Area 441                     |
| IsImageTypeSupported 553     | AvgDistance 432              |
| IsLiveVideoRunning 578       | BlueAverage 461              |
| IsPassthruRunning 583        | BlueValue 470                |
| IsPluginOpen 510             | DirectedDistance 444         |
| IsTimeStampingEnabled 534    | Distance 443                 |
| IsTriggerEnabled 529         | GetMethodList 479            |
| LoadDeviceSettings 587       | GetResults 477               |
| OpenDevice 513               | GrayValue 467                |
| OpenPlugin 508               | GreenAverage 460             |
| SaveDeviceSettings 588       | GreenValue 469               |
| SetDeviceSettings 589        | GreyAverage 458              |
| SetFrameType 554             | Height 437                   |
| SetImageAverage 526          | HueAverage 463               |
| SetImageDimensions 538       | HueValue 471                 |
| SetImageHeight 545           | IntersectionAngle 447        |
| SetImageHorzScale 563        | LineLength 446               |
| SetImageScale 560            | LumValue 474                 |
| SetImageType 549             | MaxDirectedDistance 449      |
| SetImageVertScale 565        | MaxDistance 430              |
| SetImageWidth 541            | MaxOppositeDistance 452      |
| SetInputChannel 522          | MaxPerpendicularDistance 455 |
| SetTimeout 535               | MinDirectedDistance 448      |
| SetTriggerTransition 530     | MinDistance 429              |
| ShowDeviceSettingsDialog 592 | MinOppositeDistance 450      |
| StartLiveVideo 576           | MinPerpendicularDistance 453 |
| StartPassthru 581            | Perimeter 442                |
| StopLiveVideo 577            | RedAverage 459               |
|                              |                              |

| RedValue 468           | AddLineOfText 640          |
|------------------------|----------------------------|
| Roundness 456          | ClearAllLinesOfText 639    |
| SatAverage 464, 465    | CopyTextToImage 636        |
| SatValue 473           | GetColors 646              |
| SetAngle 428           | GetDrawTo 643              |
| SetImage1 425          | GetLineOfText 640          |
| SetImage2 426          | GetNumberOfLinesOfText 641 |
| SetImage3 427          | GetPosition 638            |
| SetRoi1 422            | RestoreOrigImageData 635   |
| SetRoi2 423            | SelectFont 647             |
| SetRoi3 424            | SetColors 644              |
| Width 435              | SetDrawTo 642              |
| XCoordinate 433        | SetPosition 637            |
| XIntersection 475      | CcTextRoiRect object 634   |
| YCoordinate 434        | CcThreshold methods        |
| YIntersection 476      | InvertOutput 658           |
| CcRoiGauge object 418  | Threshold 651              |
| CcSerialIO methods     | ThresholdHSL 654           |
| FreeComPort 606        | ThresholdMulti 656         |
| GetAllComOptions 606   | ThresholdRGB 652           |
| GetComPortNumber 608   | CcThreshold object 650     |
| GetNumberFormat 608    | CcWAV methods              |
| GetTimeOut 609         | CancelWAVPlay 627          |
| InitializeComPort 610  | GetSyncMode 627            |
| IsAsync 611            | PlayWAVFile 628, 629       |
| IsComPortAvailable 612 | SetSyncMode 629            |
| ReadComPort 613        | SetWAVFile 630             |
| Restore 614            | CcWav object 626           |
| Save 615               | Change 597                 |
| SetAllComOptions 616   | ChangeOverlay 599          |
| SetComOptions 617      | ChangeRGB 598              |
| SetComPortNumber 618   | CHG_PATH 330               |
| SetNumberFormat 619    | CHR 322                    |
| SetTimeOut 620         | class hierarchy 12, 18     |
| WriteComPort 621       | ClearAllLinesOfText 639    |
| CcSerialIO objects 604 | ClearCalibrationObject 83  |
| CcTextRoiRect methods  | CLEARLOGBOX 338            |
|                        |                            |

| ClearOverlay 29             | HLC_SEND_LIST_CHANGE_              |
|-----------------------------|------------------------------------|
| CLOSE 328                   | NOTIFICATION 777                   |
| Close 253                   | HLC_SEND_NAME_CHANGE_              |
| CloseBinary 491             | NOTIFICATION 766                   |
| CloseDevice 514             | HLC_SET_DEFAULT_                   |
| CLOSELOGBOX 336             | CALIBRATION_OBJECT 756             |
| ClosePlugin 509             | HLC_SET_IMAGE_OBJECT 743           |
| color tables 36             | HLC_SET_LOGICAL_PALETTE_TO         |
| command messages 730        | 748                                |
| HLC_ACTIVATE_VIEWPORT 775   | HLC_SET_ROI_MODE_TO 761            |
| HLC_ACTIVE_ROI 758          | HLC_SET_ROI_TYPE_TO 760            |
| HLC_ADD_CALIBRATION_        | HLC_SHOW_PIXEL_GROUPING            |
| OBJECT_TO_LIST 754          | 751                                |
| HLC_ADD_IMAGE_OBJECT_TO_    | HLC_SHOW_TOOL_BOX 767              |
| LIST 740                    | HLC_SIZE_IMAGE_TO_ACTUAL           |
| HLC_ADD_LIST_TO_MAIN 776    | 738                                |
| HLC_ADD_TO_SCRIPT_TOOLS 777 | HLC_SIZE_IMAGE_TO_WINDOW           |
| HLC_ARRANGE_VIEWPORTS 773   | 737                                |
| HLC_CLEAR_IMAGE_OBJECT 744  | HLC_SIZE_WINDOW_TO_IMAGE           |
| HLC_CLOSE_VIEWPORT 774      | 739                                |
| HLC_DEL_CALIBRATION_        | using 804                          |
| OBJECT_FR_LIST 755          | constants 28                       |
| HLC_DEL_IMAGE_OBJECT_FR_    | constructor and destructor methods |
| LIST 742                    | 100, 138, 148, 194                 |
| HLC_FILE_OPEN 735           | ~CcCalibration 194                 |
| HLC_FILE_SAVE 736           | ~CcCurve 138                       |
| HLC_MANAGE_MAINAPP 770      | ~CcGraph 148                       |
| HLC_MANAGE_VIEWPORT 768     | ~CcImage 26                        |
| HLC_POSITION_MAINAPP 772    | ~CcList 178                        |
| HLC_POSITION_VIEWPORT 771   | ~CcROIBase 101                     |
| HLC_REDRAW_IMAGE_OVERLAY    | CcCalibration 194                  |
| 746                         | CcCurve 138                        |
| HLC_REDRAW_VIEW 747         | CcGraph 148                        |
| HLC_ROI_ADD 762             | CcImage 26                         |
| HLC_ROI_DELETE 764          | CcList 178                         |
| HLC_ROI_DELETE_ALL 759      | CcROIBase 101                      |

| conversion methods 196                | DATE\$ 326                      |
|---------------------------------------|---------------------------------|
| ConvertPoint 196                      | TIME 326, 327                   |
| GetAreaOfPixel 198                    | DATE\$ 326                      |
| ConvertImagePointToWorldCoords 79     | DELAY 334                       |
| ConvertPoint 196                      | delete methods 185              |
| ConvertPointToImageCoords 77          | DeleteAtIndex 186               |
| Copy/CopyRGB/CopyHSL 241              | DeleteHead 185                  |
| CopyTextToImage 636                   | DeleteSelected 188              |
| CopyToClipboard 54                    | DeleteTail 185                  |
| COS 317                               | DeleteViaName 187               |
| Create 252                            | DeleteAtIndex 186               |
| CreateOverlay 29                      | DeleteChildrenOnDestruction 289 |
| creating a base tool 797              | DeleteHead 185                  |
| creating GLI/2 tools 661              | DeleteSelected 188              |
| Crop 389                              | DeleteTail 185                  |
| curve list method, SetCurveList 149   | DeleteViaName 187               |
| curve list methods 149                | deriving algorithms 814         |
| Curve objects 135                     | dialog box 803                  |
| Custom Script tool 293                | dialog box methods 170          |
| customizing the look of your tool 801 | ShowDLBLineStyle 171            |
|                                       | ShowDLBSetGridMarkings 171      |
| D                                     | ShowDLBSetMM 172                |
| D                                     | ShowDLBTitle 172                |
| data access methods 142               | DilateBinary 494                |
| GetCurveData 142                      | direct point access methods 165 |
| GetNumberOfPoints 144                 | GetSelBPDirect 166              |
| SetCurveData 143                      | SetSelBPDirect 165              |
| data logging functions                | DirectedDistance 444            |
| CLEARLOGBOX 338                       | DisableTimeStamping 533         |
| CLOSELOGBOX 336                       | DisableTrigger 528              |
| OPENLOGBOX 335                        | Distance 443                    |
| WRITELOGBOX 337                       | Div/DivRGB/DivHSL 221           |
| data types 296                        | DoCalibration 195               |
| DATE 326                              | DoConvert 94                    |
| date and time 311                     | DoConvolution/DoConvolutionRGB/ |
| date and time functions               | DoConvolutionHSL 369            |
| DATE 326                              | DoMouseDrag 115                 |
|                                       |                                 |

| E                                | F                                 |
|----------------------------------|-----------------------------------|
| Edge Finder tool 339             | fast image data access methods 59 |
| editing the bitmap and icons 802 | GetBitmapImageData 59             |
| editing the dialog box 803       | GetHeightWidth 61                 |
| editing the string table 802     | GetImageType 62                   |
| e-mail support 9                 | ReScaleImageOnShow 63             |
| EnablePassthruAcquire 579        | SizeOf 64                         |
| EnableTimeStamping 532           | fax support 9                     |
| EnableTrigger 527                | file functions                    |
| END 334                          | CHG_PATH 330                      |
| EndThresholding 43               | CLOSE 328                         |
| EOF 330                          | EOF 330                           |
| ERASE 330                        | ERASE 330                         |
| ErodeBinary 493                  | EXIST 329                         |
| example program                  | OPEN 327                          |
| Blob Analysis tool 290           | READ 328                          |
| File Manager tool 360            | WRITE 328                         |
| Filter tool 374                  | File Manager tool 353             |
| Histogram tool 383               | Filter tool 363                   |
| Line Profile tool 414            | FindBestEdge 412                  |
| Morphology tool 499              | FindChildren 275                  |
| Pixel Change tool 601            | FindDNEdge 410                    |
| Serial I/O tool 623              | FindEdgesEx 350                   |
| Sound tool 632                   | FindUPEdge 409                    |
| Threshold tool 659               | FlipRotate 392                    |
| executing algorithms 815         | FreeComPort 606                   |
| EXIST 329                        | FreeOverlay 34                    |
| EXIT 334                         |                                   |
| expressions 306                  | G                                 |
| EZ image data access methods 55  | •                                 |
| operator(x,y) 57                 | GainAndOffset 403                 |
| operator= 57                     | general methods 188, 200          |
| SetOperatorOverloadAccess 56     | GetCurrentObjectsIndex 190        |
|                                  | GetNumberOfObjects 188            |
|                                  | GetSelectedObjectsIndex 189       |
|                                  | GetSizeOfImage 201                |
|                                  | GetUnitsOfMeasure 201             |

| SelectObjectsAtIndex 189      | GetHead 178                 |
|-------------------------------|-----------------------------|
| SetDestructionType 190        | GetHeightWidth 61           |
| SetUnitsOfMeasure 200         | GetImageDimensions 539      |
| GetAccess                     | GetImageHeight 546          |
| HSL method 90                 | GetImageHorzScale 564       |
| RGB method 86                 | GetImageLimits 548          |
| GetAllComOptions 606          | GetImageScale 562           |
| GetAreaOfPixel 198            | GetImageType 62, 551        |
| GetAtIndex 180                | GetImageVertScale 566       |
| GetAutoUpdateDisplay 67       | GetImageWidth 542           |
| GetBitmapImageData 59         | GetInputChannel 523         |
| GetBitmapImageDataHSL 93      | GetInputChannelCount 521    |
| GetBlobList 277               | GetInstance 76              |
| GetBlobStats 284              | GetKernel 367, 487          |
| GetBoundingRect 127, 279      | GetLevel 274                |
| GetCalibrationObject 83       | GetLineDistance 404         |
| GetChildBlobList 286          | GetLineOfText 640           |
| GetColors 646                 | GetListROI 81               |
| GetCompatibleImage 261, 524   | GetMaxBlobSize 273          |
| GetComPortNumber 608          | GetMaxPixelValue 44         |
| GetCurrentBoundingRect 119    | GetMethodList 479           |
| GetCurrentObjectsIndex 190    | GetMinBlobSize 271          |
| GetCurveData 142              | GetMinMaxValues 158         |
| GetCurveStyle 141             | GetMinPixelValue 44         |
| GetDeviceList 511             | GetName 15                  |
| GetDeviceSettings 590         | GetNext 179                 |
| GetDeviceSettingsFileDesc 586 | GetNumberFormat 608         |
| GetDisplayLUT 68              | GetNumberOfLinesOfText 641  |
| GetDrawTo 643                 | GetNumberOfObjects 188      |
| GetErrorMessage 593           | GetNumberOfPoints 144       |
| GetExactPoint 407             | GetOverlay 30               |
| GetFrameCount 258             | GetParent 279               |
| GetFrameDimensions 259        | GetPerimeterChainCode 280   |
| GetFrameType 260, 556         | GetPerimeterPG 280          |
| GetFreehandROI 285            | GetPixelLocationsAll 404    |
| GetGraphText 152              | GetPixelLocationsCenter 404 |
| GetGridMarkings 169           | GetPluginList 507           |
|                               |                             |

| GetPosition 638              | grid marking methods 167       |
|------------------------------|--------------------------------|
| GetPositionViaMouse 163      | GetGridMarkings 169            |
| GetPrev 179                  | SetGridMarkings 167            |
| GetResults 477               | GrowBlobs 276                  |
| GetRoiImageCord 109          | guidelines, implementation 663 |
| GetROIType 102               |                                |
| GetScaledImageDimensions 540 | 11                             |
| GetScaledImageHeight 547     | Н                              |
| GetScaledImageWidth 544      | Height 437                     |
| GetSelBPDirect 166           | hierarchy, class 12, 18        |
| GetSelected 181              | Histogram tool 377             |
| GetSelectedColor 105         | HLC_ACTIVATE_VIEWPORT 775      |
| GetSelectedObjectsIndex 189  | HLC_ACTIVE_ROI 758             |
| GetSettingsOptinsFileExt 584 | HLC_ADD_CALIBRATION_           |
| GetSizeOfImage 201           | OBJECT_TO_LIST 754             |
| GetStats 381                 | HLC_ADD_IMAGE_OBJECT_TO_       |
| GetStraightDistance 406      | LIST 740                       |
| GetSyncMode 627              | HLC_ADD_LIST_TO_MAIN 776       |
| GetTail 180                  | HLC_ADD_TO_SCRIPT_TOOLS 777    |
| GetTimeOut 609               | HLC_ARRANGE_VIEWPORTS 773      |
| GetTimeout 536               | HLC_CLEAR_IMAGE_OBJECT 744     |
| GetTriggerTransition 531     | HLC_CLOSE_VIEWPORT 774         |
| GetType 16                   | HLC_DEL_CALIBRATION_           |
| GetUnitsOfMeasure 201        | OBJECT_FR_LIST 755             |
| GetUnSelectedColor 106       | HLC_DEL_IMAGE_OBJECT_FR_LIST   |
| GetXBoundary 128             | 742                            |
| GetYBoundary 128             | HLC_FILE_OPEN 735              |
| GOSUB 333                    | HLC_FILE_SAVE 736              |
| GOTO 333                     | HLC_MANAGE_MAINAPP 770         |
| Graph objects 145            | HLC_MANAGE_VIEWPORT 768        |
| graphic ROI methods 131      | HLC_POSITION_MAINAPP 772       |
| IsRoiAGraphicObject 131      | HLC_POSITION_VIEWPORT 771      |
| UpdateImageIfNeeded 132      | HLC_REDRAW_IMAGE_OVERLAY       |
| GrayValue 467                | 746                            |
| GreenAverage 460             | HLC_REDRAW_VIEW 747            |
| GreenValue 469               | HLC_ROI_ADD 762                |
| GreyAverage 458              | HLC_ROI_DELETE 764             |
|                              |                                |

| HLC_ROI_DELETE_ALL 759       | HLN_NEW_CALIBRATION_OBJECT     |
|------------------------------|--------------------------------|
| HLC_SEND_LIST_CHANGE_        | 724                            |
| NOTIFICATION 777             | HLN_NEW_IMAGE_OBJECT 692       |
| HLC_SEND_NAME_CHANGE_        | HLN_OBJECT_NAME_CHANGED        |
| NOTIFICATION 766             | 723                            |
| HLC_SET_DEFAULT_             | HLN_RBUTTONDBLCLK 718          |
| CALIBRATION_OBJECT 756       | HLN_RBUTTONDOWN 712            |
| HLC_SET_IMAGE_OBJECT 743     | HLN_RBUTTONUP 714              |
| HLC_SET_LOGICAL_PALETTE_TO   | HLN_ROI_ACTIVATED 701          |
| 748                          | HLN_ROI_COPIED 702             |
| HLC_SET_ROI_MODE_TO 761      | HLN_ROI_CREATED 698            |
| HLC_SET_ROI_TYPE_TO 760      | HLN_ROI_MOVED 703              |
| HLC_SHOW_PIXEL_GROUPING 751  | HLN_ROI_RESIZED 704            |
| HLC_SHOW_TOOL_BOX 767        | HLN_ROI_TYPE_CHANGE 697        |
| HLC_SIZE_IMAGE_TO_ACTUAL 738 | HLN_SCRIPT_RUNNING 728         |
| HLC_SIZE_IMAGE_TO_WINDOW     | HLN_VIEWPORT_ACTIVATED 721     |
| 737                          | HLN_VIEWPORT_DEACTIVATED       |
| HLC_SIZE_WINDOW_TO_IMAGE     | 722                            |
| 739                          | HLN_VIEWPORTS_IMAGE_           |
| HLN_DEFAULT_CALIBRATION_     | CHANGED 720                    |
| OBJECT_CHANGED 727           | HLR_SUPPLY_ACTIVE_ROI_OBJECT   |
| HLN_DELETED_CALIBRATION_     | 670                            |
| OBJECT 725                   | HLR_SUPPLY_CALIBRATION_        |
| HLN_DELETED_IMAGE_OBJECT     | OBJECT_LIST 680                |
| 693                          | HLR_SUPPLY_DEFAULT_            |
| HLN_DELETED_ROI_OBJECT 699   | CALIBRATION_OBJECT 681         |
| HLN_DELETING_CALIBRATION_    | HLR_SUPPLY_IMAGE_OBJECT 667    |
| OBJECT 726                   | HLR_SUPPLY_IMAGE_OBJECT_LIST   |
| HLN_DELETING_IMAGE_OBJECT    | 669                            |
| 695                          | HLR_SUPPLY_LIST_BY_NAME 685    |
| HLN_DELETING_ROI_OBJECT 700  | HLR_SUPPLY_NEW_VIEWPORT 679    |
| HLN_LBUTTONDLBCLK 716        | HLR_SUPPLY_ROI_OBJECT_LIST 672 |
| HLN_LBUTTONDOWN 708          | HLR_SUPPLY_ROI_TYPE 674        |
| HLN_LBUTTONUP 710            | HLR_SUPPLY_VIEWPORT_ARRAY      |
| HLN_LIST_CHANGED 729         | 683                            |
| HLN_MOUSEMOVE 705            | HLR_SUPPLY_VIEWPORT_VIA_       |
|                              | IMAGE 678                      |

| HLR_SUPPLY_VIEWPORT_VIA_     | Show 49                  |
|------------------------------|--------------------------|
| INSTANCE 677                 | Image Modifier tool 387  |
| HLR_SUPPLY_VIEWPORTS_        | Image objects 17         |
| INSTANCE 676                 | IN 322                   |
| HLS_BRANCH_TO_CHILDREN_      | Initialize 506           |
| DONE 795                     | InitializeComPort 610    |
| HLS_CAN_BRANCH_TO_           | insert methods 182       |
| CHILDREN 794                 | InsertAtIndex 183        |
| HLS_CAN_TOOL_BE_PARENT 793   | InsertHead 182           |
| HLS_CANCEL_EDIT 786          | InsertSelected 184       |
| HLS_CREATING_SCRIPT_STRUCT   | InsertTail 183           |
| 791                          | InsertAtIndex 183        |
| HLS_DELETING_SCRIPT_STRUCT   | InsertHead 182           |
| 792                          | InsertSelected 184       |
| HLS_EDIT_SCRIPT 784          | InsertTail 183           |
| HLS_INITIALIZE_FOR_RUN 783   | installation 5           |
| HLS_RUN_SCRIPT 781           | instance methods 75      |
| HLS_STEP_SCRIPT 782          | GetInstance 76           |
| HLS_SUPPLY_SCRIPT_STRUCT_    | SetInstance 75           |
| DEFAULTS 789                 | INSTR 323                |
| HLS_SUPPLY_SCRIPT_STRUCT_    | IntersectionAngle 447    |
| SIZE 787                     | InvertOutput 658         |
| HLS_UNINITIALIZE_FOR_RUN 785 | IsAsync 611              |
| HueAverage 463               | IsComPortAvailable 612   |
| HueValue 471                 | IsCursorOnBP 159         |
|                              | IsCursorOnSelectedBP 161 |
| 1                            | IsDeviceCapSupported 516 |
| 1                            | IsDeviceOpen 515         |
| icons 802                    | IsFrameTypeSupported 558 |
| IF THEN ELSE 331             | IsImageTypeSupported 553 |
| image allocation methods 45  | IsLiveVideoRunning 578   |
| MakeBlankBMP 45              | IsOpenForReading 254     |
| OpenBMPFIle 47               | IsOpenForWriting 256     |
| SaveBMPFile 47               | IsPassthruRunning 583    |
| image display methods 48     | IsPluginOpen 510         |
| CopyToClipboard 54           | IsRoiAGraphicObject 131  |
| Print 52                     | IsROISelected 104        |

| IsTimeStampingEnabled 534  | SIN 317                      |
|----------------------------|------------------------------|
| IsTriggerEnabled 529       | SKEW 320                     |
|                            | SQRT 322                     |
| <b>V</b>                   | STD_DEV 321                  |
| K                          | TAN 317                      |
| keywords 314               | math operators 299           |
| KURTOSIS 319               | MaxDirectedDistance 449      |
|                            | MaxDistance 430              |
| 1                          | MaxOppositeDistance 452      |
| L                          | MaxPerpendicularDistance 455 |
| Line Profile tool 397      | MEAN 318                     |
| LineLength 446             | Measurement tool 417         |
| list method 80             | MEDIAN 318                   |
| list method, GetListROI 81 | MESSAGEBOX 325               |
| List objects 173           | messages 664                 |
| LoadDeviceSettings 587     | command 730                  |
| LoadImage 355              | notification 687             |
| logical operators 301      | point and click script 778   |
| LogicalAnd 226             | request 665                  |
| LogicalOr 231              | MinDirectedDistance 448      |
| LogicalXOR 236             | MinDistance 429              |
| looping 310                | MinOppositeDistance 450      |
| LumValue 474               | MinPerpendicularDistance 453 |
|                            | Morphology tool 483          |
| M                          | mouse methods 110, 159       |
|                            | DoMouseDrag 115              |
| MakeBlankBMP 45            | GetCurrentBoundingRect 119   |
| MakeHistogram 379          | GetPositionViaMouse 163      |
| MakeProfile 400            | IsCursorOnBP 159             |
| math functions             | IsCursorOnSelectedBP 161     |
| ABS 316                    | MouseHitTest 120             |
| COS 317                    | SetSelBPViaMouse 164         |
| KURTOSIS 319               | StartMouseDrag 112           |
| MEAN 318                   | StopMouseDrag 117            |
| MEDIAN 318                 | MouseHitTest 120             |
| PI 321                     | Mul/MulRGB/MulHSL 217        |
| SIGMA 320                  |                              |

| N                           | HLN_SCRIPT_RUNNING 728     |
|-----------------------------|----------------------------|
| - <del>-</del>              | HLN_VIEWPORT_ACTIVATED 721 |
| name methods                | HLN_VIEWPORT_DEACTIVATED   |
| GetName 15                  | 722                        |
| SetName 15                  | HLN_VIEWPORTS_IMAGE_       |
| Normalize 380               | CHANGED 720                |
| notification messages 687   | using 808                  |
| HLNDELETED_ROI_OBJECT 699   | S                          |
| HLN_DEFAULT_CALIBRATION_    |                            |
| OBJECT_CHANGED 727          | 0                          |
| HLN_DELETED_CALIBRATION_    | objects                    |
| OBJECT 725                  | Base Class 14              |
| HLN_DELETED_IMAGE_OBJECT    | Calibration 193            |
| 693                         | CcBlob 268                 |
| HLN_DELETING_CALIBRATION_   | CcBlobFinder 268           |
| OBJECT 726                  | CcChange 596               |
| HLN_DELETING_IMAGE_OBJECT   | CcConvolution 364          |
| 695                         | CcEdgeFinder 342           |
| HLN_DELETING_ROI_OBJECT 700 | CcFileConv 354             |
| HLN_LBUTTONDBLCLK 716       | CcHistogram 378            |
| HLN_LBUTTONDOWN 708         | CcImgMod 388               |
| HLN_LBUTTONUP 710           | CcLineProfile 398          |
| HLN_LIST_CHANGED 729        | CcRoiGauge 418             |
| HLN_MOUSEMOVE 705           | CcSerialIO 604             |
| HLN_NEW_CALIBRATION_        | CcTextRoiRect 634          |
| OBJECT 724                  | CcThreshold 650            |
| HLN_NEW_IMAGE_OBJECT 692    | CcWav 626                  |
| HLN_OBJECT_NAME_CHANGED     | Curve 135                  |
| 723                         | Graph 145                  |
| HLN_RBUTTONDBLCLK 718       | Image 17                   |
| HLN_RBUTTONDOWN 712         | List 173                   |
| HLN_RBUTTONUP 714           | Picture tool 502           |
| HLN_ROI_ACTIVATED 701       | ROI 96                     |
| HLN_ROI_COPIED 702          | OPEN 327                   |
| HLN_ROI_CREATED 698         | Open 199, 251              |
| HLN_ROI_MOVED 703           | OpenBinary 490             |
| HLN_ROI_RESIZED 704         | OpenBMPFile 47             |
| HLN_ROI_TYPE_CHANGE 697     | - F                        |

| OpenDevice 513                      | HLS_DELETING_SCRIPT_STRUCT          |
|-------------------------------------|-------------------------------------|
| OPENLOGBOX 335                      | 792                                 |
| OpenPlugin 508                      | HLS_EDIT_SCRIPT 784                 |
| operator(x,y) 57                    | HLS_INITIALIZE_FOR_RUN 783          |
| operators 298                       | HLS_RUN_SCRIPT 781                  |
| logical 301                         | HLS_STEP_SCRIPT 782                 |
| math 299                            | HLS_SUPPLY_SCRIPT_STRUCT_           |
| string 303                          | DEFAULTS 789                        |
| output look-up table methods 65     | HLS_SUPPLY_SCRIPT_STRUCT_           |
| GetAutoUpdateDisplay 67             | SIZE 787                            |
| GetDisplayLUT 68                    | HLS_UNINITIALIZE_FOR_RUN            |
| SetAutoUpdateDisplay 67             | 785                                 |
| SetDisplayLUT 72                    | point conversion methods 77         |
| overlay functions 27                | Convert Image Point To World Coords |
| overlay methods                     | 79                                  |
| ClearOverlay 29                     | ConvertPointToImageCoords 77        |
| CreateOverlay 29                    | position methods 106                |
| FreeOverlay 34                      | GetRoiImageCord 109                 |
| GetOverlay 30                       | SetRoiImageCord 107                 |
| ShowOverlay 31                      | predefined constants 28             |
|                                     | Print 52                            |
| <b>D</b>                            | program flow control functions      |
| P                                   | DELAY 334                           |
| Perimeter 442                       | END 334                             |
| PI 321                              | EXIT 334                            |
| Picture tool 501                    | GOSUB 333                           |
| Pixel Change tool 595               | GOTO 333                            |
| PlayWAVFile 628, 629                | IF THEN ELSE 331                    |
| point and click script messages 778 | REPEAT UNTIL 332                    |
| HLS_BRANCH_TO_CHILDREN_             | RETURN 335                          |
| DONE 795                            | WHILE WEND 332                      |
| HLS_CAN_BRANCH_TO_                  | programming considerations 306      |
| CHILDREN 794                        |                                     |
| HLS_CAN_TOOL_BE_PARENT 793          |                                     |
| HLS_CANCEL_EDIT 786                 |                                     |
| HLS_CREATING_SCRIPT_STRUCT          |                                     |
| 791                                 |                                     |

| R                           | HLR_SUPPLY_VIEWPORTS_           |
|-----------------------------|---------------------------------|
|                             | INSTANCE 676                    |
| RC file                     | request messages, using 804     |
| bitmaps and icons 802       | ReScaleImageOnShow 63           |
| dialog box 803              | Restore 130, 614                |
| string table 802            | RestoreAppearance 151           |
| READ 328                    | RestoreKernel 371, 489          |
| ReadComPort 613             | RestoreOrigImageData 635        |
| ReadFrame 262               | restrictions 313                |
| RedAverage 459              | retrieve methods 178            |
| RedValue 468                | GetAtIndex 180                  |
| registering a tool 799      | GetHead 178                     |
| REPEAT UNTIL 332            | GetNext 179                     |
| request messages 665        | GetPrev 179                     |
| HLR_IS_SCRIPT_RUNNING       | GetSelected 181                 |
| HLR_IS_SCRIPT_RUNNING 686   | GetTail 180                     |
| HLR_SUPPLY_ACTKVE_ROI_      | RETURN 335                      |
| OBJECT 670                  | ROI                             |
| HLR_SUPPLY_CALIBRATION_     | copying 112                     |
| OBJECT_LIST 680             | creation 111                    |
| HLR_SUPPLY_DEFAULT_         | deletion 112                    |
| CALIBRATION_OBJECT 681      | moving 112                      |
| HLR_SUPPLY_IMAGE_OBJECT 667 | selection 112                   |
| HLR_SUPPLY_IMAGE_OBJECT_    | ROI display method, ShowROI 123 |
| LIST 669                    | ROI image access methods 126    |
| HLR_SUPPLY_LIST_BY_NAME 685 | GetBoundingRect 127             |
| HLR_SUPPLY_NEW_VIEWPORT     | GetXBoundary 128                |
| 679                         | GetYBoundary 128                |
| HLR_SUPPLY_ROI_OBJECT_LIST  | ROI objects 96                  |
| 672                         | Roundess 456                    |
| HLR_SUPPLY_ROI_TYPE 674     | Troullaces 100                  |
| HLR_SUPPLY_VIEWPORT_ARRAY   |                                 |
| 683                         | S                               |
| HLR_SUPPLY_VIEWPORT_VIA_    | SatAverage 464, 465             |
| IMAGE 678                   | SatValue 473                    |
| HLR_SUPPLY_VIEWPORT_VIA_    | Save 130, 199, 615              |
| INSTANCE 677                |                                 |

| save and restore methods 130, 150, 199 | SetDestructionType 190       |
|----------------------------------------|------------------------------|
| Open 199                               | SetDeviceSettings 589        |
| Restore 130                            | SetDisplayLUT 72             |
| RestoreAppearance 151                  | SETDP 324                    |
| Save 130, 199                          | SetDrawTo 642                |
| SaveAppearance 150                     | SetFrameType 554             |
| SaveAppearance 150                     | SetGraphText 152             |
| SaveBMPFile 47                         | SetGridMarkings 167          |
| SaveDeviceSettings 588                 | SetImage1 425                |
| SaveImage 357                          | SetImage2 426                |
| SaveKernel 372, 490                    | SetImage3 427                |
| SelectFont 647                         | SetImageAverage 526          |
| selection methods 103                  | SetImageDimensions 538       |
| GetSelectedColor 105                   | SetImageHeight 545           |
| GetUnSelectedColor 106                 | SetImageHorzScale 563        |
| IsROISelected 104                      | SetImageScale 560            |
| SetSelected 103                        | SetImageType 549             |
| SetSelectedColor 104                   | SetImageVertScale 565        |
| SetUnSelectedColor 105                 | SetImageWidth 541            |
| SelectObjectsAtIndex 189               | SetInputChannel 522          |
| separating tools into modules 811      | SetInputRoi 342              |
| Serial I/O tool 603                    | SetInstance 75               |
| service and support procedure 6        | SetKernel 365, 486           |
| SetAccess                              | SetLevel 273                 |
| HSL method 89                          | SetMaskImage 343             |
| RGB method 85                          | SetMaxBlobSize 272           |
| SetAllComOptions 616                   | SetMaxObjectSize 348         |
| SetAngle 428                           | SetMinBlobSize 271           |
| SetAutoUpdateDisplay 67                | SetMinMaxValues 156          |
| SetCalibrationObject 82                | SetMinObjectSize 347         |
| SetClipping 95                         | SetMultiEdgeOption 349       |
| SetColorImageType 250                  | SetName 15                   |
| SetColors 644                          | SetNumberFormat 619          |
| SetComOptions 617                      | SetObjectColor 344           |
| SetComPortNumber 618                   | SetOperatorOverloadAccess 56 |
| SetCurveData 143                       | SetPosition 637              |
| SetCurveStyle 139                      | SetRoi1 422                  |

| SetRoi2 423                      | StopLiveVideo 577     |
|----------------------------------|-----------------------|
| SetRoi3 424                      | StopMouseDrag 117     |
| SetRoiImageCord 107              | StopPassthru 582      |
| SetSearchRadius 345              | string functions      |
| SetSelBPDirect 165               | CHR 322               |
| SetSelBPViaMouse 164             | IN 322                |
| SetSelected 103                  | INSTR 323             |
| SetSelectedColor 104             | MESSAGEBOX 325        |
| SetSizeOptions 358               | SETDP 324             |
| SetSyncMode 629                  | TEXTLN 324            |
| SetTimeOut 620                   | UPCASE 325            |
| SetTimeout 535                   | string operators 303  |
| SetTriggerTransition 530         | string table 802      |
| SetUnitsOfMeasure 200            | style methods 139     |
| SetUnSelectedColor 105           | GetCurveStyle 141     |
| SetWAVFile 630                   | SetCurveStyle 139     |
| Show 49                          | Sub/SubRGB/SubHSL 212 |
| show/print method, ShowGraph 153 | support               |
| ShowDeviceSettingsDialog 592     | e-mail 9              |
| ShowDLBLineStyle 171             | fax 9                 |
| ShowDLBSetGridMarkings 171       | telephone 6           |
| ShowDLBSetMM 172                 | World Wide Web 9      |
| ShowDLBTitle 172                 |                       |
| ShowOverlay 31                   | T                     |
| SIGMA 320                        | 1                     |
| SIN 317                          | TakeDerivative 402    |
| SizeOf 64                        | TakePicture 518       |
| SkeletonBinary 495               | TAN 317               |
| SKEW 320                         | technical support 6   |
| Sound tool 625                   | e-mail 9              |
| speeding up execution 814        | fax 9                 |
| SQRT 322                         | telephone 6           |
| stack information 269            | World-Wide Web 9      |
| StartLiveVideo 576               | telephone support 6   |
| StartMouseDrag 112               | text methods 151      |
| StartPassthru 581                | GetGraphText 152      |
| STD_DEV 321                      | SetGraphText 152      |

| Text tool 633                 | type methods                       |
|-------------------------------|------------------------------------|
| TEXTLN 324                    | GetROITYpe 102                     |
| Threshold 651                 | GetType 16                         |
| Threshold tool 649            |                                    |
| ThresholdHSL 654              | 11                                 |
| ThresholdImage 39             | U                                  |
| ThresholdImageHSL 91          | UPCASE 325                         |
| ThresholdImageMulti 41        | UpdateImageIfNeeded 132            |
| ThresholdImageRGB 86          | UpdateRGB 94                       |
| thresholding methods 35       | using command and request messages |
| BeginThresholding 38          | 804                                |
| EndThresholding 43            | using notification messages 808    |
| GetMaxPixelValue 44           |                                    |
| GetMinPixelValue 44           | W                                  |
| ThresholdImage 39             | VV                                 |
| ThresholdImageMulti 41        | WatershedBinary 496                |
| ThresholdMulti 656            | WaterShedDistance 497              |
| ThresholdRGB 652              | WHILE WEND 332                     |
| TIME 326                      | Width 435                          |
| TIME\$ 327                    | World-Wide Web 9                   |
| TimedPictureSaveToAVI 568     | WRITE 328                          |
| TimedPictureSaveToDisc 570    | WriteComPort 621                   |
| TimedPictureSaveToMemory 572  | WriteFrame 264                     |
| tools                         | WRITELOGBOX 337                    |
| communication with the main   |                                    |
| application 662               | X                                  |
| creating a base 797           |                                    |
| customizing the look 801      | XCoordinate 433                    |
| definition 662                | XIntersection 475                  |
| example implementation 796    |                                    |
| implementation guidelines 663 | Y                                  |
| registering with GLI/2 799    | •                                  |
| separating into modules 811   | YCoordinate 434                    |
| speeding up execution 814     | YIntersection 476                  |
| trigonometric functions 312   |                                    |

### **Data Translation Support Policy**

Data Translation, Inc. (Data Translation) offers support upon the following terms and conditions at prices published by Data Translation from time to time. Current price information is available from Data Translation, or its authorized distributor. If Licensee elects to obtain support services from Data Translation, Licensee must complete the Support Order Form attached hereto and submit to Data Translation the completed form, along with Licensee's purchase order for support. Support will only be provided for all (not less than all) Licensed Processors (as defined in the Data Translation Software License Agreement).

1. DEFINITIONS. Capitalized terms used herein and not otherwise defined shall have the meanings assigned thereto in the applicable Data Translation Software License Agreement (the Agreement). The following terms have the meanings set forth below:

Enhanced Release means a new release of any Product that contains new features and may contain corrections to previously identified errors. Enhanced Releases are designated in the tenths digit of the release designation (e.g., 1.2 is an Enhanced Release from 1.1.x).

Maintenance Release means a new release of any Product that contains corrections to previously identified errors. Maintenance Releases are designated in the hundredths digit of the release designation (e.g., 1.2.2 is a Maintenance Release from 1.2.1).

Major Release means a new version of any Product that involves major feature changes. Major Releases are designated in the ones digit of the release designation (e.g., 2.0, 3.0, etc., are Major Releases).

2. DATA TRANSLATION'S OBLIGATIONS. Subject to the terms of the Agreement, and this Support Policy, Data Translation will provide the following support services (Support Services) for the Products comprising the Software, as they may be used with the Licensed Processors:

- (a) problem reporting, tracing and monitoring by internet electronic mail; (b) telephone support for problem determination, verification and resolution (or instruction as to work-around, as applicable) on a call-back basis during Data Translation's normal weekday business hours of 8:30 a.m. to 5 p.m. Eastern Time, excluding holidays; (c) one (1) copy of each Maintenance Release for the Products comprising the Software; (d) commercially reasonable efforts to diagnose and resolve defects and errors in the Software and Documentation; and (e) furnishing of the maintenance and technical support described above, for the current release and the immediately previous Enhanced Release of the Software. Support Services will be delivered in English. Enhanced Releases and Major Releases can be purchased by Licensee at a discount of twenty five percent (25%) off the then-current list prices for such releases.
- 3. EXCLUSIONS. Support Services do not include: (a) the provision of or support for Products other than those identified in the Agreement as to which the applicable license and support fees shall have been paid, including without limitation, compilers, debuggers, linkers or other third party software or hardware tools or components used in conjunction with any Product; (b) services required as a result of neglect, misuse, accident, relocation or improper operation of any Product or component thereof, or the failure to maintain proper operating and environmental conditions; (c) support for processors other than Licensed Processors or for Products modified by or on behalf of Licensee; (d) repair or restoration of any Software arising from or caused by any casualty, act of God, riot, war, failure or interruption of any electrical power, air conditioning, telephone or communication line or any other like cause.

#### **Data Translation Support Policy**

It is Licensee's responsibility to have adequate knowledge and proficiency with the use of the compilers and various software languages and operating systems used with the Products, and this Support Policy does not cover training of, or detailed direction on the correct use of these compilers, operating systems, or components thereof. On-site assistance shall not be provided hereunder, but may be available on a per call basis at Data Translation's then current rates (Specialized Application Support Charges) for labor, travel time, transportation, subsistence and materials during normal business hours, excluding holidays observed by Data Translation. The troubleshooting of faulty Licensee programming logic may also be subject to Specialized Application Support Charges and is not covered under this Support Policy. Direct authoring or development of customized application code is not provided hereunder but may be available on a per call basis upon payment of Specialized Application Support Charges.

4. LICENSEE'S OBLIGATIONS. Licensee agrees: (a) that the Designated Contact persons identified on the Support Order Form (or such other replacement individuals as Licensee may designate in writing to Data Translation) shall be the sole contacts for the coordination and receipt of the Support Services set forth in Section 2 of this Support Policy; (b) to maintain for the term of the support, an internet address for electronic mail communications with Data Translation; (c) to provide reasonable supporting data (including written descriptions of problems, as requested by Data Translation) and to aid in the identification of reported problems; (d) to install and treat all software releases delivered under this Support Policy as Software in accordance with the terms of the Agreement; and (e) to maintain the Agreement in force and effect.

#### 5. TERM AND TERMINATION.

- 5.1 Term. For each Product comprising the Software, Support Services will begin on the later of the date the Software warranty granted in the Agreement expires or the date of Licensee's election to obtain Support Services and will apply to such Product for an initial term of one (1) year, unless an alternative commencement date is identified in the Support Order Form. The initial term will automatically be extended for additional terms of one (1) year unless Support Services are terminated at the expiration of the initial term or any additional term, by either party upon thirty (30) days prior written notice to the other party.
- 5.2 Default. If Licensee is in default of its obligations under the Agreement (except for Licensee's obligation to maintain valid licenses for the Software, in which case termination is immediate) and such default continues for thirty (30) days following receipt of written notice from Data Translation, Data Translation may, in addition to any other remedies it may have, terminate the Support Services.

#### 6. CHARGES, TAXES AND PAYMENTS.

- 6.1 Payment. The Support Fee in respect of the initial term, and, as adjusted pursuant to Section 5.2 in respect of additional terms, is payable in full prior to the commencement of the initial term or any additional term, as applicable.
- 6.2 Changes From Term to Term. The Support Fee and the terms and conditions of this Support Policy may be subject to change effective at the end of the initial term or any additional term by giving Licensee at least sixty (60) days prior written notice.

## **Data Translation Support Policy**

- 6.3 Taxes. The charges specified in this Support Policy are exclusive of taxes. Licensee will pay, or reimburse Data Translation, for all taxes imposed on Licensee or Data Translation arising out of this Support Policy except for any income tax imposed on Data Translation by a governmental entity. Such charges shall be grossed-up for any withholding tax imposed on Data Translation by a foreign governmental entity.
- 6.4 Additional Charges. Licensee agrees that Data Translation or its authorized distributor will have the right to charge in accordance with Data Translation's then-current policies for any services resulting from (a) Licensee's modification of the Software, (b) Licensee's failure to utilize the then-current release. or the immediately previous Enhanced Release, of the Software, (c) Licensee's failure to maintain Data Translation Support Services throughout the term of the Agreement, (d) problems, errors or inquiries relating to computer hardware or software other than the Software, or (e) problems, errors or inquiries resulting from the misuse or damage or of the Software or from the combination of the Software with other programming or equipment to the extent such combination has not been authorized by Data Translation. Pursuant to Section 2.4 of the Agreement, the Support Fee will also be adjusted in accordance with Data Translation's then current fee schedule as additional Licensed Processors are added. Support Fees do not include travel and living expenses or expenses for installation, training, file conversion costs, optional products and services, directories, shipping charges or the cost of any recommended hardware, third party software, or third party software maintenance fees or operating system upgrade.
- 7. WARRANTY LIMITATION. EXCEPT AS EXPRESSLY STATED IN THIS SUPPORT POLICY, THERE ARE NO EXPRESS OR IMPLIED WARRANTIES WITH RESPECT TO THE SUPPORT SERVICES PROVIDED HEREUNDER (INCLUDING THE FIXING OF ERRORS THAT MAY BE CONTAINED IN THE APPLICABLE DATA TRANSLATION SOFTWARE), INCLUDING BUT NOT LIMITED TO IMPLIED WARRANTIES OF MERCHANTABILITY AND FITNESS FOR A PARTICULAR PURPOSE. THE WARRANTIES AND REMEDIES SET FORTH IN THIS SUPPORT POLICY ARE EXCLUSIVE, AND ARE IN LIEU OF ALL OTHER WARRANTIES WHETHER ORAL OR WRITTEN, EXPRESS OR IMPLIED.
- 8. GENERAL PROVISIONS. Upon the election by Licensee to obtain Support Services, the terms of this Support Policy shall be governed by and are made a part of the Agreement.